# **Серия iE5 0.1–0.4кВт (200В)**

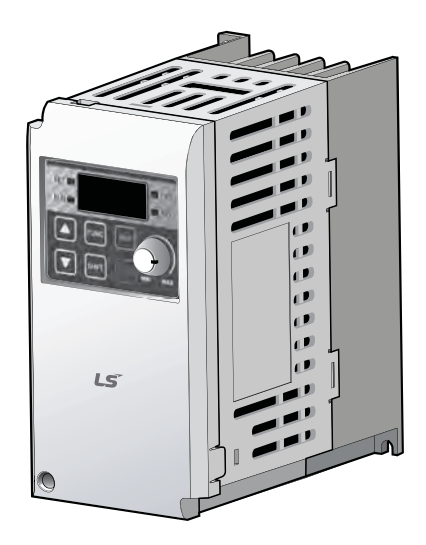

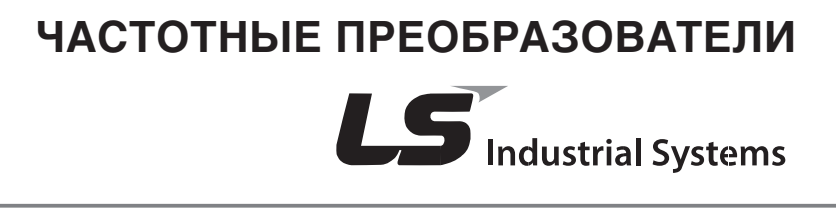

### **ВНИМАНИЕ**

**Питание должно быть подключено к клеммам R, S, и T.** Подсоединение питания к клеммам U, V и W приводит к внутренним повреждениям частотного преобразователя. Благодарим Вас за приобретение частотного преобразователя LS!

# ИНСТРУКЦИЯ ПО ТЕХНИКЕ БЕЗОПАСНОСТИ

Инструкции по технике безопасности разработаны для безопасной и правильной эксплуатации изделии с предотвращением любых несчастных случаев или риска. Всегда соблюдайте инструкции по технике безопасности.

•В данном руководстве сообщения по технике безопасности классифицируются следующим образом:

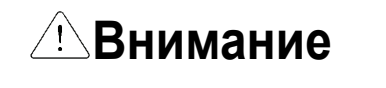

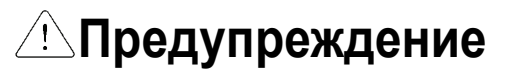

Неподобающая эксплуатация может привести к серьезным травмам или смерти. Неподобающая эксплуатация приводит к травмам средней тяжести или повреждению имущества.

**LS** Industrial Systems |

 $\mathbf 1$ 

•В данном руководстве мы используем следующие две пиктограммы для информирования о соображениях по технике безопасности.

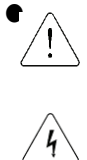

Предоставляет потенциальную опасность в определенных условиях. Тщательно прочитайте сообщение и строго соблюдайте инструкции.

- Имеется риск получения электрического шока в определенных условиях.
- Следует обратить особое внимание: опасное высокое напряжение!
- Держите руководство поблизости для получения оперативной справки.
- Внимательно изучите настоящее руководство для максимально эффективного использования частотных преобразователей серии SV-iE5 и для обеспечения безопасной эксплуатации.

# Внимание

- Во избежание поражения электрическим током не снимайте переднюю панель частотного преобразователя при включенном питании.
- Не включайте преобразователь со снятой передней панелью.
- Не снимайте переднюю панель, за исключением случаев, когда производится подключение или работы по периодическому обслуживанию.
- Перед подключением или облуживанием выключите прибор, подождите не менее 10 минут и проверьте отсутствие остаточного напряжения при помощи тестера.
- Не работайте с преобразователем мокрыми руками, т.к. это может привести к поражению током.
- Не воздействуйте на кабели тяжелыми или острыми предметами, которые могут повредить изоляцию. В этом случае Вы рискуете получить удар током.
- Не используйте кабель с поврежденной наружной изоляцией. В противном случае Вы рискуете получить удар током.

z**Преобразователь необходимо монтировать на негорючих поверхностях.** 

Установка в непосредственной близости от легковоспламеняющихся предметов может привести к возгоранию.

- z**Во время работы некоторые части преобразователя нагреваются до высокой температуры**. Во избежание ожогов после отключения прибора подождите, пока температура нагревающихся частей не станет нормальной.
- Не подавайте питание на поврежденный или на некомплектный частотный преобразователь.

z**Если произошел сбой в работе, отключите преобразователь**.

Длительное протекание большого тока может привести к возгоранию.

- Не допускайте попадание внутрь преобразователя пыли, кусков провода и других инородных тел при проведении подключения и обслуживания.
- Не бросайте преобразователь, не подвергайте его ударам.
- Используйте оборудование при определенных условиях эксплуатации, в соответствии с данным руководством.

В противном случае возможно поражение электрическим током.

- (1) Транспортировка и установка
	- Выполняйте переноску соответствующим образом, учитывая указанный вес.
	- Не превышайте установленное количество коробок с преобразователями при установке в штабель.
	- Производите установку в соответствии с данным руководством.
	- Не открывайте переднюю панель при транспортировке.
	- Не кладите тяжелые предметы на частотный преобразователь.
	- Проверьте правильность ориентации преобразователя при установке.
	- Не бросайте преобразователь, не подвергайте его ударам.
	- Соблюдайте национальные технические нормы по заземлению. (200В).
	- Серия iE5 содержит детали, чувствительные к электростатическому разряду (ESD). Предпринимайте защитные меры против электростатического разряда до прикосновения к печатной плате для осмотра или установки.

## **Меры предосторожности**

# **Предупреждение**

#### $\bullet$

zИспользуйте преобразователь при следующих условиях окружающей среды:

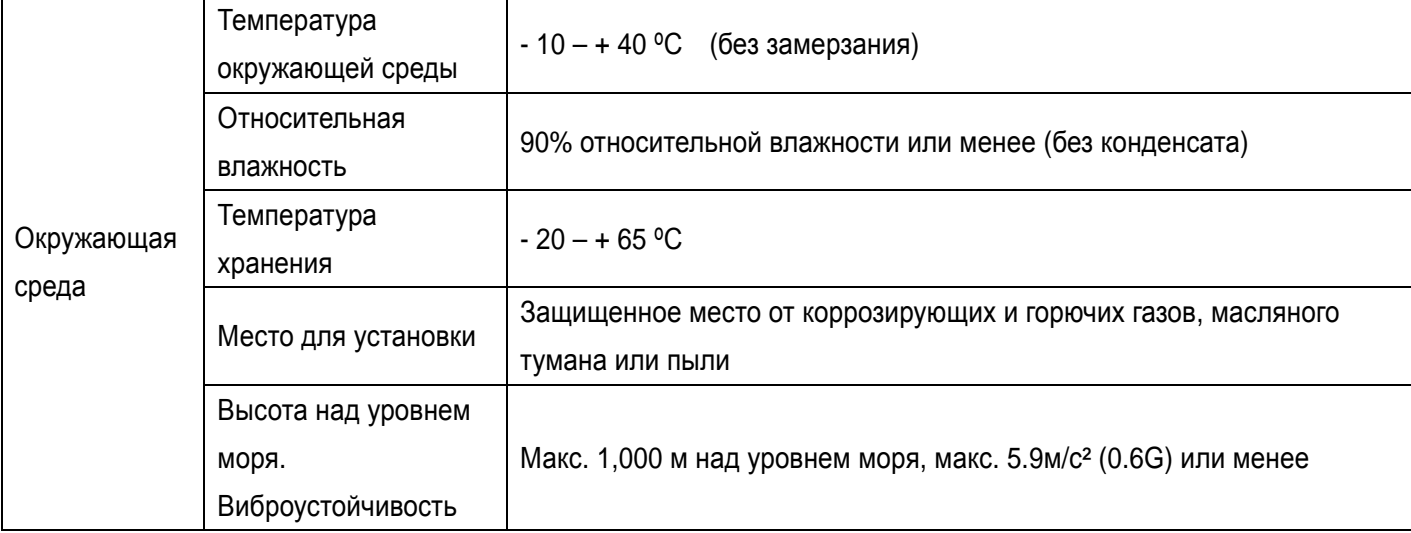

#### $\bullet$

 $\blacklozenge$ Не присоединяйте на выход преобразователя емкостные элементы, шумоподавляющий фильтр, ограничители импульсных помех и т.д.

- Соединяйте выходные клеммы U, V, W согласно инструкции.
- Неправильное подключение клемм может привести к повреждению изделия.
- zНесоблюдение полярности (+/-) клемм может повредить частотный преобразователь.
- Работы по подключению и проверке частотного преобразователя может выполнять только авторизированный по продукции LS персонал.
- Всегда следует устанавливать преобразователь до подключения проводов.

(2) Подключение

- При запуске проверьте все параметры. Возможно, потребуется их корректировка.
- Не превышайте установленные пределы подаваемого на клеммы напряжения.
- Это может привести к повреждению преобразователя.
- (4) Меры предосторожности при эксплуатации
	- Если выбрана функция автозапуска, преобразователь поле аварийной остановки перезапустится автоматически.
	- Кнопка «Stop» пульта управления может быть использована только при соответствующей настройке частотного преобразователя. При необходимости установите кнопку аварийной остановки.
	- При сбросе ошибок при поданном управляющем сигнале возможен внезапный старт.
	- Не вносите изменения в конструкцию частотного преобразователя.
	- Не используйте контактор на входе преобразователя для запуска и останова двигателя, используйте для этого управляющие сигналы.

#### (3) Пробный пуск

- Используйте шумоподавляющие фильтры для снижения уровня электромагнитных помех. Иначе может быть оказано негативное влияние на расположенные рядом электронные устройства.
- Для уменьшения помех в сеть, генерируемых преобразователем, и защиты преобразователя от скачков напряжения в сети, установите входной дроссель переменного тока.
- Перед настройкой параметров сбросьте все параметры к заводским установкам.
- Преобразователь может работать в высокоскоростном режиме. Перед установкой этого режима, проверьте способность двигателя и привода работать на повышенных скоростях.
- Не используйте функцию тормоза постоянным током в качестве стояночного тормоза. Используйте для этого дополнительное тормозящее устройство, например, механический тормоз.
- (5) Предотвращение последствий неисправностей.

• Оснастите установку дублирующим защитным устройством, таким как аварийный тормоз, который предотвратит привод и оборудование при отказе преобразователя.

- (6) Обслуживание, контроль и замена узлов.
	- Не проводите контроль сопротивления изоляции высоковольтным мегомметром на управляющих цепях преобразователя.
	- Ознакомьтесь с главой 13 «Проверка и обслуживание» настоящего руководства.
- (7) Утилизация
	- При утилизации следует обращаться с частотным преобразователем как с отходами производства.
- (8) Предупреждение
	- На многих схемах и рисунках данного руководства преобразователь показан без крышки или с внешней цепью торможения. Всегда устанавливайте крышку на место и используйте данное руководство по эксплуатации в процессе работы с преобразователем.

**LS** Industrial Systems  $\overline{\mathbf{4}}$ 

Важная информация для пользователя

- Целью данного руководства является снабжение пользователей всей необходимой информацией по установке, программированию, вводу в эксплуатацию и техническому обслуживанию частотного преобразователя серии SV-iE5.
- Для успешной установки и эксплуатации следует внимательно ознакомиться с приведенными материалами перед началом работы.
- Инструкция по эксплуатации содержит следующие разделы:

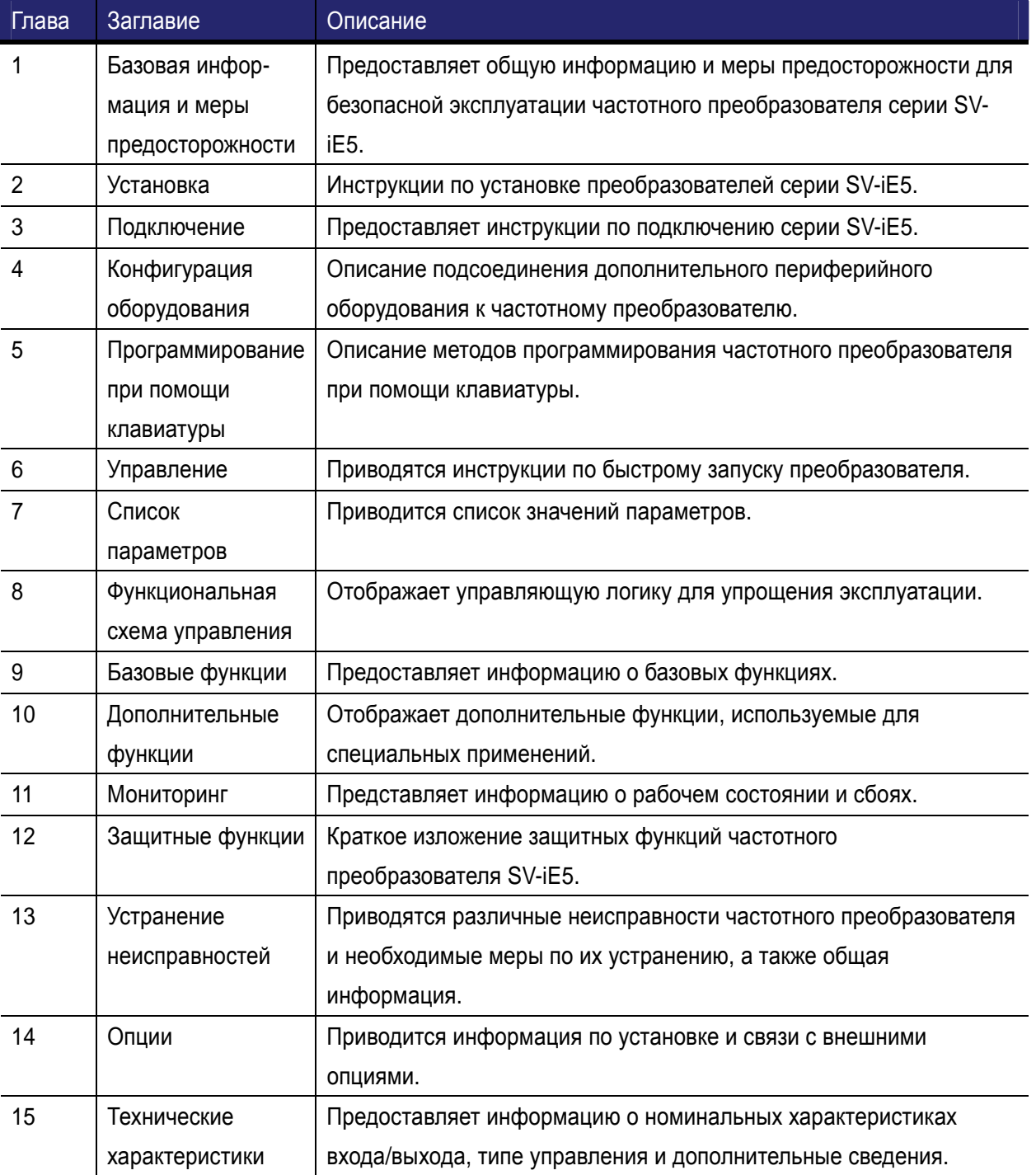

 $5\phantom{a}$ 

### Содержание

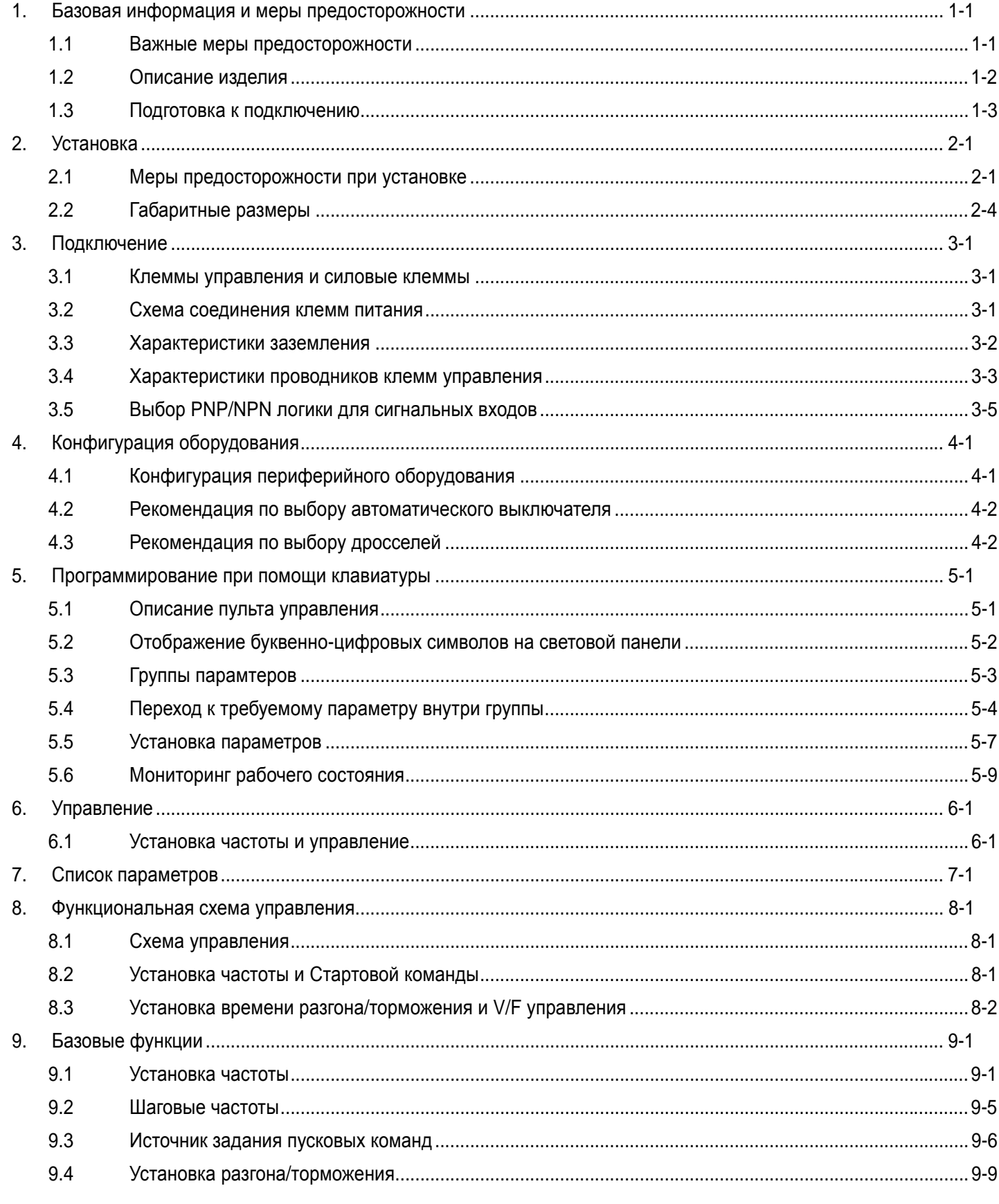

 $\sqrt{ }$ 

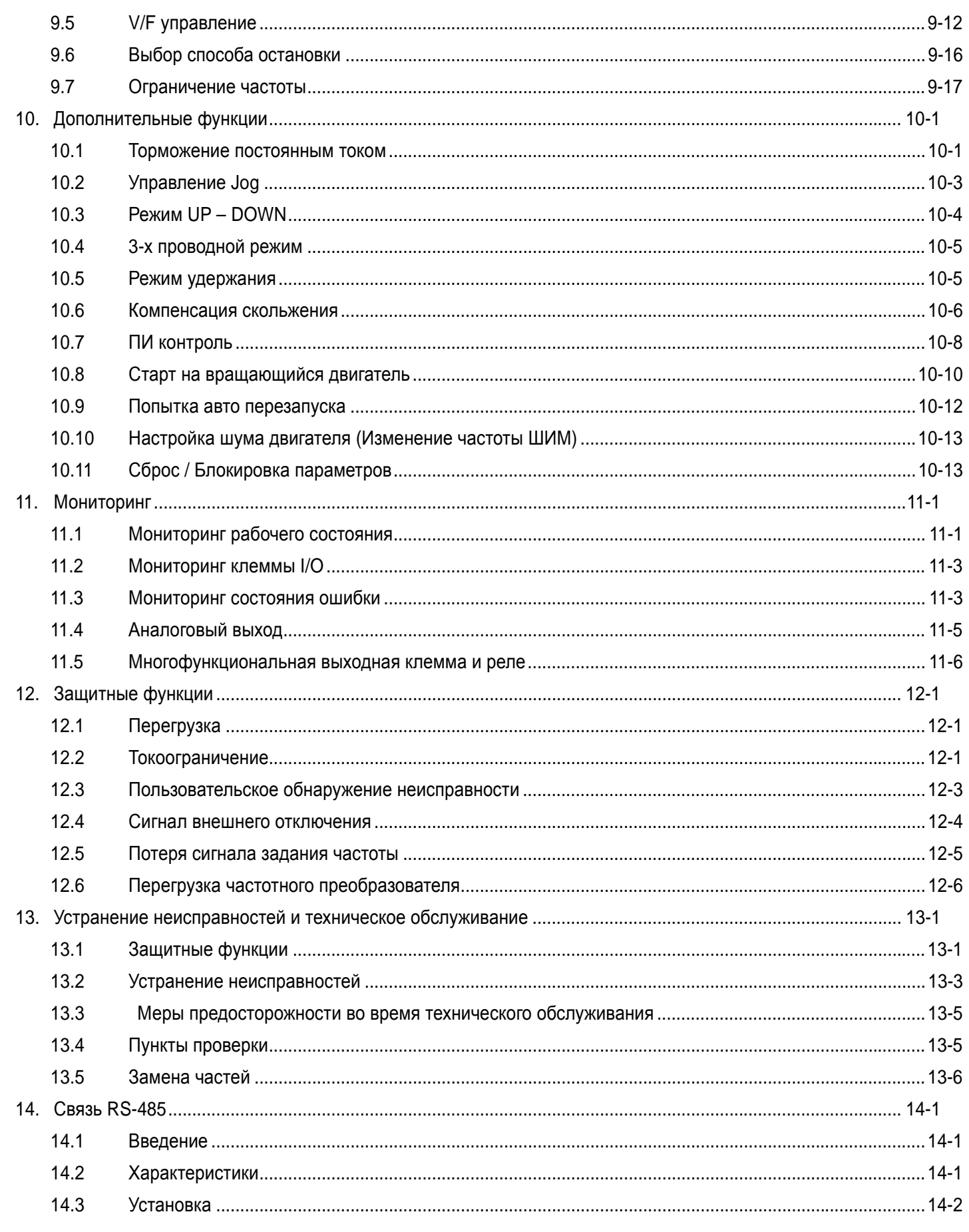

**LS** Industrial Systems |  $\overline{\phantom{a}}$ 

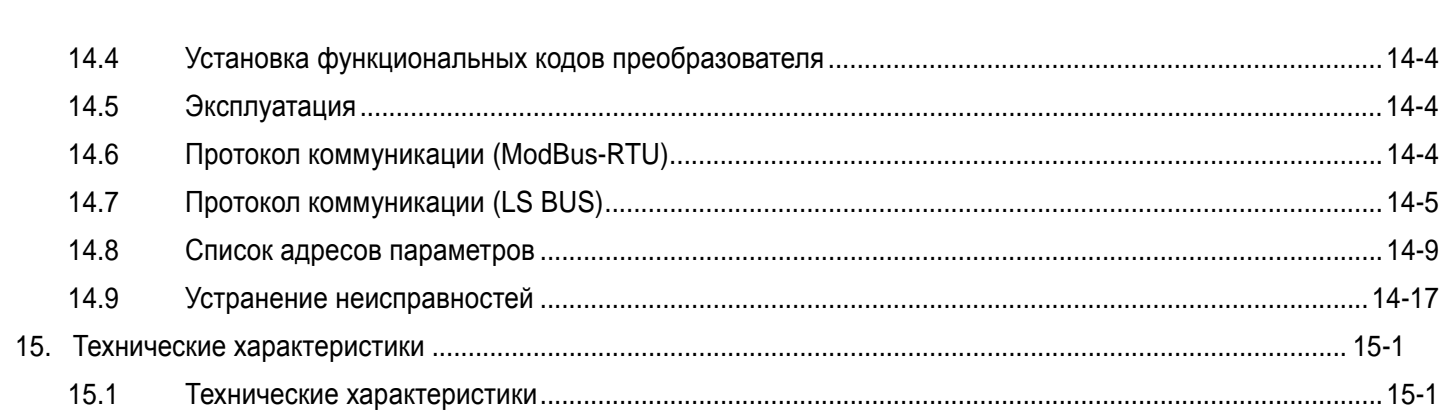

٦

### 1. Базовая информация и меры предосторожности

### 1.1 Важные меры предосторожности

 $\sqrt{ }$ 

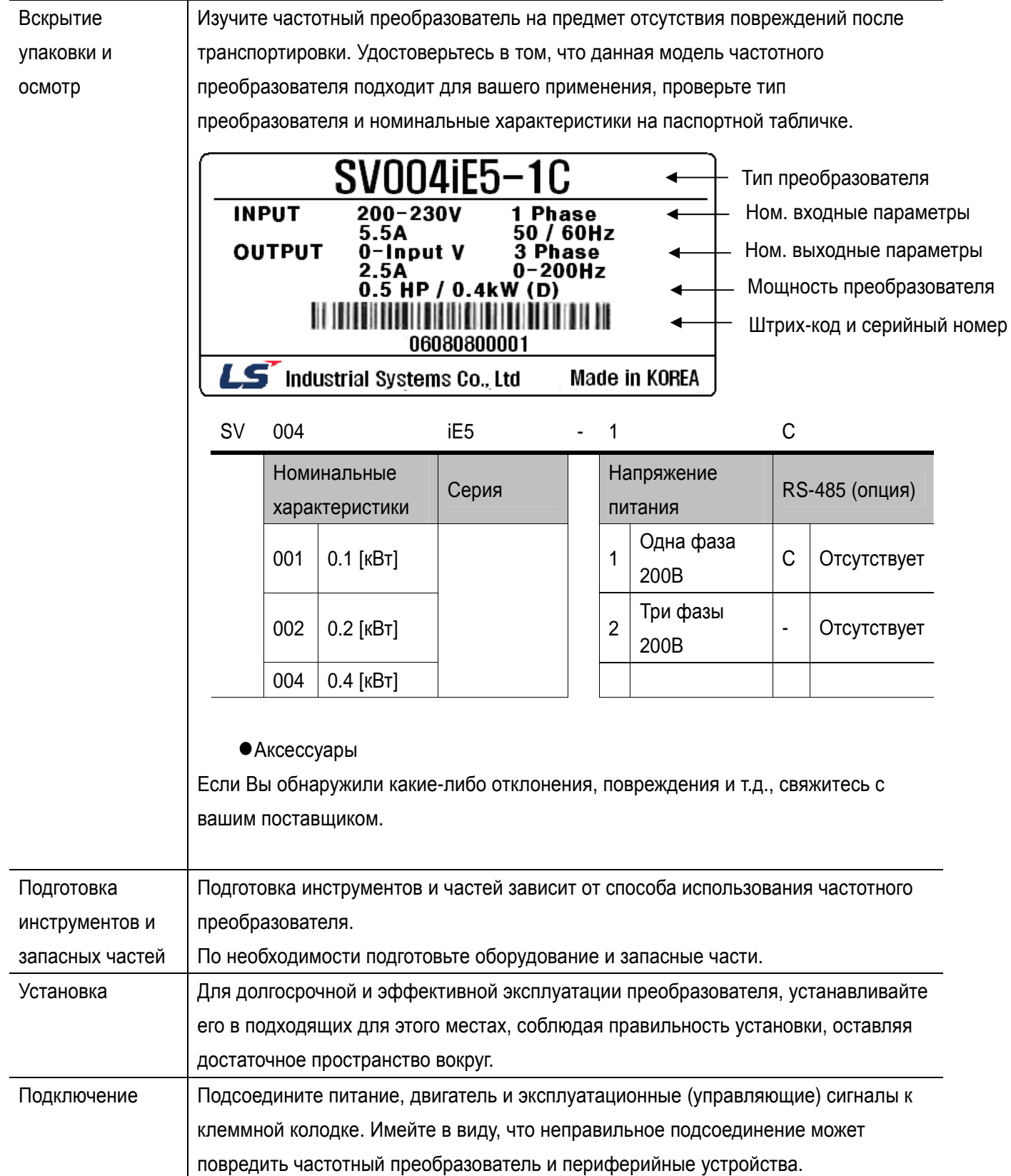

#### **1.2 Описание изделия**

• Внешний вид

Подробнее см. «1.3, снятие передней крышки».

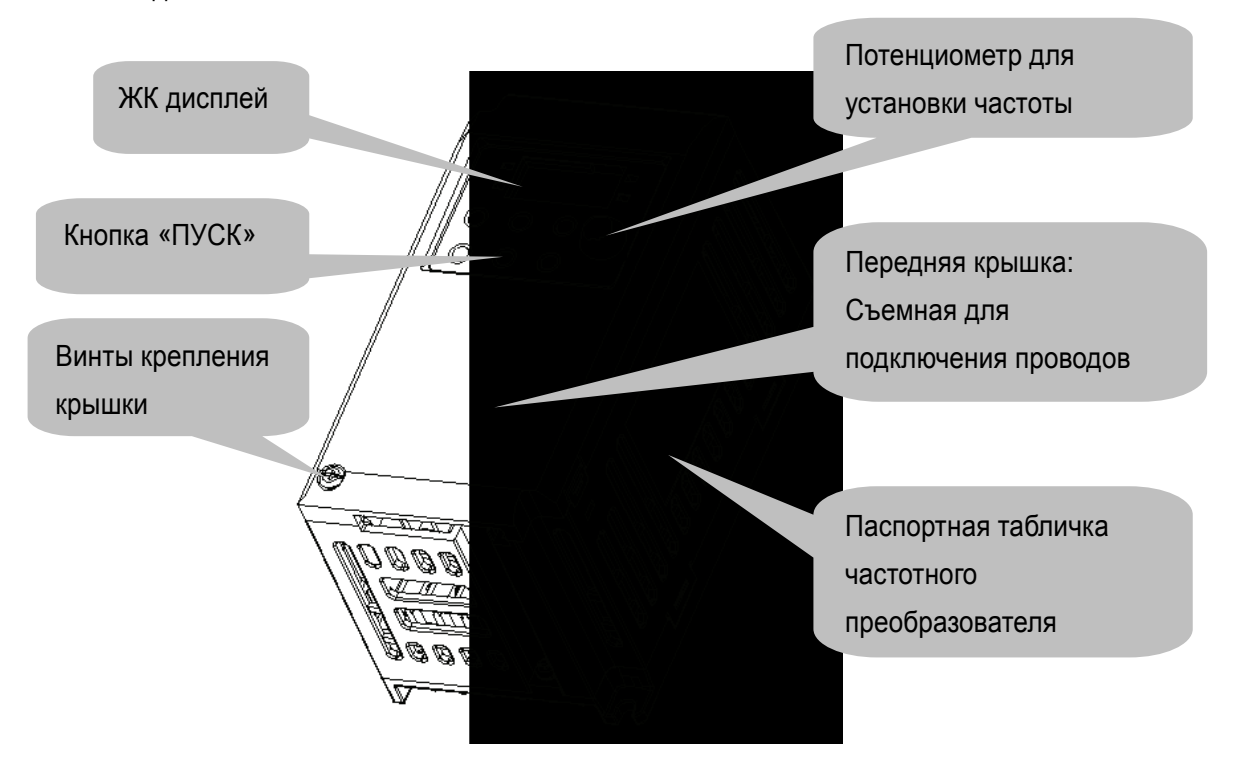

• Вид изнутри, передняя крышка снята.

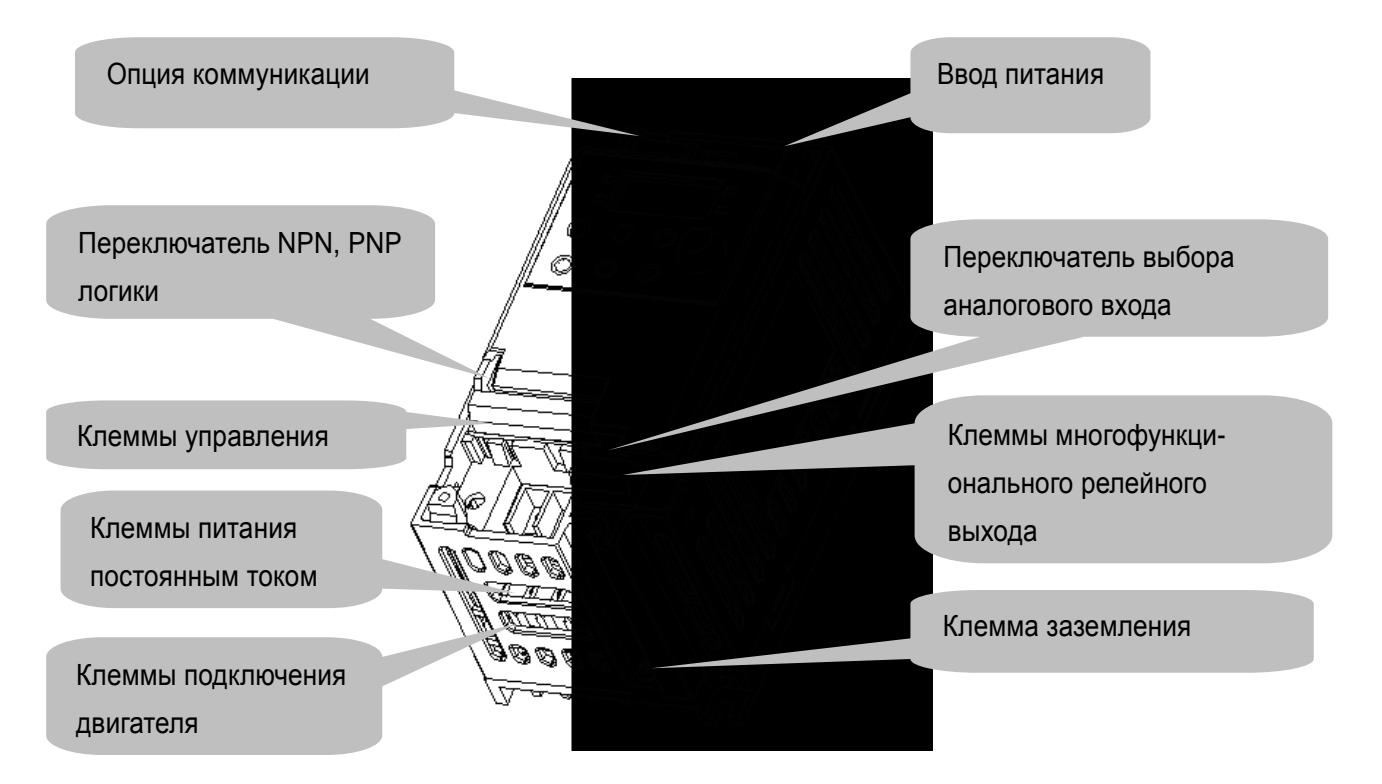

#### **1.3 Подготовка к подключению**

• Для снятия передней крышки: отвинтите винты крепления передней крышки, слегка нажмите зазубренные края и потяните наверх.

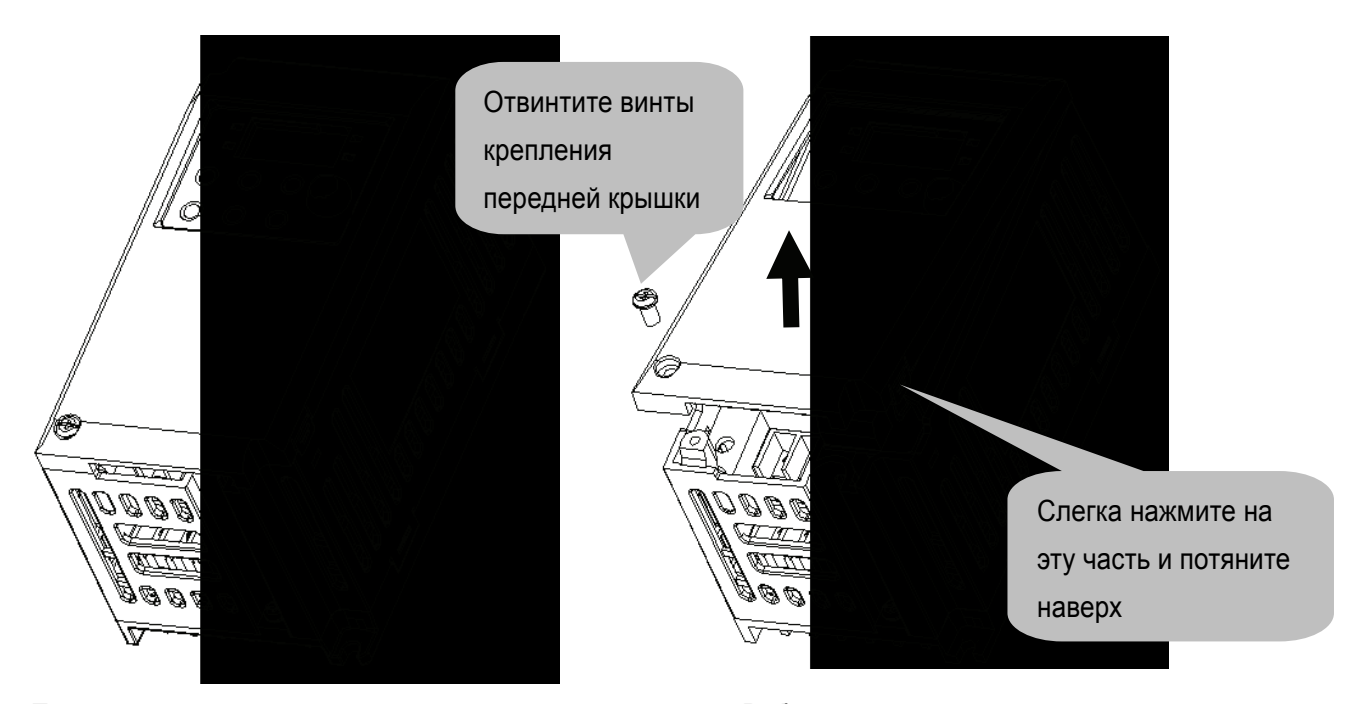

• Передняя крышка полностью снимется, если поднять ее. Работы по подключению питания и двигателя возможны только при снятой передней крышке.

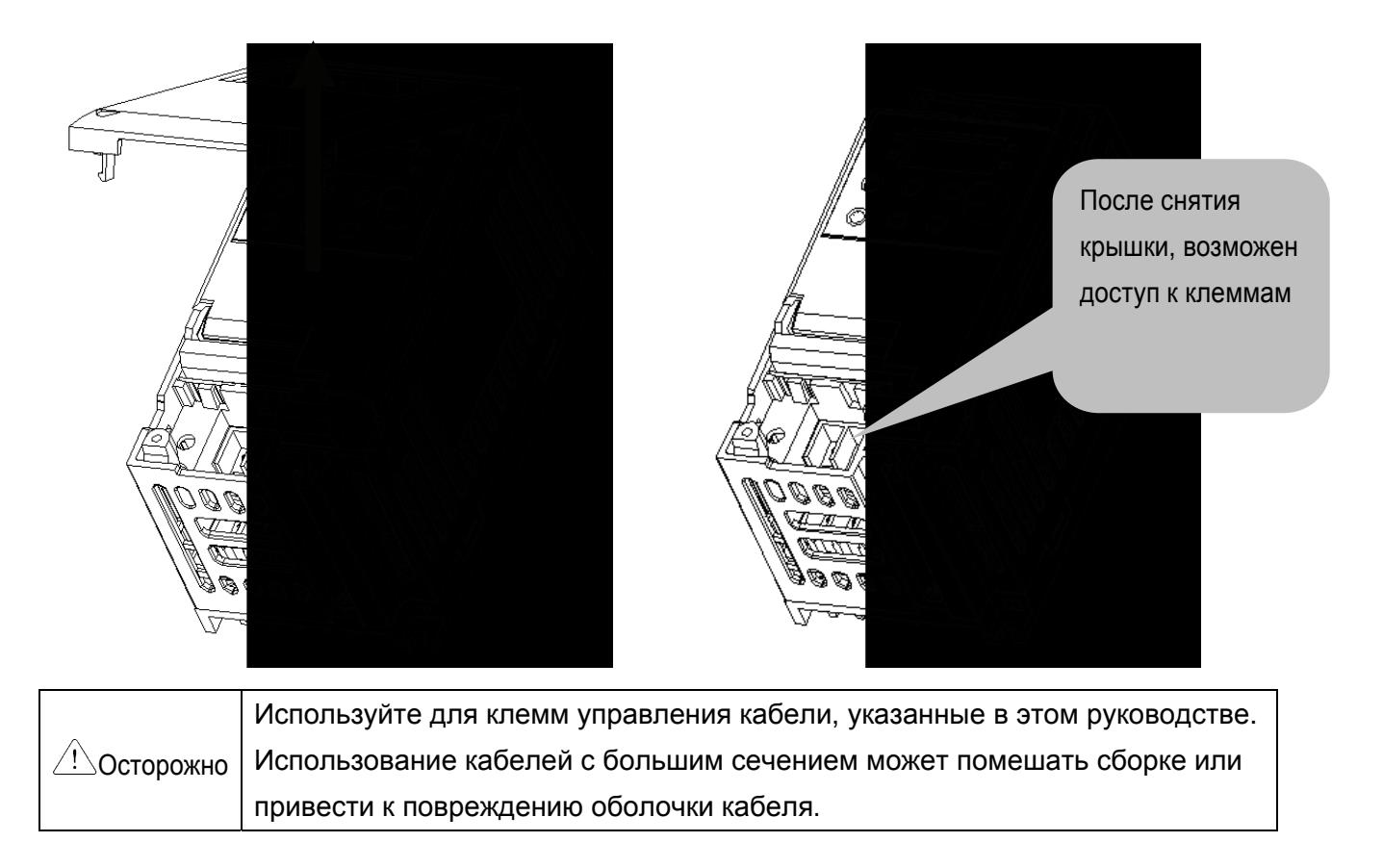

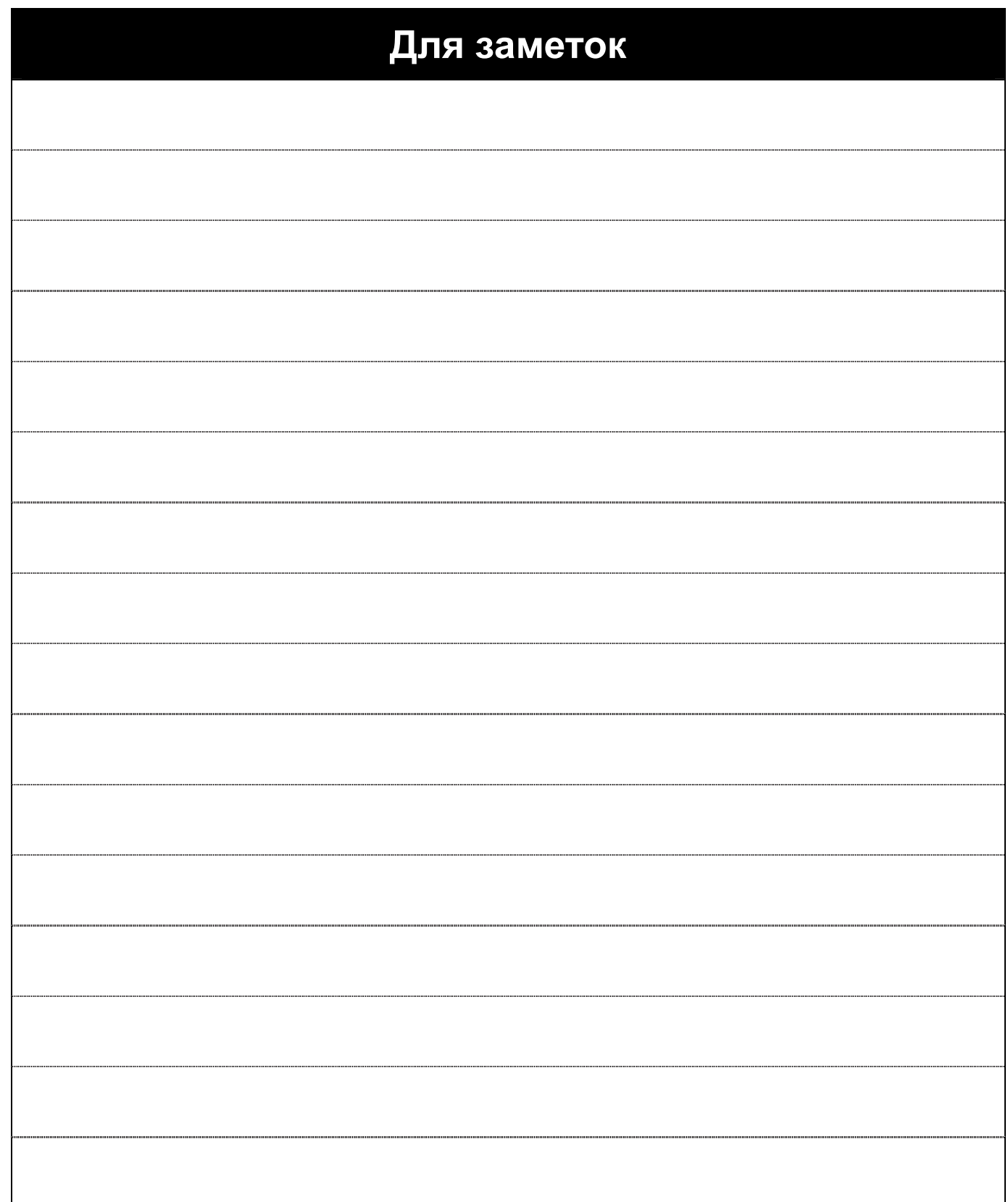

٦

 $\sqrt{2}$ 

### **2. Установка**

#### **ПРЕДУПРЕЖДЕНИЕ**  $\sqrt{!}$

**2.1 Меры предосторожности при установке**

- Бережно обращайтесь с частотным преобразователем для предотвращения повреждения пластмассовых компонентов. Не берите частотный преобразователь за переднюю крышку во избежание его падения.
- zУстанавливайте частотный преобразователь в местах, защищенных от вибрации.
- zУстанавливайте прибор в местах, где температура находится в пределах допустимого диапазона
- (-10 40°C). Максимальная температура окружающей среды +40 °C (UL508C)

- Частотный преобразователь сильно нагревается во время работы. Устанавливать частотный преобразователь необходимо на невоспламеняющихся поверхностях.
- Необходимо оставлять достаточно места для обеспечения рассеивания тепла.
- В случае монтажа в шкафу без вентиляционных отверстий предусматривайте свободное место, как показано на Рис.1.
- Если инверторы устанавливаются в ряд, убедитесь, что между ними остается пространство в соответствии с Рис. 2. Учтите, что боковой зазор может меняться в зависимости от эффективности охлаждения в шкафу.

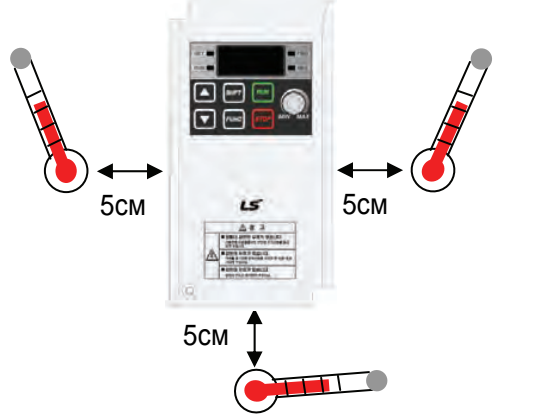

< Точки замера температуры окружающего воздуха >

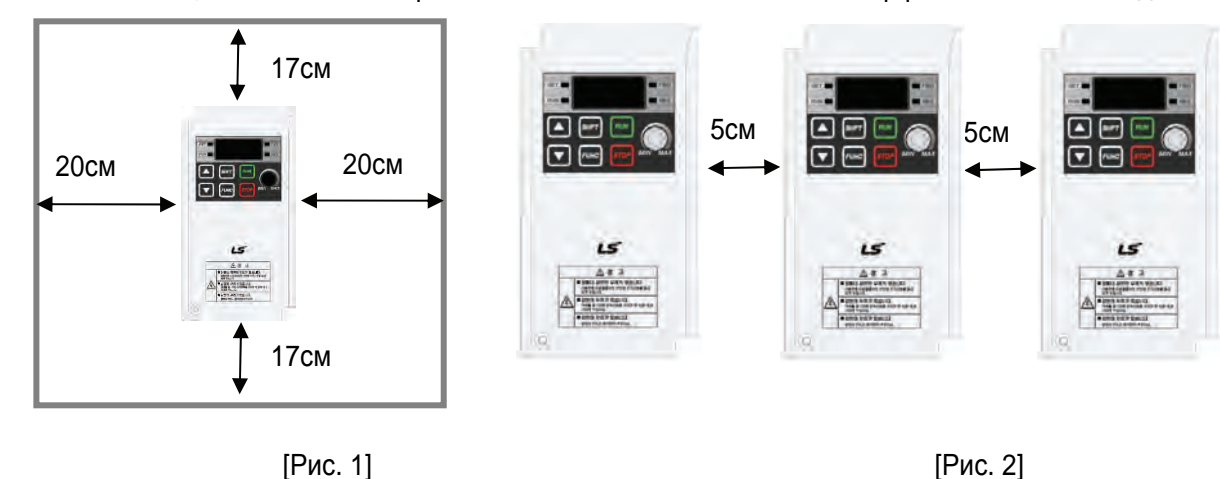

• Защищайте прибор от воздействия влажности и прямого солнечного света.

zУстанавливайте прибор в полностью закрытом шкафу для защиты от масляного тумана, воды или пыли.

- При установке двух или более частотных преобразователей, или если вентилятор охлаждения установлен на панели, частотные преобразователи и вентилятор должны быть установлены в надлежащем положении для соблюдения необходимого температурного режима.
- Частотный преобразователь следует надежно крепить при помощи винтов или болтов.

< Установка нескольких частотных преобразователей на панели> Горячий воздух  $\overline{15}$ 

 $\triangle$ Обеспечьте при установке преобразователя в шкафу выход горячего воздуха Осторожно правильным образом. 'X' означает пример неправильного расположения.

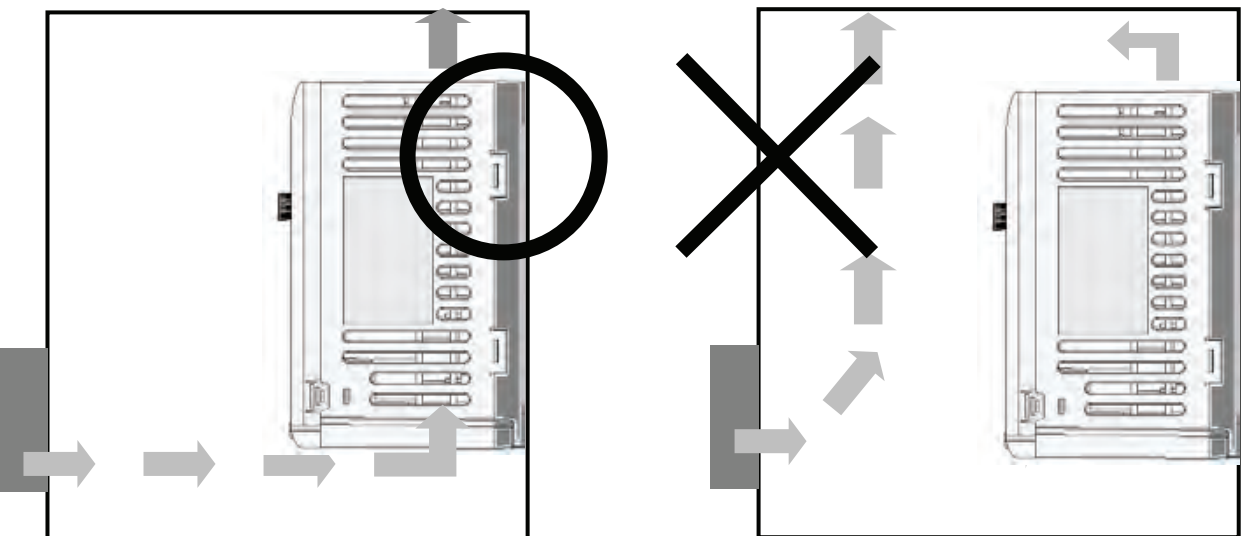

 $\triangle$ Осторожно Вентилятор должен устанавливаться так, чтобы воздух через инвертор проходил, как показано на левом рисунке. 'X' показывает пример пониженной эффективности охлаждения, что может привести к перегреву инвертора.

# **Предупреждение**

zСледуйте приведенным ниже схемам установки инвертора для обеспечения его успешной работы.

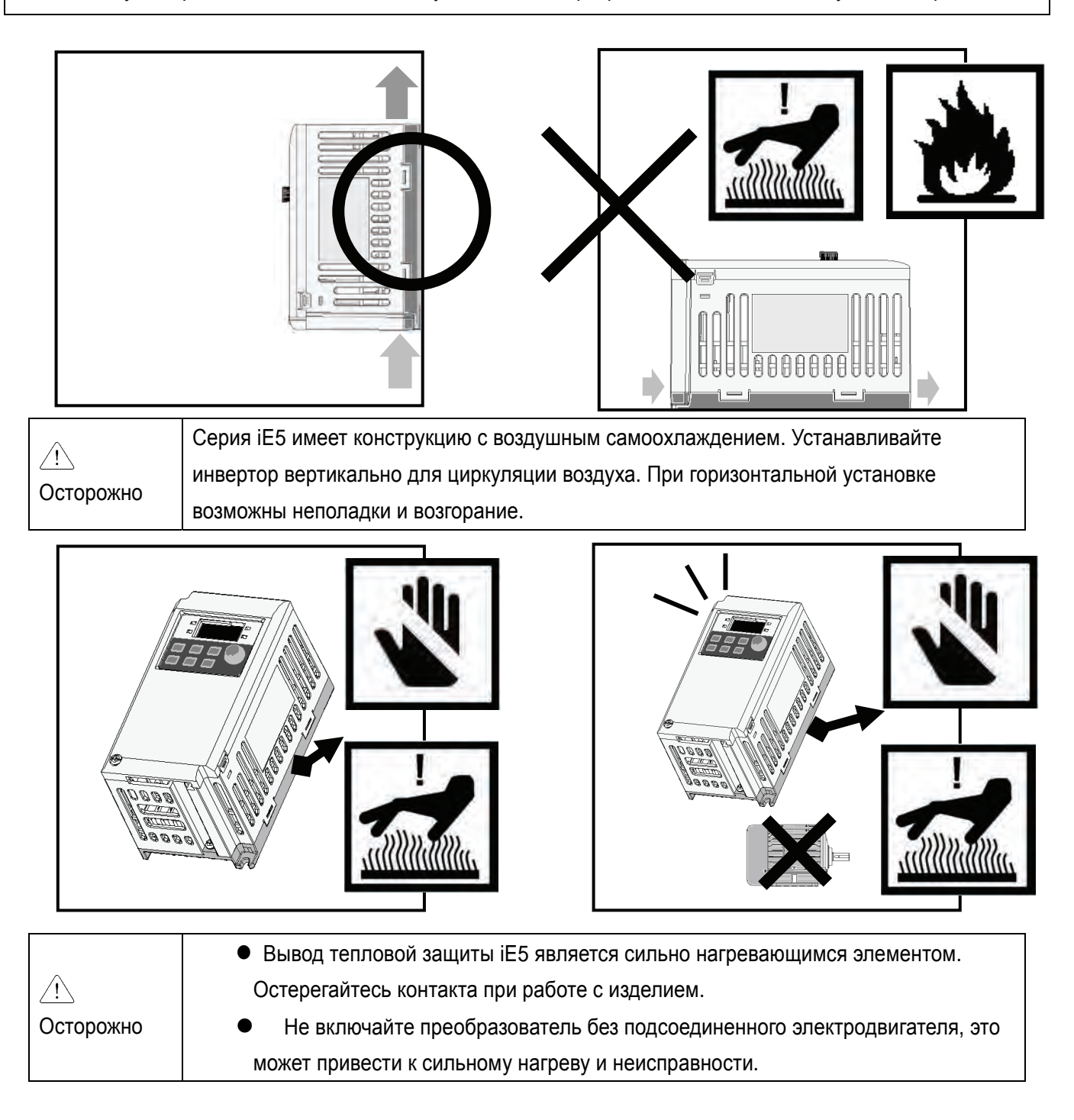

**2.2 Габаритные размеры** 

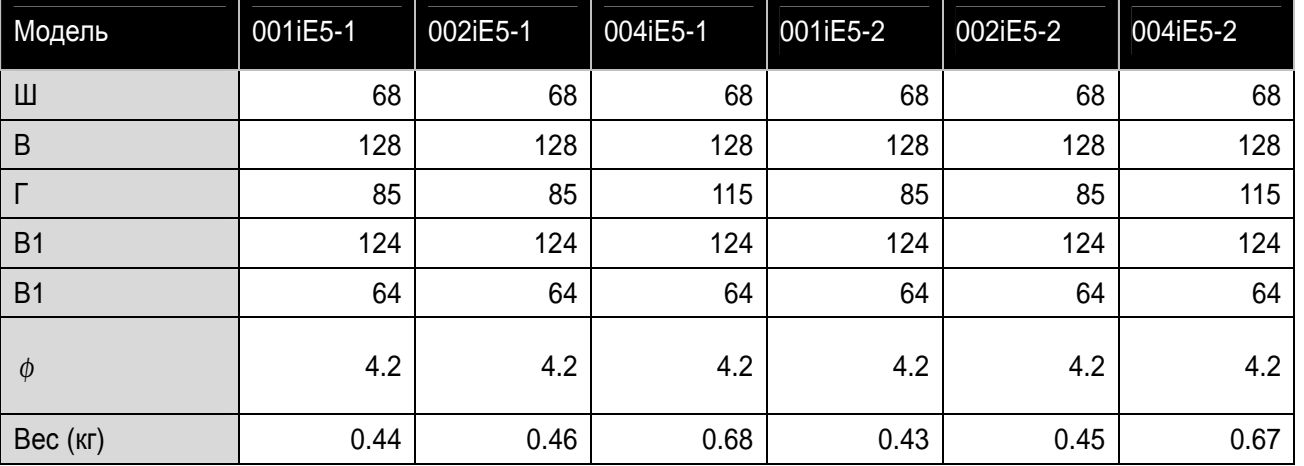

### Примечание

Для крепления преобразователя в шкафу используйте винты M4.

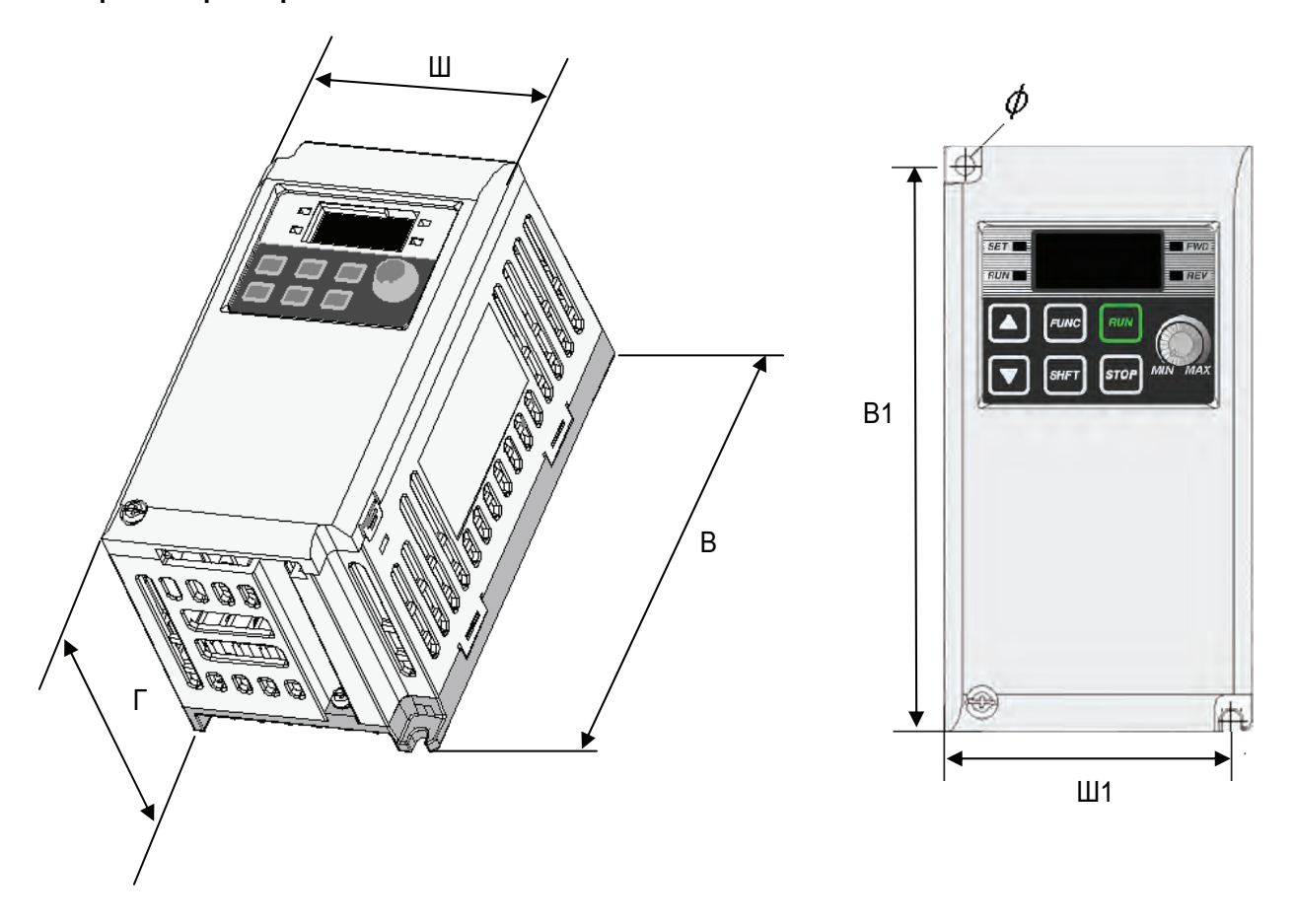

٦

 $\sqrt{2}$ 

### **3. Подключение**

I

**3.1 Клеммы управления и силовые клеммы**

#### **3.2 Схема соединения клемм питания**

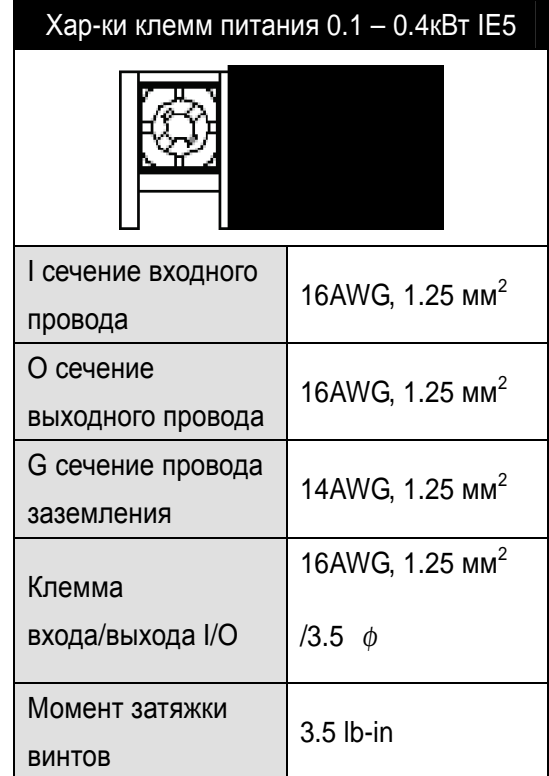

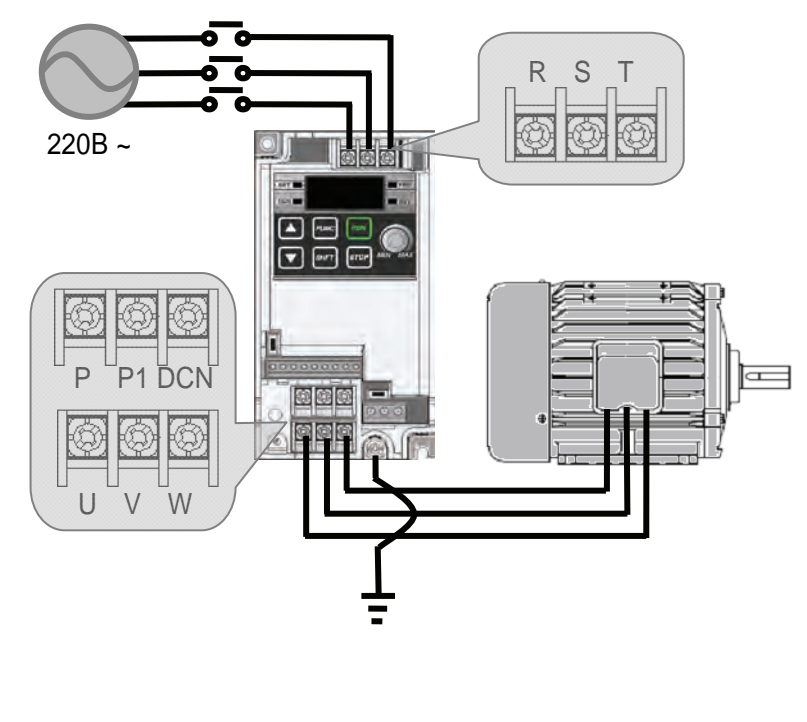

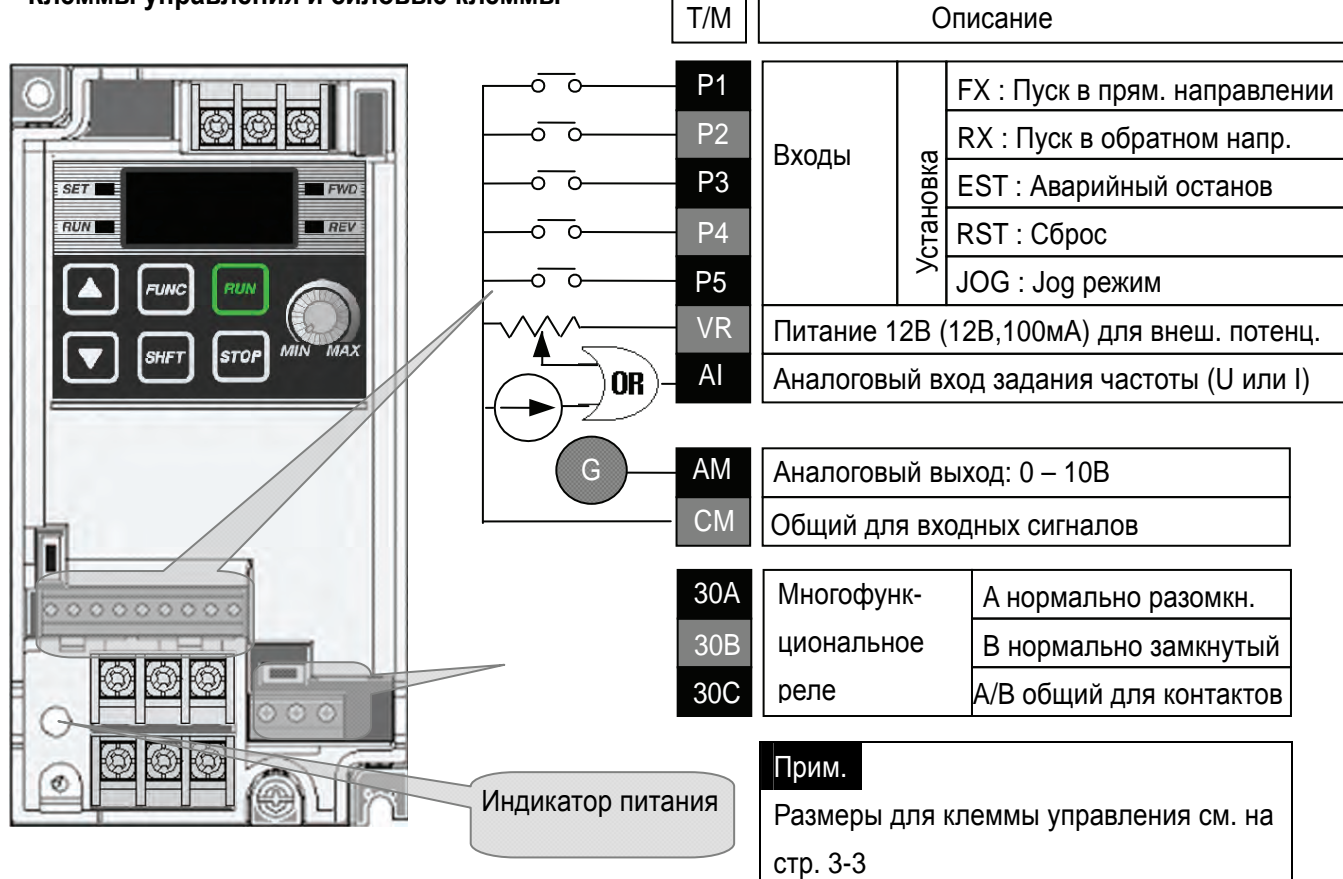

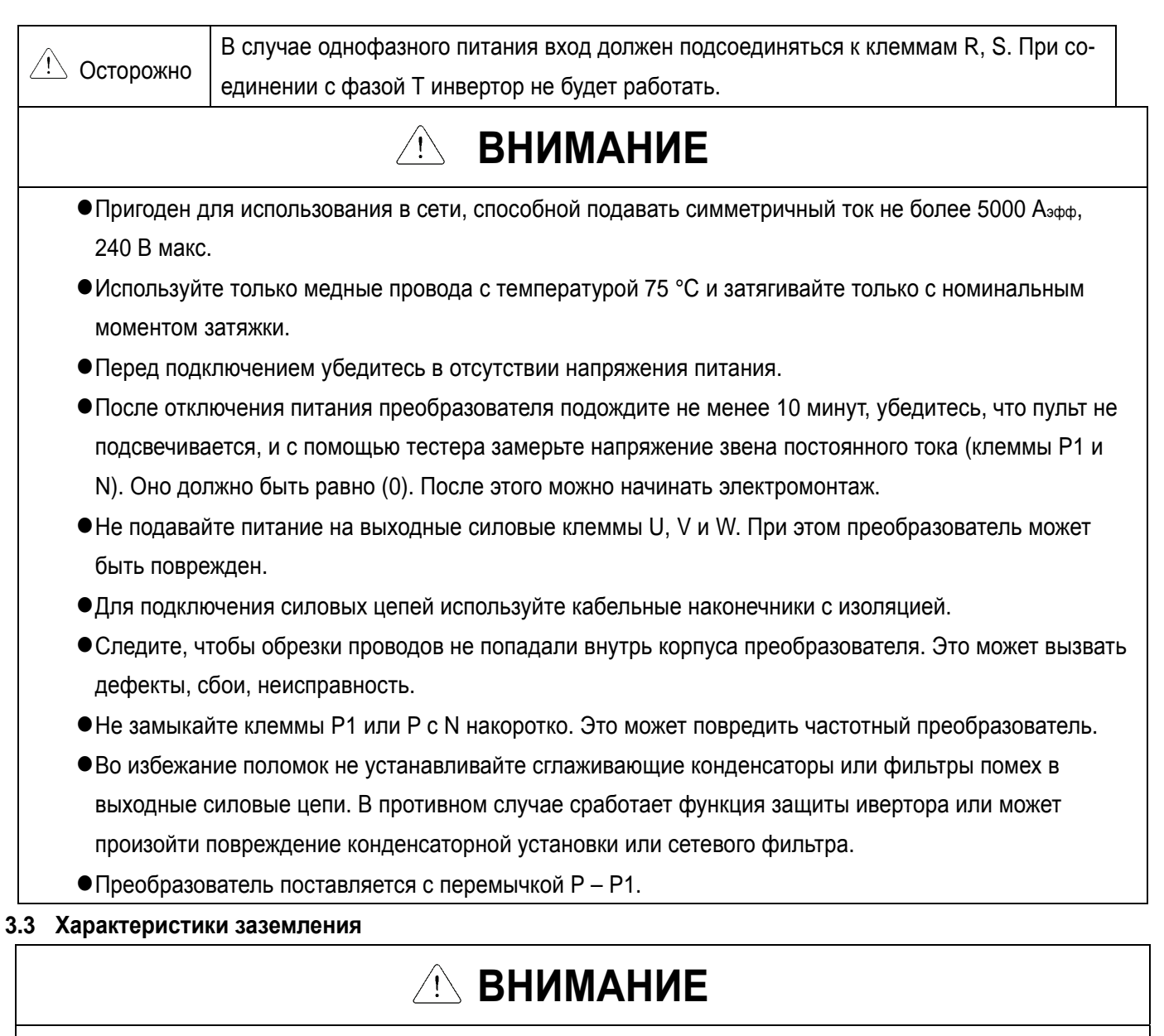

- Используйте специальный 3 тип метода заземления (полное сопротивление земли: менее 100Ом).
- Используте специальную клемму для заземления частотного преобразователя. Не используйте
- винты корпуса или каркаса для заземления.

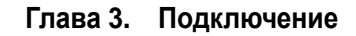

 $\mathbf I$ 

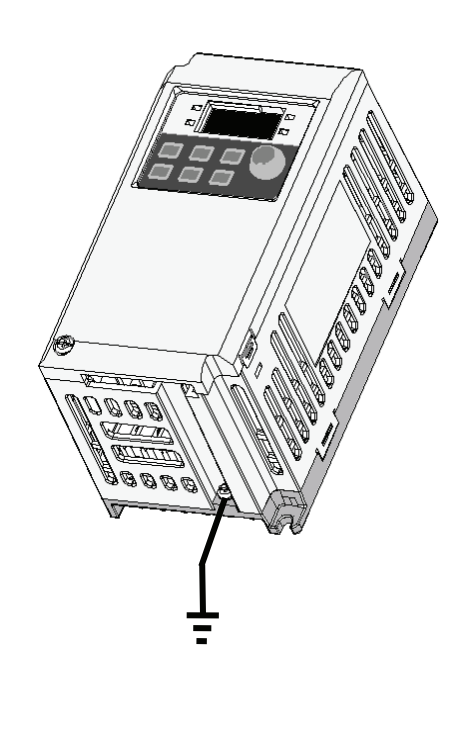

### **3.4 Характеристики проводников клемм управления**

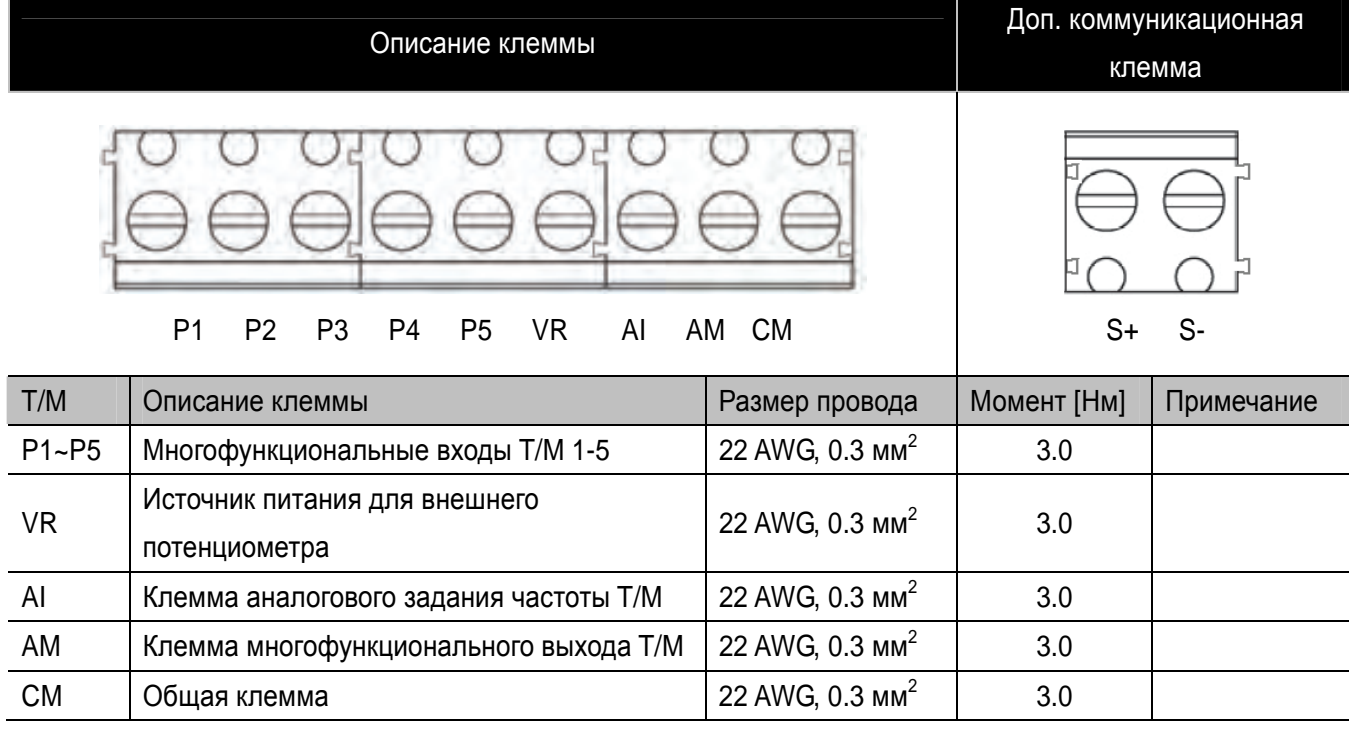

### $\sqrt{1}$ **ОСТОРОЖНО**

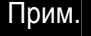

• Процедура заземления

1) Снимите переднюю крышку.

2) Подсоедините провод заземления к клемме

заземления как показано на рисунке.

Соблюдайте нормативы по заземлению.

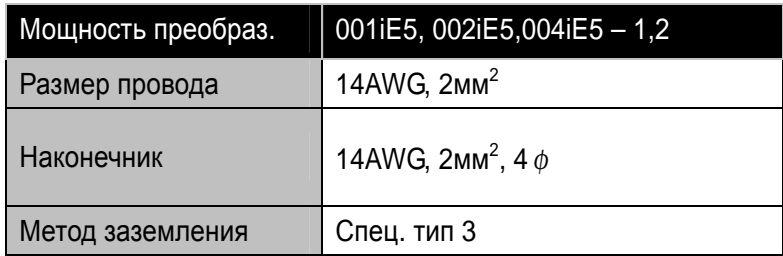

### Характеристики клемм многофункционального реле

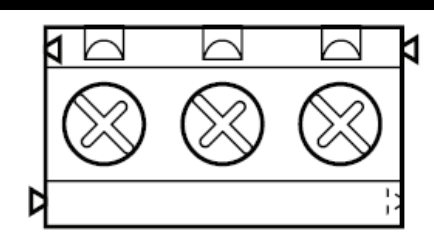

#### 30A 30B 30C

#### $\triangle$ **ОСТОРОЖНО**

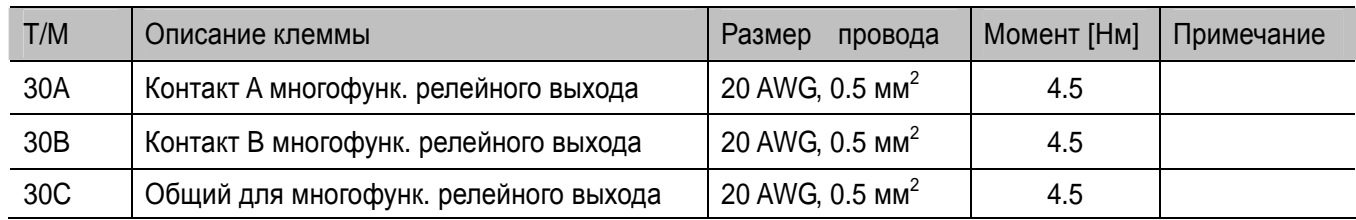

Соединяйте провода управления на расстоянии не менее 15см от клемм управления. В противном случае, они будут мешать установке передней крышки.

### Прим.

Если вы используете источник питания (24В) для клемм многофункционального входа (P1 – P5), клеммы будут активны при напряжении выше 12В. Следует контролировать, чтобы напряжение не падало ниже 12 В.

#### **3.5 Выбор PNP/NPN логики для сигнальных входов**

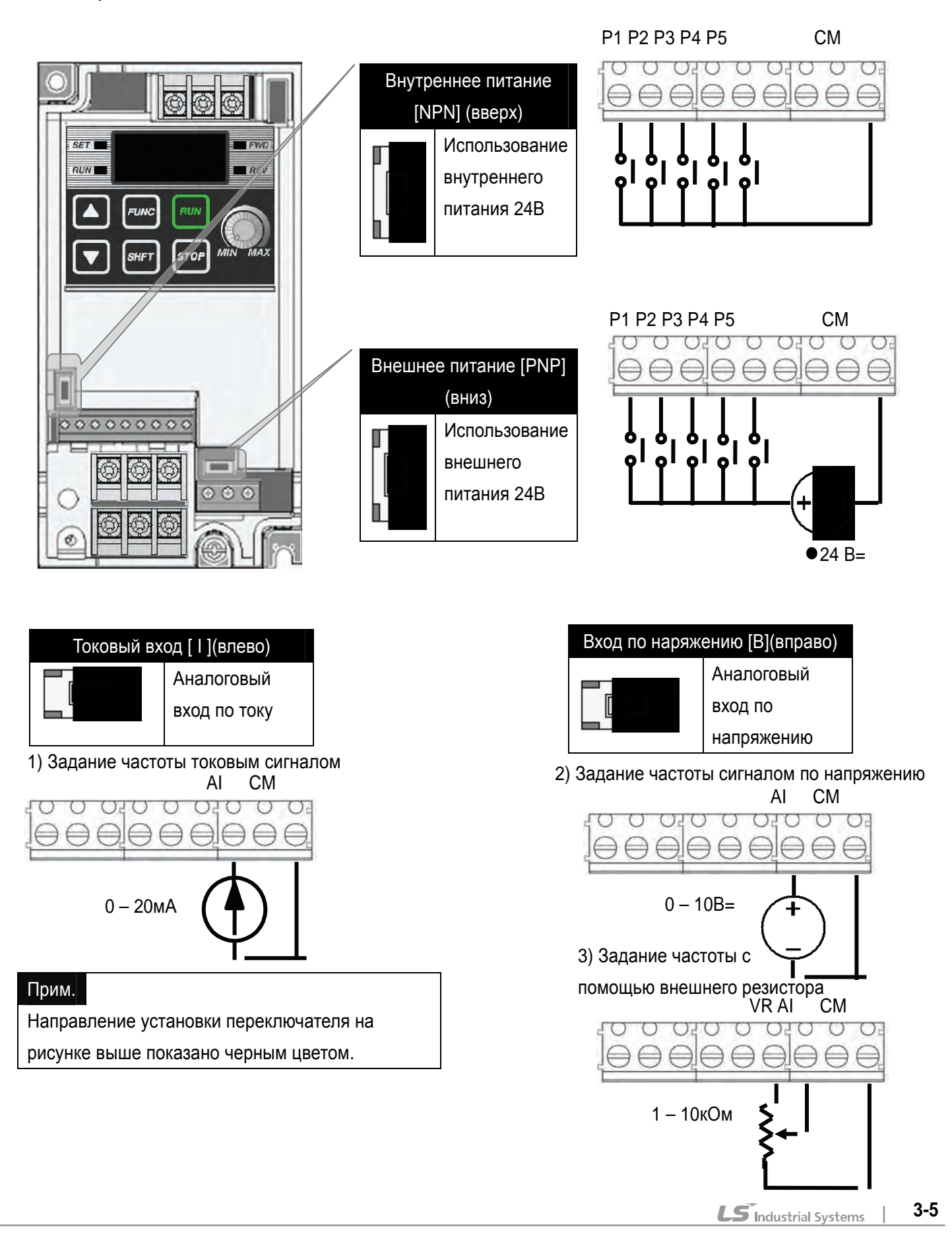

I

### **4. Конфигурация оборудования**

### **4.1 Конфигурация периферийного оборудования**

Для работы преобразователя необходимы описанные ниже устройства. Периферийные устройства должны быть правильно выбраны и подключены. Неправильное подключение и неверно выбранная конфигурация системы могут привести к неправильной работе преобразователя, уменьшению его срока службы, а в худшем случае к повреждению.

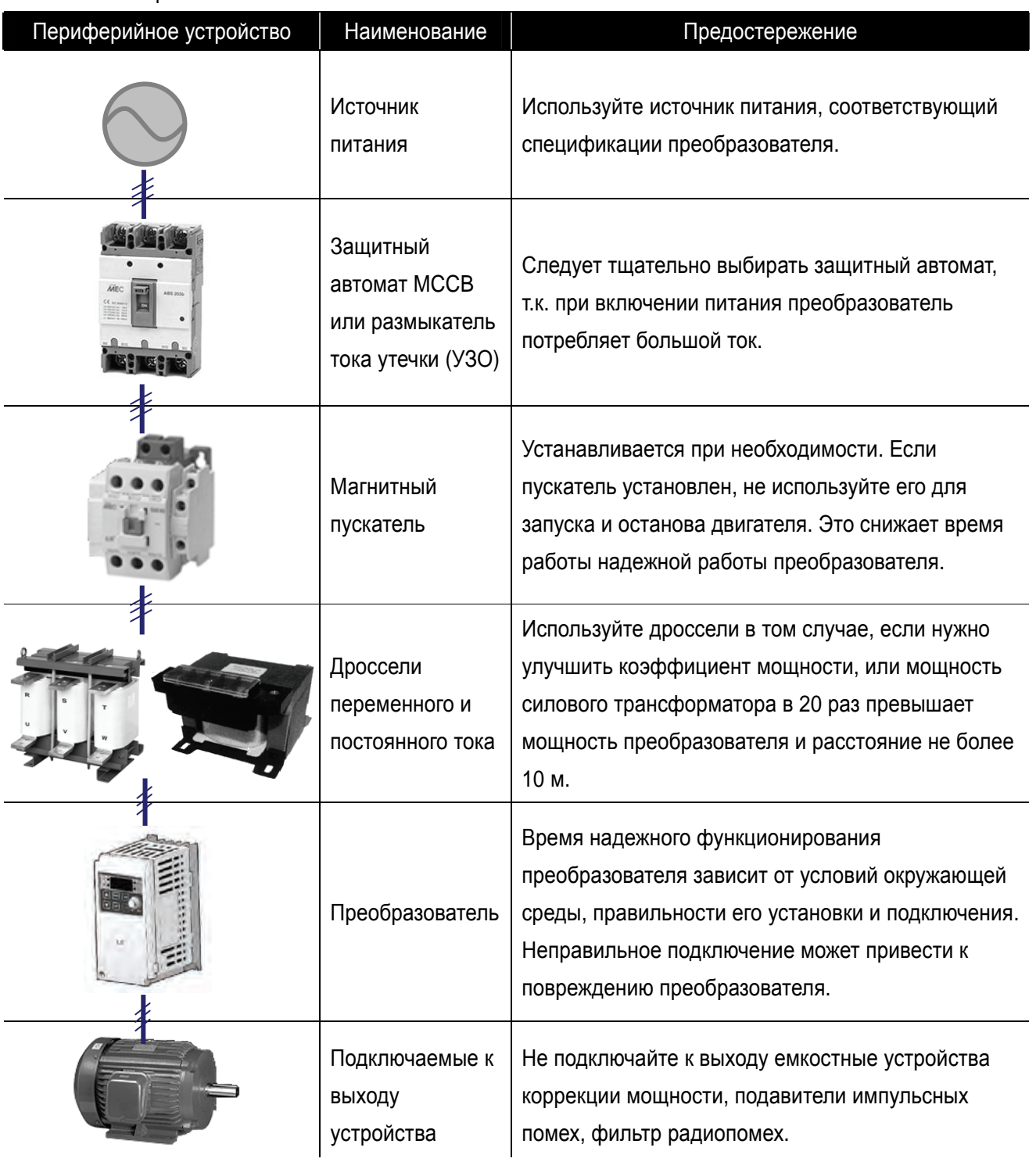

• Питание переменного тока

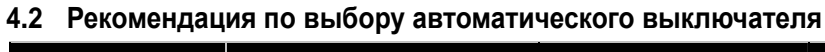

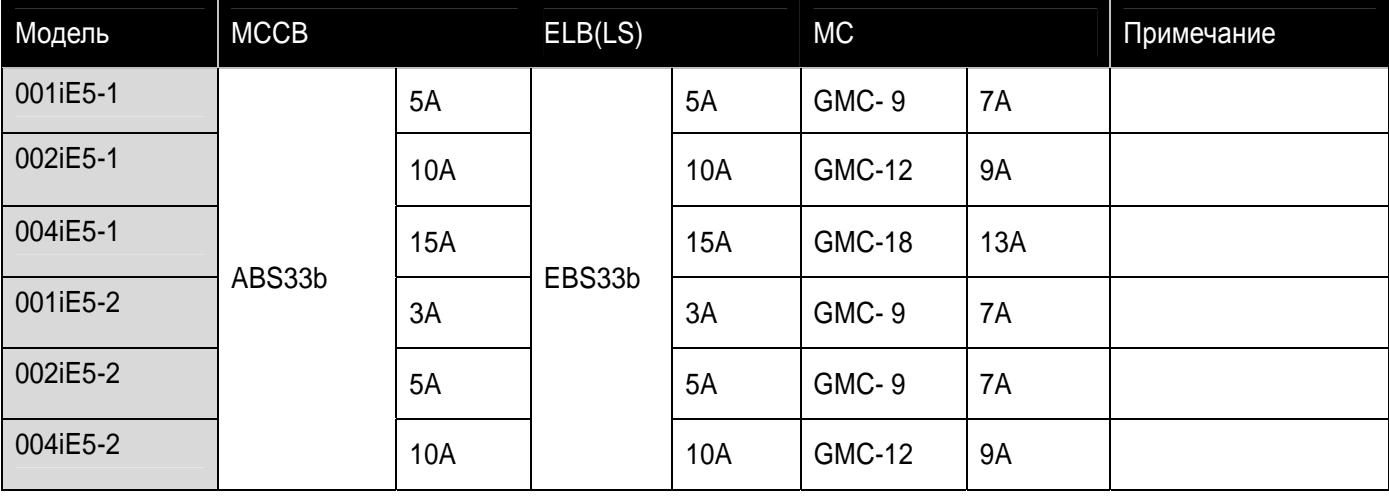

٦

 $\sqrt{2}$ 

### **4.3 Рекомендация по выбору дросселей**

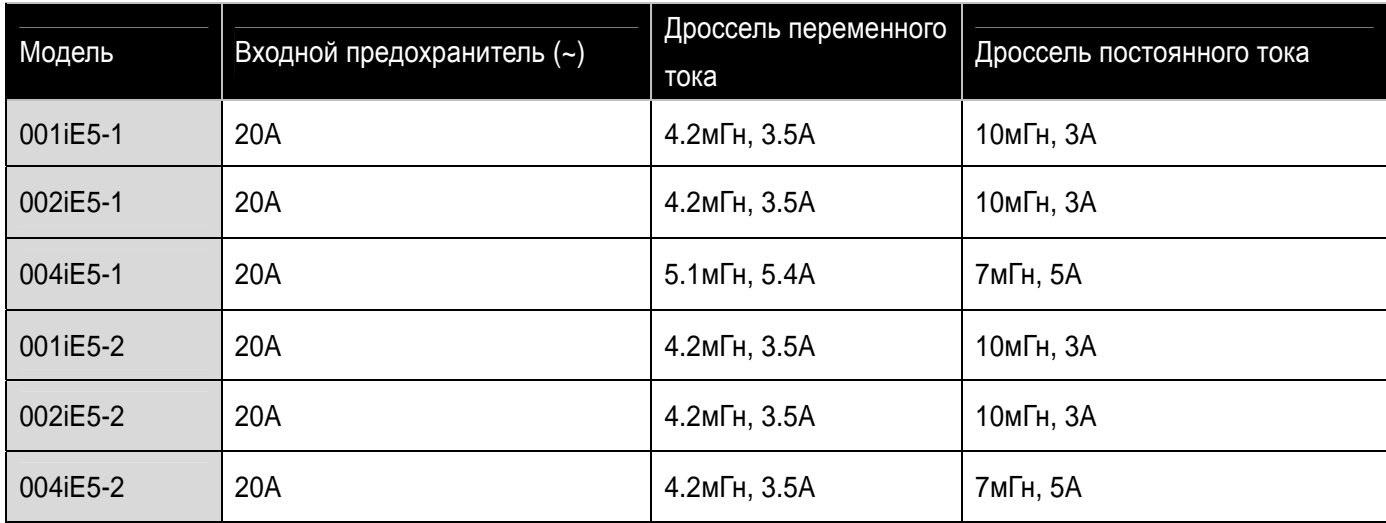

### **5. Программирование при помощи клавиатуры**

**5.1 Описание пульта управления**

### Прим.

Кнопка СТОП (STOP) имеет функцию сброса, использующуюся для отмены состояния отключения. Аварию можно сбросить при помощи этой кнопки.

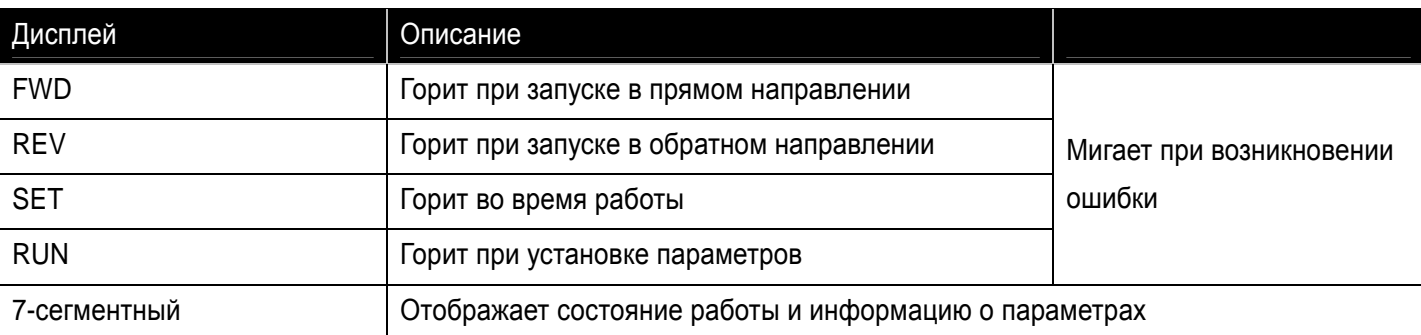

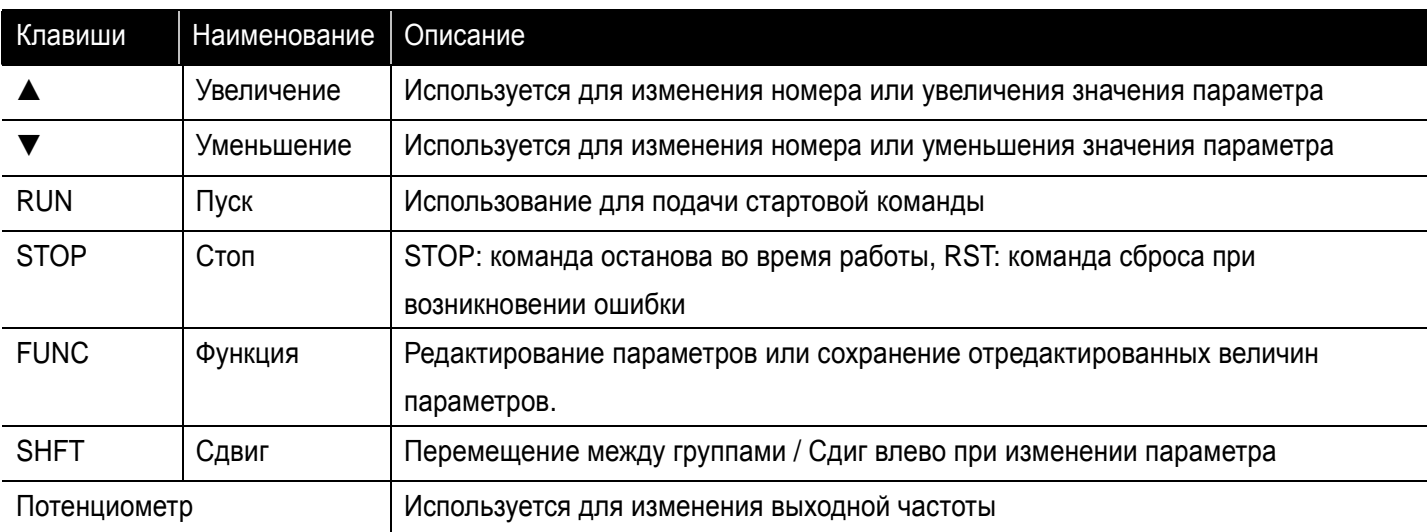

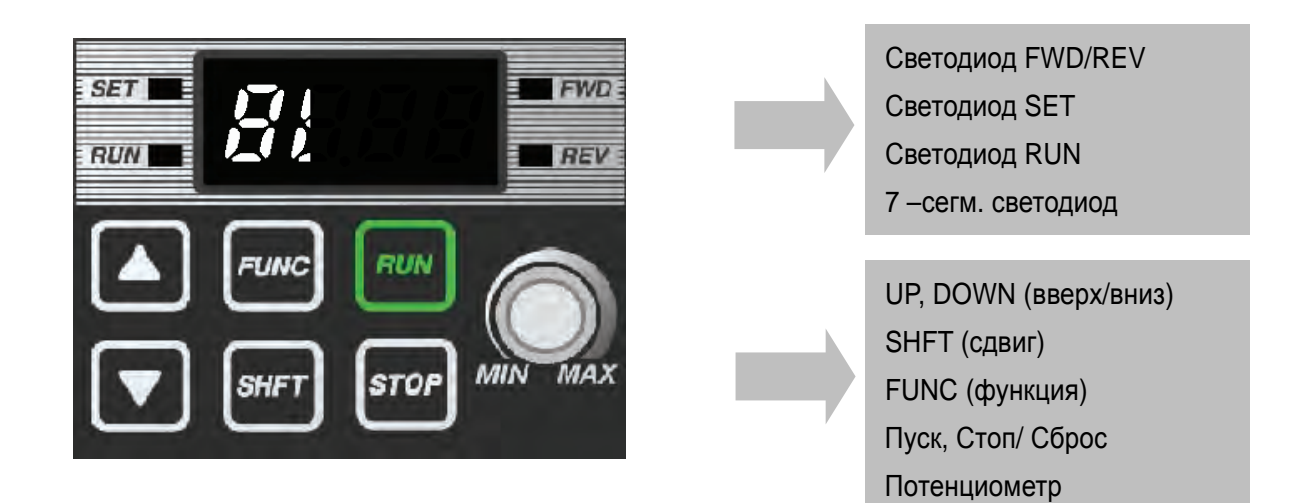

### **5.2 Отображение буквенно-цифровых символов на световой панели**

В следующей таблице приведены символы, отобржаемые на светодиодной панели.

### Прим.

В серии iE5 используется 7-сегментный дисплей. Он отображает буквы и цифры так, как показано в вышеприведенной таблице. Убедитесь, что вы понимаете их правильно при чтении сообщений о неисправности и функциональной информации.

### Прим.

7-сегментный дисплей работает в трех режимах: включен, выключен и мигает. В руководстве пользователя режим «включен» показан четным цветом, «мигание» – серым, а «выключен» не показывается отдельно. Пример: светодиод ワロ レバイ Выкл Вкл Мигание

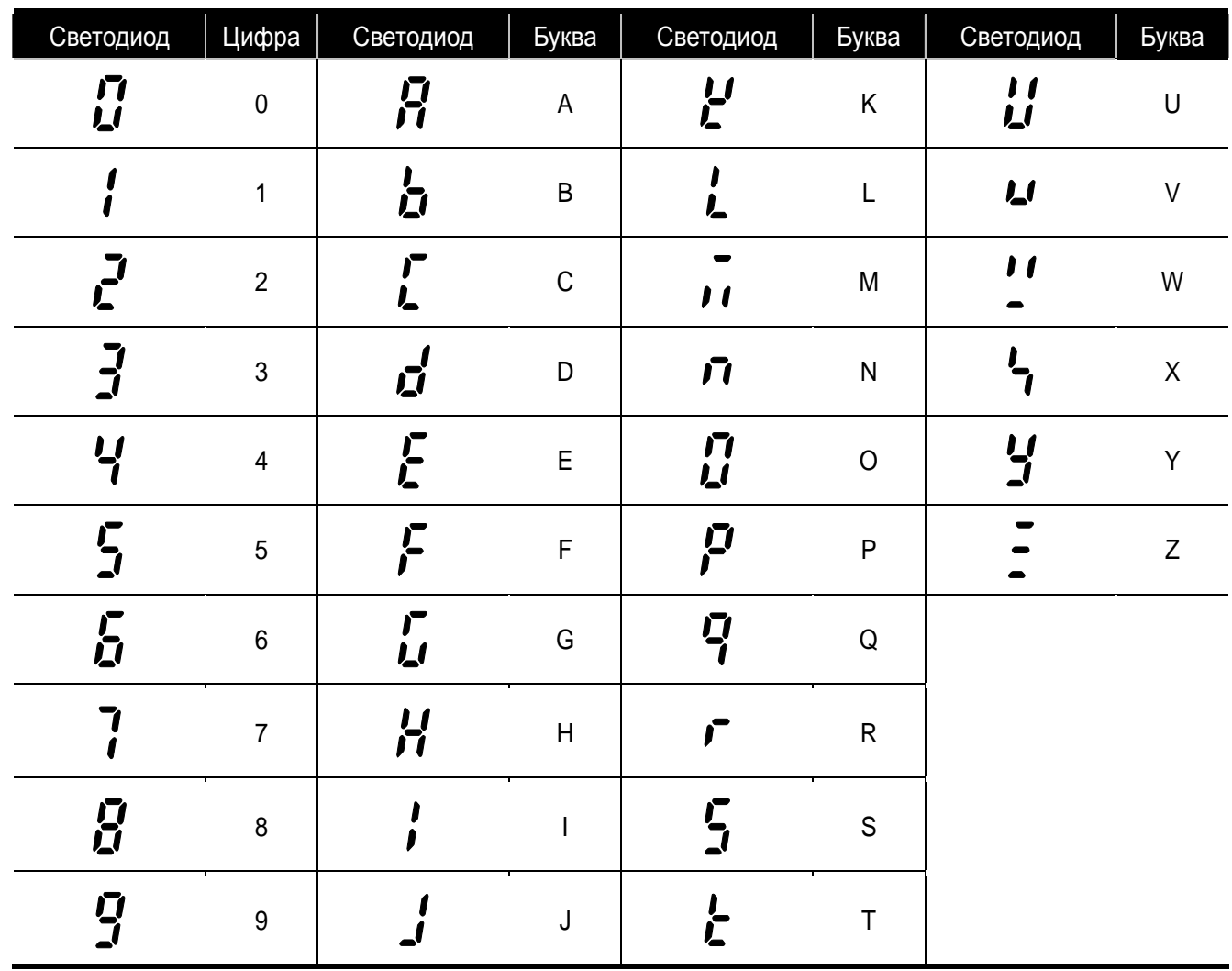

#### **5.3 Группы парамтеров**

• В серии SV-iE5 все параметры разделены на 2 группы. Название групп и их описание приведены в таблице:

### Изменение группы параметров

Можно перемещаться между группами, если нажать кнопку SHIFT (СДВИГ) при наличии кода 0 в группе DRV / группе PG, как показано на рисунке. Если нажать SHIFT (СДВИГ) при коде, отличающемся от 0, происходит переход к первому коду выбранной группы, а если нажать (SHIFT) СДВИГ ещё раз, выполняется переход между группами.

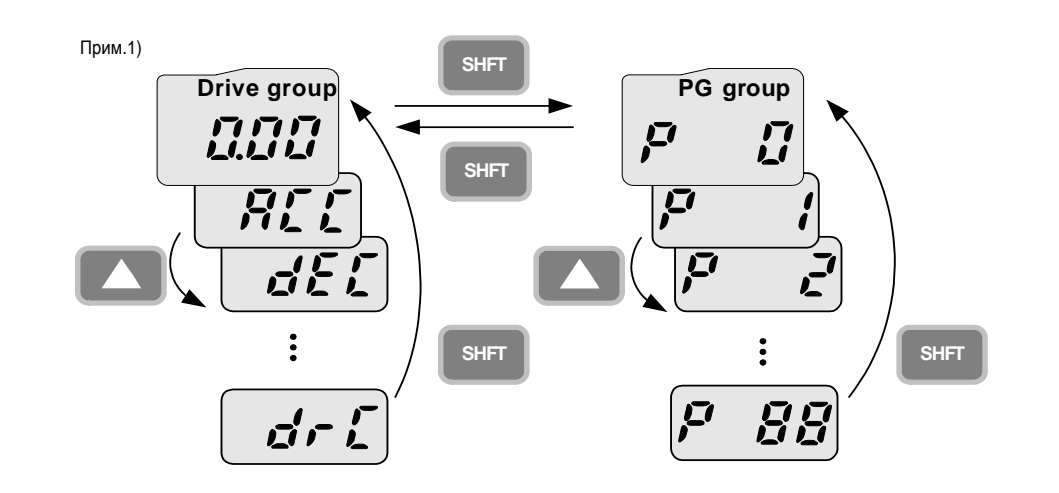

1) Заданная частота устанавливается в первом коде группы привода. Поставка выполняется со значением 0,00, установленным по умолчанию, и любые изменения частоты привода показываются при их выполнении пользователем.

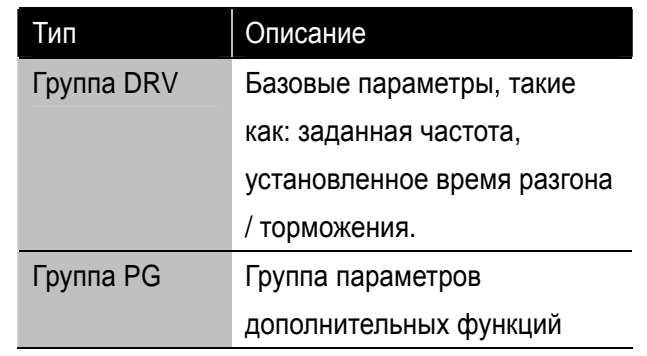

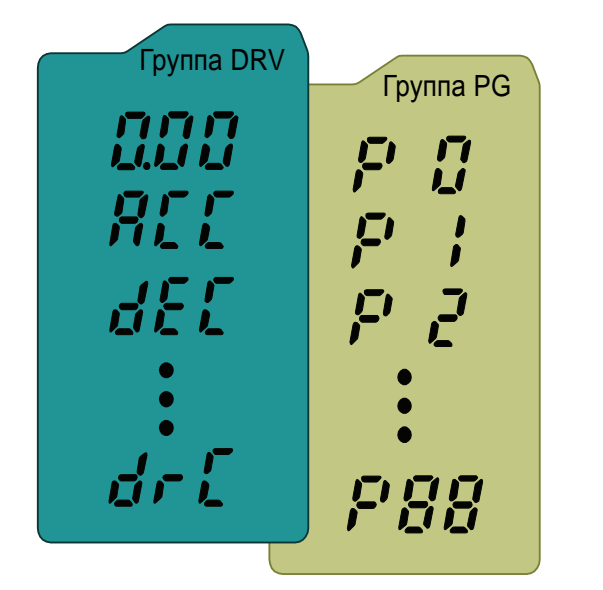

### **5.4 Переход к требуемому параметру внутри группы**

zПереход между группами

### Переход от кода 15 группы PG в группу DRV

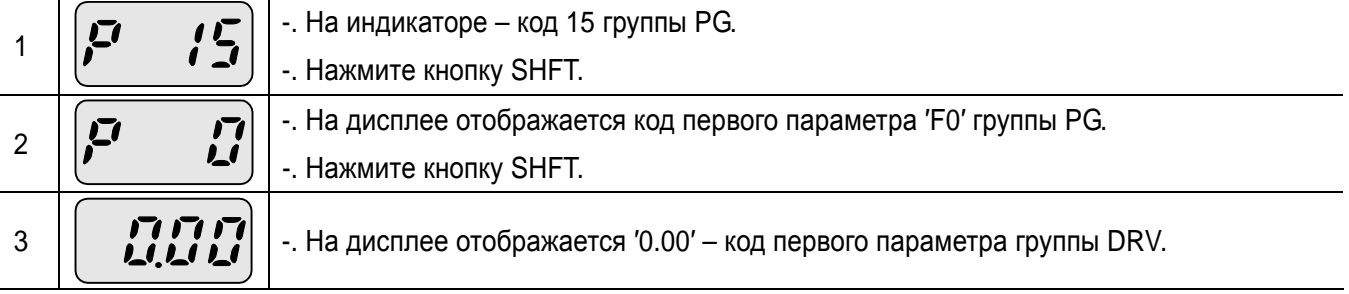

### • Переход к параметру группы DRV

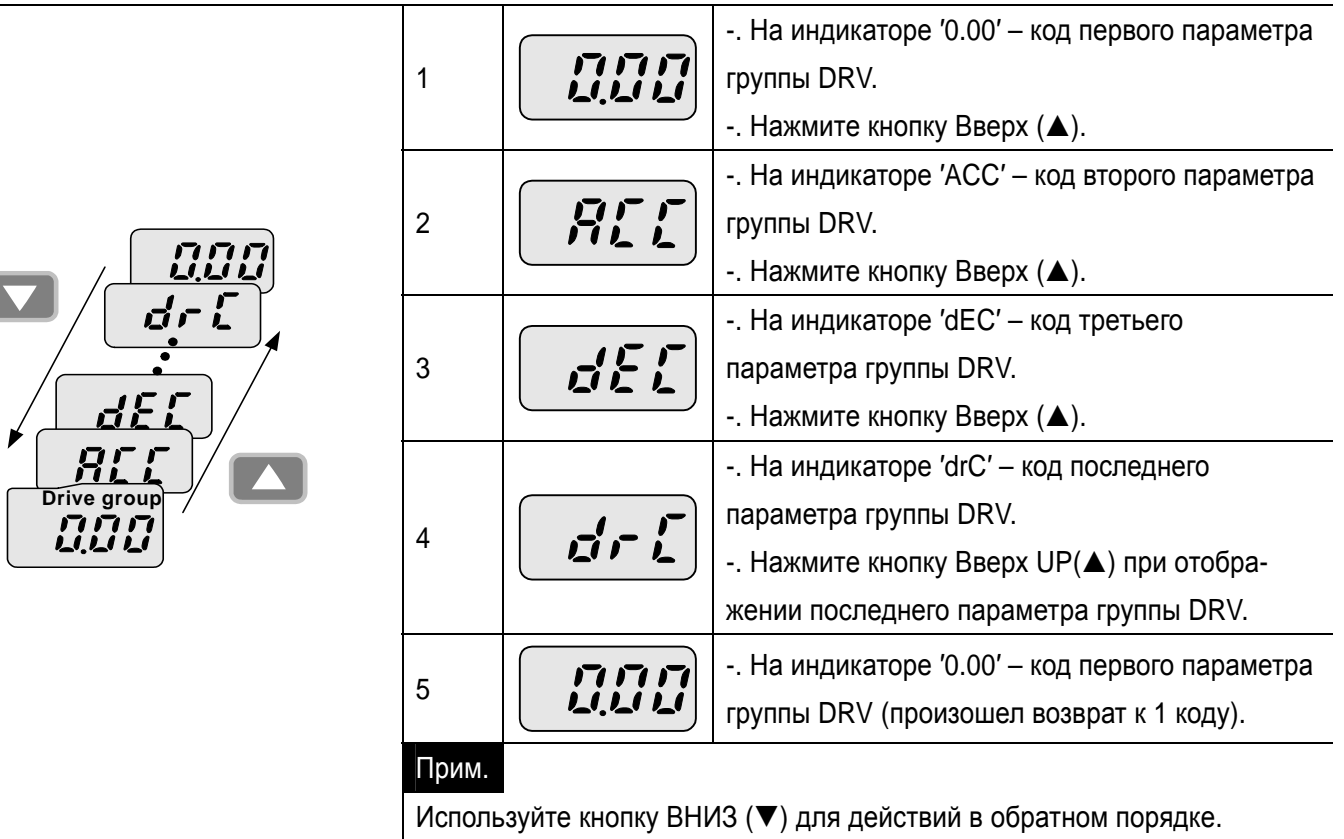

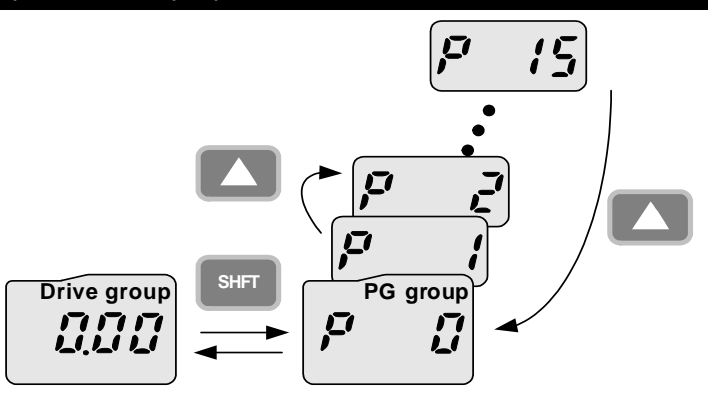

#### zПереход к параметру

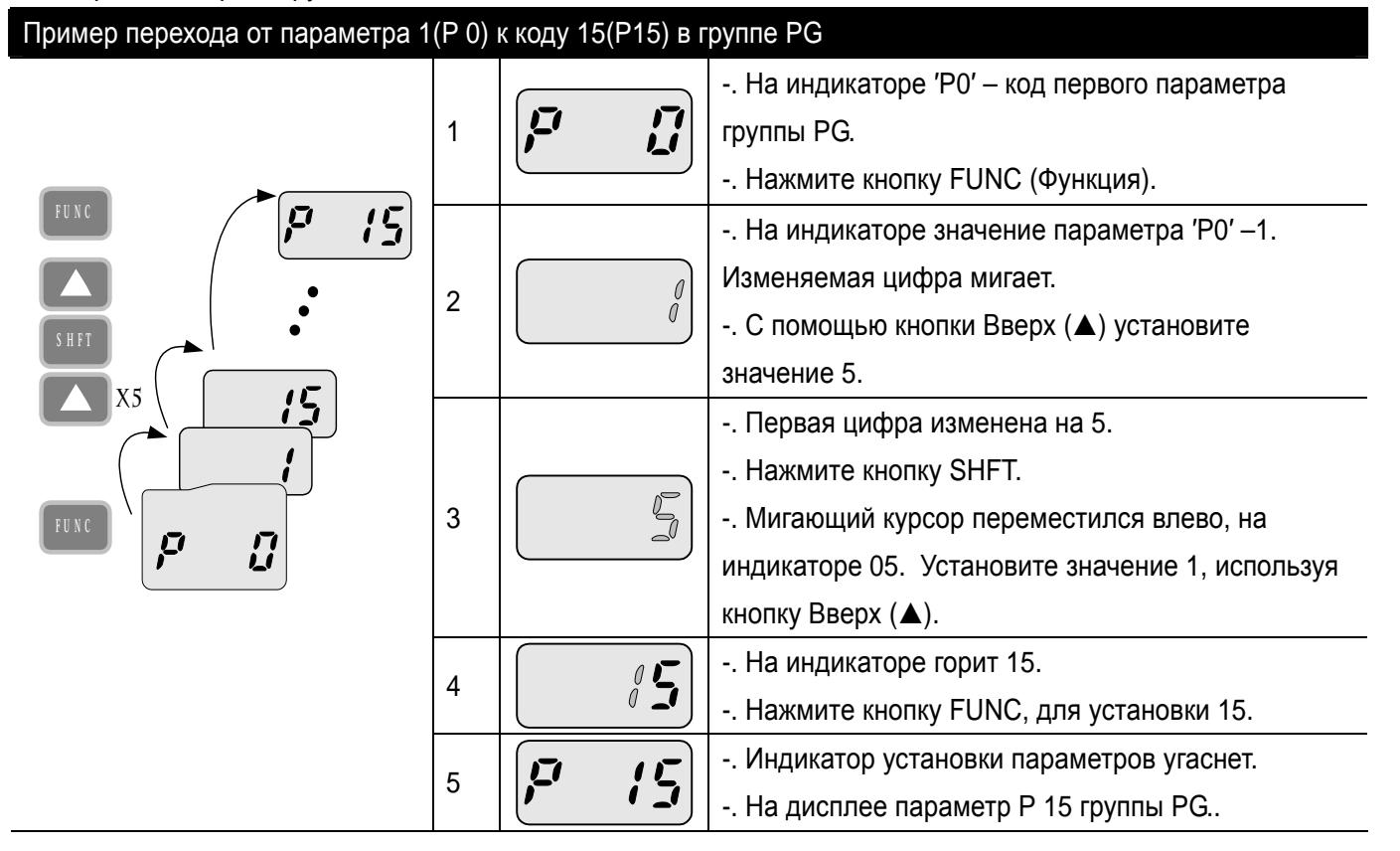

zПереход к параметру с помощью кнопок Вверх, Вниз

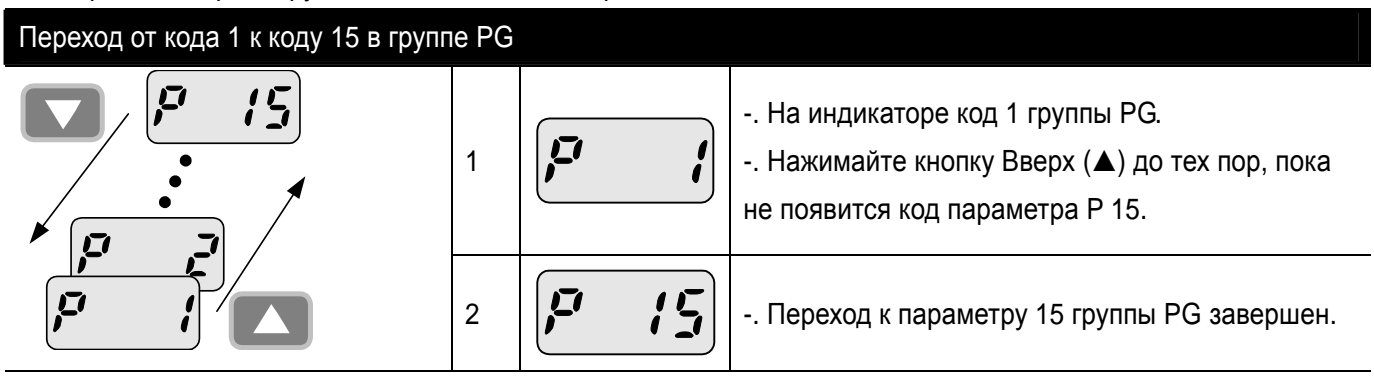

### Прим.

Некоторые параметры недоступны, т.к. они являются настройками функций, которые в данное время зарезервированы. При активизации данных фукнций все параметры, связанные с настройкой, становятся доступными.

#### • Установка частоты

Задание частоты до 30.05 [Гц] в группе DRV **X3 X3 FUNC FUNC X5** SHFT **Drive group DOS** 300 见几口 1  $\begin{bmatrix} 1 & 1 \end{bmatrix}$   $\begin{bmatrix} 1 & 1 \end{bmatrix}$  -. На индикаторе код первого параметра группы DRV – '0.00'. -. Нажмите кнопку FUNC. -. Загорается индикатор установки. 口口口 2 -. Вторая десятичная цифра **0** становится активной. -. Нажимайте кнопку Вверх (▲), пока на дисплее не появится 5.  $\begin{bmatrix} 3 \end{bmatrix}$   $\begin{bmatrix} 7 & 7 \end{bmatrix}$  -. Вторая десятичная цифра изменена на 5. -. Нажмите клавишу SHFT.  $4 \begin{bmatrix} 4 \end{bmatrix} \begin{bmatrix} 7 \end{bmatrix}$  -. Первая десятичная цифра 0 становится активной.<br>-. Нажмите клавишу SHFT два раза. -. Нажмите клавишу SHFT два раза.  $\begin{bmatrix} 5 \end{bmatrix}$   $\begin{bmatrix} 7 & 17 \end{bmatrix}$  -. Первая цифра 0 становится активной. -. Установите значение 3, используя кнопку Вверх (▲). 6  $\left| \begin{array}{cc} \mathbb{F} & \mathbf{F} \\ \mathbb{F} & \mathbf{L} & \mathbf{L} \end{array} \right|$  -. Нажмите кнопку FUNC. -. Значение 30.05 часто мигает, это означает запрос на сохранение значения заданной **JUNE** 7 частоты. -. Нажмите кнопку FUNC.  $\mathcal{B} \left[ \left| \begin{array}{ccc} \mathbf{3} & \mathbf{1} & \mathbf{1} \\ \mathbf{4} & \mathbf{1} & \mathbf{1} \\ \mathbf{4} & \mathbf{1} & \mathbf{1} \end{array} \right| \right] \right] \right. \cdot$ . Мигание прекрашается и отоб -. Мигание прекращается и отображается сохраненное значение заданной частоты.

### Прим.

Установка параметра блокируется, если в шаге 6 при часто мигающем значении 30.05 нажать на любые другие кнопки, кроме кнопки FUNC.

### **5.5 Установка параметров**

 $\mathsf{L}$ 

• Изменение значений параметров в группе DRV

Изменение времени разгона с 5.0 до 16.0 секунд

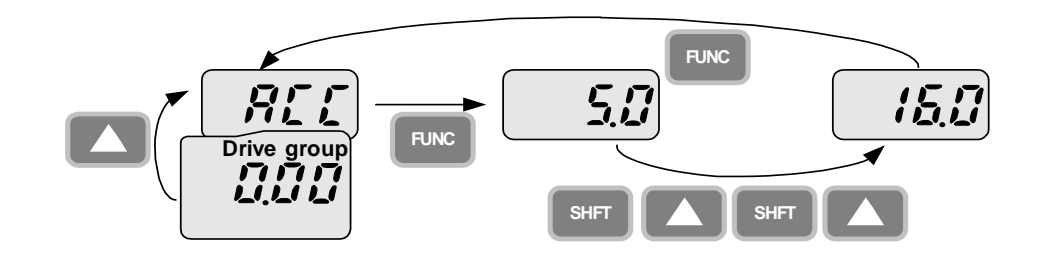

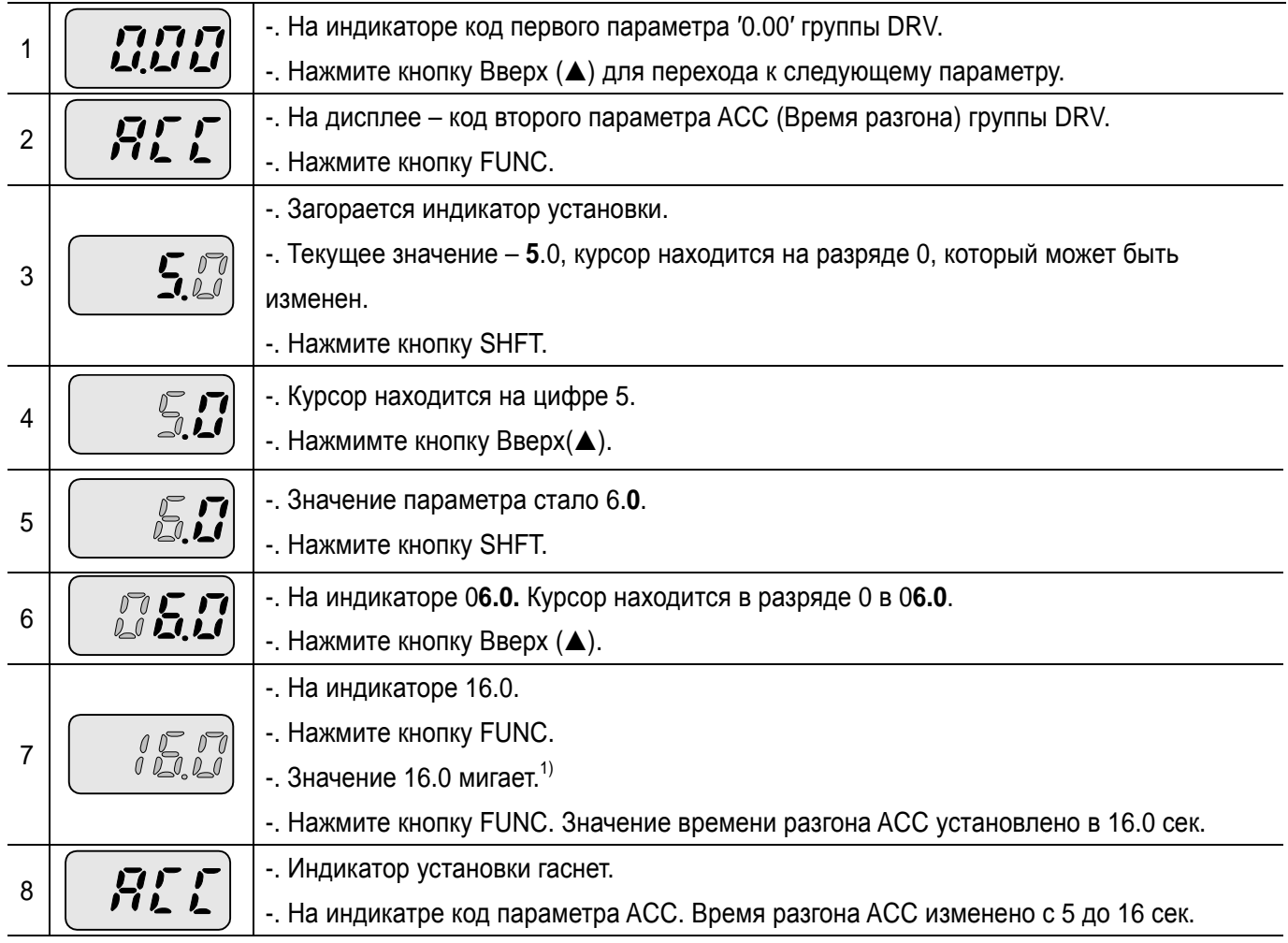

1) То, что каждая цифра часто мигает во время изменения параметра, означает запрос на ввод измененного значения. Нажатие кнопки функции FUNC в этот момент завершает ввод. Для отмены операции вместо ввода параметра нажмите любую кнопку, такие как кнопки SHFT, Вверх (А) или Вниз (V), кроме кнопки FUNC.

### **• Изменение значения параметра группы PG**

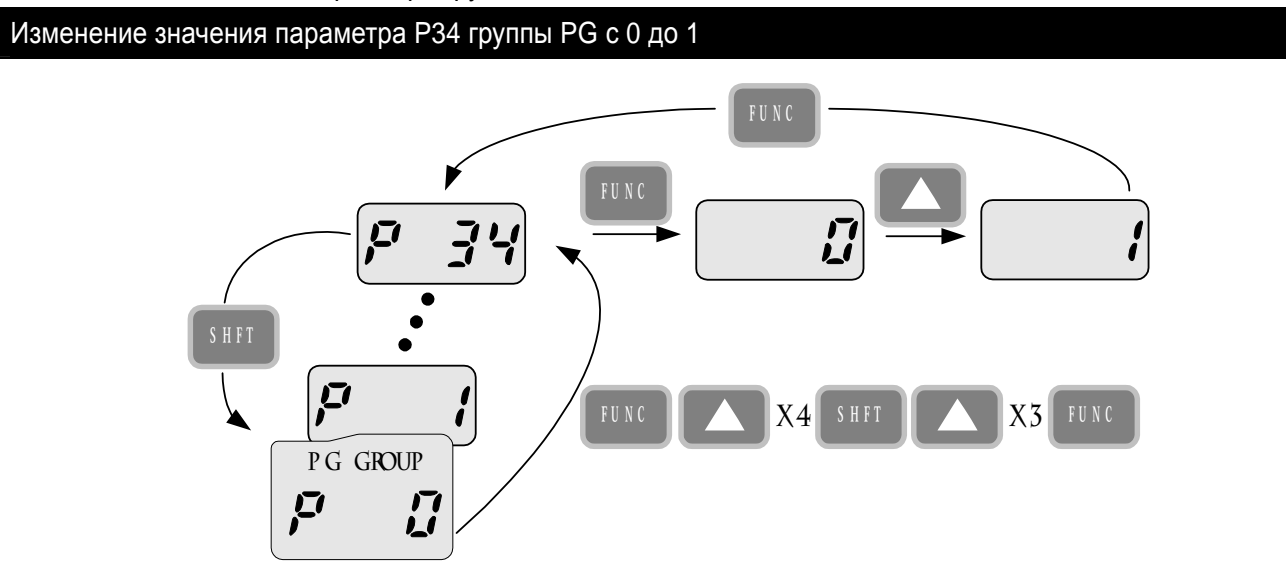

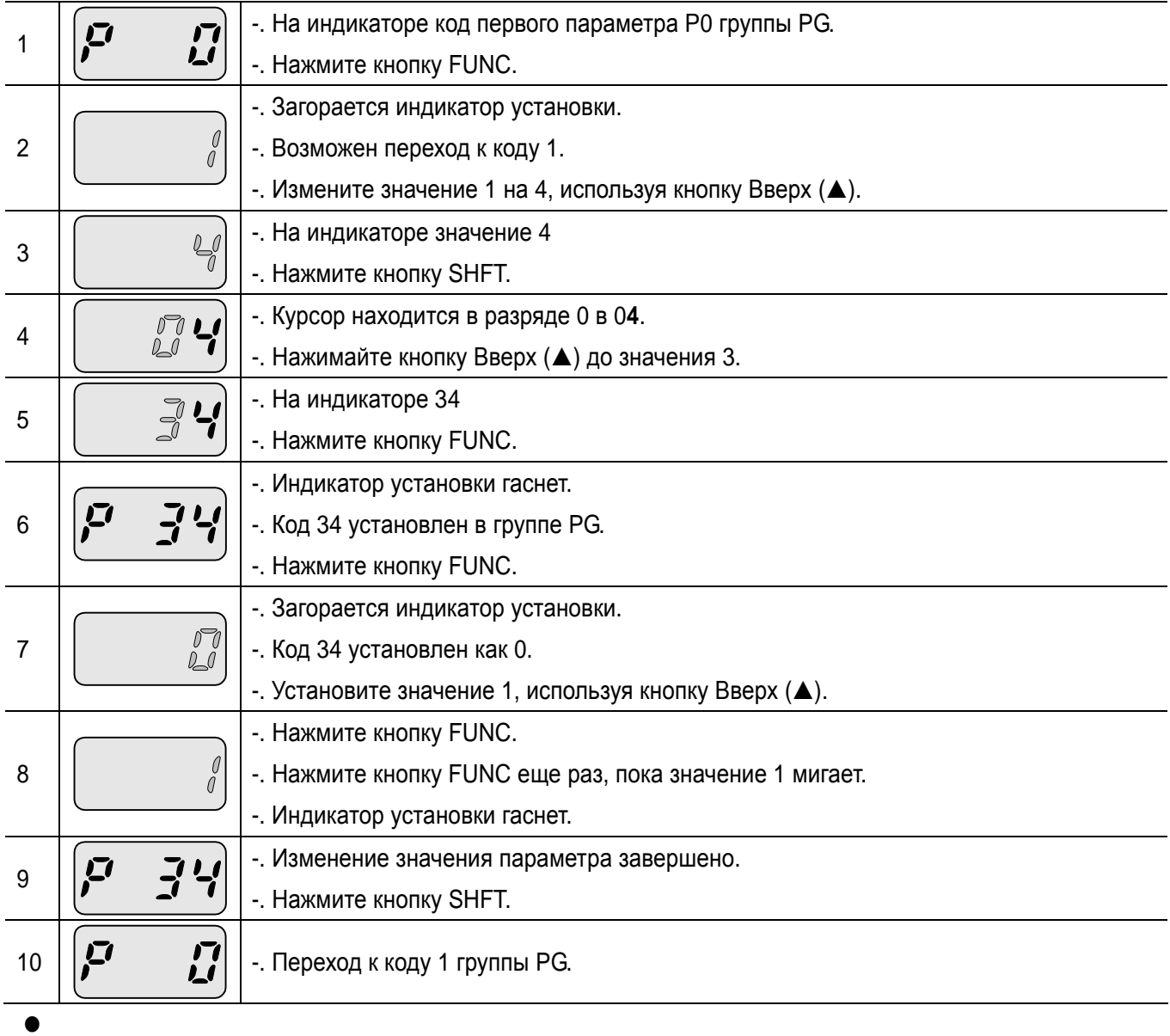

 $\sqrt{2}$ 

### **5.6 Мониторинг рабочего состояния**

I

zПросмотр действующего значения выходного тока

Просмотр действующего значения выходного тока в группе DRV

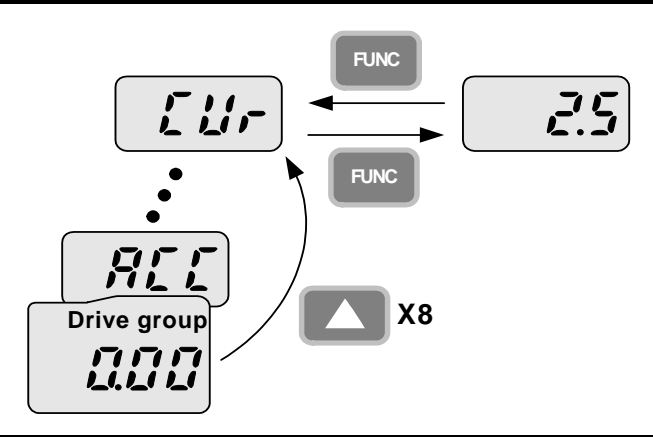

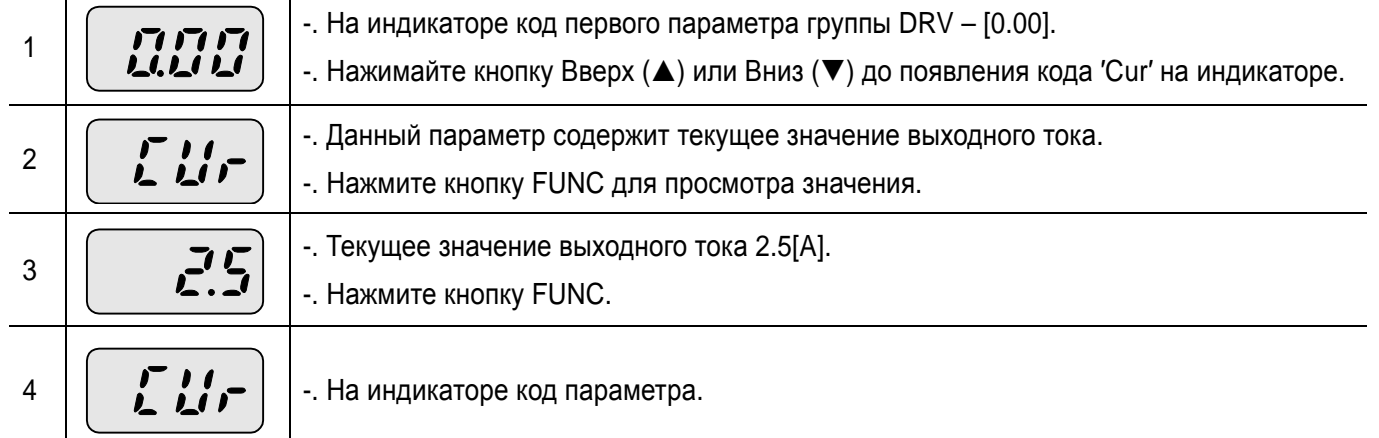

### Прим.

Другие параметры группы DRV, такие как ′dCL′ (Напряжение звена постоянного тока) или ′vOL′ (Выходное напряжение) могут быть просмотрены аналогично.

### zПросмотр сообщений об ошибке

Как просматривать сообщения об ошибке в группе DRV

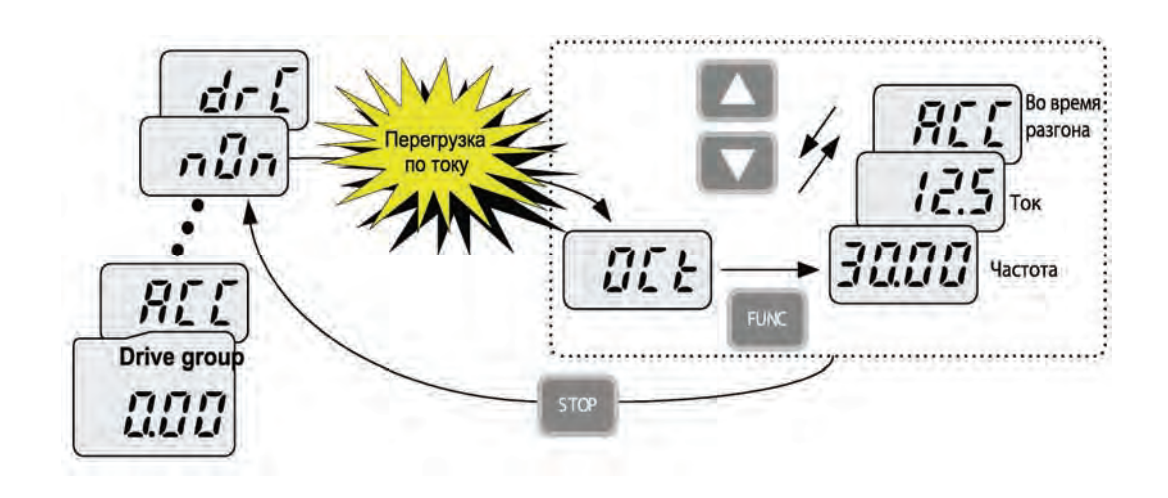

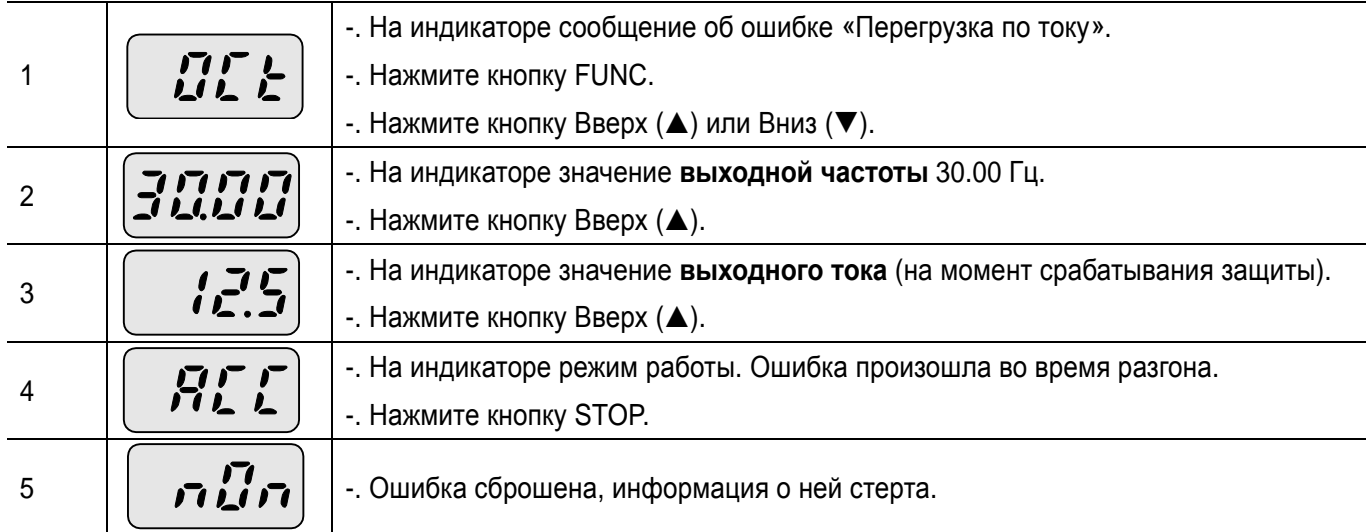

### Прим.

Отключение показывается в одном из режимов: таких как ACC, DEC, Stp или Std. Причины отключений можно отследить при помощи индикации.

• При срабатывании более чем одной защиты

**LS** Industrial Systems | **5-11** 

### Прим.

I

В случае возникновения отключения преобразователя показывается его тип в коде текущего состояния неисправности. Когда выполняется очистка путем сброса или выключения, информация о неисправности переносится в архив неисправностей (P1) группы PG. Однако существующие архивные записи о неисправностях (при их наличии) переносятся из (P 1) в (P 2) или из (P 2) в (P 3); наиболее новая информация о неисправности сохраняется в (P 1) – старая информация в (P 3).

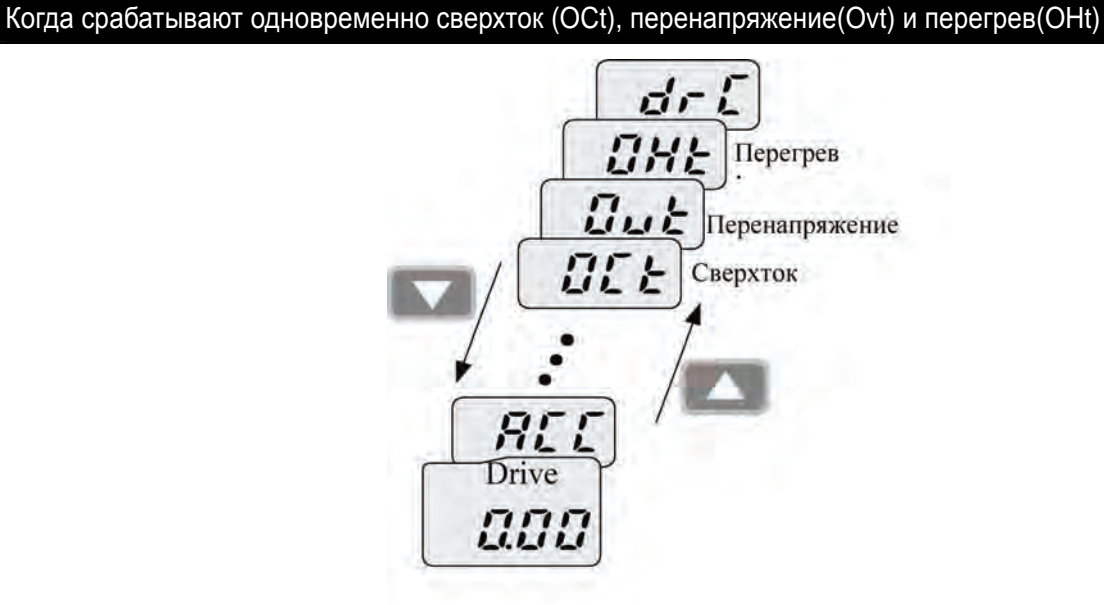

-. Когда различные отключения происходят одновременно, индикация выглядит как на рисунке выше и может отображать до 3 отключений.
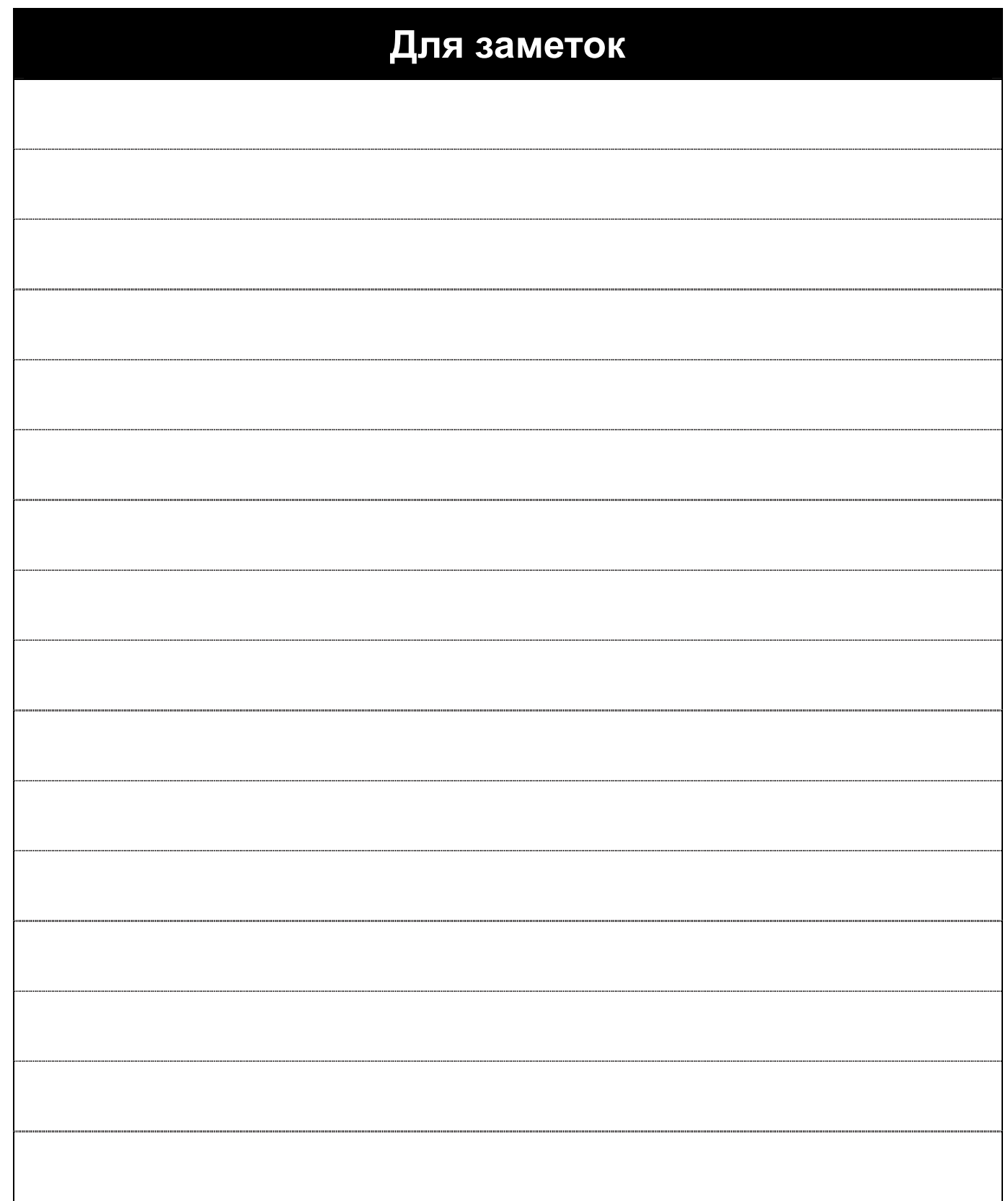

٦

 $\sqrt{2}$ 

LS Industrial Systems | **6-1** 

# **6. Управление**

I

### **6.1 Установка частоты и управление**

### Примечание

Перед использованием приведенных ниже инструкций сбросьте все параметры к заводским установкам. Возможны нежелательные результаты при изменении значений. В данном случае, сбросьте параметры к заводским установкам (см. стр. 10-13) и следуйте инструкциям.

• Задание скорости с пульта управления, внешние стартовые команды

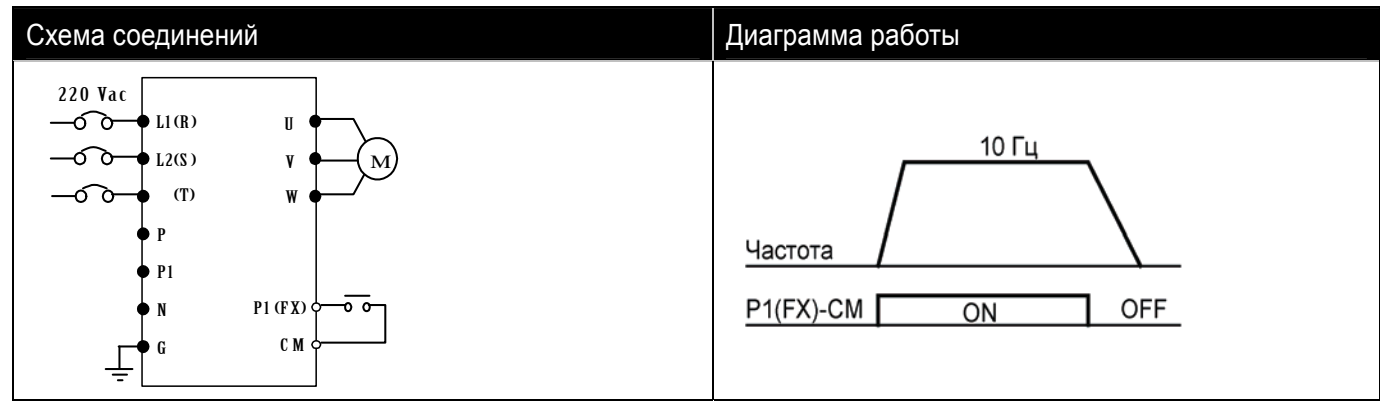

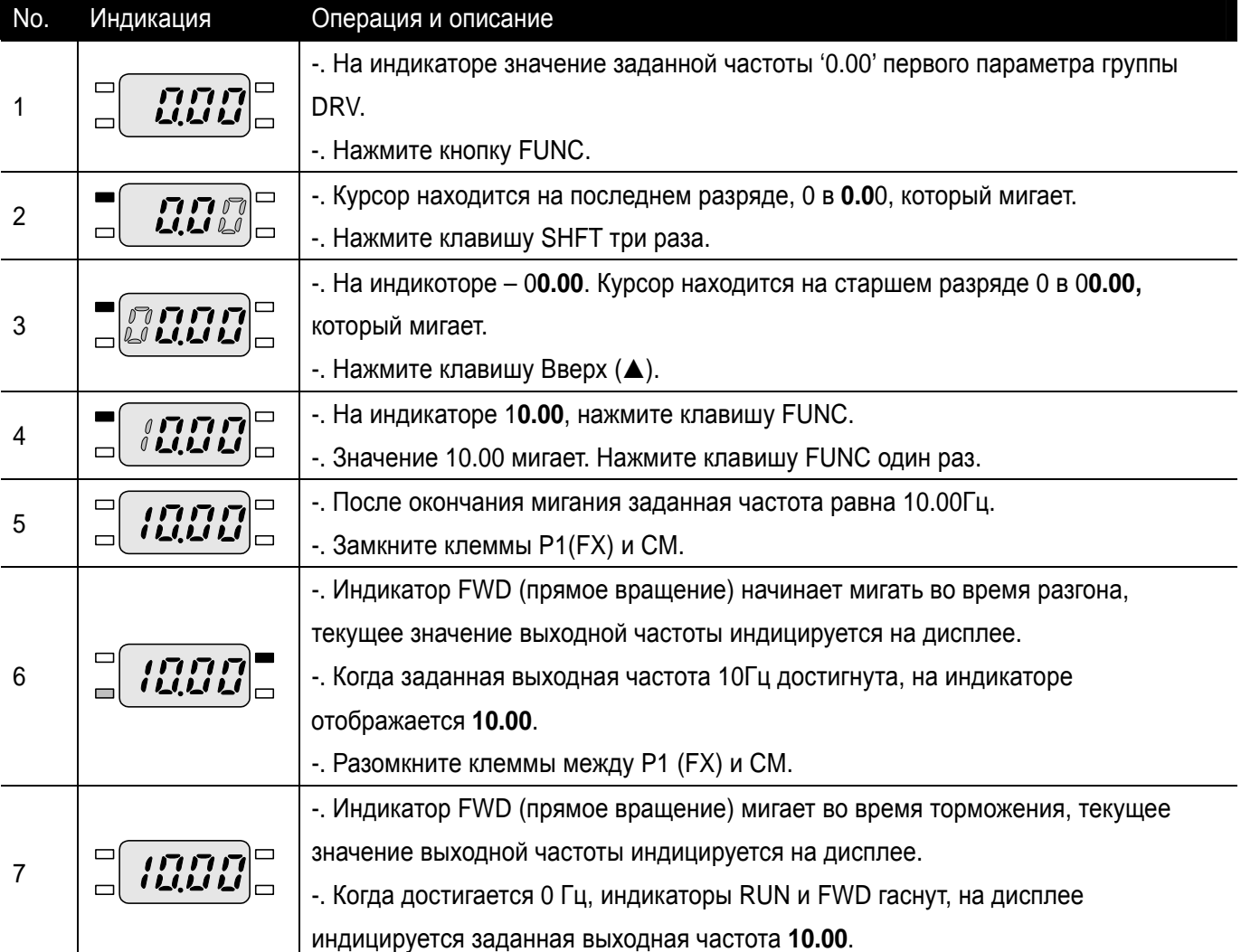

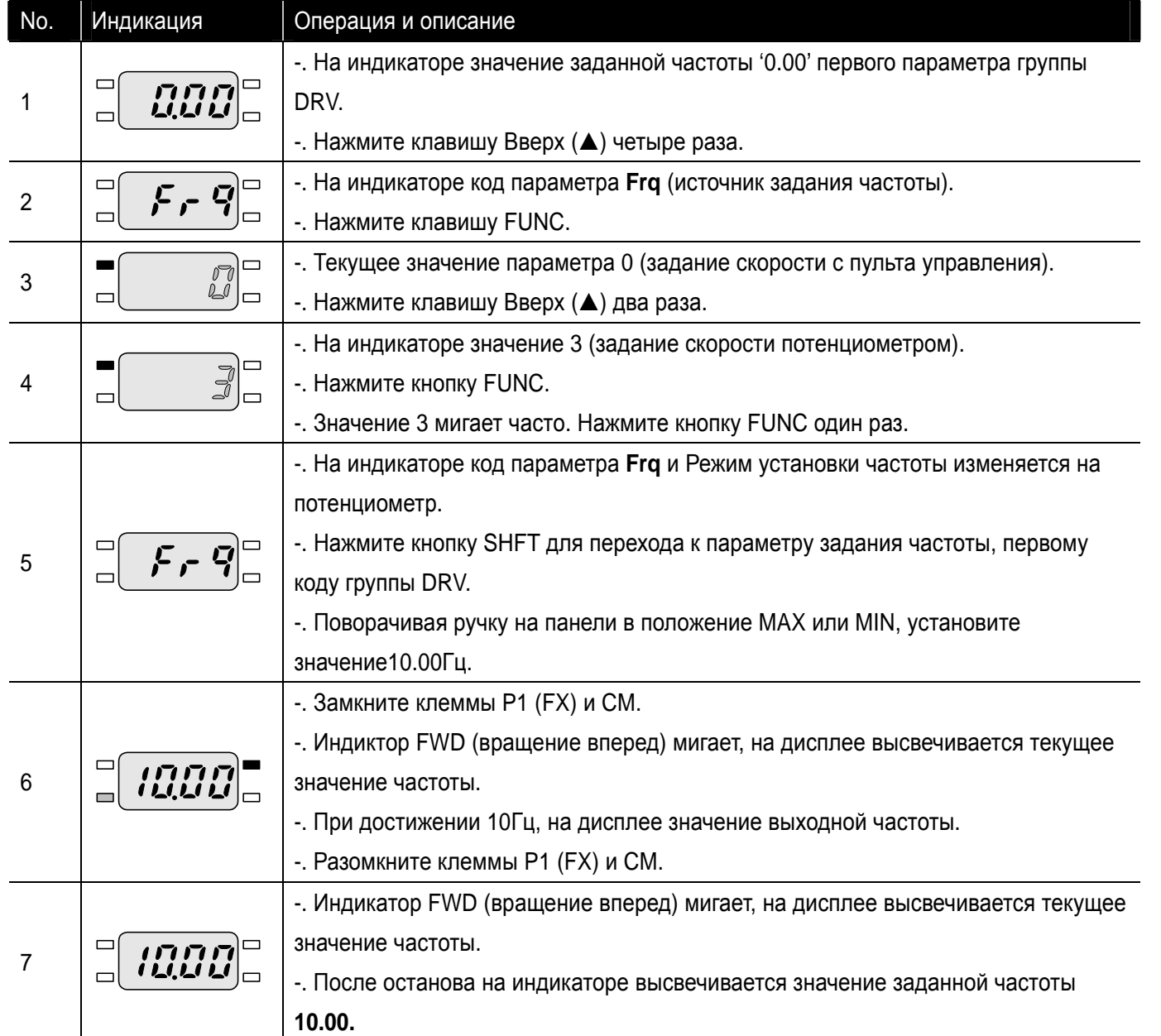

 $\overline{\phantom{a}}$ 

 $\sqrt{2}$ 

• Задание частоты от потенциометра, внешние стартовые команды

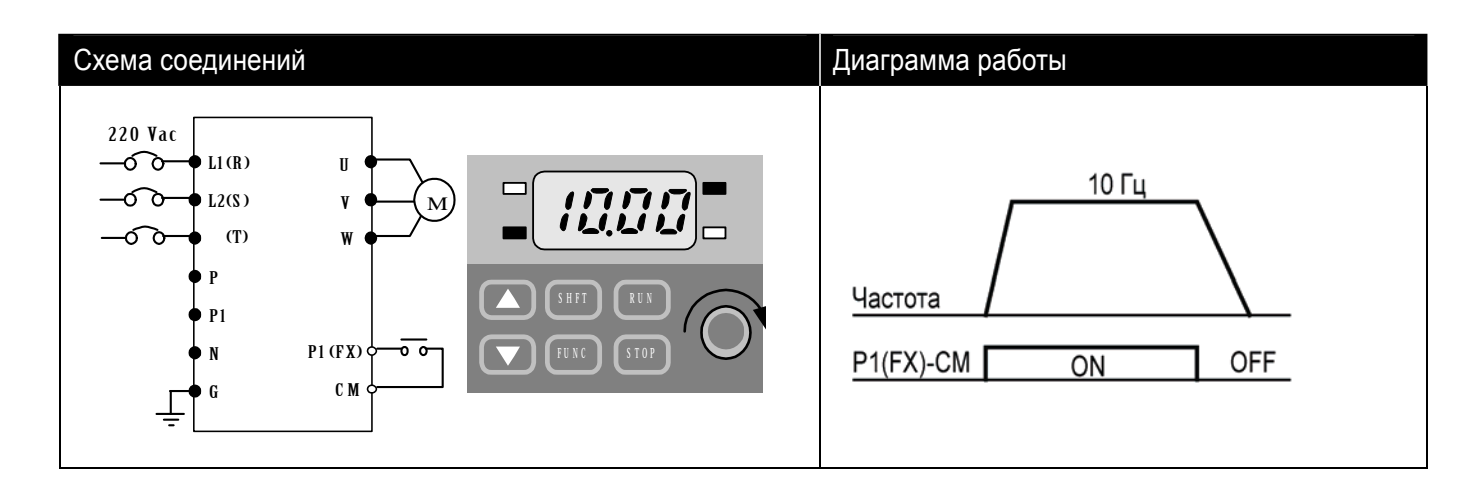

 $\sqrt{ }$ 

**LS** Industrial Systems **6-3** 

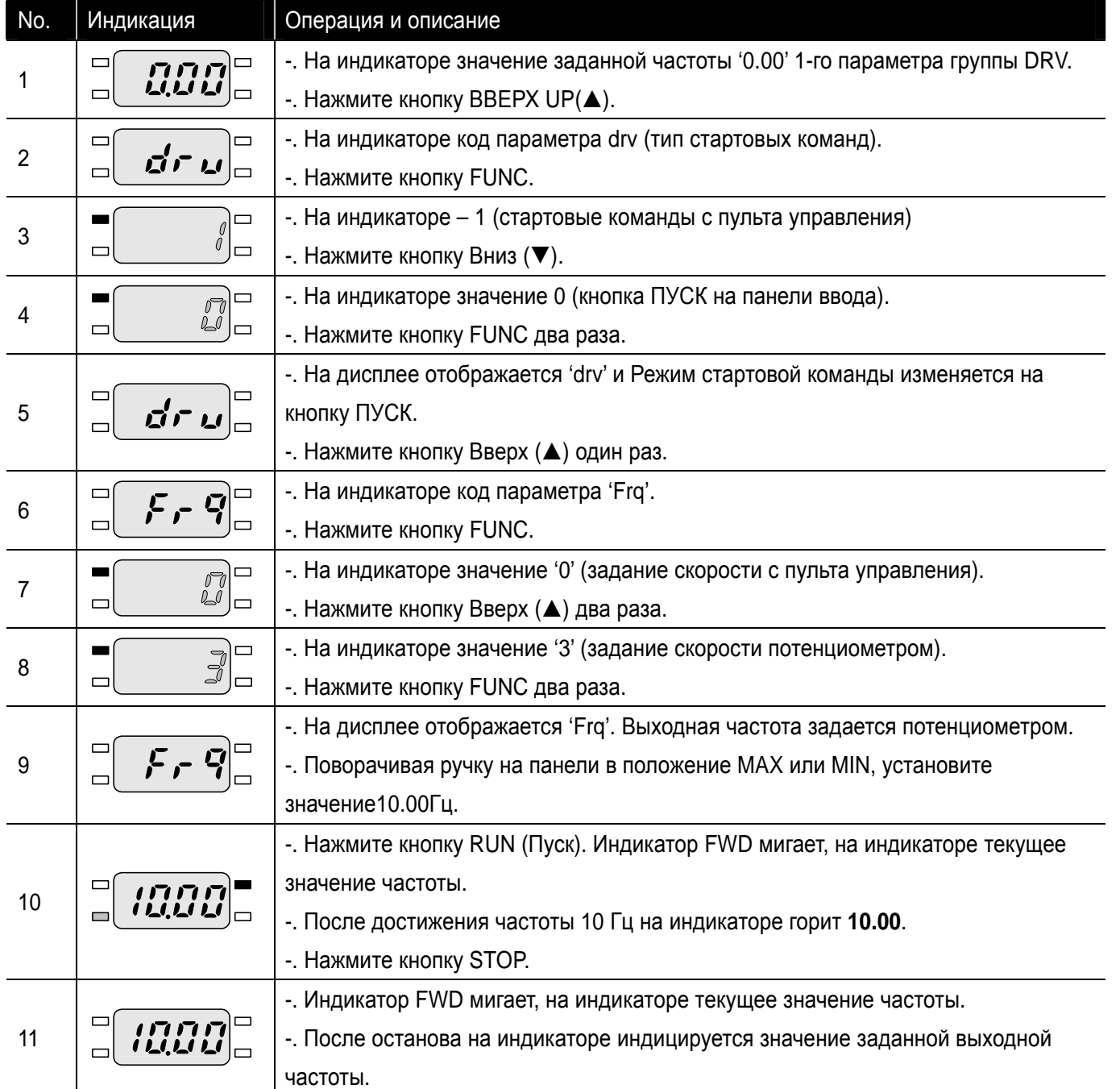

• Задание частоты от потенциоментра, стартовые команды с пульта управления

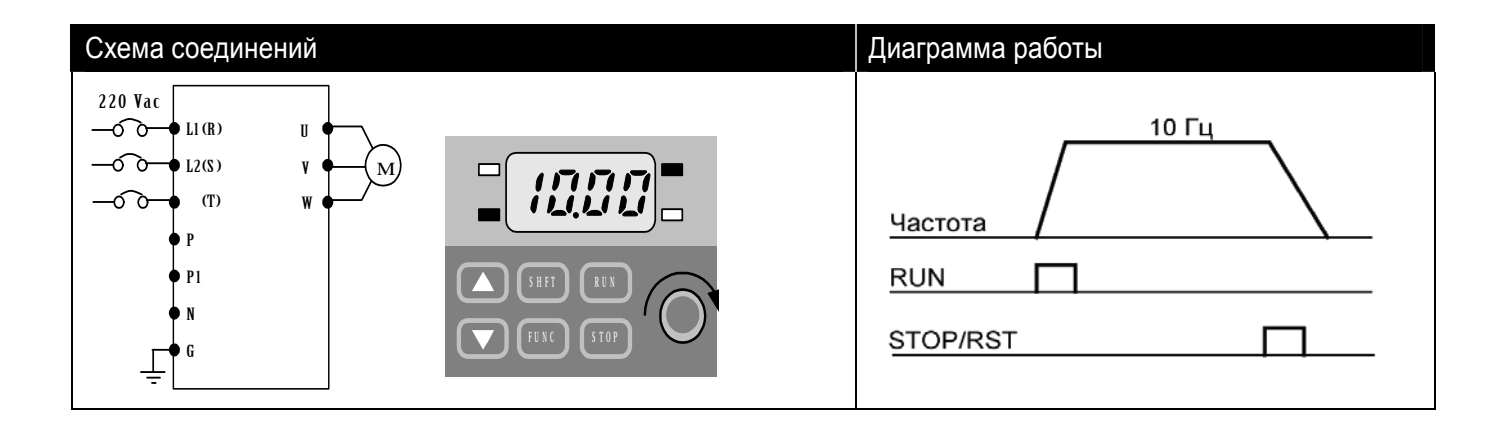

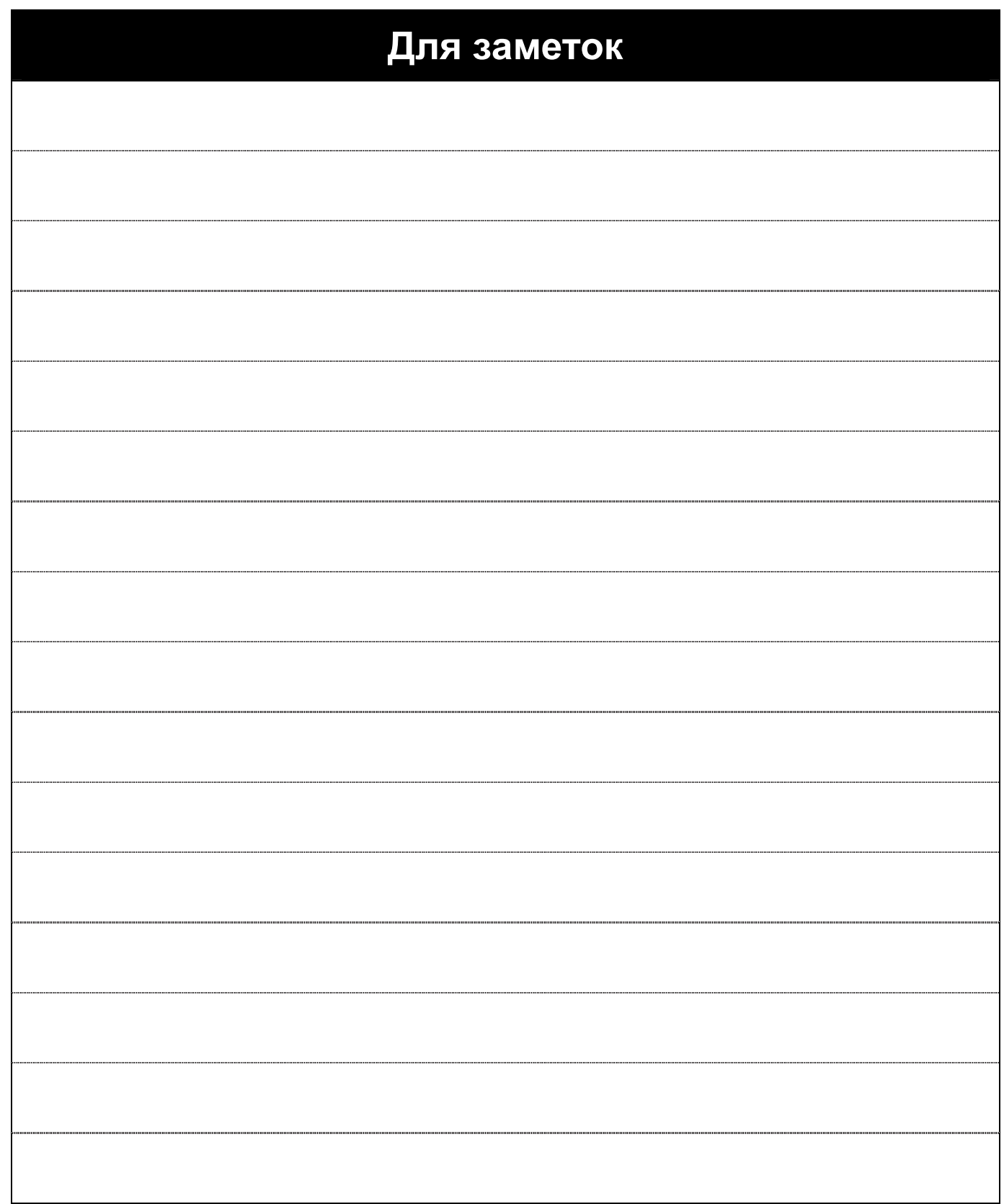

٦

 $\sqrt{2}$ 

 $\sqrt{2}$ 

# **7. Список параметров**

 $\lceil$ 

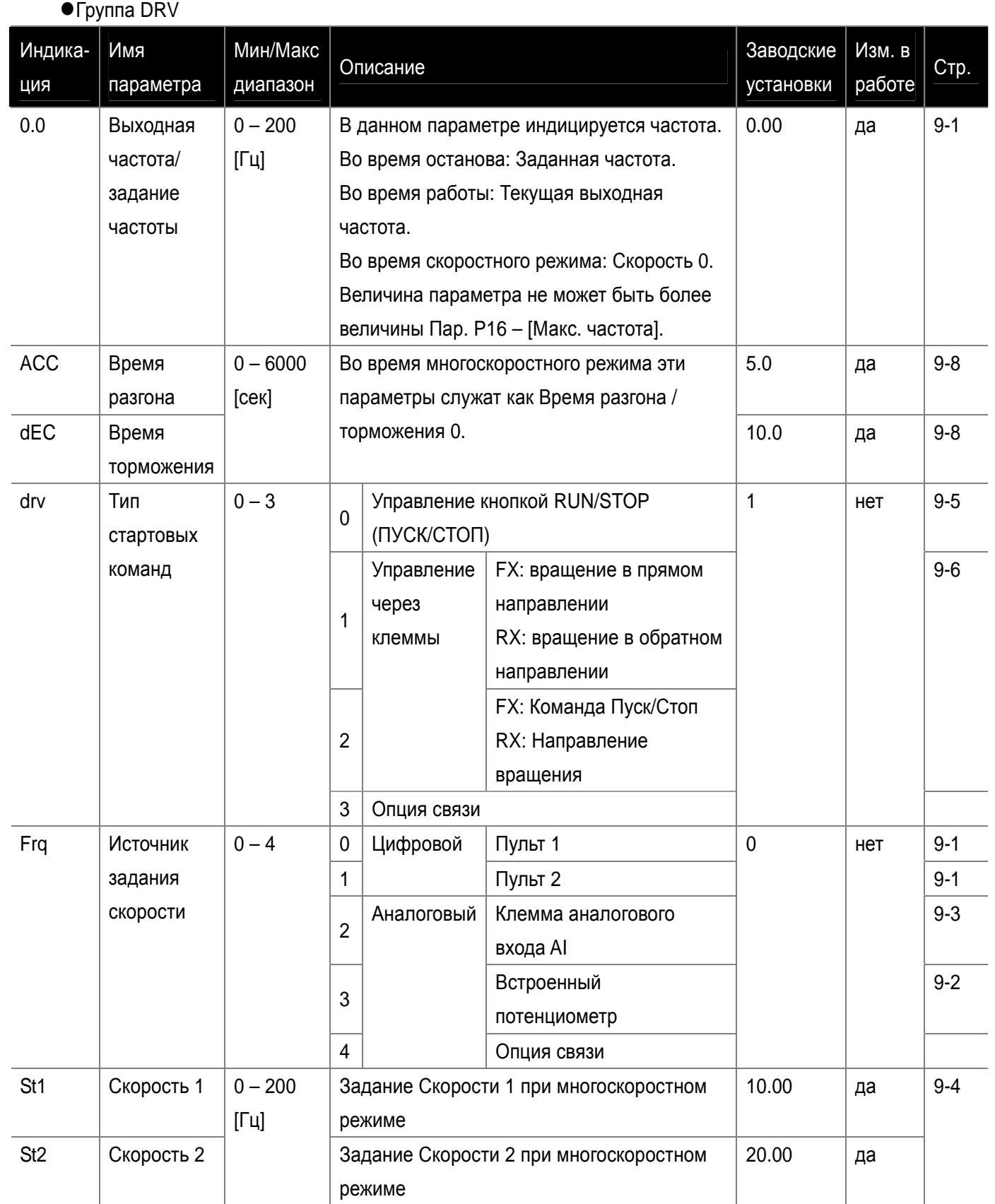

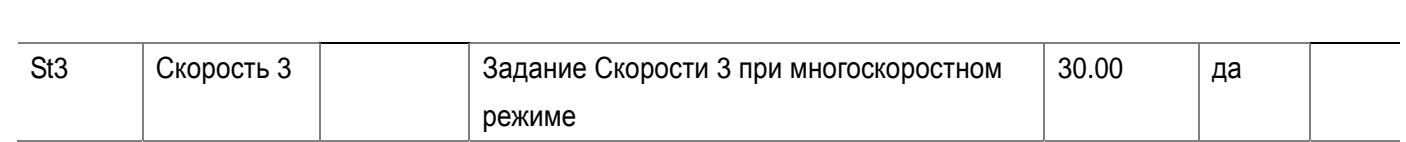

 $\bullet$ 

 $\bullet$ Группа DRV

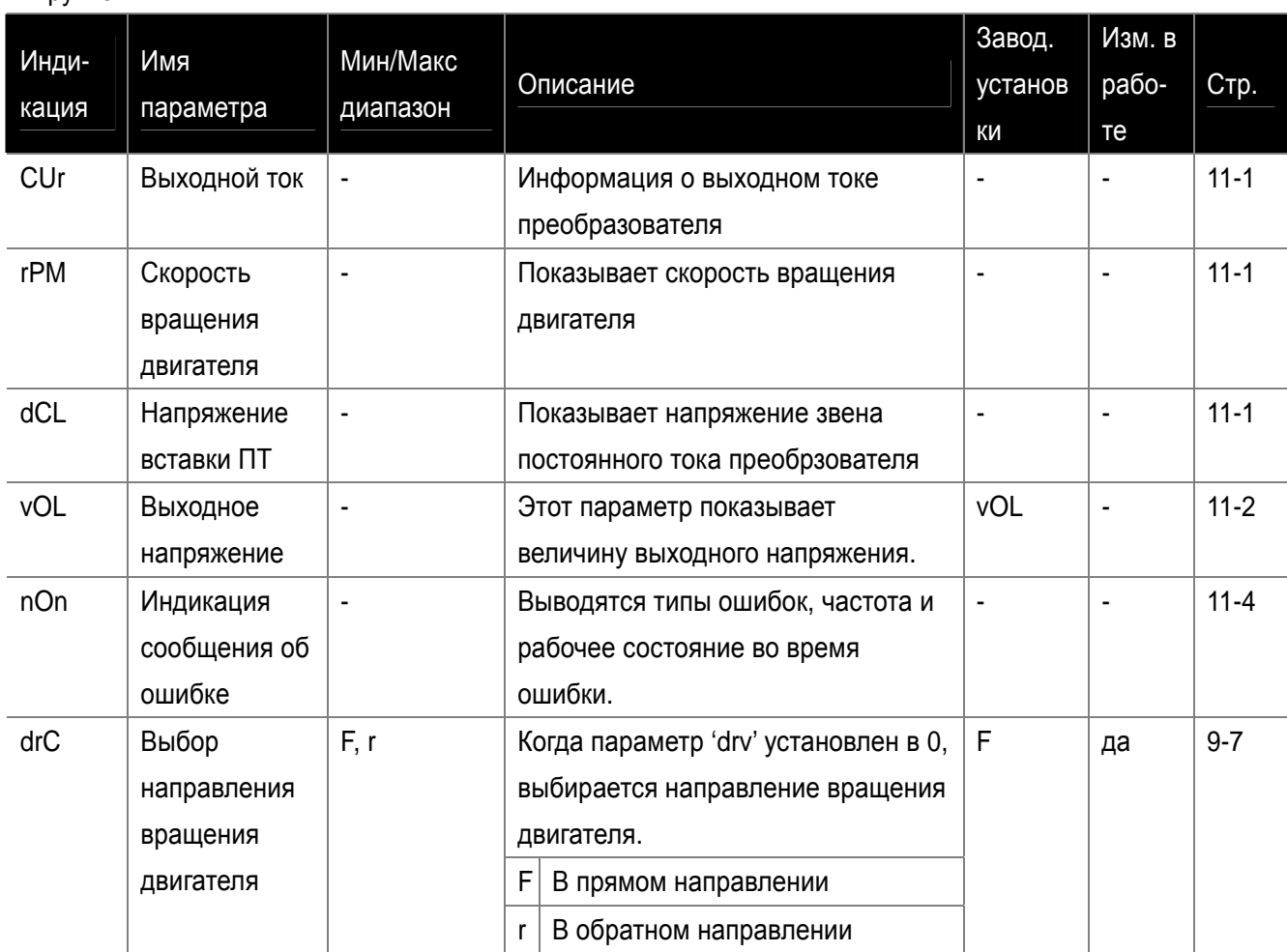

**7-3 LS** Industrial Systems

 $\lceil$ 

 $\sqrt{2}$ 

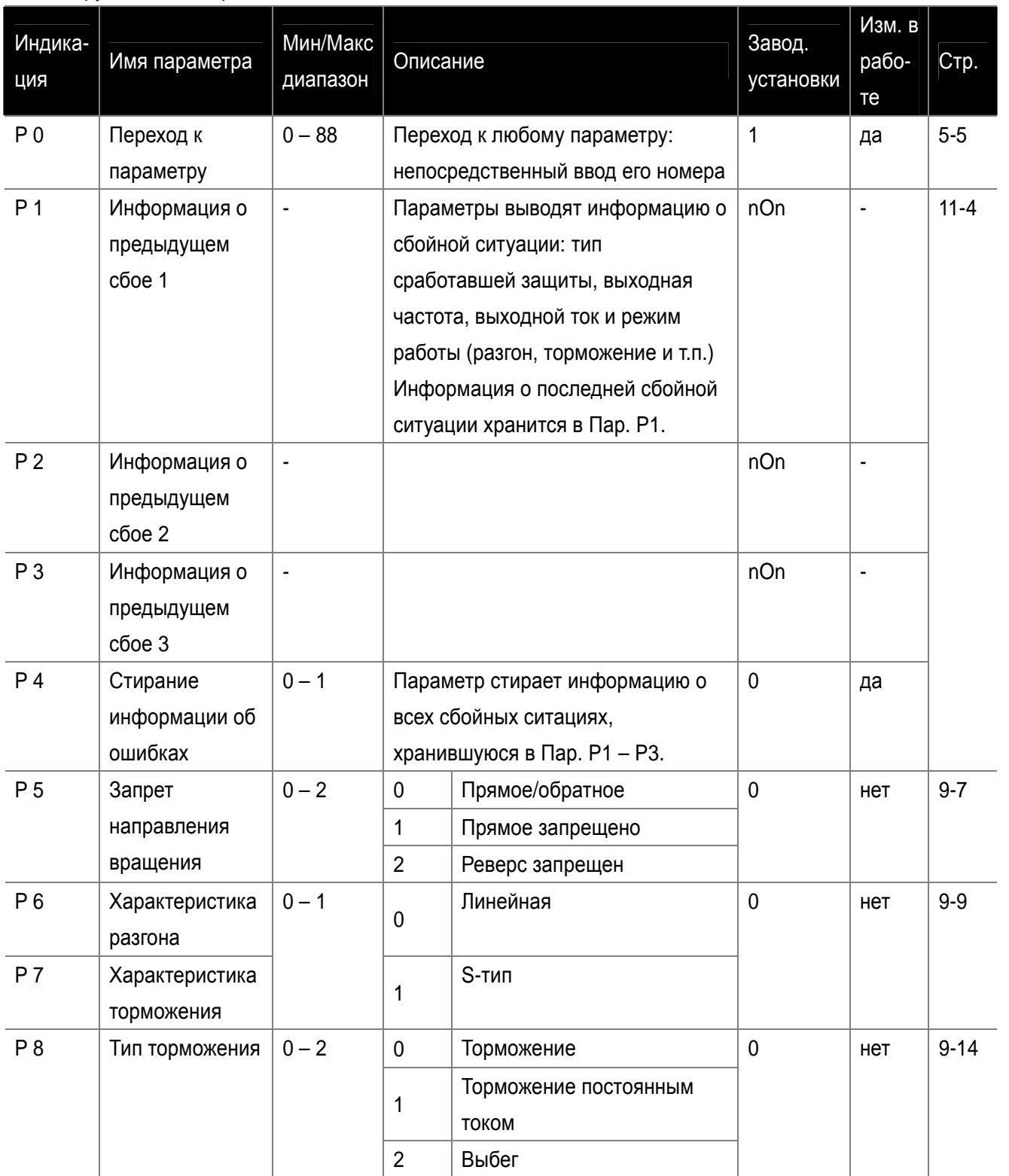

# $\bullet$ Группа PG Group

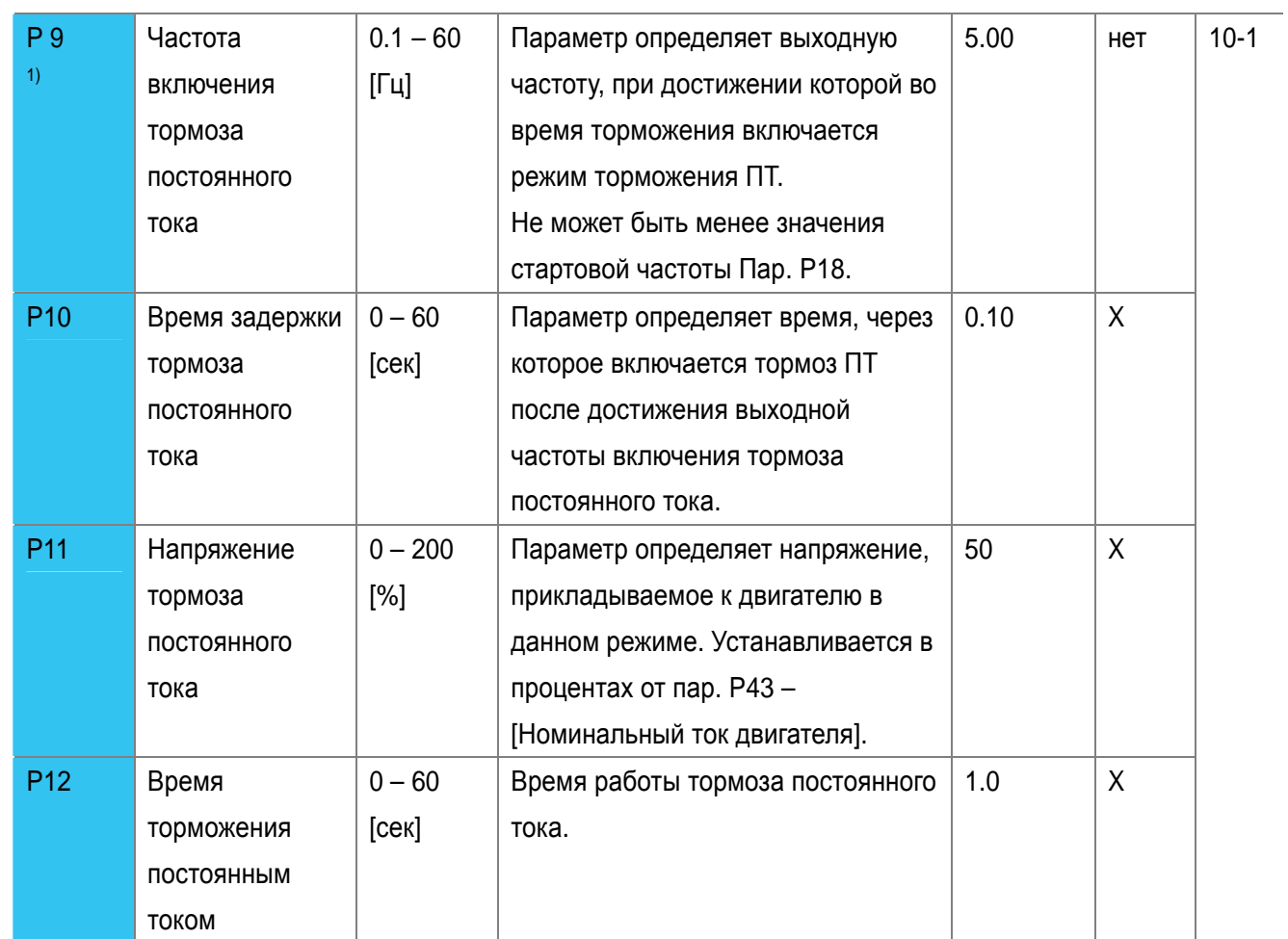

H

 $\sqrt{2}$ 

1) Отображается только когда пармаетр P8 установлен в «1»(Торможение постоянным током)

 $\sqrt{2}$ 

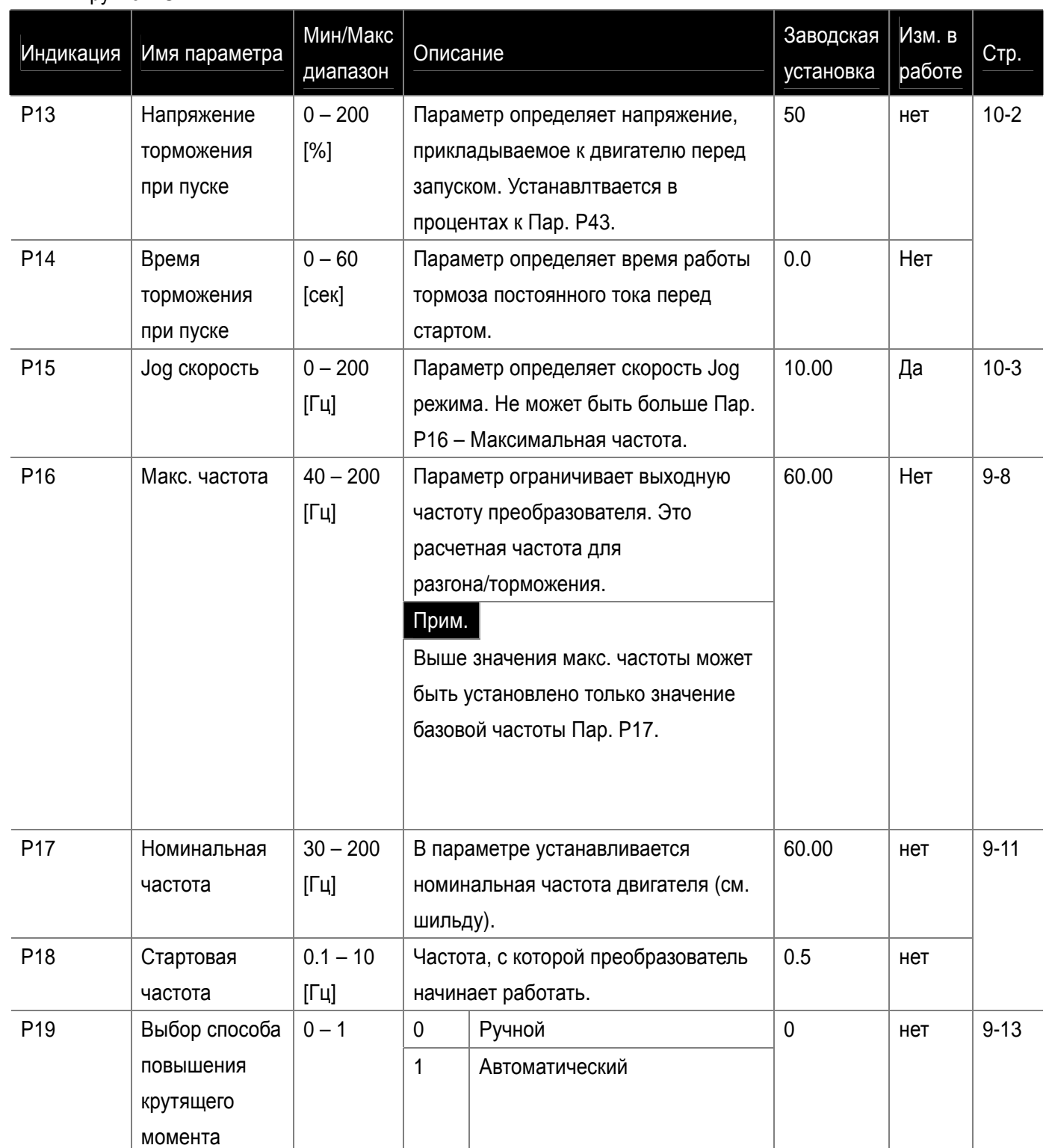

 $\bullet$ Группа PG

 $\sqrt{ }$ 

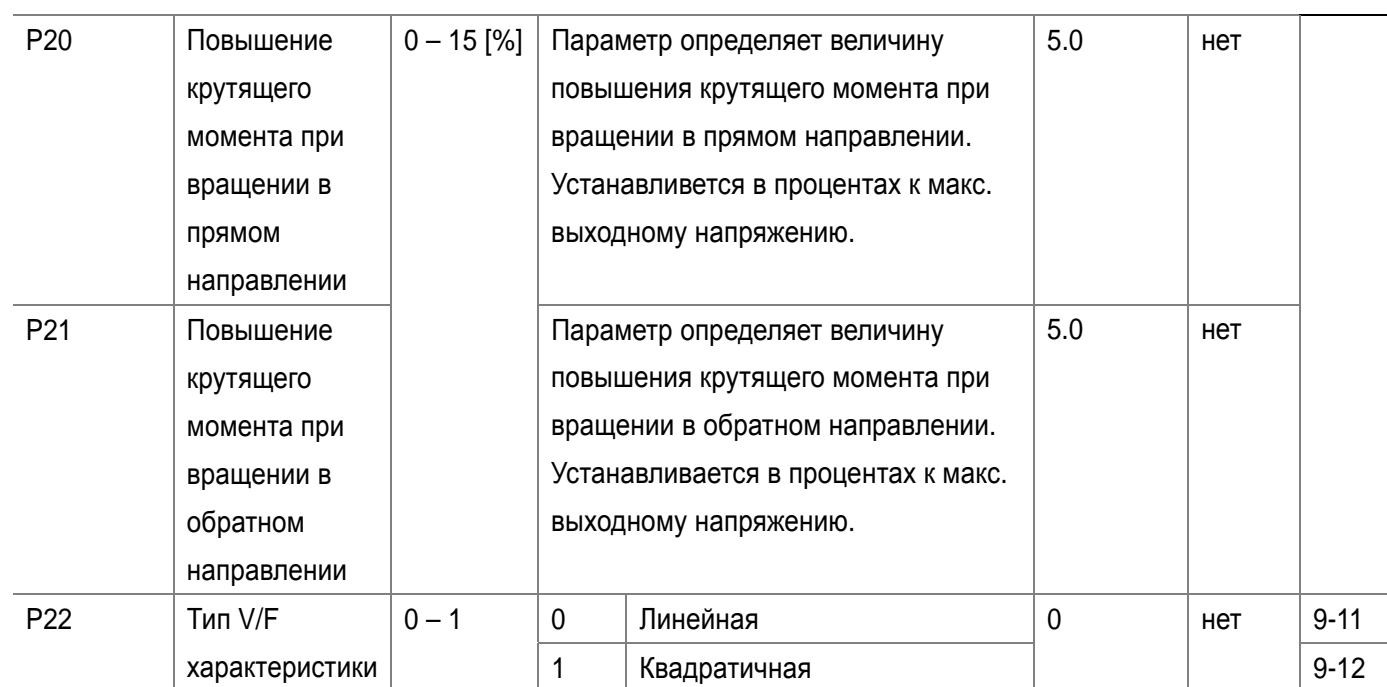

 $\overline{\phantom{a}}$ 

 $\Box$ 

# $\bullet$ Группа PG

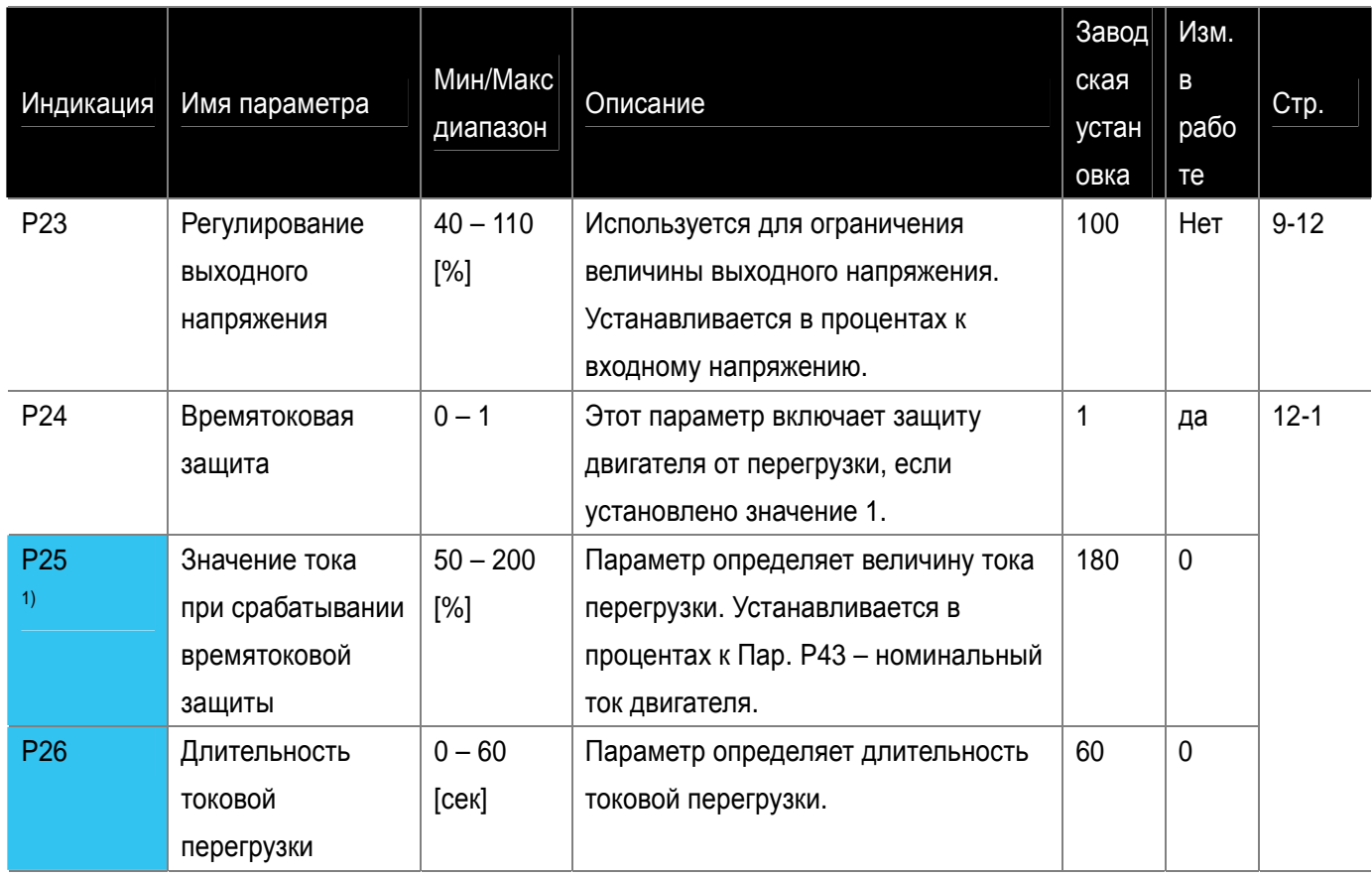

 $\sqrt{ }$ 

 $\sqrt{2}$ 

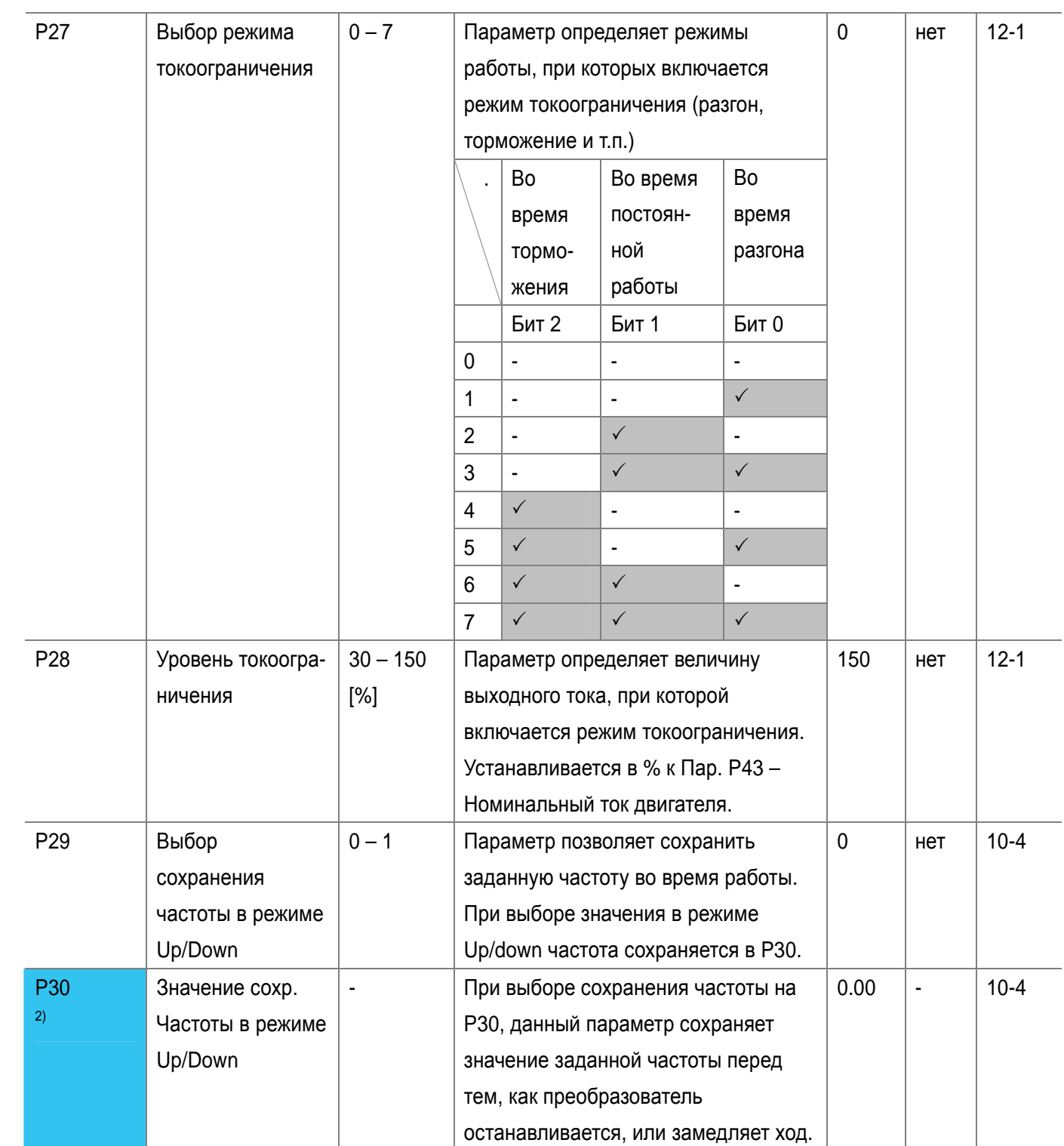

1),2) Установите пар. Р24 и Р29 в значение «1» для отображения этого параметра.

 $\bullet$ Группа PG

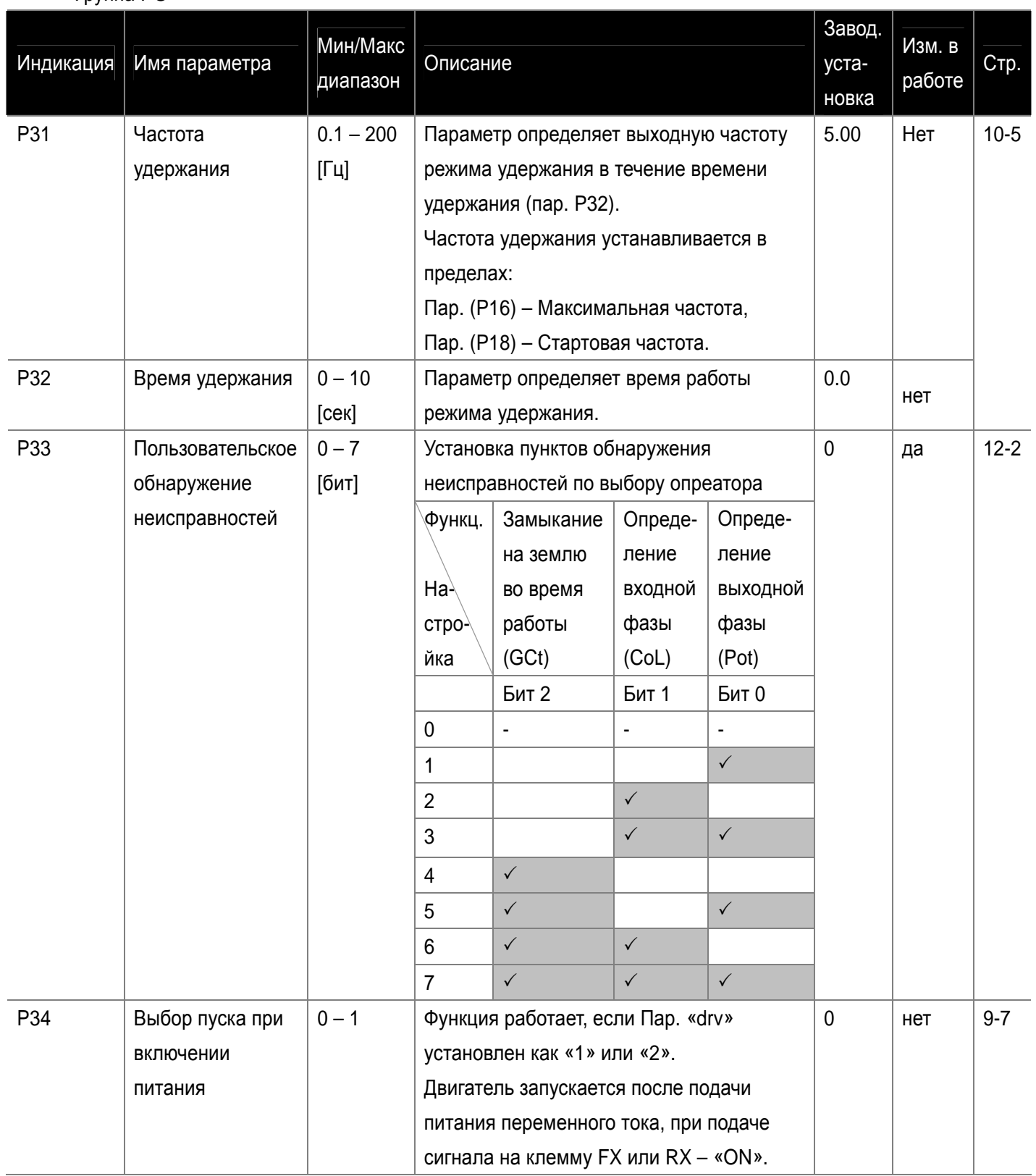

 $\overline{\phantom{a}}$ 

 $\Box$ 

LS Industrial Systems **7-9** 

 $\sqrt{2}$ 

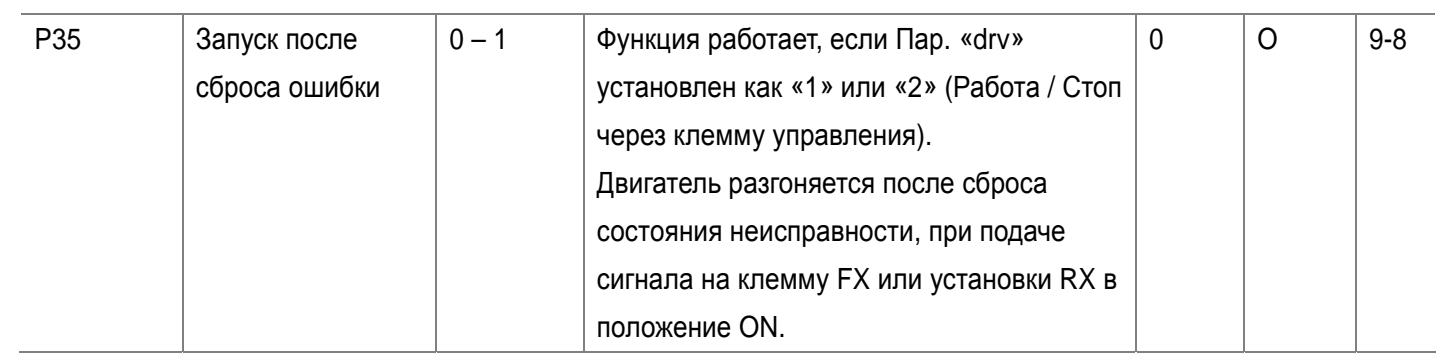

# $\bullet$ Группа PG

 $\sqrt{ }$ 

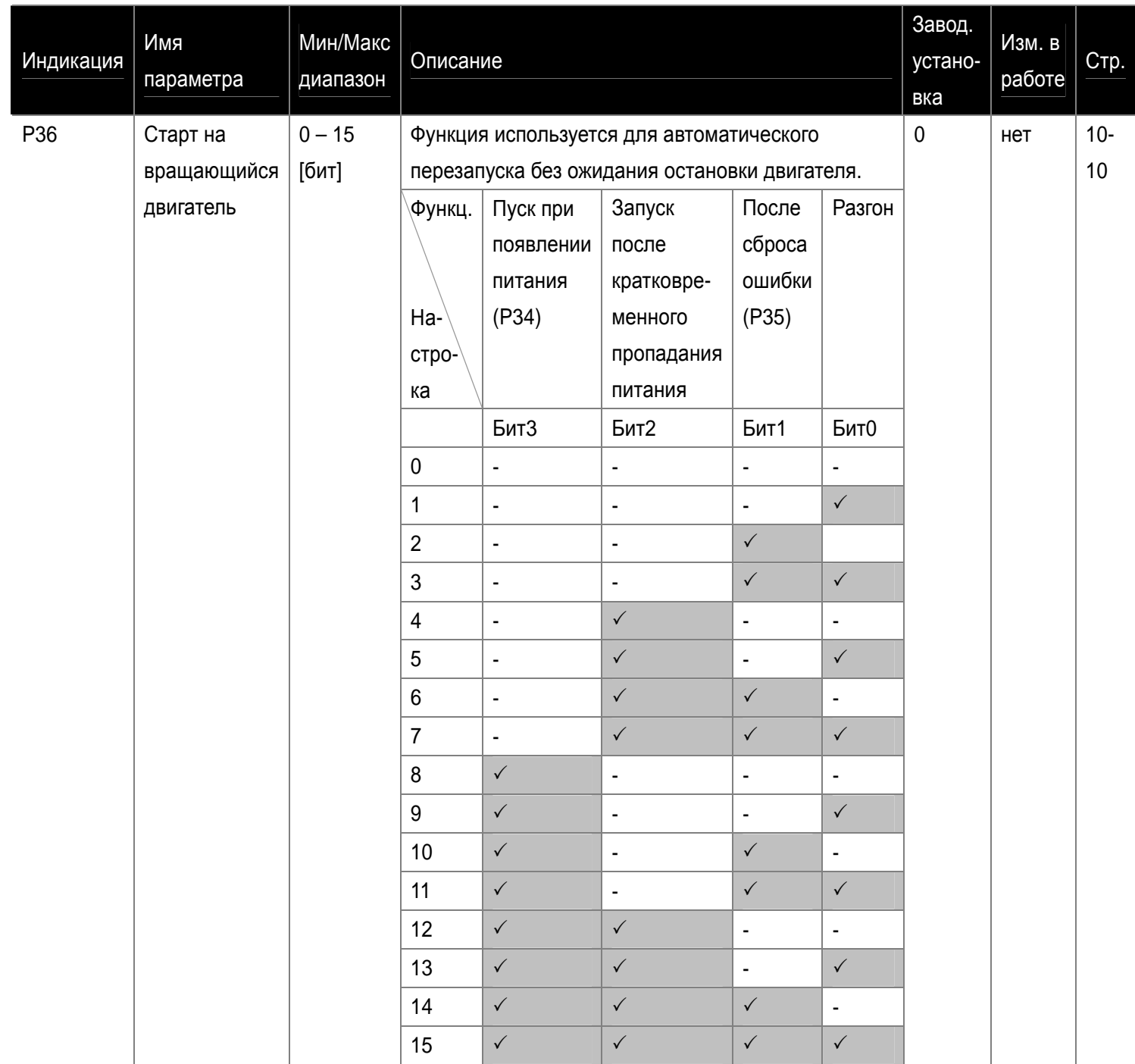

#### **7-10**  LS Industrial Systems

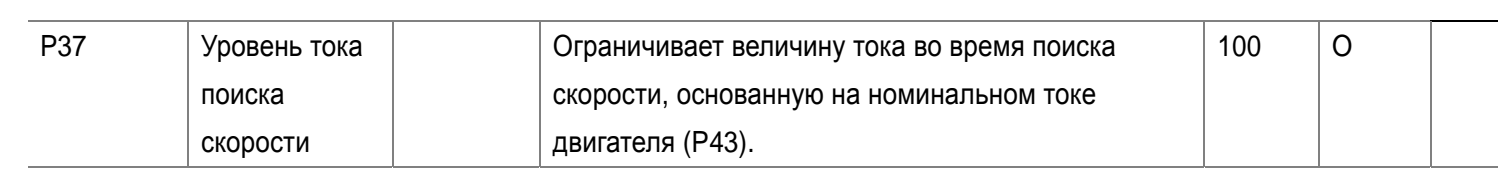

#### $\bullet$ Группа PG Дисплей Имя параметра Мин/Макс диапазон Описание Завод. установка Изм. в работе  $\sigma$ P38 Количество попыток перезапуска 0 – 10 Параметр определяет количество попыток перезапуска после срабатывания защиты. Автоматический повторный запуск прекращается, если число сбоев превышает число попыток пуска. Эта функция активна, когда пар. [drv] установлен как «1» или «2» {Управление «Работа/стоп» через клеммы управления}. 0 1) Да P39 Время задержки перед попыткой перезапуска 0 – 60 [сек] Время определяет время между попытками перезапуска. 1.0 Да 10-12 P40 Выбор мощности двигателя  $0.1 - 0.4$ [кВт] Выбор мощности используемого двигателя.  $\left| \begin{array}{ccc} 2 \end{array} \right|$  Het P41 Число полюсов 2 – 12 Отображается в об/мин «rpm» в группе привода «drive group». 4 Нет P42 Номинальная частота скольжения  $0 - 10$ [Гц] Разность между частотой входа питания и величиной, рассчитанной при перерасчете числа об/мин с паспортной таблички в частоту.  $\begin{array}{c|c} \hline \end{array}$ <sup>3)</sup> Het P43 Номинальный ток двигателя  $0.0 - 25.5$ [A] Ввод номинального тока двигателя с паспортной таблички. - Нет 10-6

Т

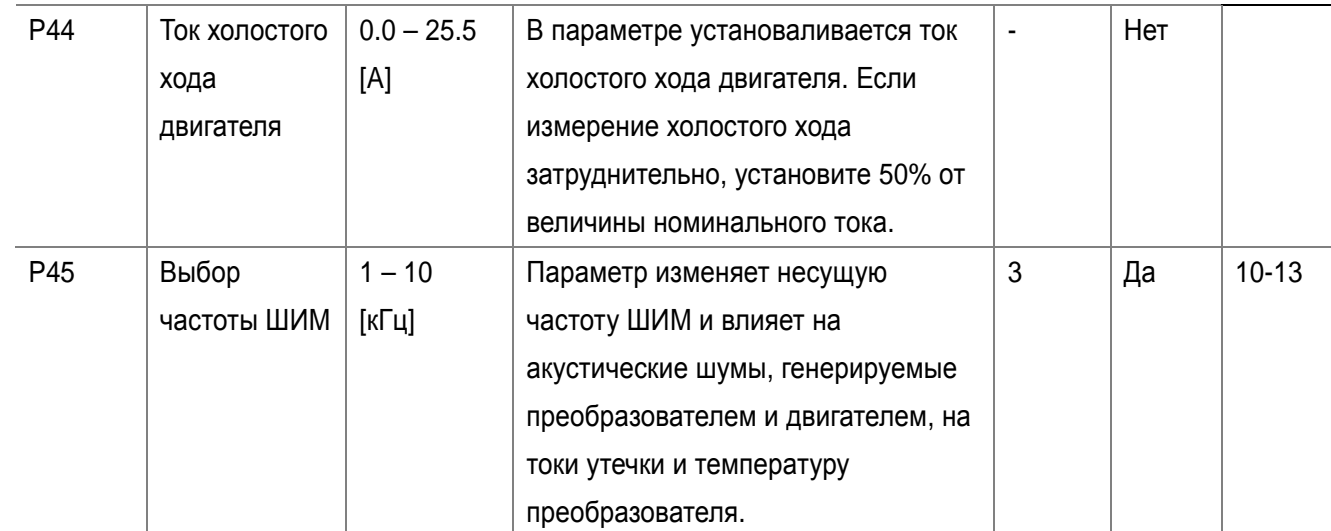

<sup>3)</sup> Величины Р42 – Р44 изменяются на основании Р40. Заводские значения устанавливаются на основании мощности частотного преобразователя.

1) Автоматический повторный запуск отсутствует в случае действия функций защиты: OHt, Lvt, ESt, HWt.

2) Начальное значение Р40 задается на основе номинала инвертора.

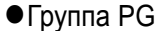

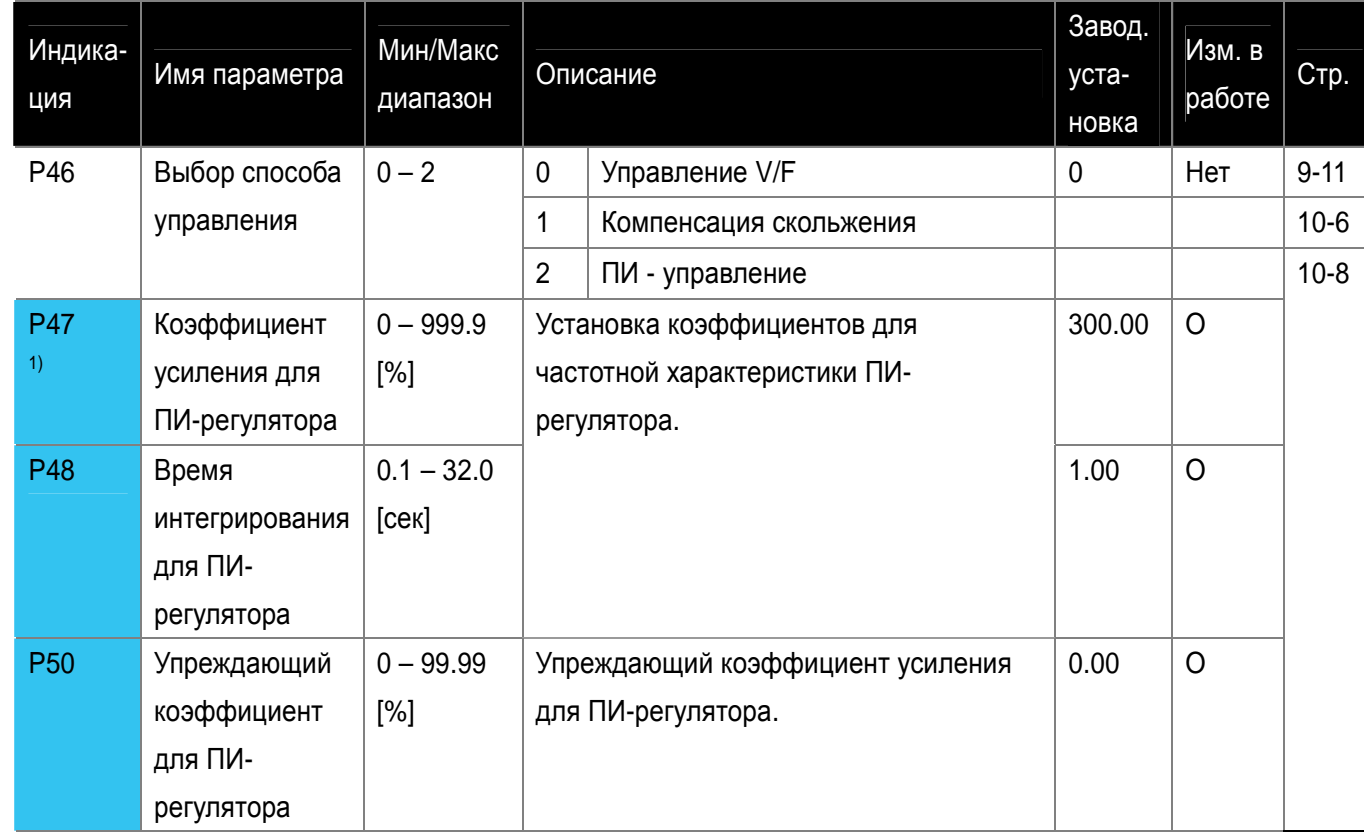

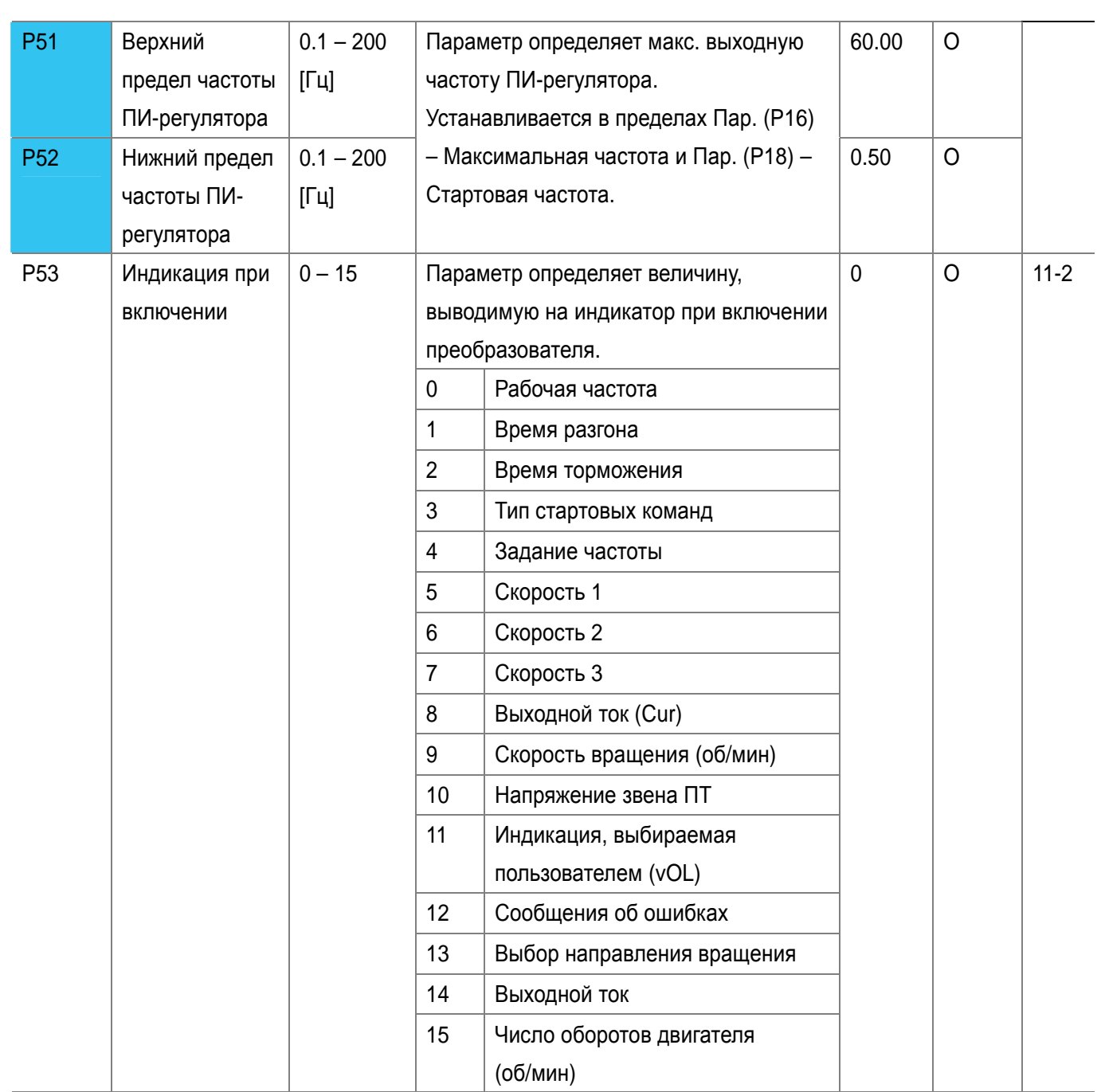

٦

 $\sqrt{2}$ 

Отображается, если пар. P46 установлен как «2» (ПИ-управление).

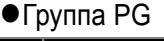

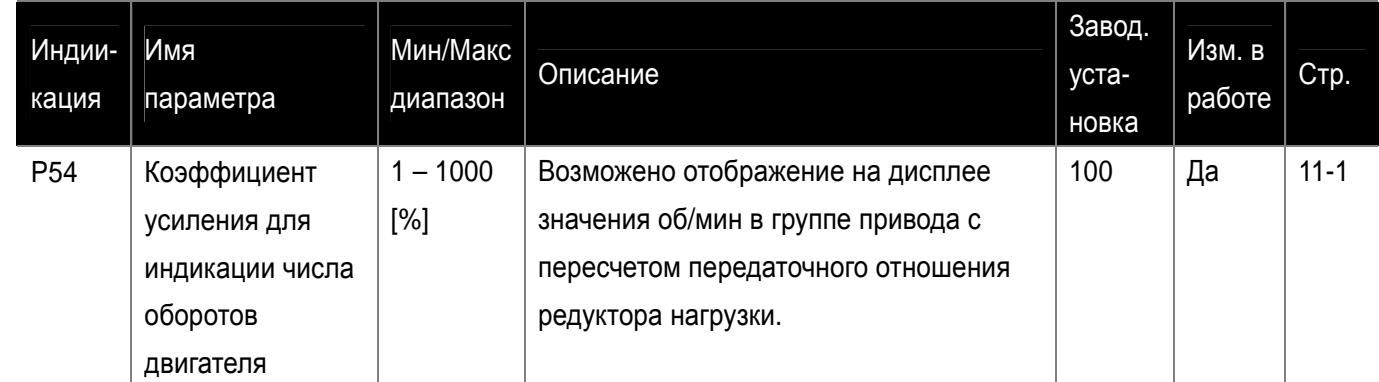

 $\sqrt{ }$ 

 $\Box$ 

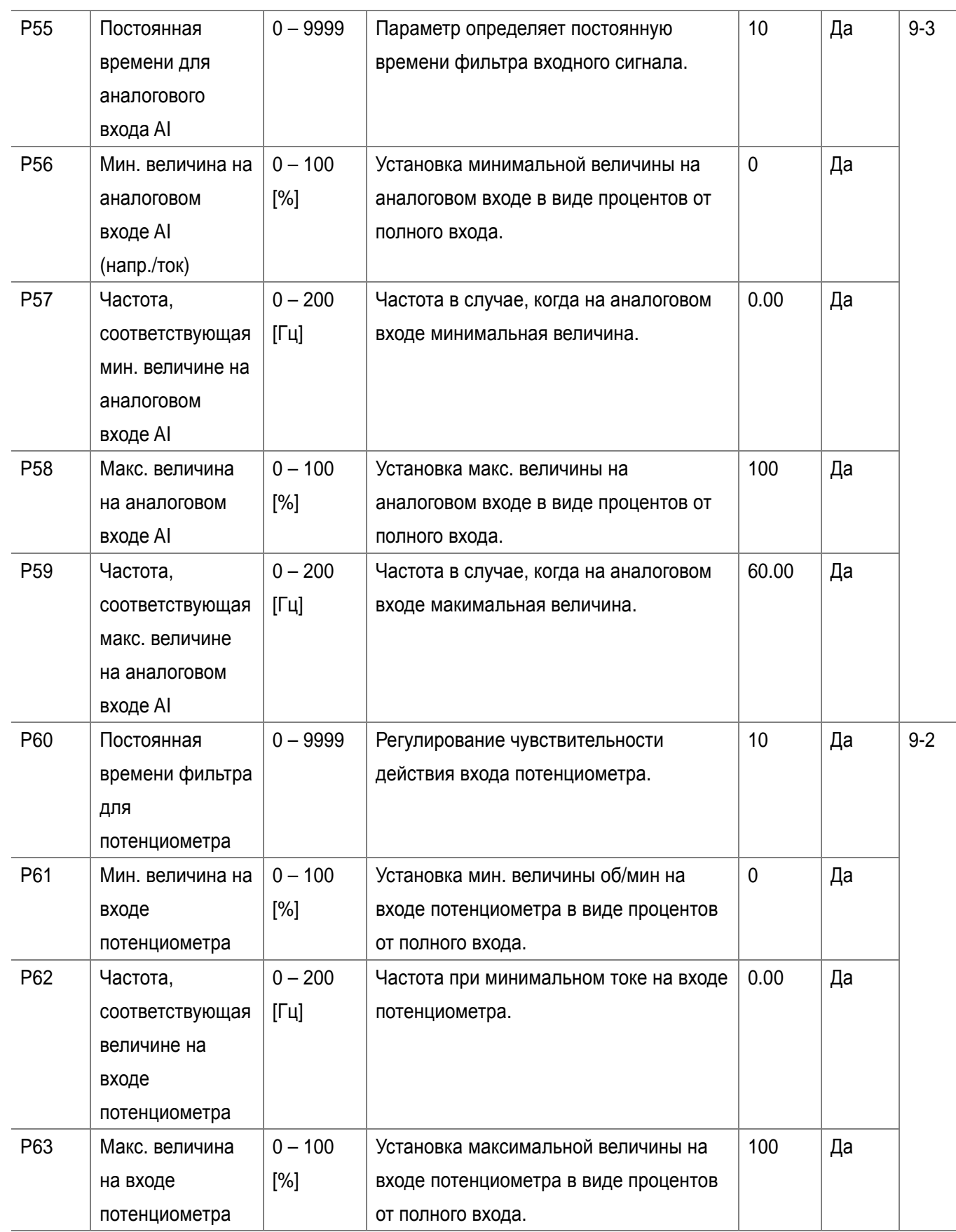

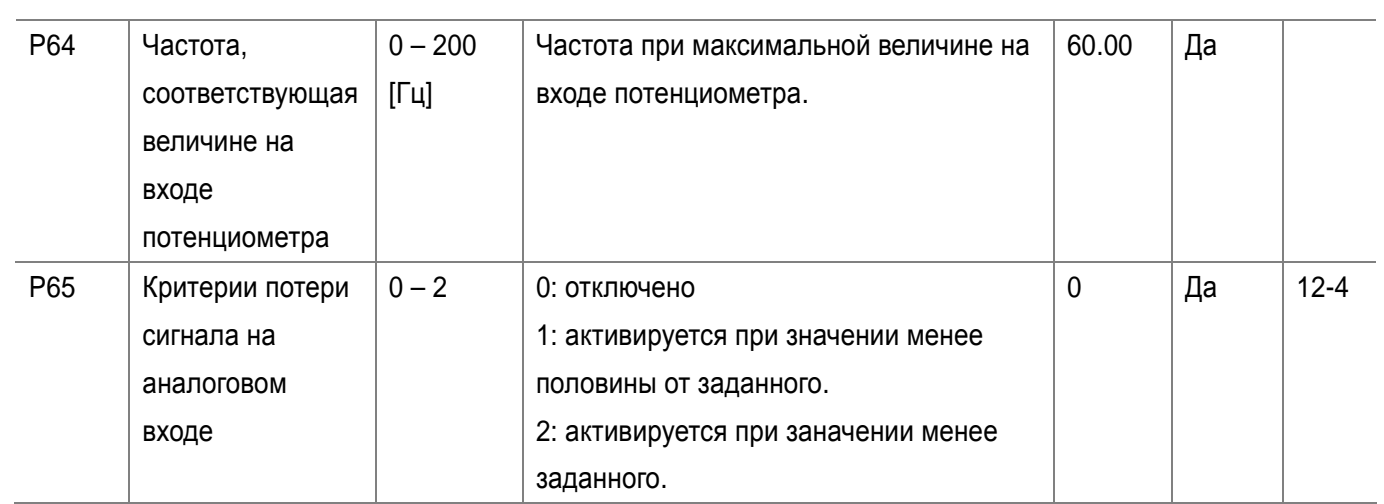

 $\overline{\phantom{a}}$ 

 $\sqrt{2}$ 

 $\sqrt{ }$ 

LS Industrial Systems | **7-15** 

 $\sqrt{2}$ 

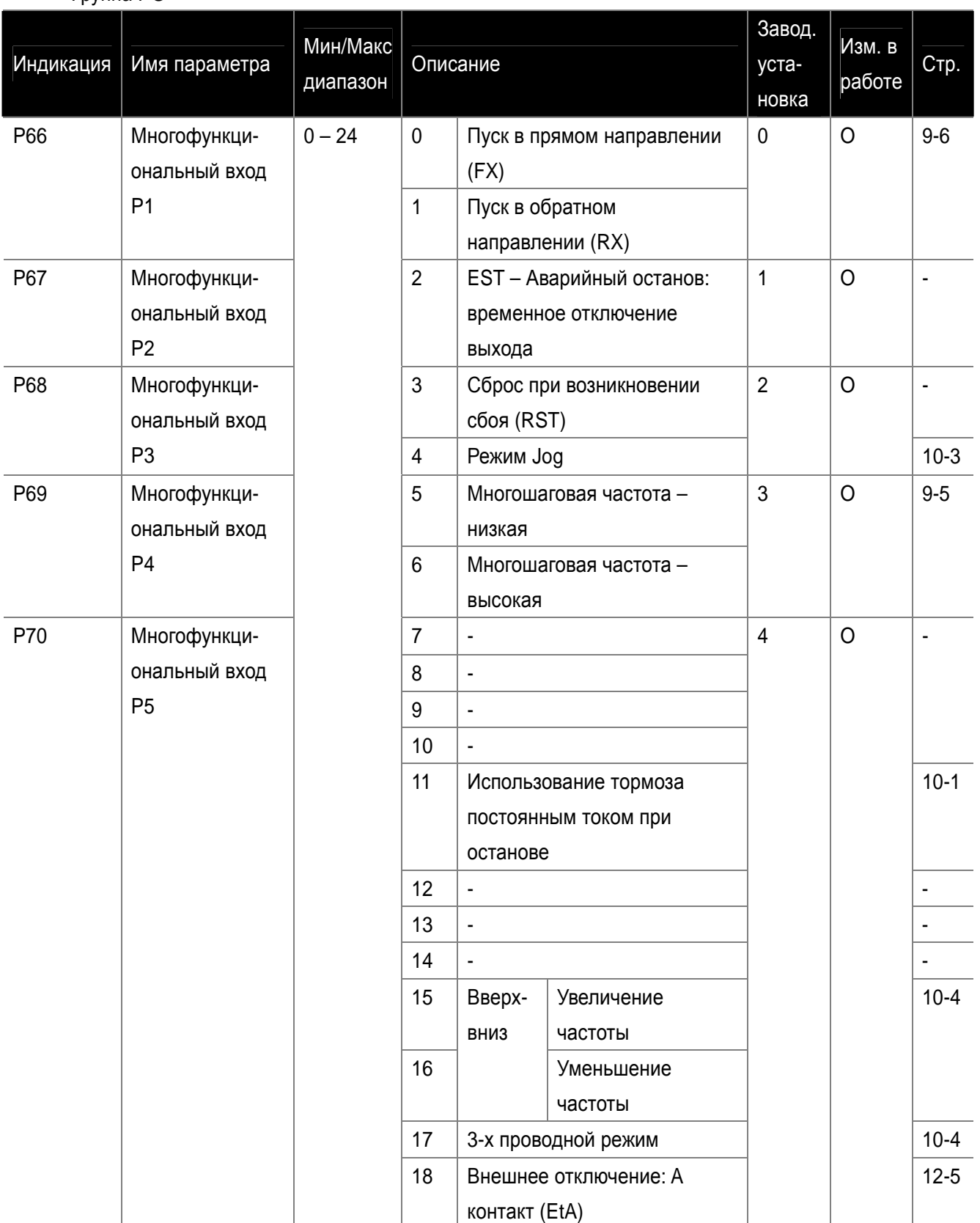

## $\bullet$ Группа PG

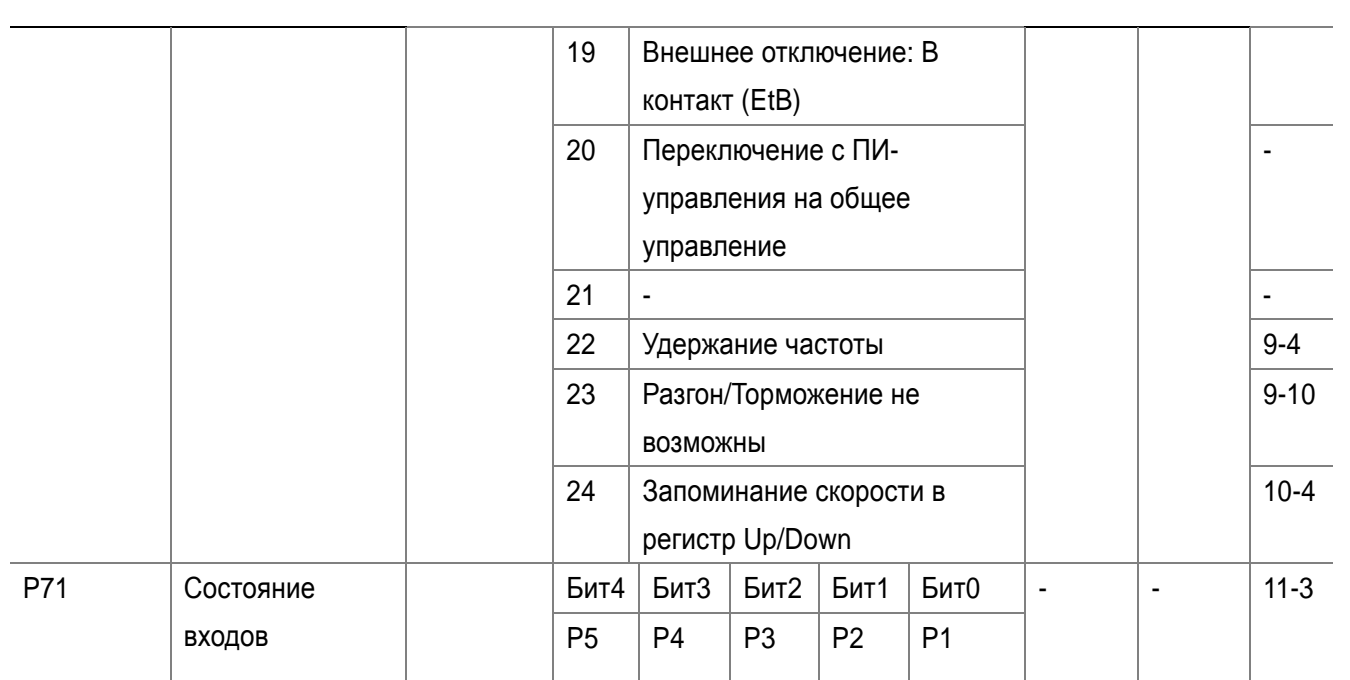

# $\bullet$ Группа PG

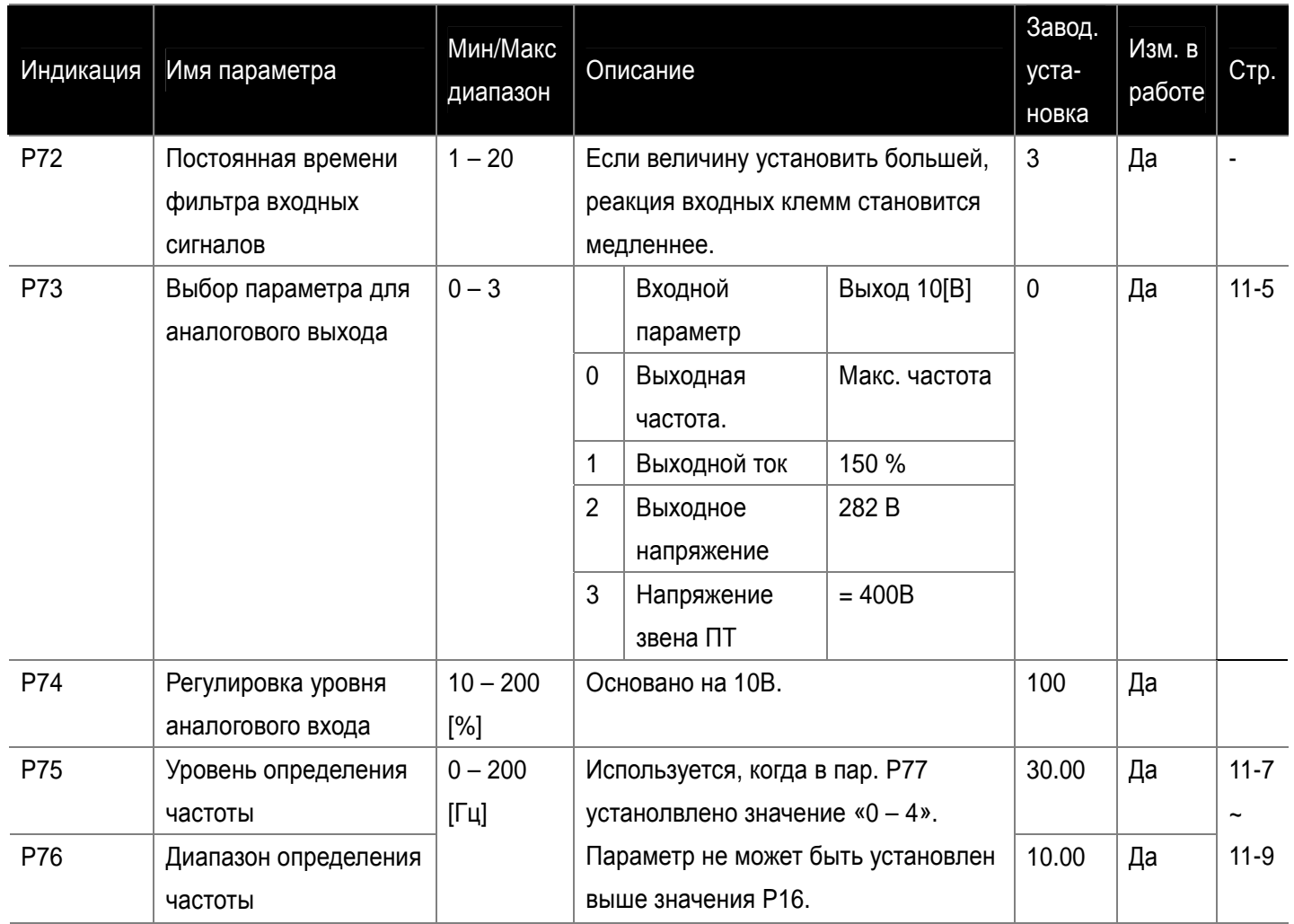

 $\Box$ 

 $\sqrt{ }$ 

 $\sqrt{2}$ 

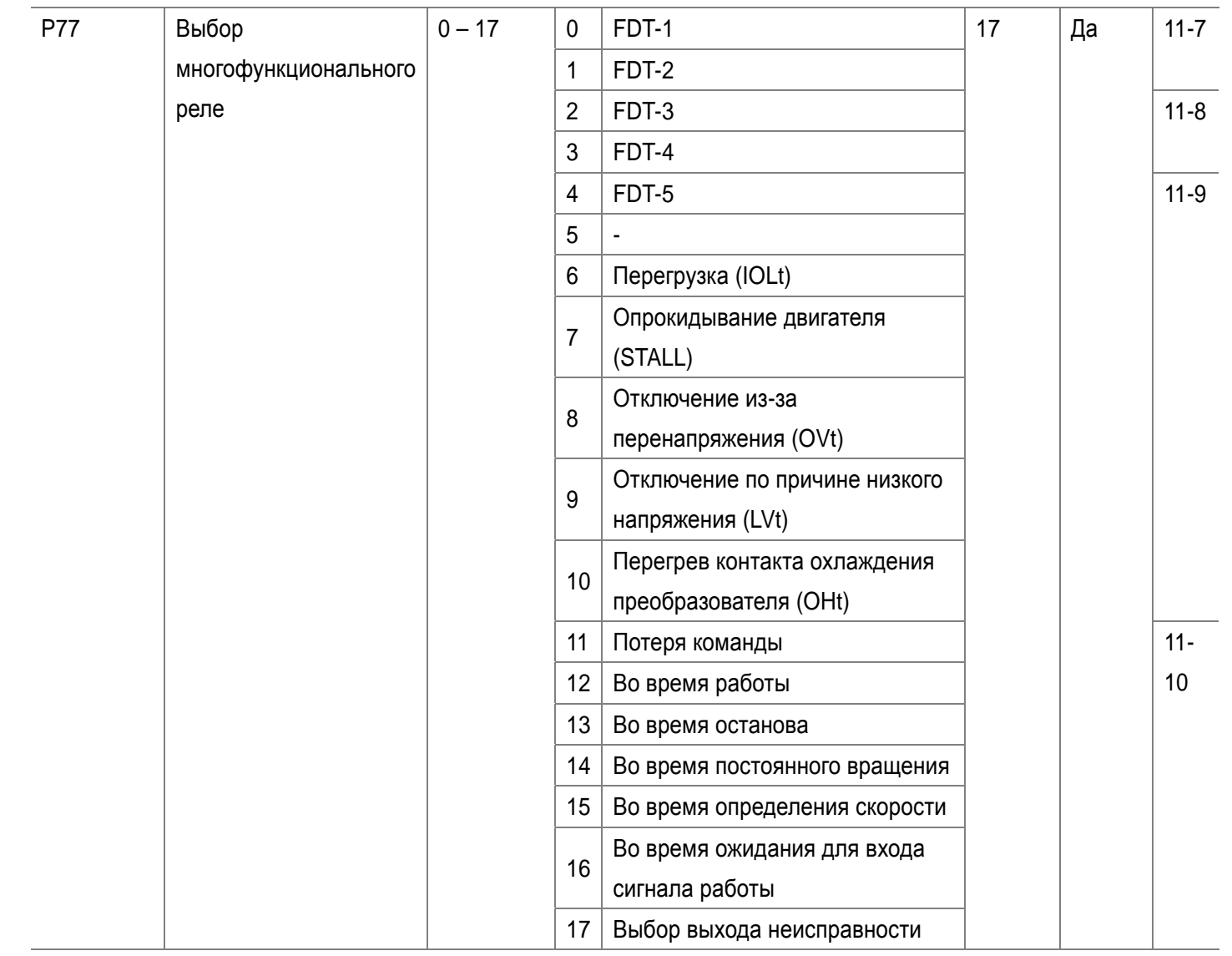

#### $\bullet$

# $\bullet$ Группа PG

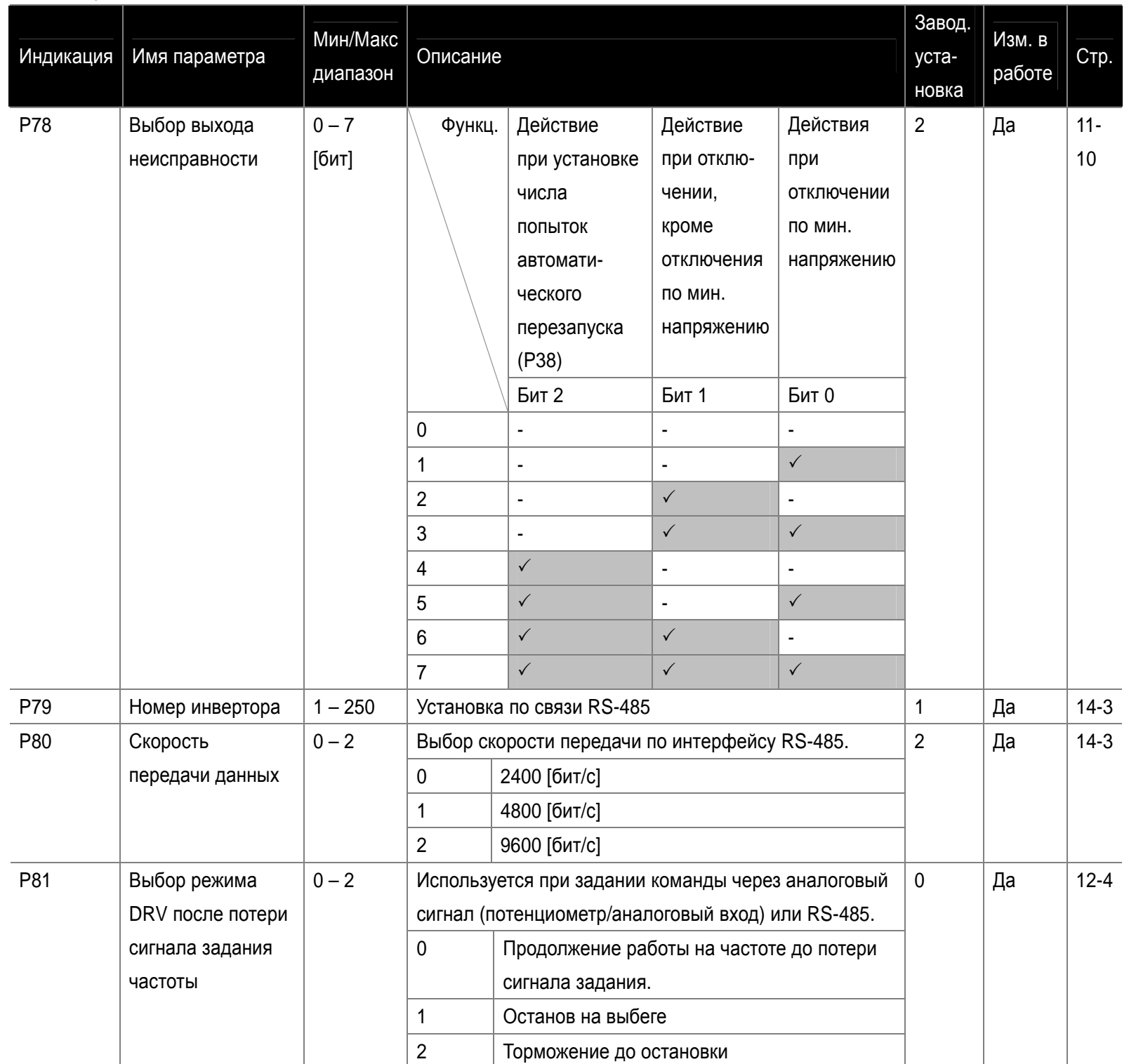

 $\sqrt{2}$ 

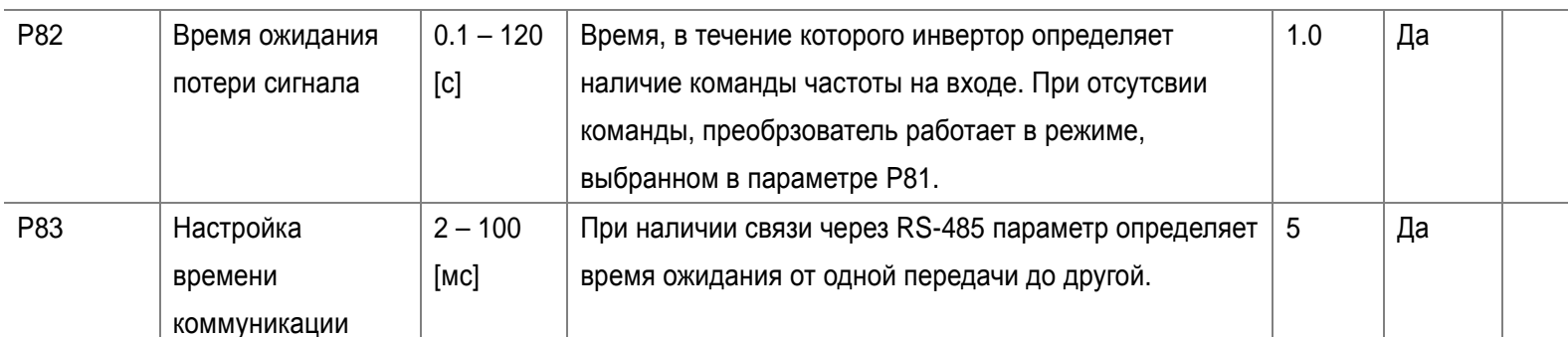

**• Группа PG** 

 $\sqrt{ }$ 

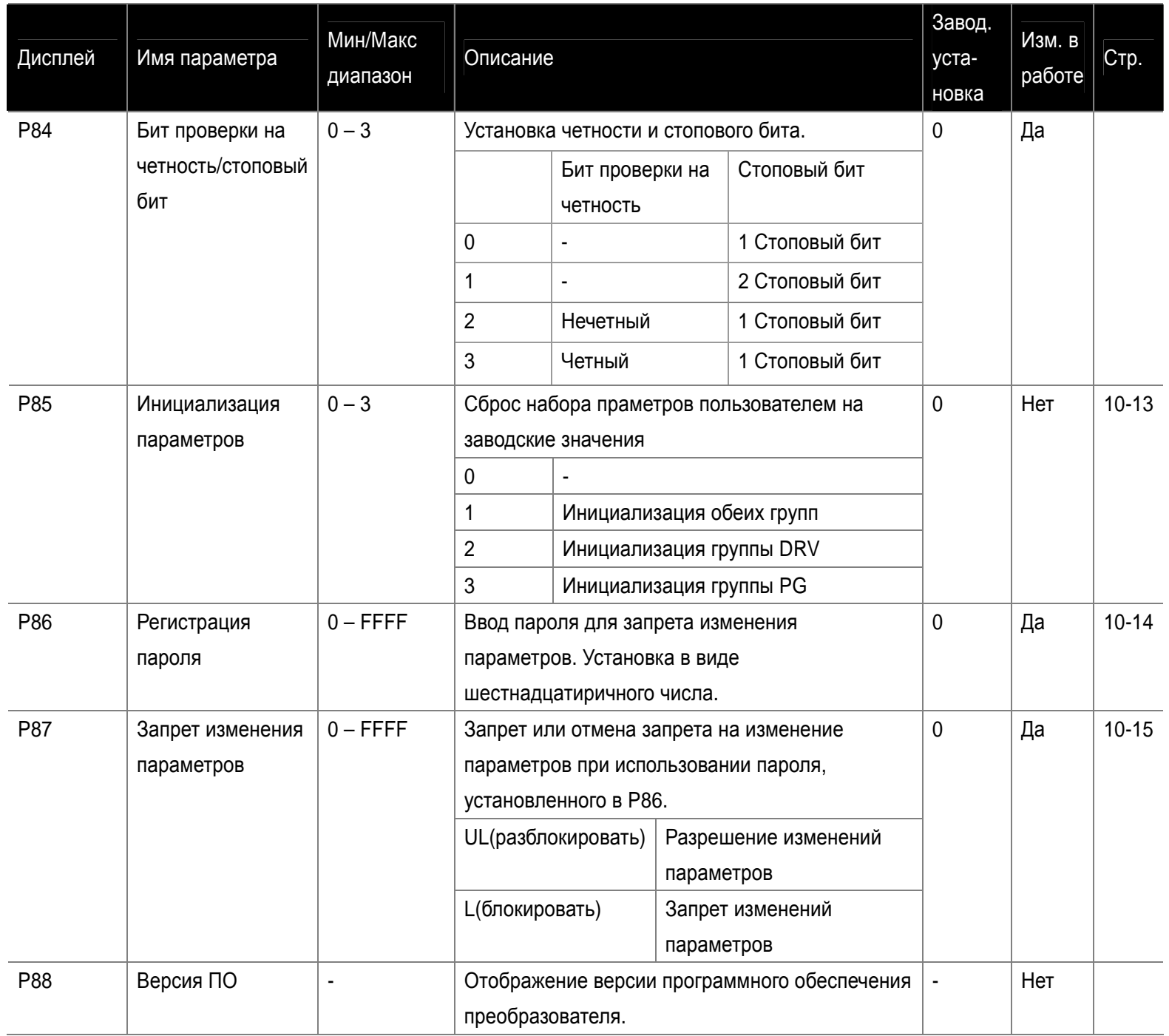

H

 $\sqrt{2}$ 

## **8. Функциональная схема управления**

### **8.1 Схема управления**

 $\overline{\phantom{0}}$ 

 $\overline{\phantom{a}}$ 

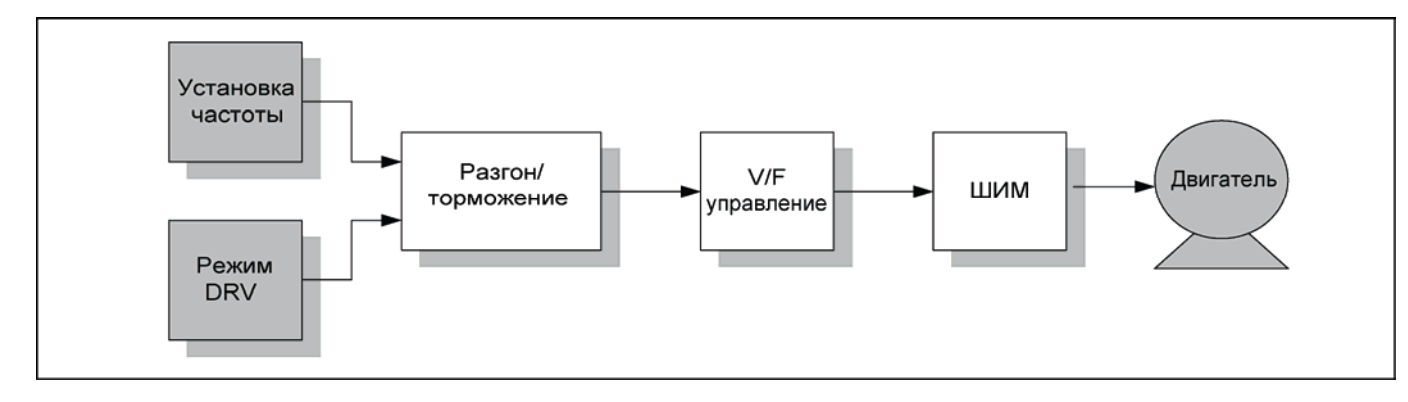

#### **8.2 Установка частоты и Стартовой команды**

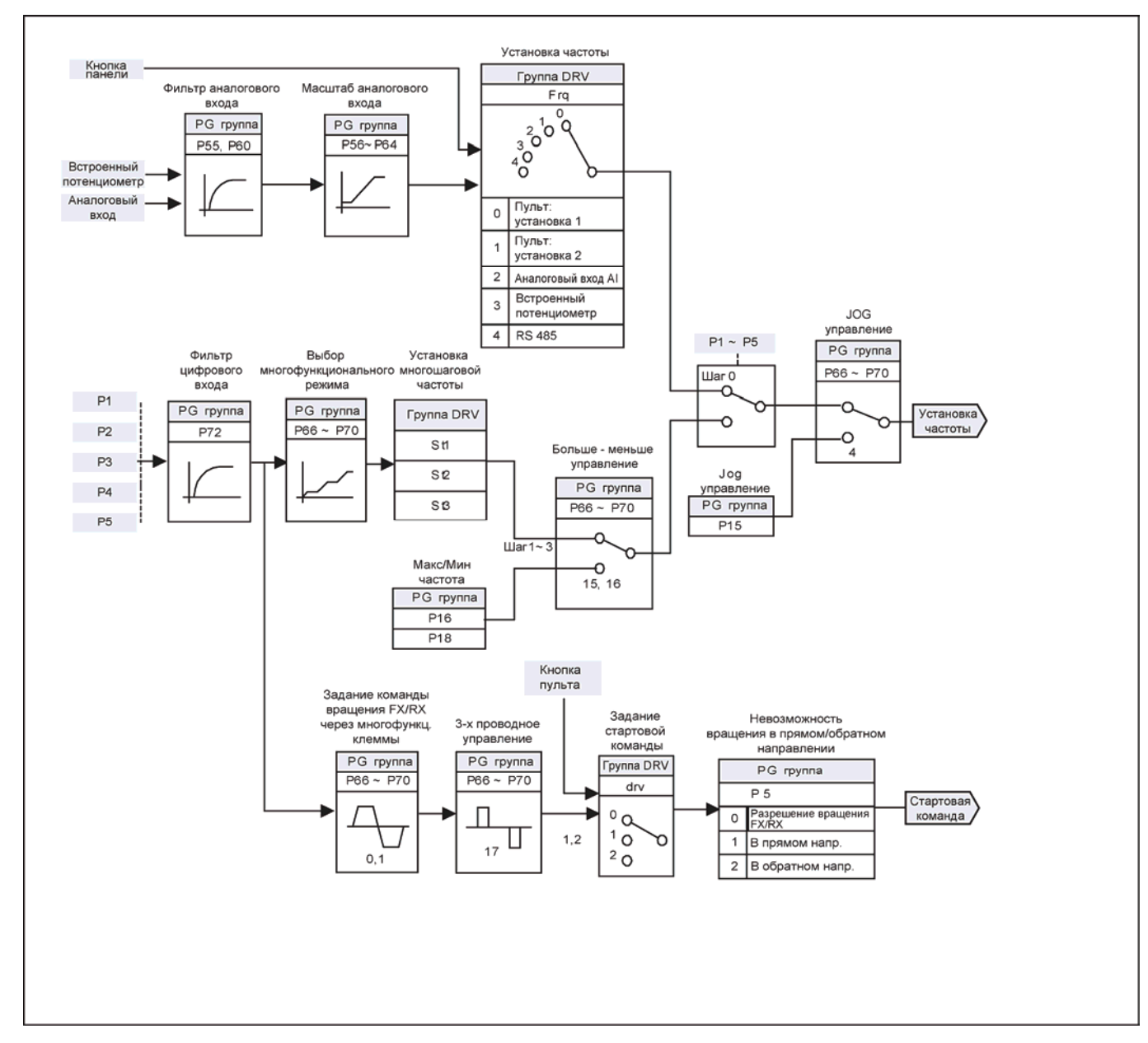

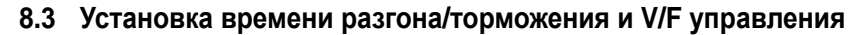

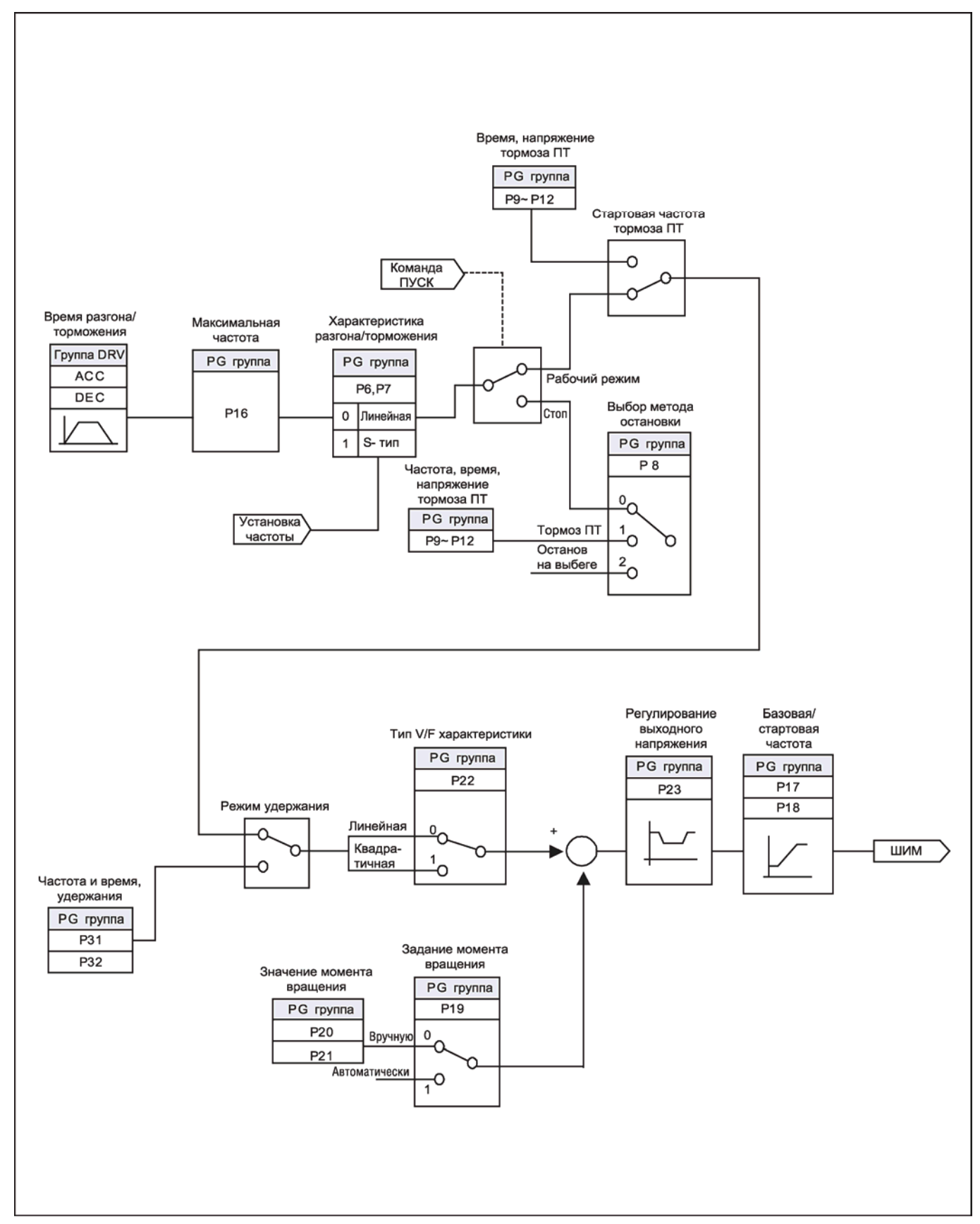

### **9. Базовые функции**

### **9.1 Установка частоты**

zУстановка частоты при помощи пульта вариант 1

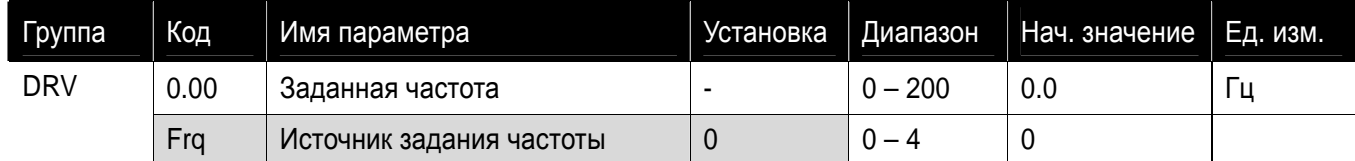

- Установите желаемую частоту в 0.00 и нажмите кнопку FUNC для введения значения в память.
- Значение частоты не может быть установлено больше значения параметра максимальной частоты P16.

#### • Установка частоты при помощи пульта вариант 2

Установите Frq – [Режим задания частоты] в значение 0.

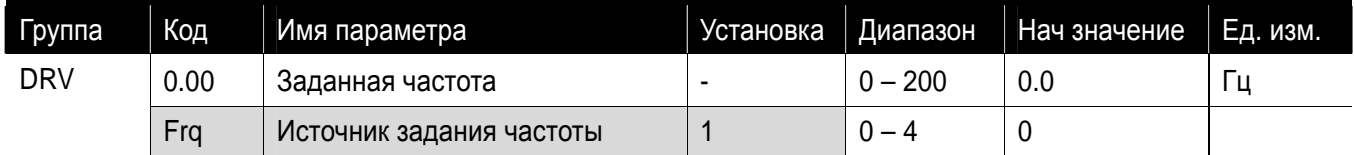

- Установите Frq [Режим задания частоты] в значение 1.
- $\blacksquare$  В 0.00, частота изменяется нажатием кнопок ВВЕРХ ( $\blacktriangle$ )/ВНИЗ ( $\blacktriangledown$ ). В данном случае, кнопки ВВЕРХ/ВНИЗ выступают в качестве потенциометра.
- Значение частоты не может быть установлено больше значения параметра максимальной частоты P16.

#### • Задание частоты от встроенного потенциометра

- Серия SV-iE5 в основном предусматривает задание частоты при помощи встроенного потенциометра. Потенциометр подает напряжение 0 – 5 В и обеспечивает задание частоты. Значение отображается как входная величина.
- Значение частоты увеличивается при вращении ручки по часовой стрелке.

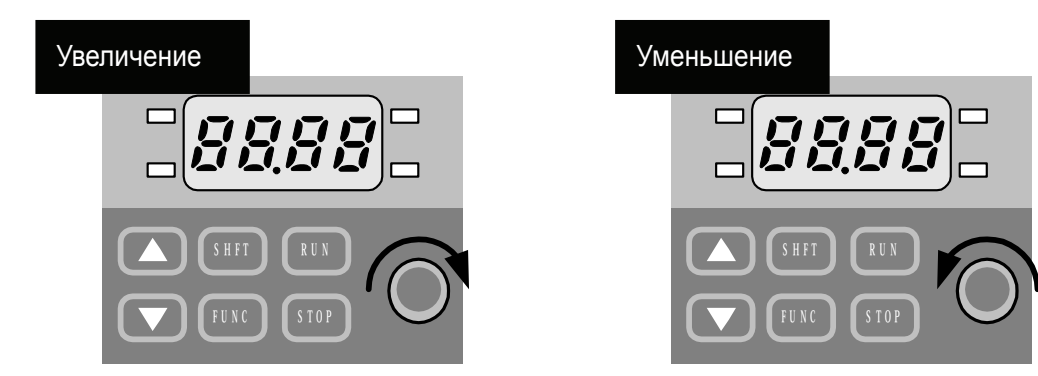

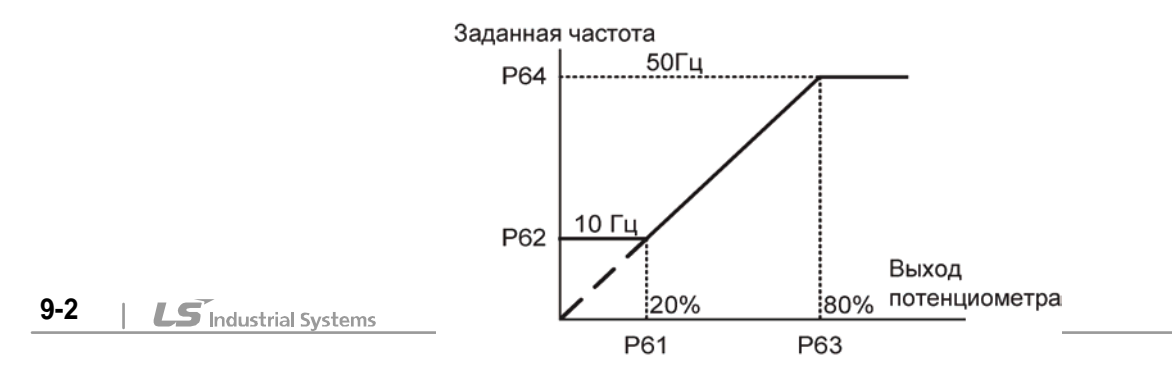

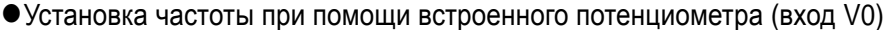

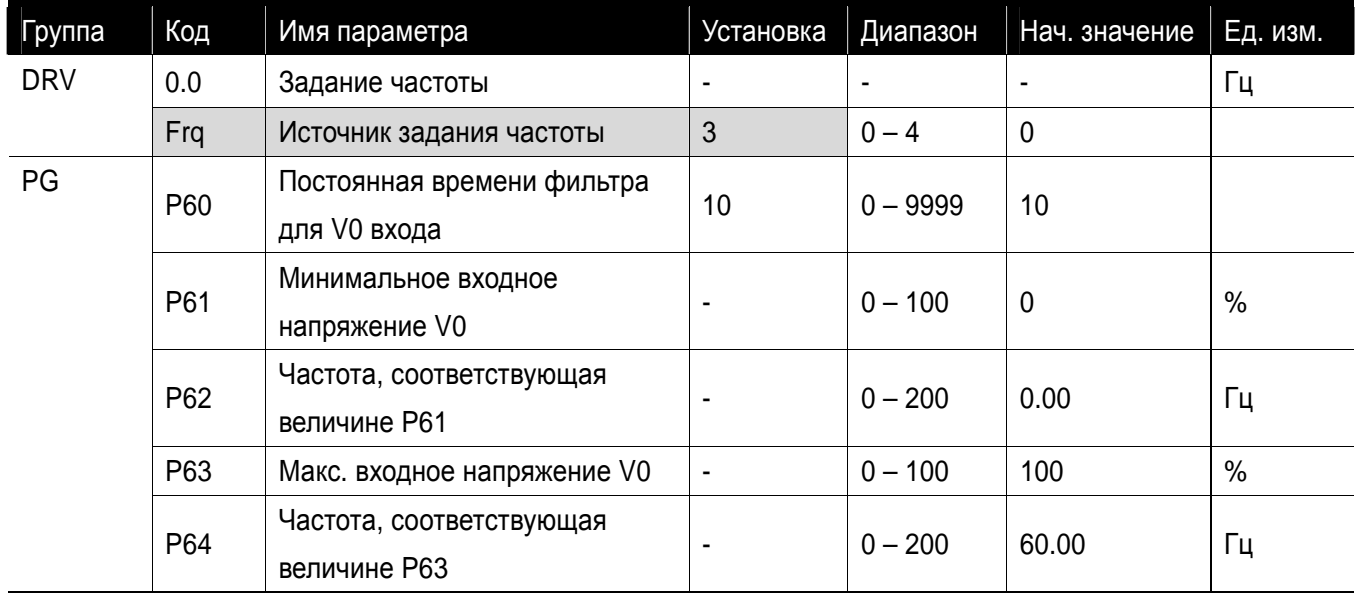

Установите пар. Frq группы DRV как 3.

Установленная частота может отображаться в 0.0 – [задание частоты] группы DRV.

 P60 (Постоянная времени фильтра для входа V0): влияет на устраненеие помех в цепи установки частоты. Увеличьте постоянную времени фильтра, если нет возможности работать в постоянном режиме из-за помех. Увеличение установочных значений приводит к увеличению времени отклика t.

- P61 P64: Установка входного диапазона и соотвествующей частоты для входного напряжения -10В – 0В V1.
- Пример: Минимальное входное напряжение составляет 20% с соответствующей частотой 10 Гц. Максимальное напряжение составляет 80% при рабочей частоте 50 Гц, выполняйте установку следующим образом.

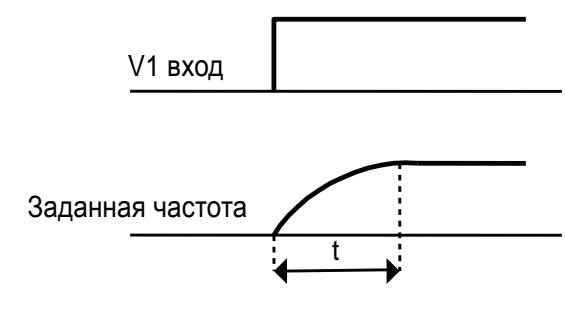

**Глава 9. Базовые функции**

 $\lceil$ 

 $\sqrt{ }$ 

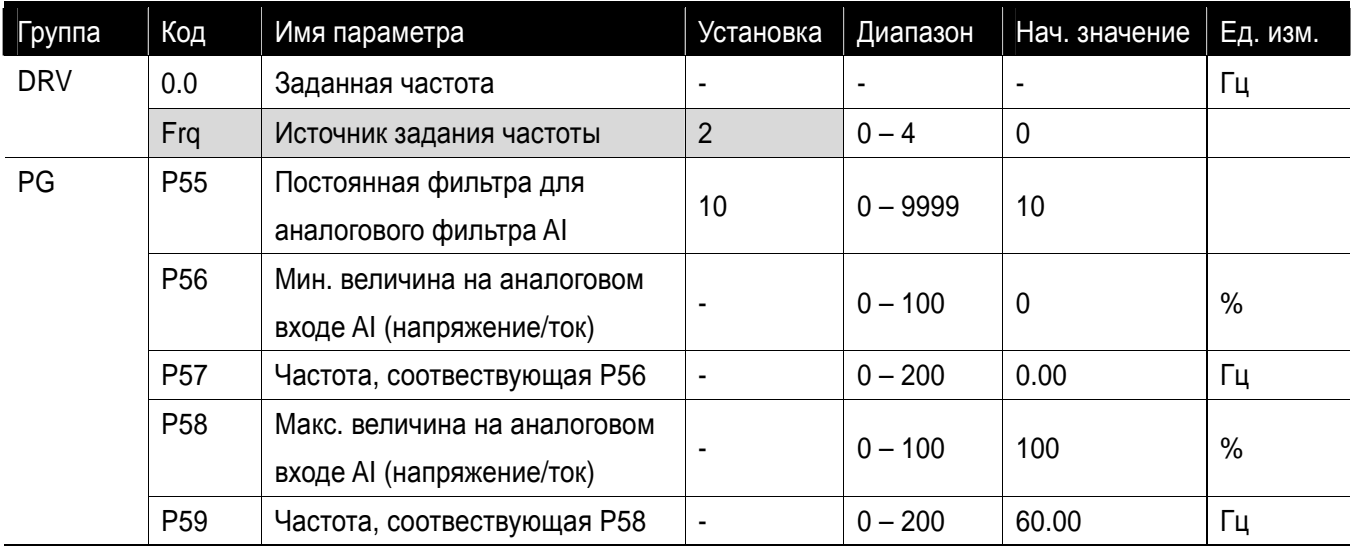

 $\bullet$ Установка частоты с использованием клеммы аналогового входа AI

- Выберите 2 в коде Frq группы DRV.
- Напряжение 0 10 В может быть подано с внешнего устройства управления или можно подсоединить потенциометр к клеммам VR, AI, CM.
	- Подсоединение клемм см. стр. 9-2 для функции P55 P59.
	- В зависимости от положения переключателя выбора аналогового входа, можно выбирать из входа по напряжению или входа по току.

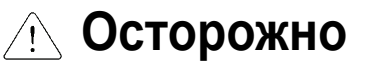

Выполняйте выбор аналогового входа AI аккуратно, в соотвествии с входом по току и входом по напряжению. Неправильная настройка может привести к неполадкам частотного преобразователя. Направление установки переключателя показано ниже черным цветом.

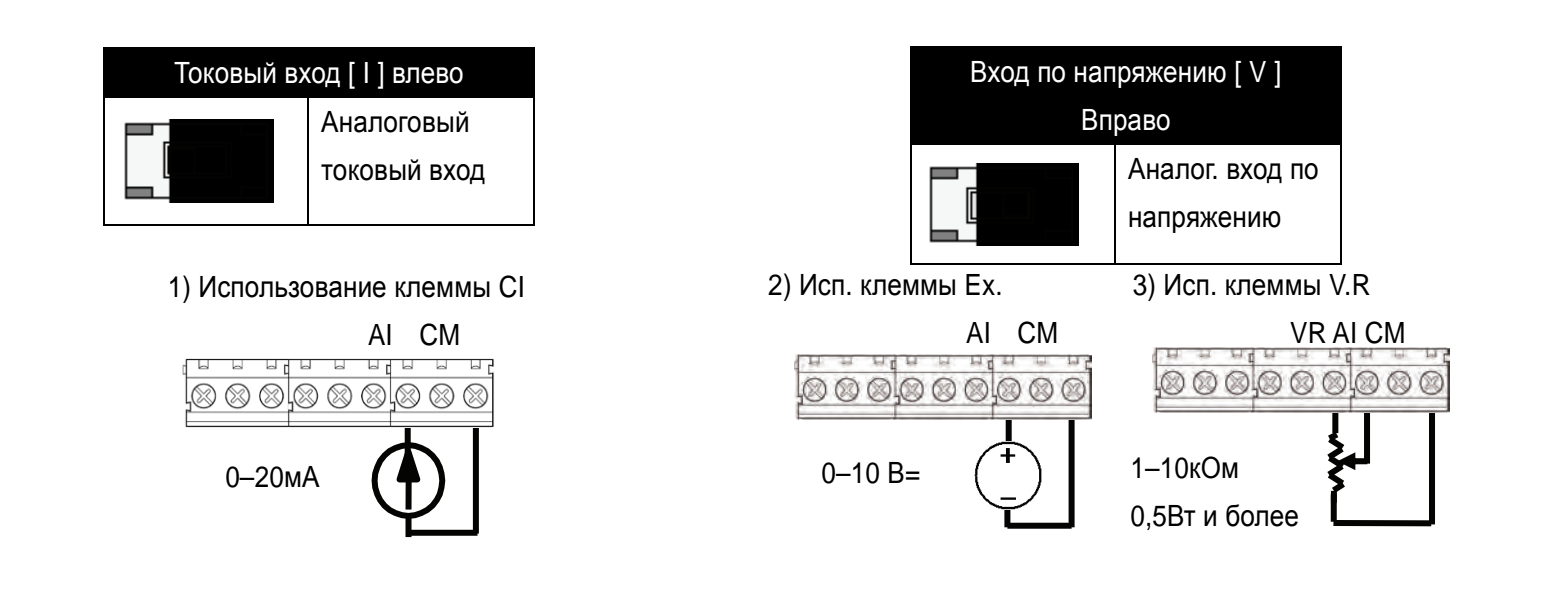

### • Удержание скорости

 $\bullet$ 

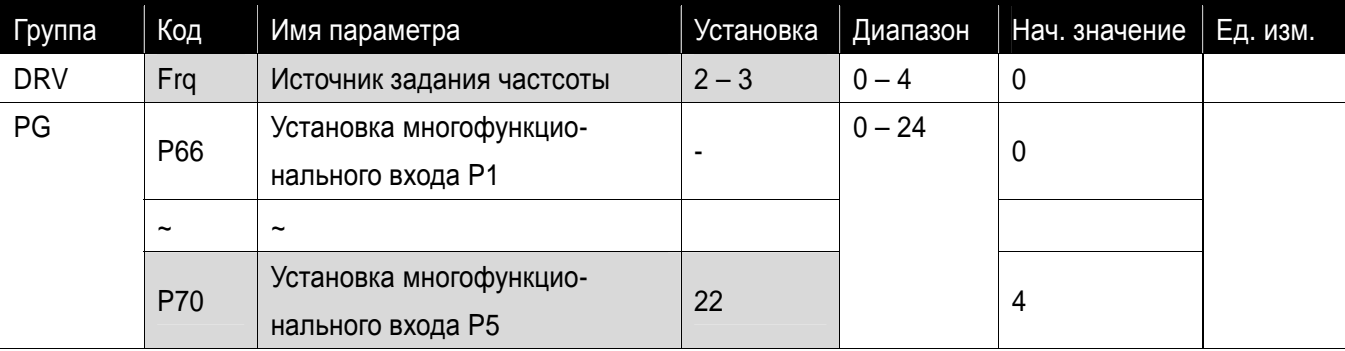

- $\blacksquare$  Доступно при установке кода Frq группы Drive как 2 3.
- Установите одну из клемм (P1 ~ P5) многофункционального входа для активации функции удержания скорости.
	- Использование клеммы P5 для активации функции удержания скорости.

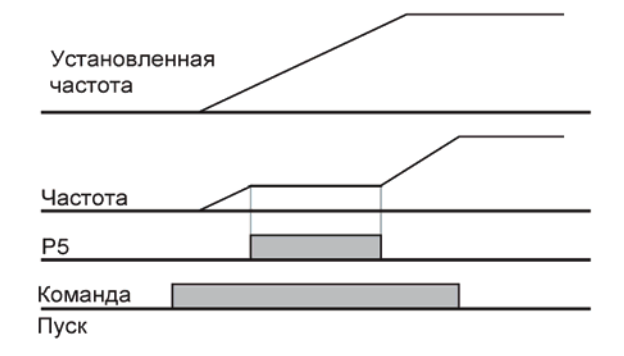

#### **9.2 Шаговые частоты**

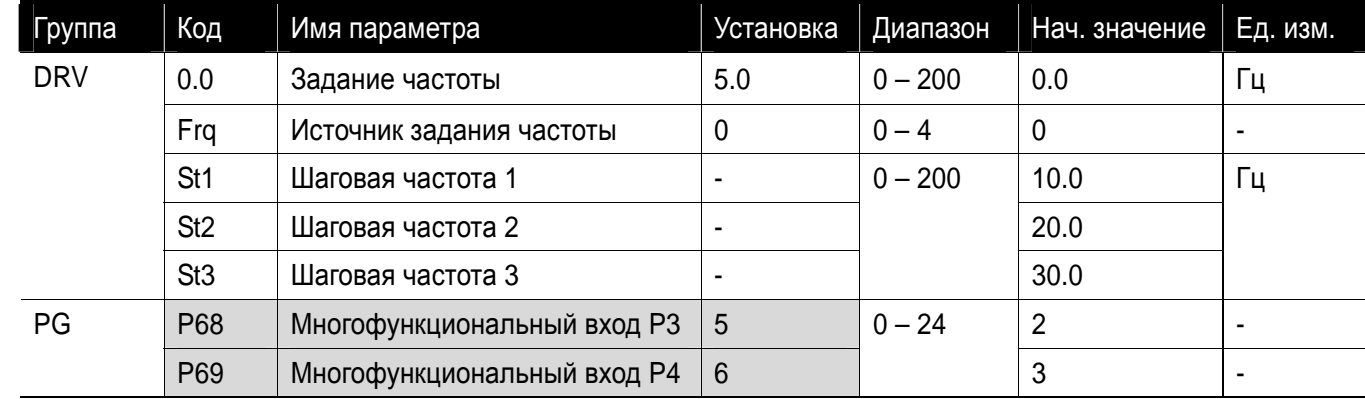

Выберите среди клемм P1-P5 клеммы для задания шаговой частоты.

- Если выбраны клеммы P3-P4, установите P68-79 как 5 6 для входов задания шаговой частоты.
- Шаговая частота 0 устанавливается в Frq [Источник задания частоты] и 0.0 [Задание частоты].
- Шаговые частоты 1-3 устанавливаются как St1-St3 в группе DRV.

- Шаг $3$ Шаг $2$  $IIar 1$  $\frac{\text{H} \cdot \text{D}}{\text{H} \cdot \text{D}}$ Частота Время  $\underline{\text{Har}}$  0 FX/  $P$  $\Delta$  $\text{H}$ ar $p$ 3 Шаг RX 0 |  $\checkmark$  | \_\_\_\_\_\_\_| \_ | \_  $P3$ 1  $\sqrt{ }$   $\frac{1}{\sqrt{2}}$  $P4$ 2  $\vert \checkmark \vert \vert \checkmark \vert$  - $P1(FX)$  $3 \times 1 \times 1 \times$  $P2(RX)$
- При работе с использованием режима многошаговой частоты, можно перейти с шага 0 на шаг 3 с использованием 4 комбинаций, как показано на диаграмме ниже.

#### **9.3 Источник задания пусковых команд**

zРабота при помощи клавиш RUN и STOP/RST пульта управления

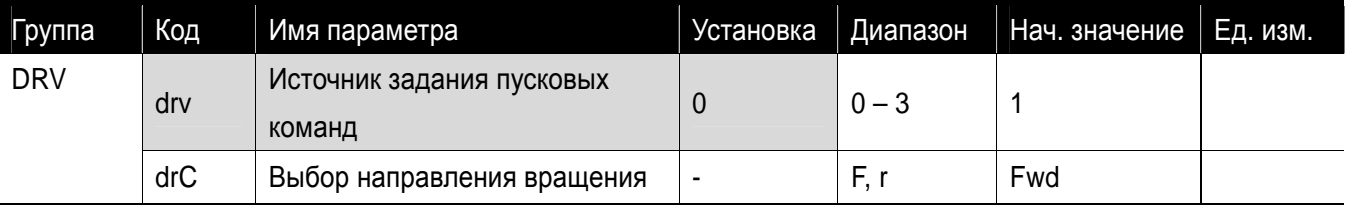

- Установите параметр drv группы DRV как 0.
- Разгон начинается после нажатия кнопки ПУСК (Run), после установки рабочей частоты. Двигатель тормозит до остановки при нажатии кнопок СТОП/СБРОС (STOP/RST).
- Выбор направления вращения возможен в коде drC, когда команда Старт установлена как 0.

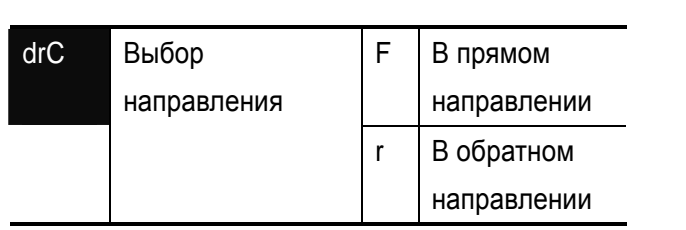

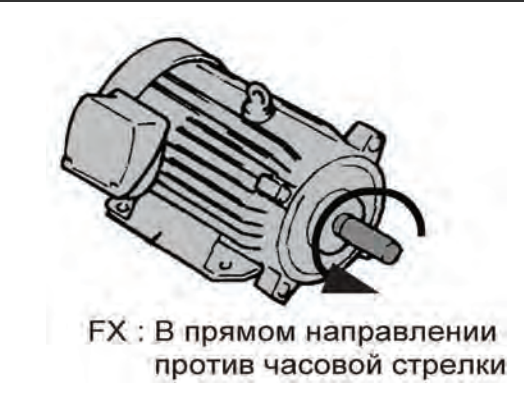

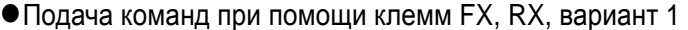

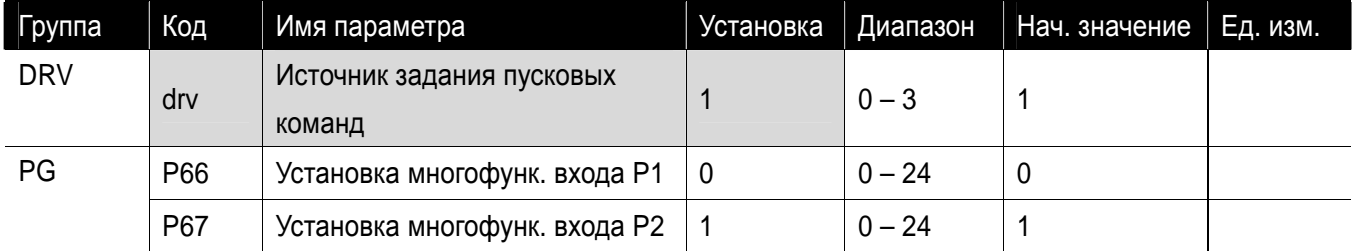

- Установите код drv группы DRV как 1.
- Установите P66 и P67 как 0 и 1 для использования P1 и P2 в качестве клемм FX и RX.
- **• FX** команда вращения в прямом направлении и RX команда вращения в обратном направлении.
	- Двигатель останавливается, если одновременно подать сигналы на клеммы FX/RX.

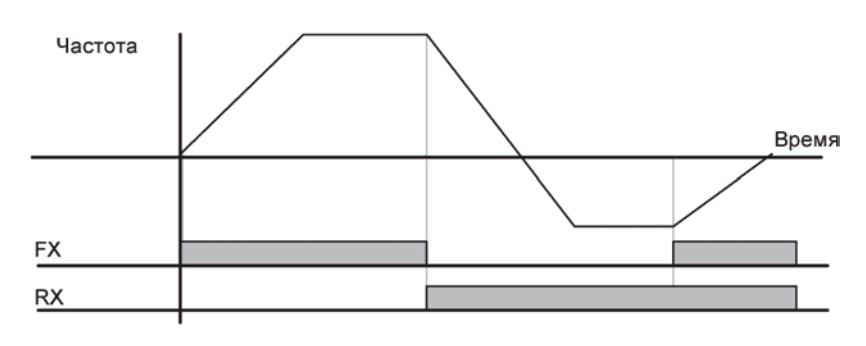

• Подача команд с помощью клемм FX, RX, вариант 2

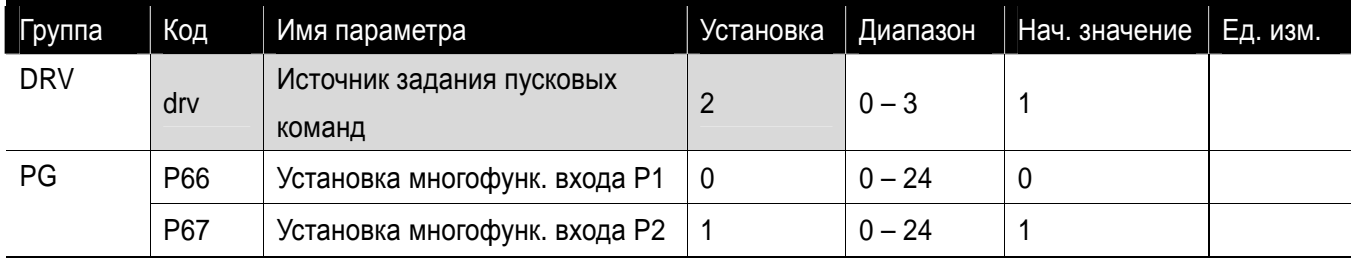

- Установите код drv группы DRV как 2.
- Установите Р66 и Р67 как 0 и 1 для использования Р1 и Р2 в качестве клемм FX и RX.
- **ГХ: Установка ПУСК/СТОП. Двигатель вращается, если вход FX активирован.**
- RX: Выбор направления вращения. Двигатель вращается в обратном направлении, если вход RX активирован.

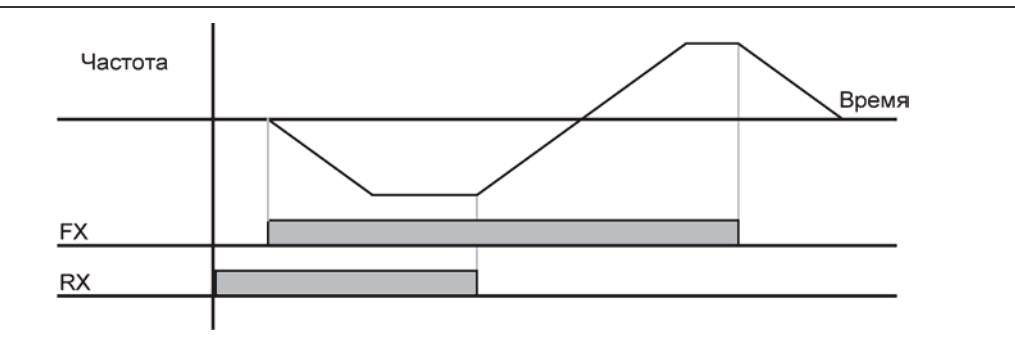

#### • Запрет пуска FX/RX (в прямом и обратном направлении)

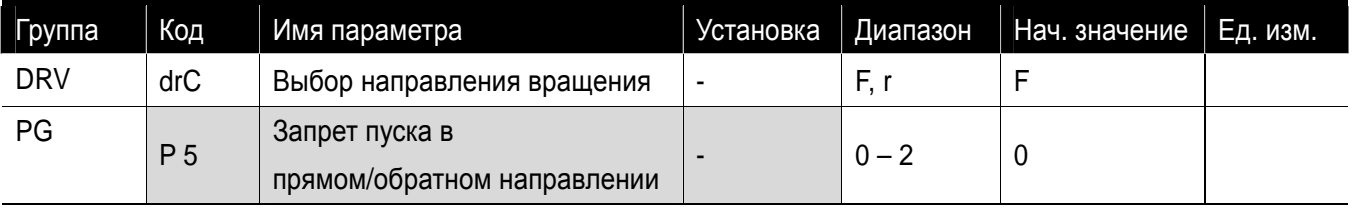

- Выберите направление вращения двигателя.
- 0: Вращение в прямом и обратном направлении разрешено
- 1: Вращение в прямом направлении заблокировано
- 2: Вращение в обратном направлении заблокировано

#### • Функция пуска при подаче питания

#### **Предупреждение**  $\sqrt{1}$

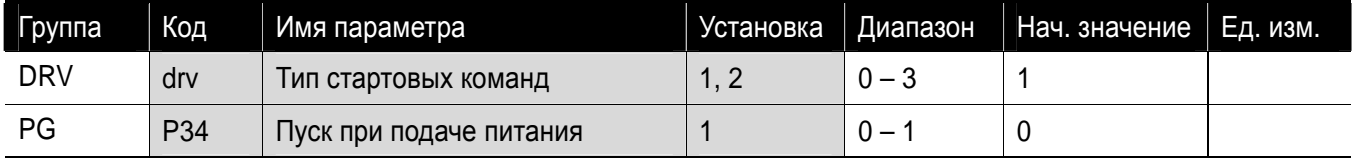

- Установите P34 как 1
- Когда на частотный преобразователь подается питание переменного тока, при этом подана команда на запуск.
- Данная функция не работает, если управление осуществляется через кнопки пульта RUN/STOP.

При работе с данной функцией следует уделять особое внимание, так как двигатель начинает работу

после подачи напряжения постоянного тока на вход.

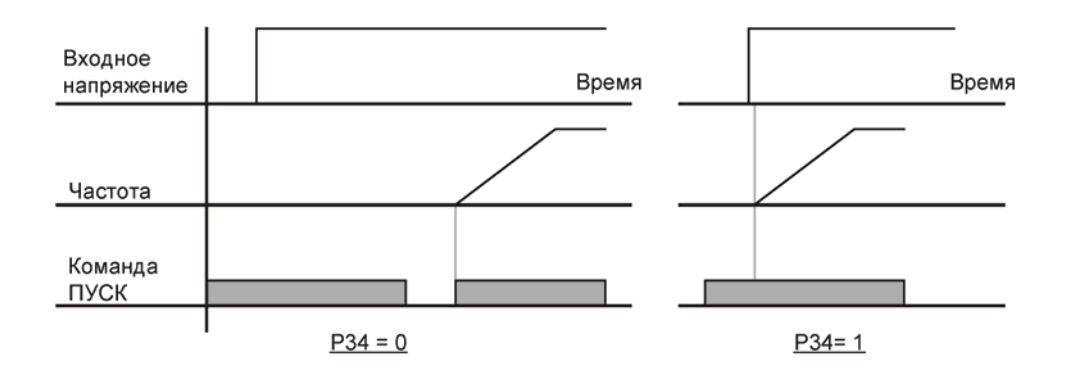

zФункция пуска после сброса ошибки

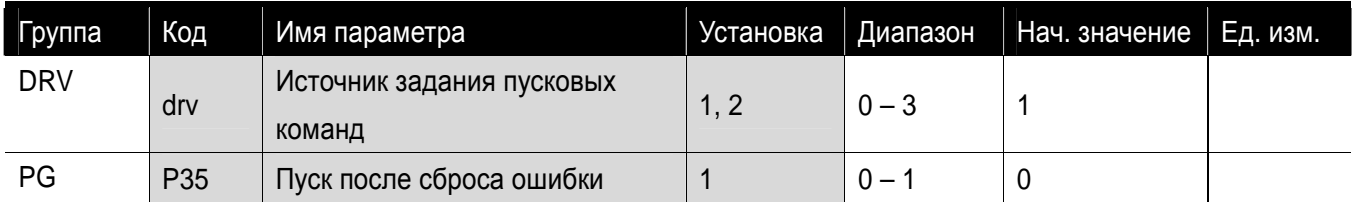

- Установите P35 как 1
- Двигатель начинает вращение, когда на частотный преобразователь подается команда сброса ошибки, и при этом подана команда на запуск.
- Данныя функция не работает, если команда осуществляется через кнопки пульта RUN/STOP.

**Предупреждение**

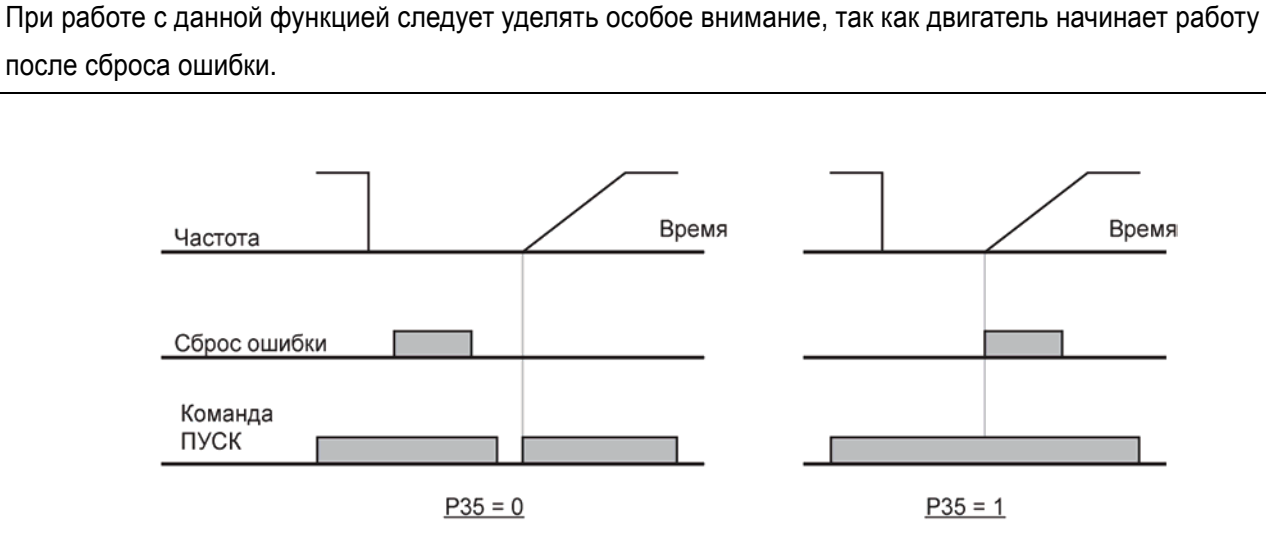

#### **9.4 Установка разгона/торможения**

• Установка времени разгона/торможения, в соответствии с максимальной частотой

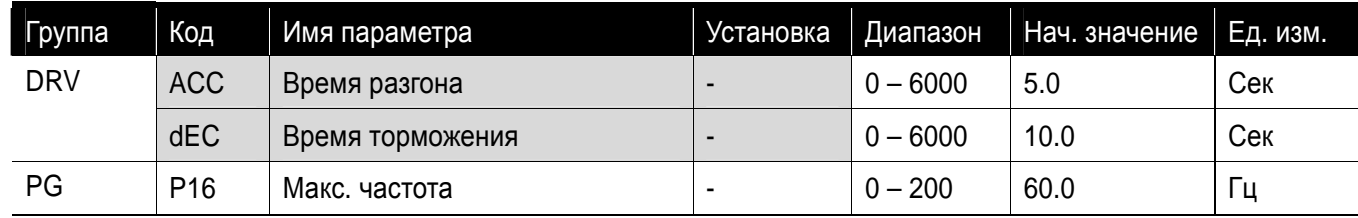

**• Установите нужное время Разгона/Торможения в коде ACC/dEC группы DRV.** 

 Время Разгона/Торможения является временем необходимым для достижения от стартовой частоты до максимальной частоты.
Время Разгона/Торможения – необходимое время достижения макс. частоты с 0 Гц. Например, если максимальная частота устанавливается как 60Гц, время разгона/торможения – 5 сек, а рабочая частота 30 Гц, то время для достижения 30 Гц будет 2.5 сек.

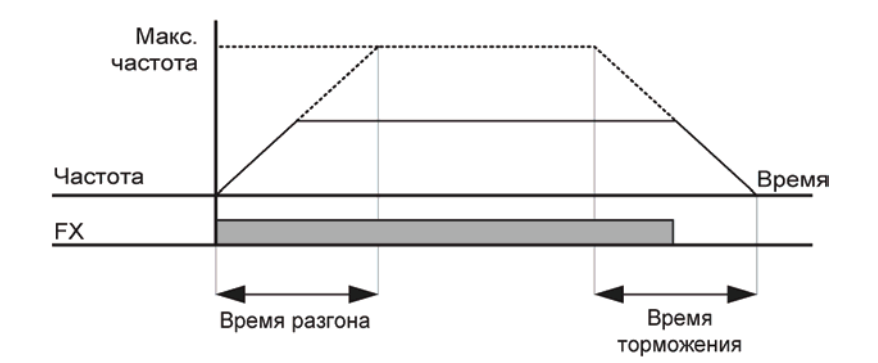

#### • Выбор кривой разгона/торможения

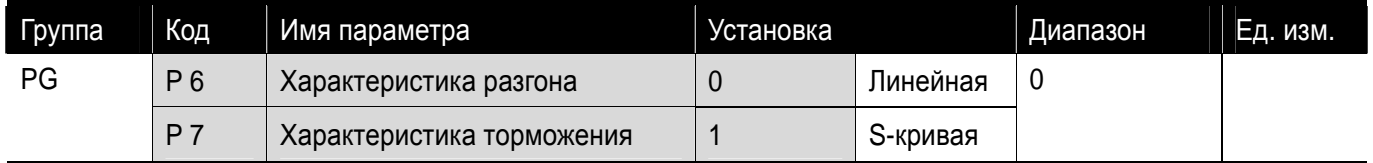

- Характеристика разгона/торможения устанавливается в кодах P6 и P7 группы PG.
- Линейная: выходная частота возрастает и уменьшается с постоянным инкрементом.
- **S-кривая: эта характеристика позволяет двигателю разгонятся и тормозить плавно. Например:** конвейер, двери лифта.

# Прим.

Для кривой S-типа, реальное Время разгона/торможения занимает большее время, чем время, выставленное пользователем.

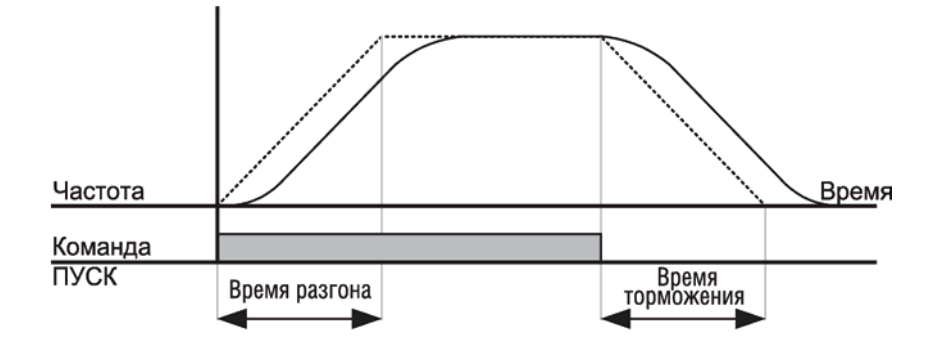

# Прим.

I

Если заданная частота составляет менее 40% от максимальной частоты, форма s-кривой может быть искажена, см. рис. ниже.

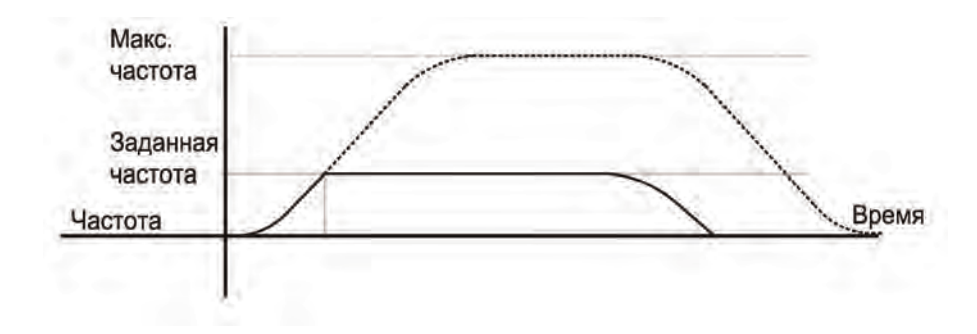

### • Отключение Разгона/Торможения

- Выберите одну из многофункциональных клемм P1-P5 для задания запрета Разгона/Торможения.
- Если выбрана клемма P5, установите P70 как 23 для активации этой функции.

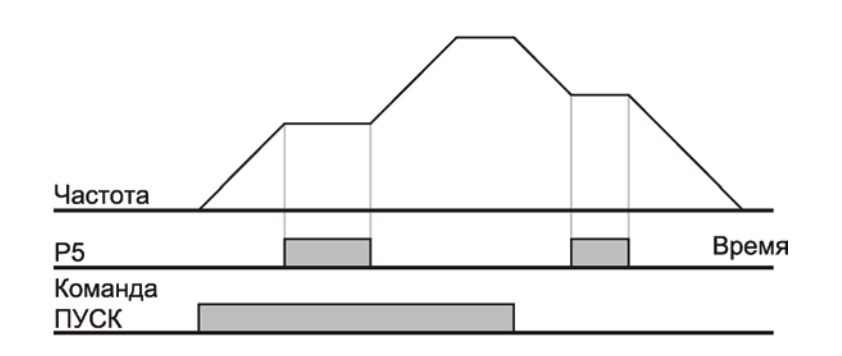

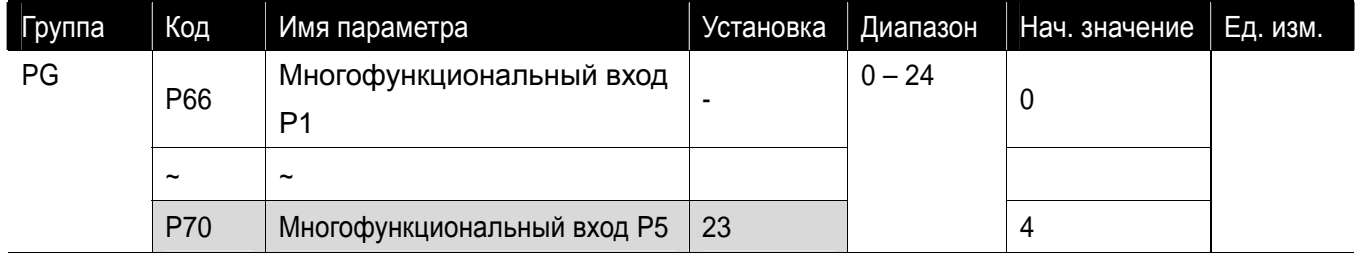

# **9.5 V/F управление**

• Линейный тип V/F характеристики

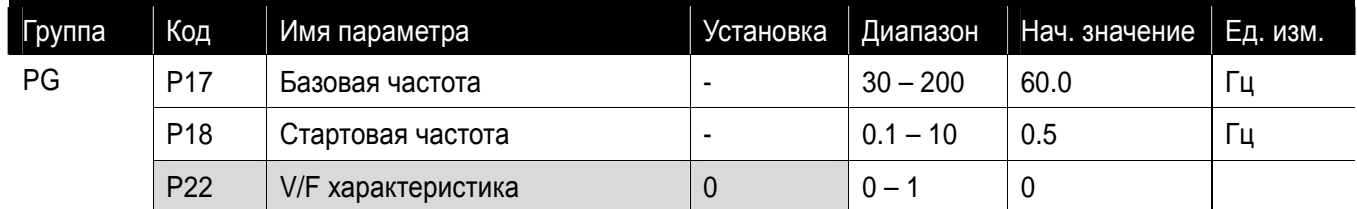

Установите код 22 в положение 0 (линейная)

Данный тип поддерживает линейное соотношение между напряжением и частотой (V/F).

- Базовая частота: частотный преобразователь выводит номинальное напряжение на этом уровне. Введите частоту двигателя, указанную в паспортной табличке.
- Стартовая частота: частотный преобразователь начинает выводить напряжение, начиная с данной частоты.

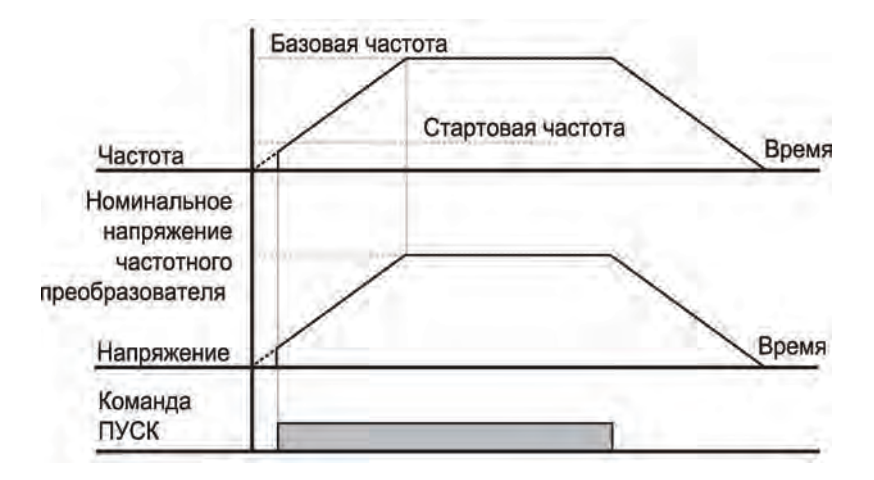

# **• Квадратичный тип V/F характеристики**

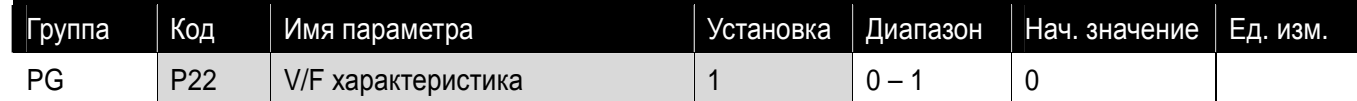

- Установите код P22 как 1
- Данная характеристика поддерживает квадратичную диаграмму напряжения. Применение в вентиляторах, насосах и т.п.

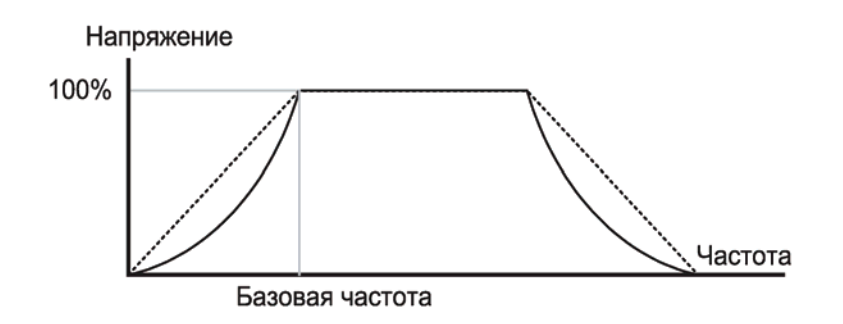

При квадратичной V/F характеристике поддержание рабочего момента реализовано с соотношением 1.4.

#### • Регулировка выходного напряжения

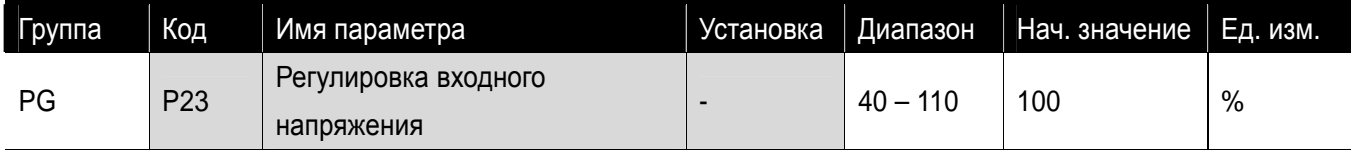

Данная функция используется для регулировки выходного напряжения частотного преобразователя.

Применяется, если номинальное напряжение двигателя, ниже входного напряжения.

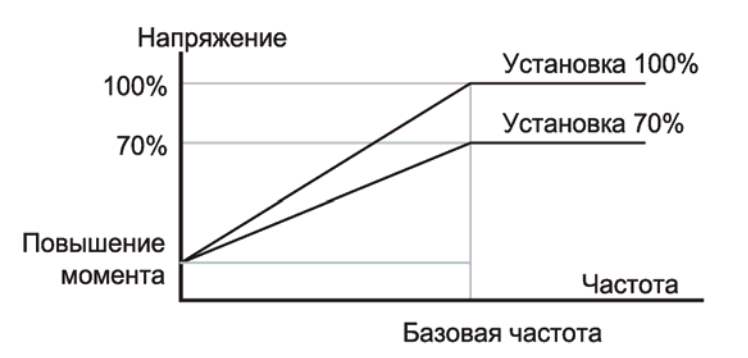

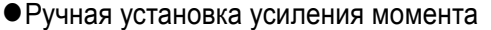

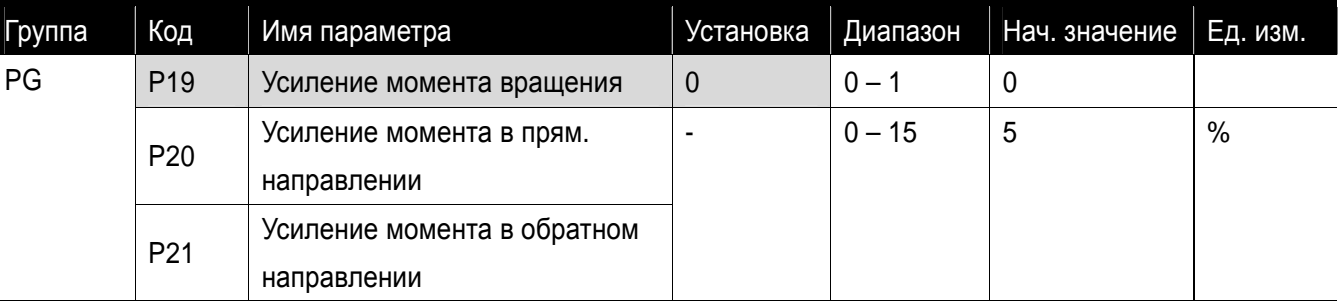

- Установите код P19 группы PG как 0 (ручная установка усиления момента).
- Значения «усиление момента в прямом/обратном направлениях» устанавливается в кодах Р20 и P21, соответственно.

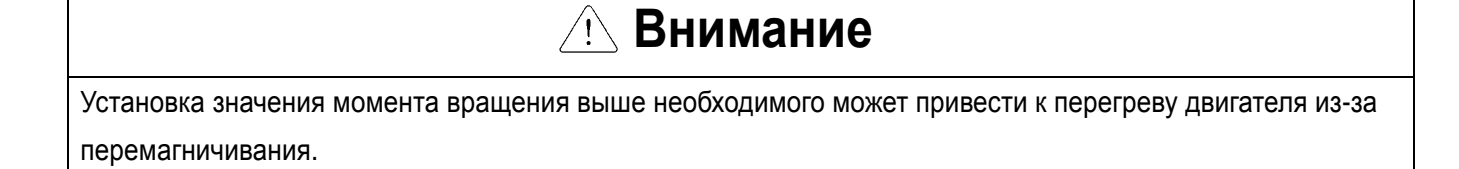

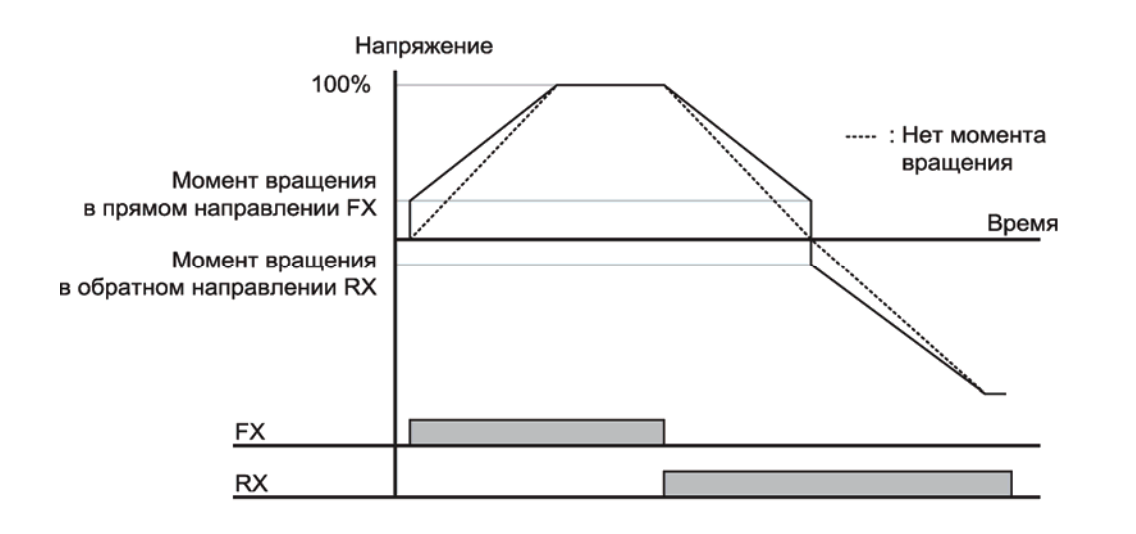

• Автоматическая установка момента вращения

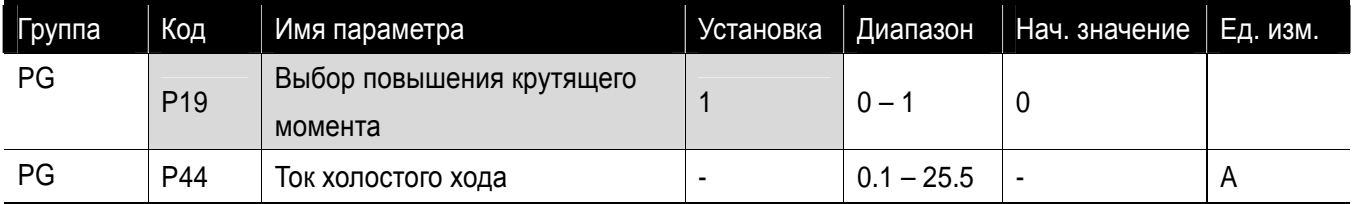

I

- Установите код P19 группы PG как 1 (автоматическая установка момента вращения).
- Частотный преобразователь автоматически подсчитывает значение момента вращения, используя параметры двигателя, и выводит соответствующие значения напряжения.

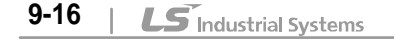

# **9.6 Выбор способа остановки**

• Торможение до остановки

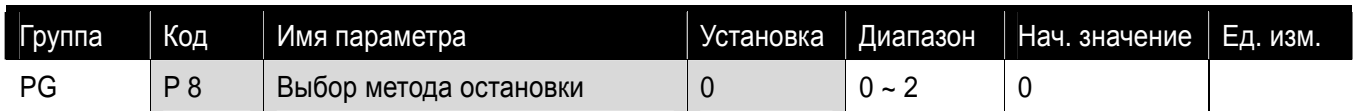

- Установите код P8 группы PG как 0.
- Двигатель тормозит до 0 Гц с заданным ускорением.

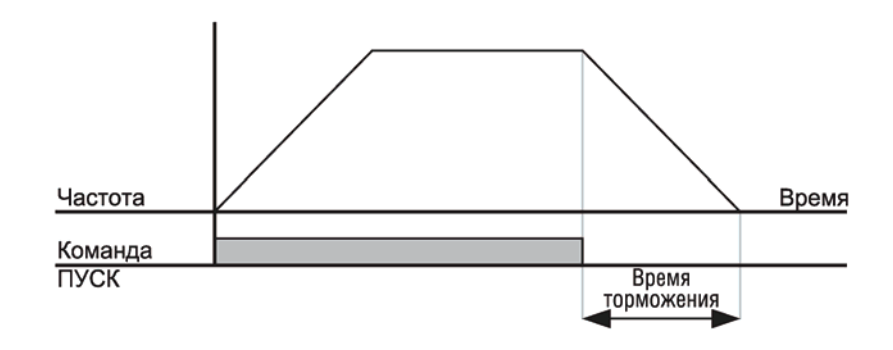

### • Торможение до остановки при помощи постоянного тока

- Выберите 2 (Останов на выбеге) в коде P8 группы PG.
- Если команда ПУСК выключена «ОFF», выходная частота и напряжения отключены.

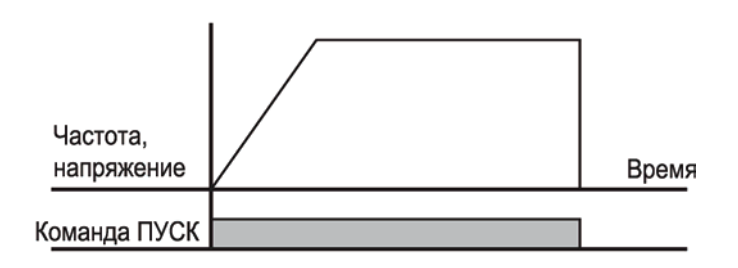

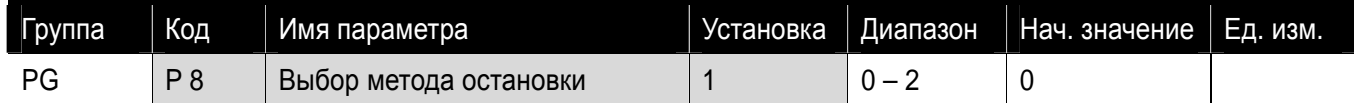

- Выберите 1 (Торможение до остановки при помощи ПТ) в коде P8 группы PG.
- См. страницу 10-1.

### • Останов на выбеге

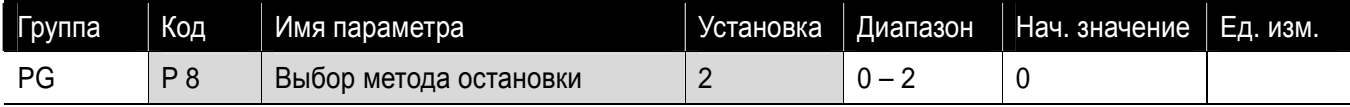

#### **9.7 Ограничение частоты**

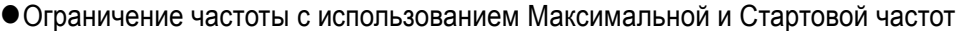

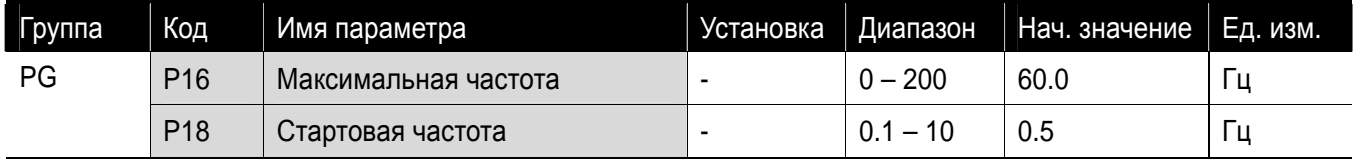

- **Максимальная частота: Любая частота, кроме значения кода P17 (базовая частота) имеет верхний** предел параметра частоты. Поэтому, никакую частоту нельзя установить выше значения макс. частоты.
- Стартовая частота: Любая частота имеет нижний предел. Если выбрать значение ниже этого предела, то значение 0.00 будет выбрано автоматически.
- Максимальная частота является опорной частотой, служащей критерием разгона/торможения, а также верхним пределом. Когда меняется максимальная частота, наклон характеристики разгона/торможения может измениться соответствующим образом.

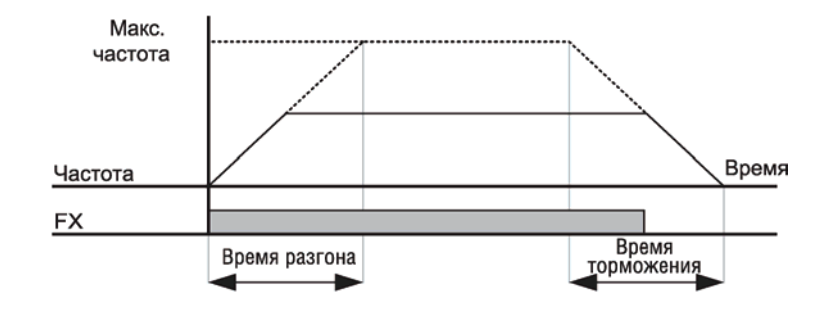

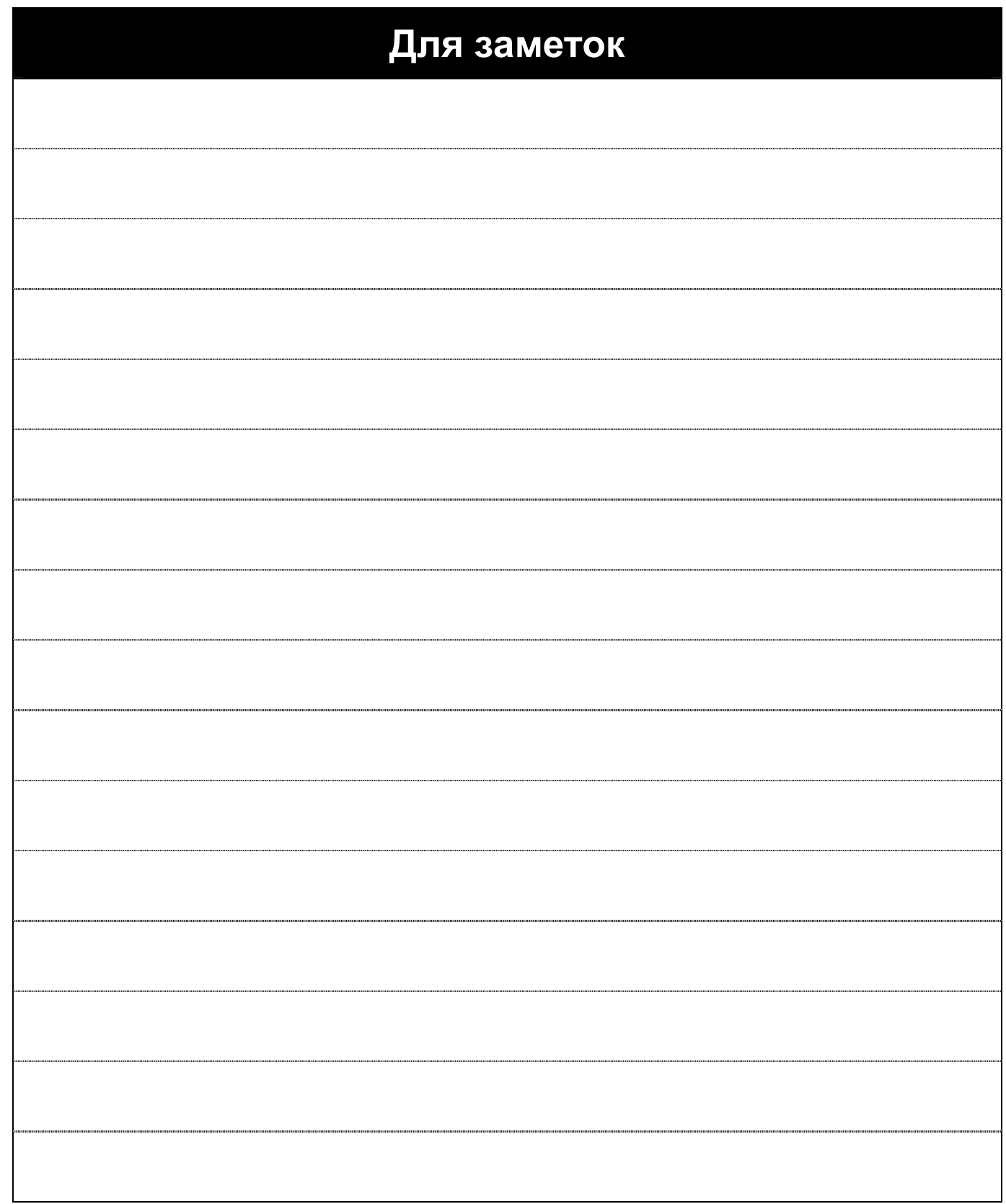

٦

 $\sqrt{2}$ 

# **10. Дополнительные функции**

#### **10.1 Торможение постоянным током**

zОстановка двигателя с помощью постоянного тока

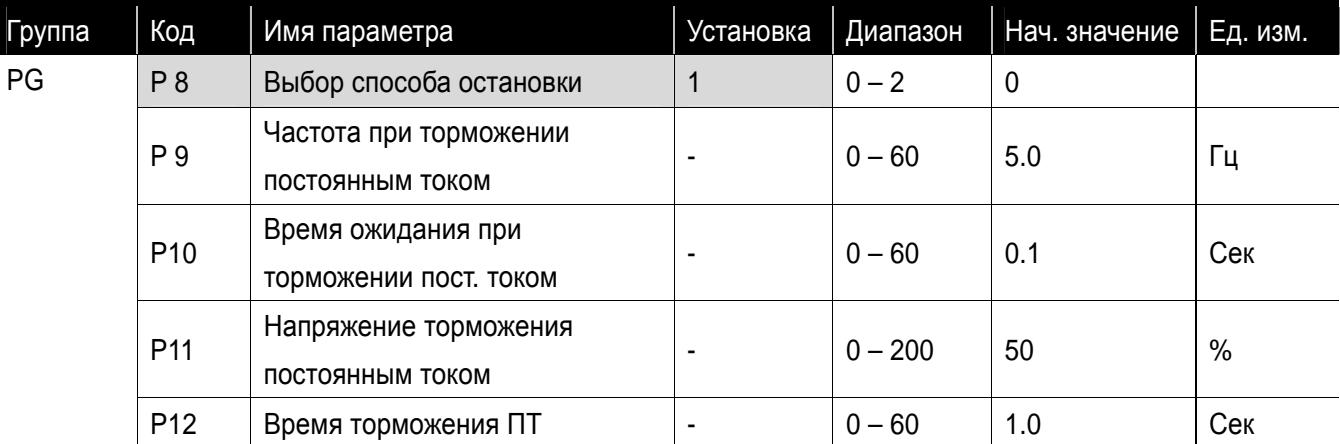

- Установите 1 в коде P8 (выбор способа остановки) группы PG.
- P 9 : Частота, при которой активируется торможение постоянным током.
- **Р10 : Время задержки после достижения стартовой частоты (Р9).**
- P11 : Установите это значение как процент от значения номинального тока двигателя.
- P12 : Устанавливает продолжительность времени подачи напряжения торможения постоянным

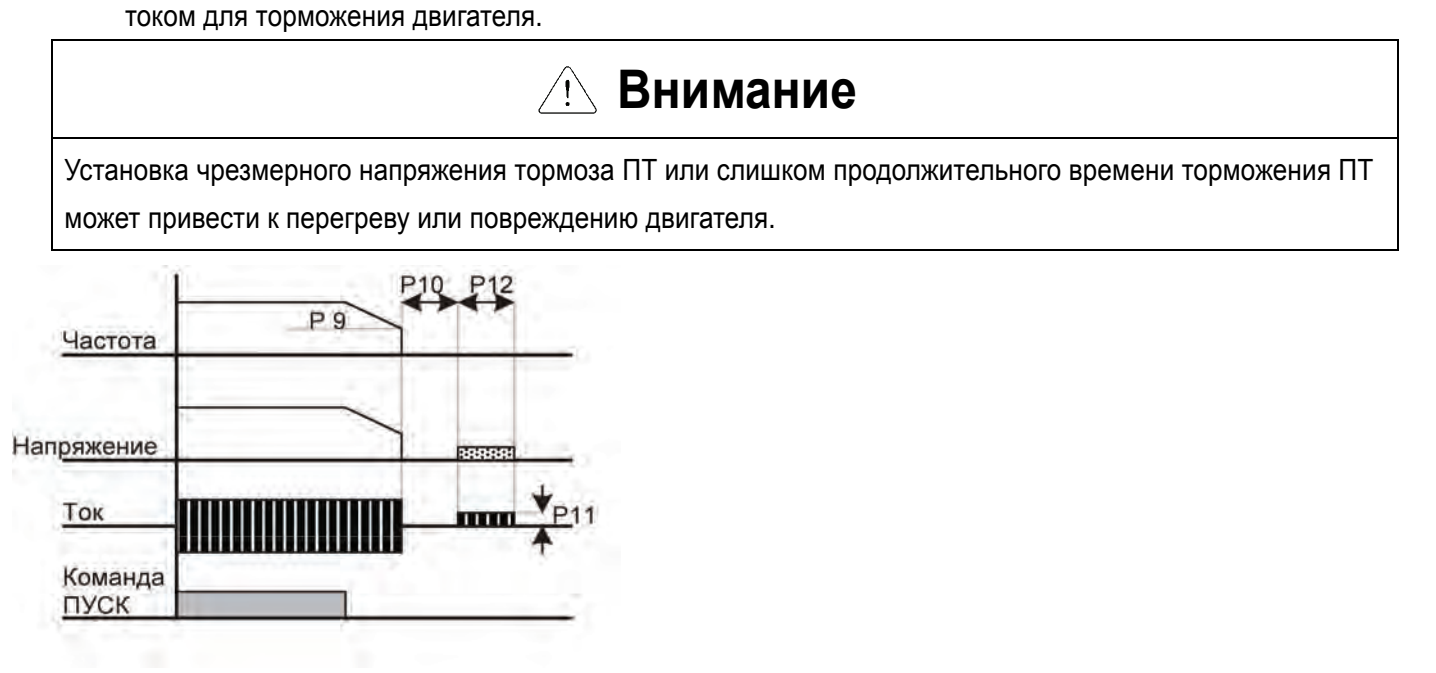

- Установка P11 или P12 как 0 блокирует торможение постоянным током.
- Р10 Время ожидания при торможении ПТ: Когда инерция при нагрузке велика или значение стартовой частоты велико, может произойти отключение из-за перегрузки по току. Этого можно избежать, используя параметр P10 до включения тормоза ПТ.

#### • Торможение постоянным током перед пуском

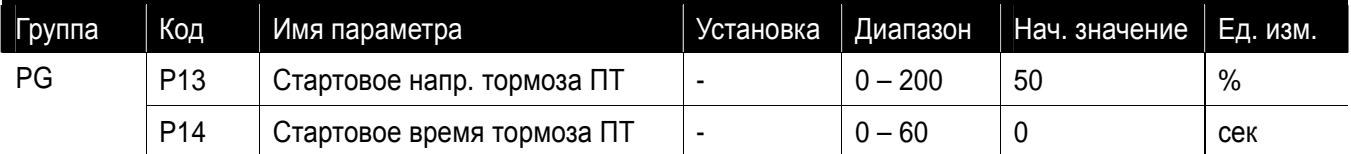

- P13 : Устанавливает уровень в процентах от номинального напряжения двигателя.
- P14 : Двигатель начинает разгонятся после подачи напряжения ПТ в течении заданного времени.

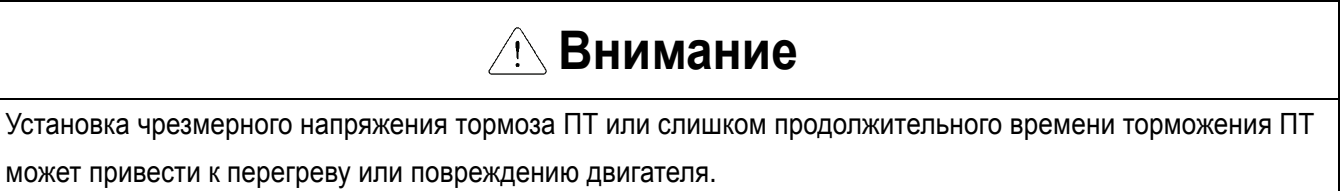

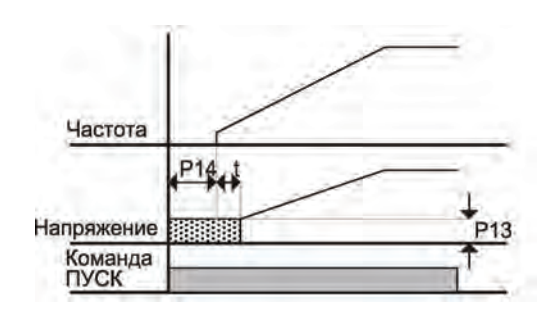

- P13 : Устанавливает уровень в процентах от значения номинального тока двигателя.
- Выберите клемму из P1 P5 для подачи команды удержания ПТ.
- Если для этой функции выбрана P3, установите P68 как 11 (торможение ПТ током во время пуска).
- Установка кода P13 или P14 в 0 блокирует использование торможения ПТ током перед стартом.
- t : после P14, частота начинает увеличиваться после подачи напряжения ПТ за время t.

• Удержание постоянным током при пуске при помощи многофункционального входа

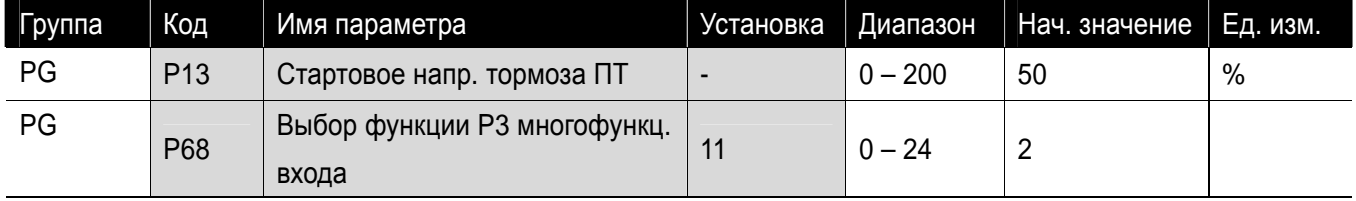

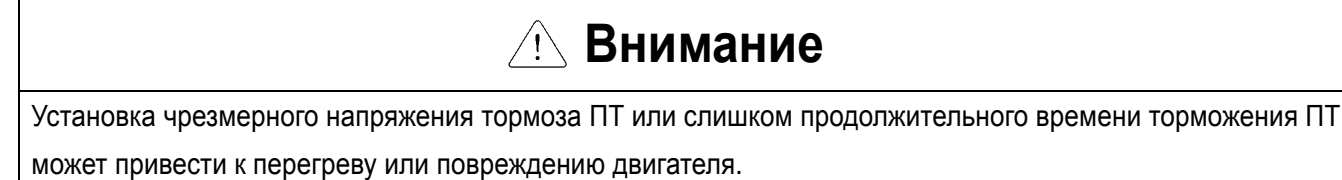

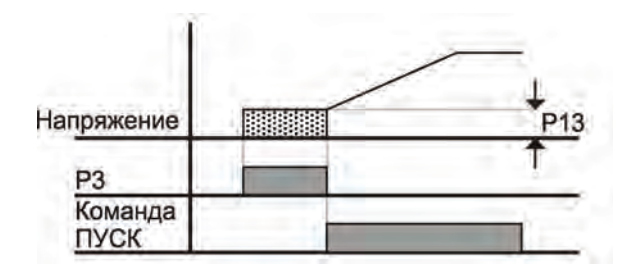

# **10.2 Управление Jog**

Γ

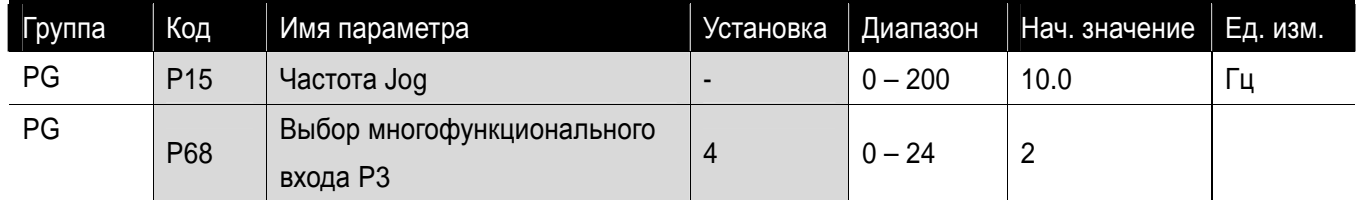

- Установите требуемую частоту jog в P15 группы PG.
- Для этой установки выберите вход из P1 P5.
- Если Р3 установлен как Jog управление, установите Р68 как 4 (Jog управление).
- Частота Jog может быть установлена в пределах диапазона Максимальная частота (P16) и Стартовая частота (P18).

- Режим Jog отменяет все остальные режимы кроме режима удержания. Следовательно, если команда задания Jog частоты поступает в середине цикла многоскоростного режима, режима Up-Down или 3-х проводного режима, действия выполняются с частотой Jog.
- Вышеприведенная схема является примером, когда многофункциональный вход установлен в режим NPN.

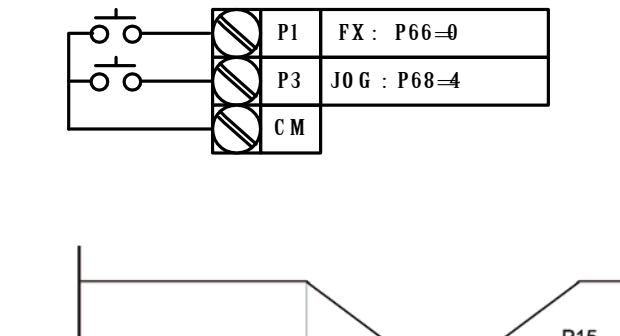

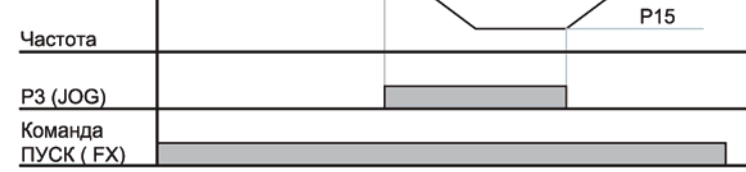

#### **10.3 Режим UP – DOWN**

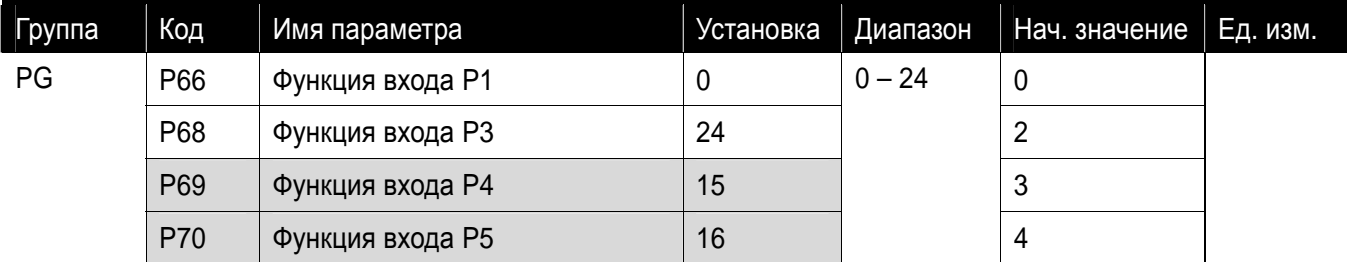

**-** Выберите клеммы для режима Up-Down из P1-P5.

• Если выбраны клеммы P4 и P5 для режима Up-Down, установите P69 и P70 как 15 (Увеличение частоты) и 16 (Уменьшение частоты), соответственно.

Функция сохранения частоты Up/down: Если код P29, 'Сохранение частоты up/down', установлен как 1,

частота перед торможением или остановкой преобразователя сохраняется в P30.

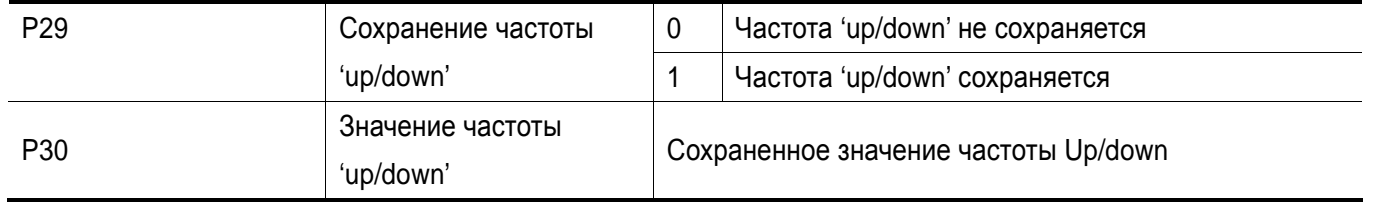

При работе в режиме Up/down можно обнулить сохраненную частоту подачей сигнала на цифровой вход.

 Если сигнал обнуления сохраненной частоты подан на вход во время увеличения/уменьшения частоты командой 'Up/Down', то он игнорируется, и сохраненная частота не обнуляется.

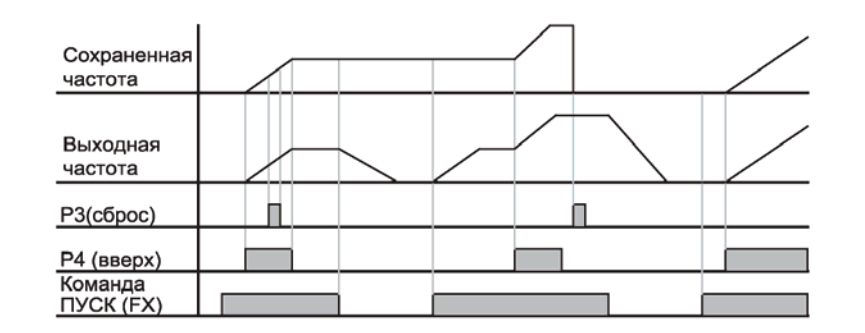

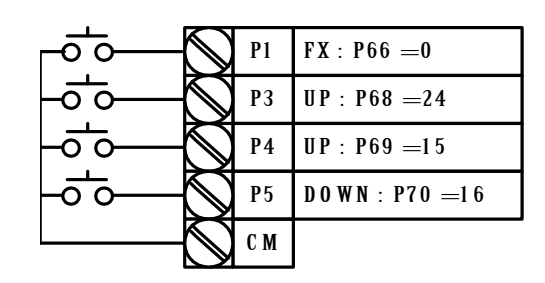

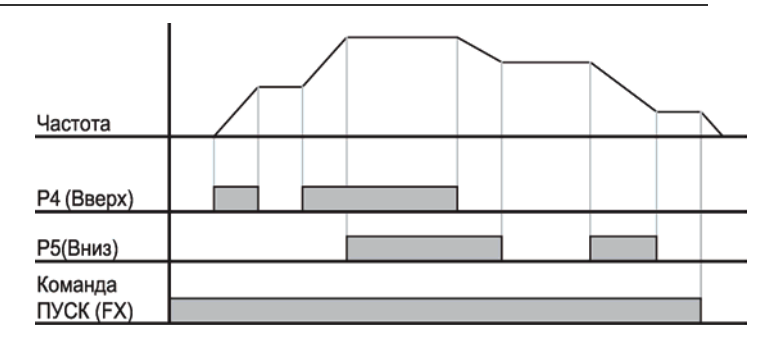

**<sup>10.4 3-</sup>х проводной режим**

| Группа | Код                          | Имя параметра                                                    | Установка | Диапазон | Нач. значение | Ед. изм. |
|--------|------------------------------|------------------------------------------------------------------|-----------|----------|---------------|----------|
| PG     | P66<br>$\tilde{\phantom{a}}$ | Выбор многофункционального<br>входа Р1]<br>$\tilde{\phantom{a}}$ |           | $0 - 24$ | 0             |          |
|        | P70                          | Выбор многофункционального<br>входа Р5                           | 17        |          | 4             |          |

- Выберите клемму из P1-P5 для использования 3-х проводного режима.
- Если выбрана клемма P5, установите P70 как 17 (3-х проводной режим).

- Выходной сигнал сохраняется при использовании этого режима. Следовательно, преобразователем можно управлять с помощью кнопочного выключателя.
- Ширина импульса (t) не должна быть меньше 50 мсек.

#### **10.5 Режим удержания**

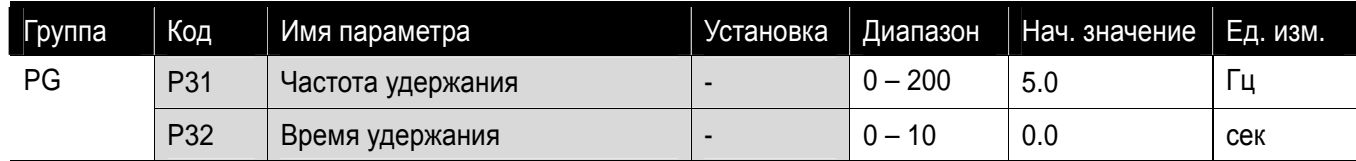

- При этой установке двигатель начинает разгоняться, после выполнения режима удержания (работа на частоте удержания в течение времени удержания).
- В основном этот режим используется при отпускании механического торможения в подъемниках.

Частота удержания: Эта функция используется для вывода момента в необходимом направлении. Может быть полезна при операциях по поднятию тяжестей для получения достаточного момента после применения механического торможения. Начальная частота скольжения вычисляется по формуле приведенной ниже.

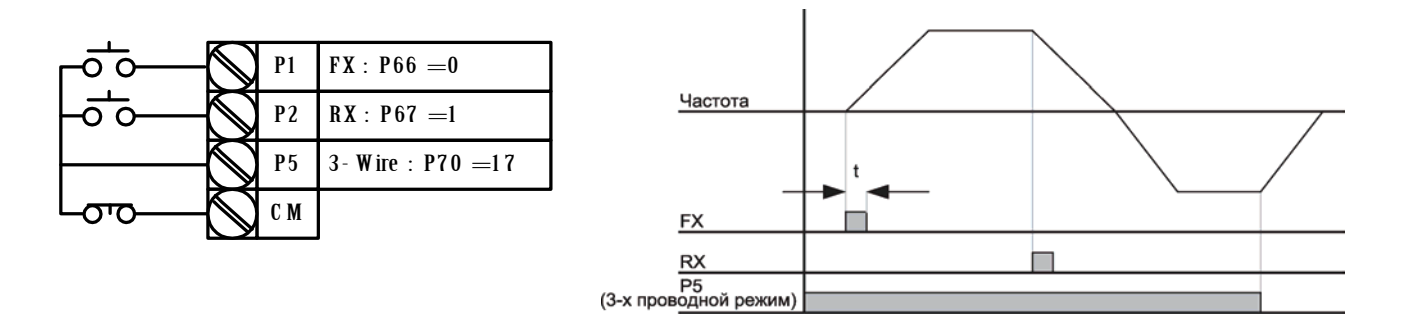

$$
f_s = f_r - \left(\frac{rpm \times P}{120}\right)
$$

where,  $f_s$  = rated slip frequency

- $f_r$  = rated frequency
- *rpm* = motor rated rpm
- *P* = no. of motor poles

i.e.) rated frequency: 60Hz, rated rpm: 1740rpm, No. of poles: 4

$$
f_s = 60 - \left(\frac{1740 \times 4}{120}\right) = 2Hz
$$

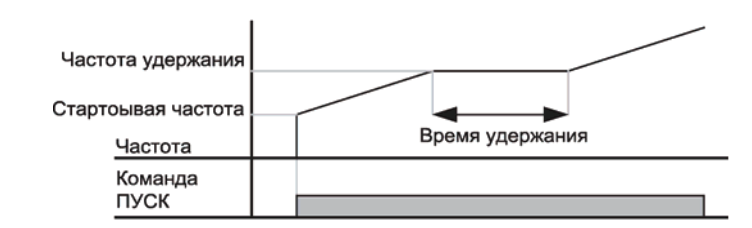

#### **10.6 Компенсация скольжения**

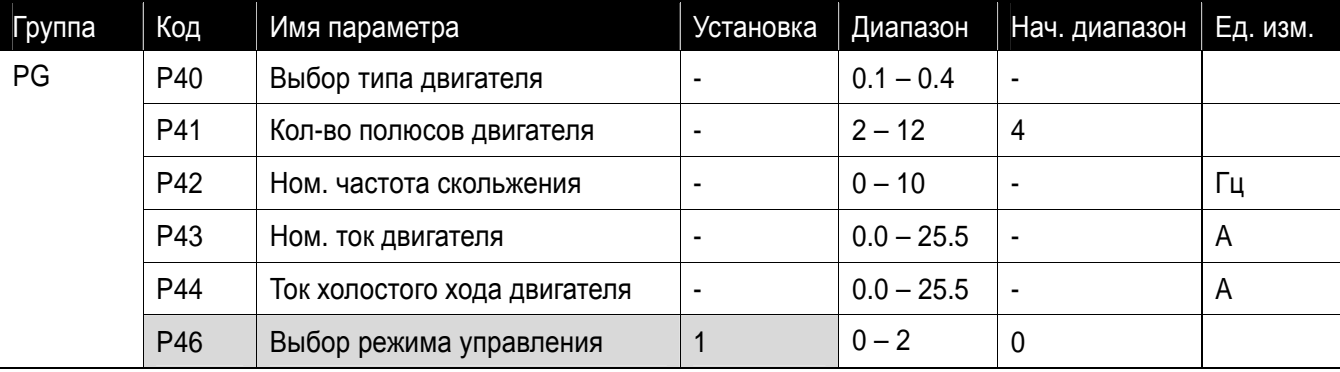

Установите P46 как 1 (Компенсация скольжения).

 Эта функция позволяет двигателю работать с постоянной скоростью путем компенсации скольжения в асинхронном двигателе.

#### P46: Установите тип двигателя.

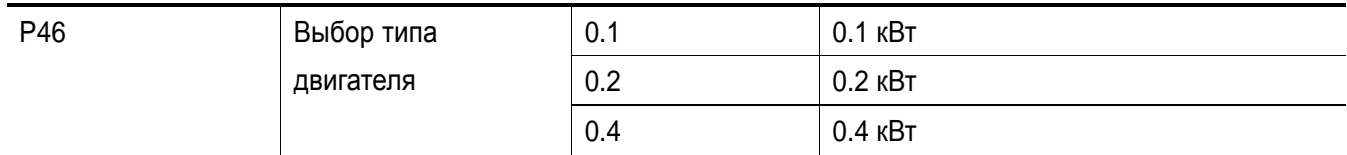

- P41 : Введите количество полюсов двигателя согласно шильде.
- P42 : Введите частоту скольжения в соответствии со следующей формулой и шильдой двигателя.

$$
f_s = f_r - \left(\frac{rpm \times P}{120}\right)
$$

где,  $f_s$  = номинальная частота скольжения

 $f_r$  = номинальная частота

*rpm* = скорость вращения, указанная на шильде (об/мин)

*P* = количество полюсов двигателя

Пример) Номинальная частота: 60 Гц, скорость вращения: 1740 об/мин, кол-

во полюсов: 4

 Коды функций двигателя по типам двигателя приведены ниже. Вводите уточненный параметр двигателя, если требуются какие-либо изменения.

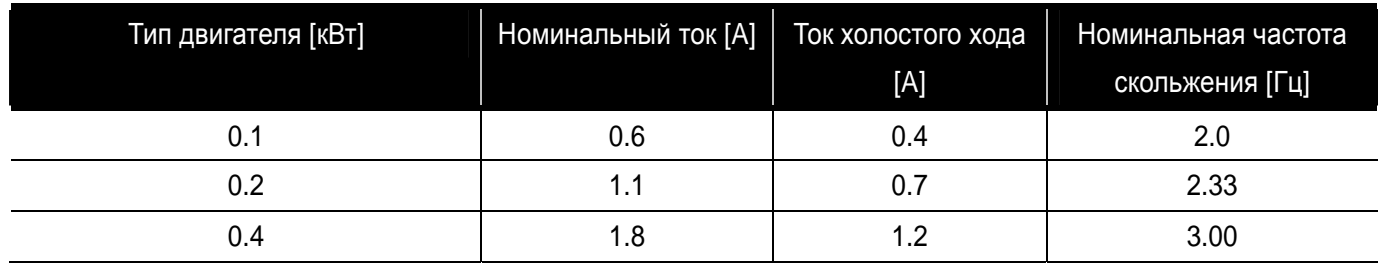

#### • Заводские значения по типам двигателя

- P43: введите номинальное значение тока, указанное на шильде.
- P44: введите измененное значение холостого хода. Введите 50% от номинального значения, когда трудно определить ток холостого хода.
- Асинхронный двигатель имеет разность скорости между номинальным числом об/мин и частотой (синхронной скоростью), в зависимости от интенсивности нагрузки. Поэтому, для уменьшения разности скорости рекомендуется использовать управление компенсацией скольжения.
- Установите повышение крутящего момента в пределах 2% для компенсации скольжения. Избыточное повышение крутящего момента может вызвать большую погрешность в компенсации скольжения, потому что двигатель может быть перегружен на малой скорости.

$$
f_s = 60 - \left(\frac{1740 \times 4}{120}\right) = 2Hz
$$

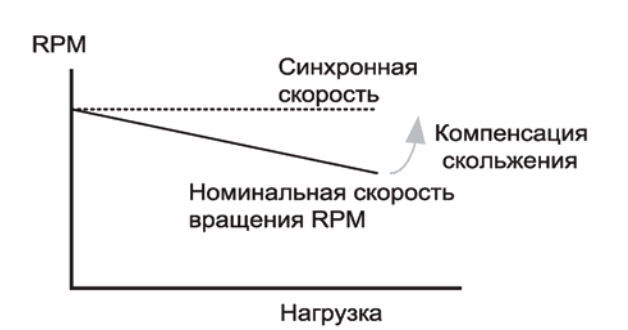

**10.7 ПИ контроль**

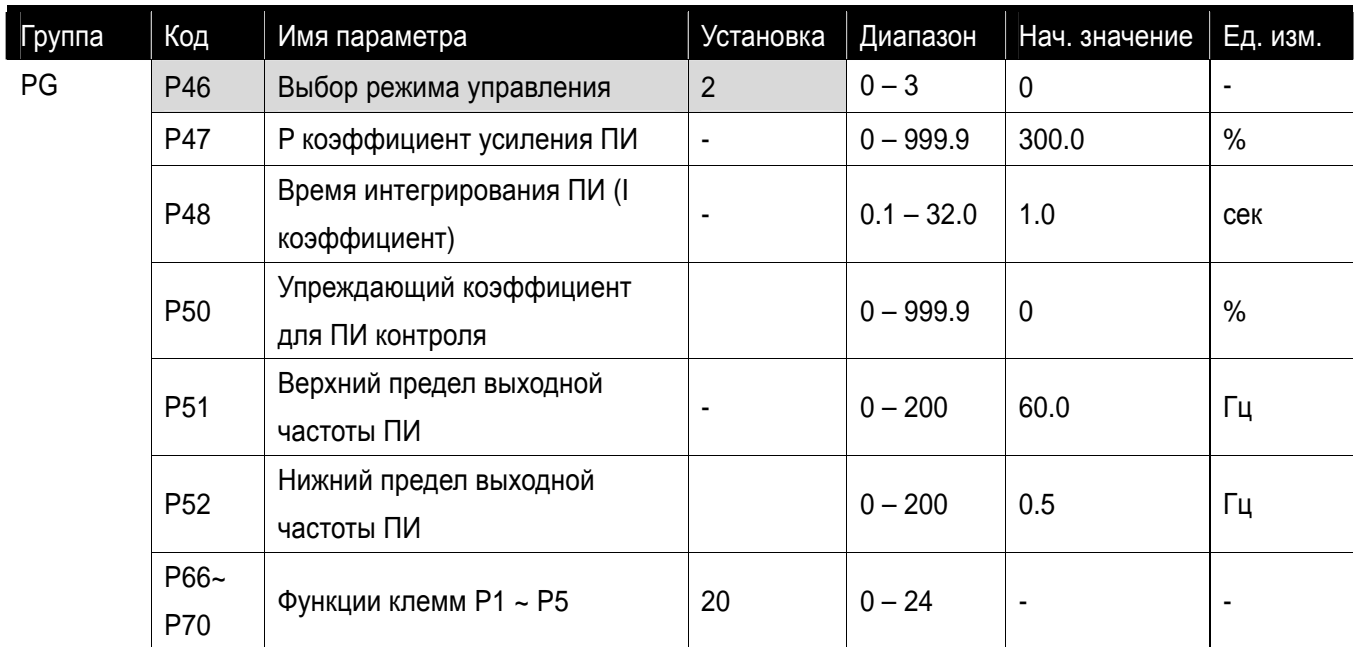

Установите P46 как 2 (ПИ контроль).

ПИ регулятор используется для контроля параметров (уровень воды, давления, температуры и др.)

- P47: Установите проценты выхода погрешности. Если коэффициент усиления установлен в 50%, то 50% разницы будет добавлено к выходному сигналу. Более высокие значения коэффициента усиления позволяют достигнуть установленного значения, но могут привести к осцилляции.
- P48: Установите время интегрирования ПИ регулятора (накопления значения ошибки). Установите время, требующееся для выдачи 100 %, когда величина погрешности равна 100%. Например, если время интегрирования установлено в 1 сек и ошибка равна 100%, то через одну секунду будет выведено 100% ошибки. Однако, слишком маленькие значения времени интегрирования могут привести к осцилляции.
- P50: Установите коэффициент усиления для добавления к выходному значению ПИ регулятора.
- P51, P52: Ограничения по выходному значению ПИ регулятора.
- P66 P70: Для переключения с режима ПИ регулирования в нормальный используйте один из цифровых входов P1–P5, установив значение в 20 и активировав его.

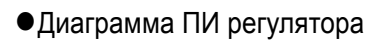

 $\overline{\phantom{0}}$ 

 $\mathsf{L}$ 

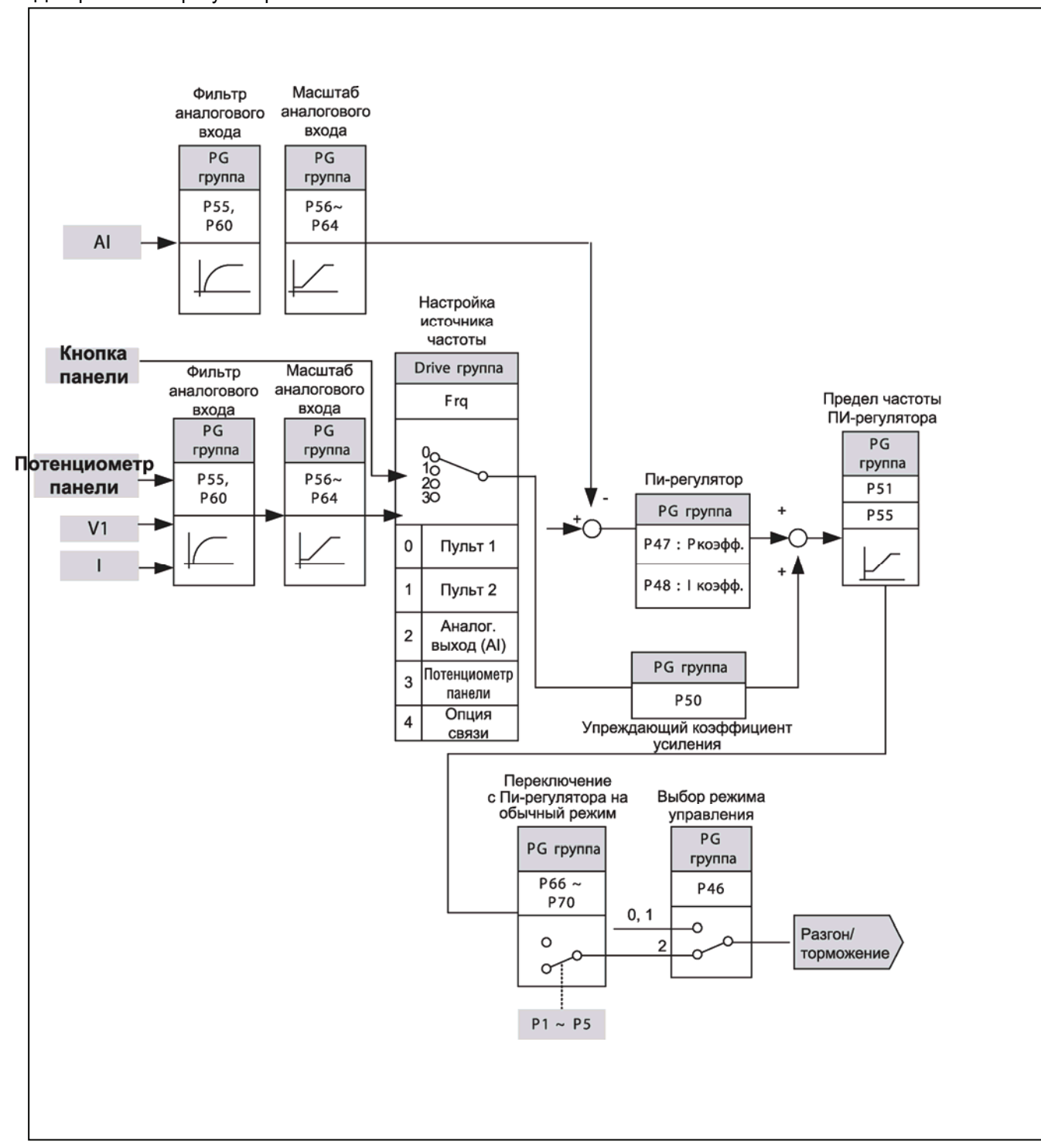

# **10.8 Старт на вращающийся двигатель**

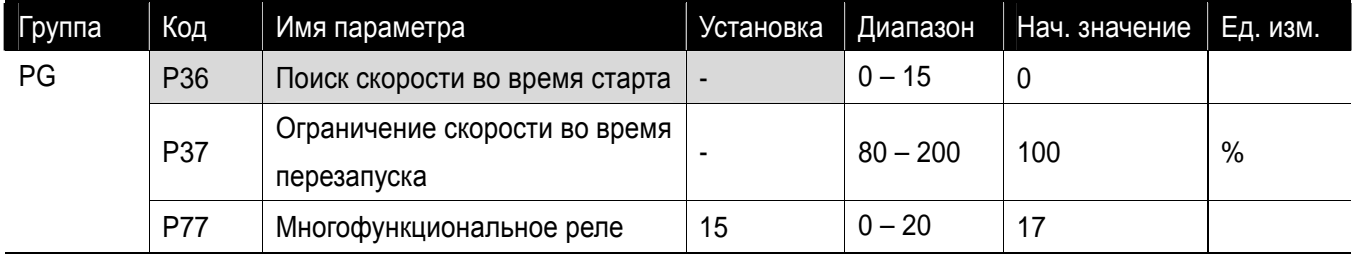

- Используется для предотвращения возможной ошибки, в случае, если преобразователь выводит напряжение, когда двигатель вращается под действием нагрузки.
- Частотный преобразователь оценивает обороты двигателя на основе выходного тока. Точное определение скорости затруднительно.

zСледующая таблица отражает 4 типа выбора поиска скорости.

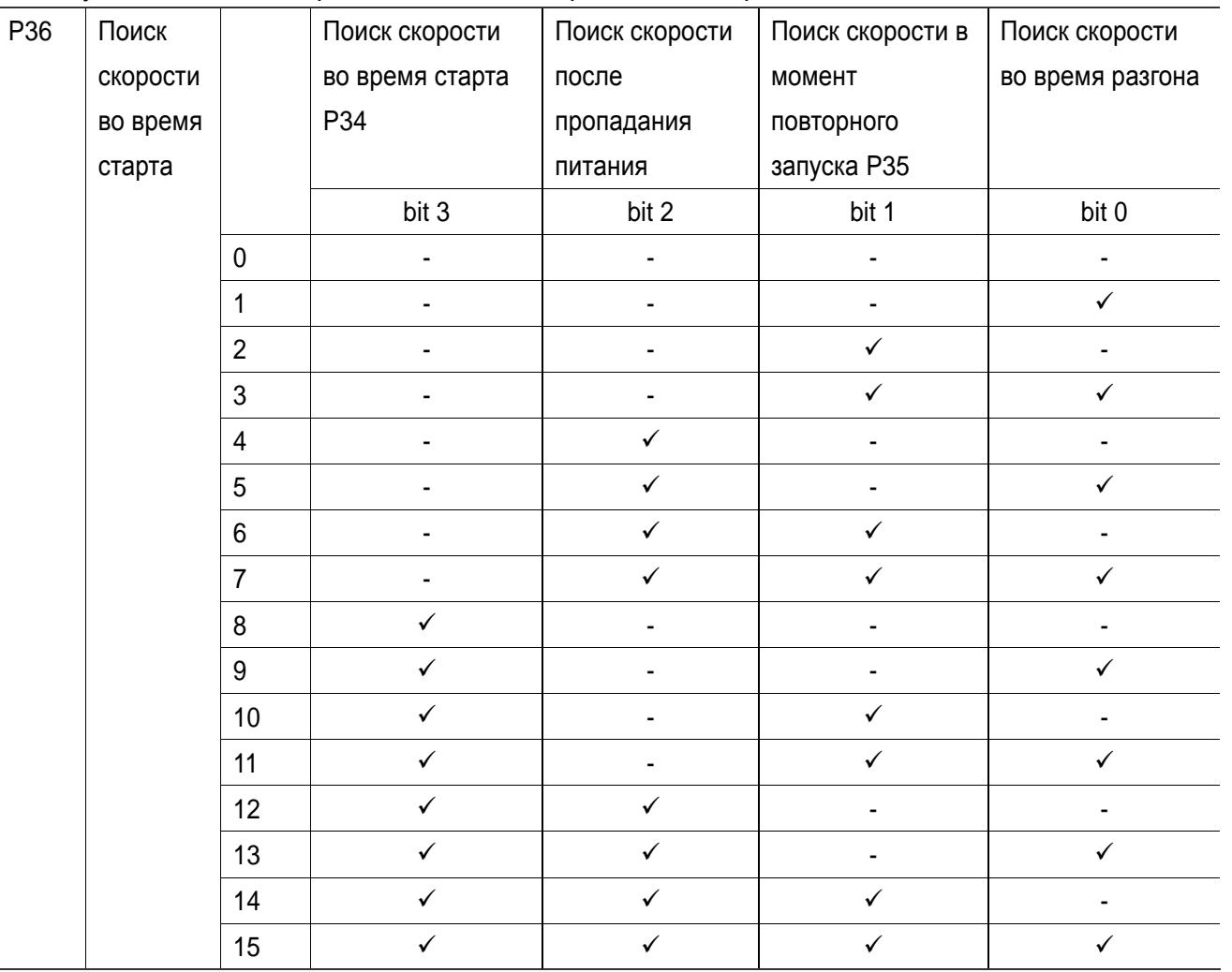

P37: ограничивает ток во время поиска скорости. Установите процентное отношение от P43.

 P77: Сигнал в режиме активного поиска скорости выдается во внешнюю схему последовательности через выход многофункционального реле (30AC).

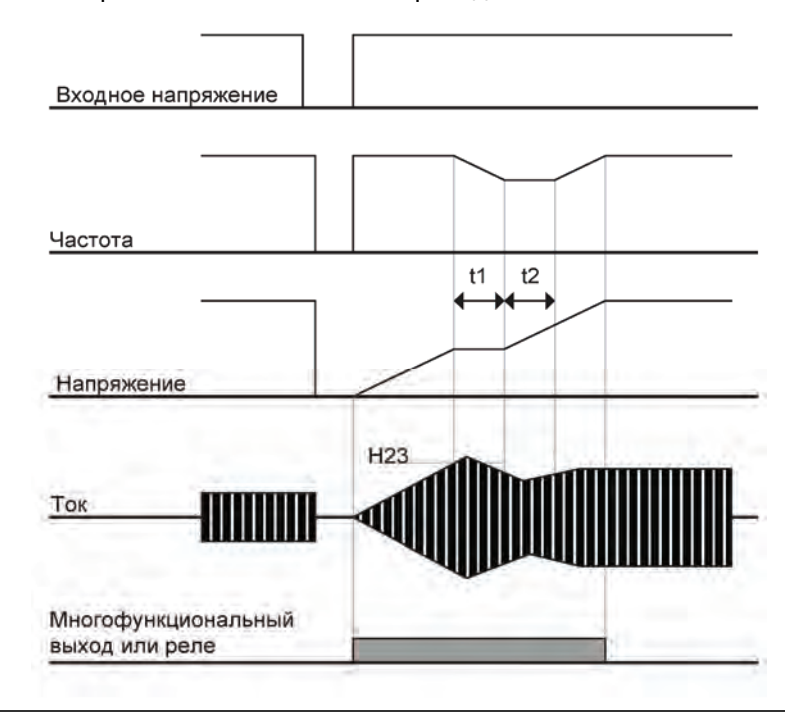

Пример поиска скорости после внезапного пропадания питания

- Когда входное напряжение не подается вследствие кратковременного сбоя в энергоснабжении, частотный преобразователь выводит сигнал ошибки из-за недостаточного напряжения (LV) для питания выходного напряжения.
- Когда подача питание восстановлена, частотный преобразователь выводит частоту до сбоя изза низкого напряжения и напряжение нарастает благодаря PI управлению.
- **Вели ток становится выше предустановленного в P37 значения, увеличение напряжения** остановится и частота уменьшится.
- t2: В противоположном случае, снова произойдет увеличение напряжения, а уменьшение частоты остановится.
- Когда частота и напряжение будут восстановлены до номинальных значений, работа будет продолжена на скорости до сбоя.
- Операция поиска скорости подходит для нагрузок с высоким моментом инерции. Остановите двигатель и повторно запустите, если сила трения в нагрузке велика.
- Частотный преобразователь серии SV-iE5 продолжает работать в нормальном режиме при мгновенном сбое подачи напряжения, продолжительностью менее 15 мсек (0.1кВт, 0.2кВт и 0.4кВт).
- Напряжение звена постоянного тока может варьироваться в зависимости от количества выходной нагрузки. Следовательно, сбой из-за недостаточного напряжения (Lvt) может произойти при мгновенном сбое в энергоснабжении, если продлится более 15 мсек и выход будет выше номинала.
- Технические характеристики работы при мгновенном сбое в энергоснабжении применимы, когда входное напряжение, поданное на преобразователь, 200 – 230В ~.
- Регулируйте P37 (ограничение скорости во время перезапуска) в соответствии с инерцией двигателя, для разгона без отключения.

#### **10.9 Попытка авто перезапуска**

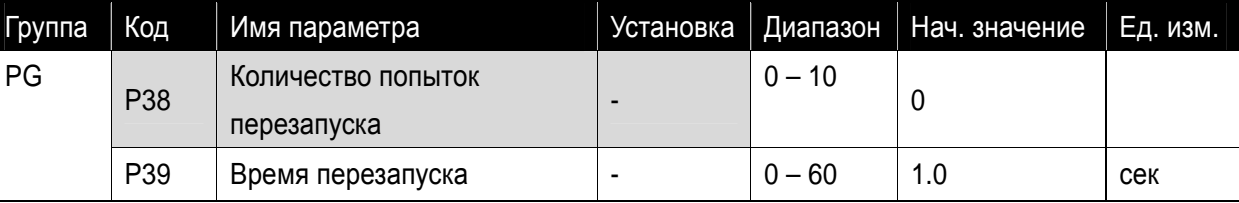

- Данный параметр устанавливает кол-во попыток перезапуска преобразователя в коде P38.
- Используется для предотвращения кратковременной остановки системы, вызванной внутренней системой защиты, активирующейся в случаях возникновения помех.
- P38: перезапуск активируется после времени перезапуска, установленном в параметре P39. Количество попыток перезапуска (параметр P38) уменьшается на 1 при активации. Если количество отключений численно превосходит предустановленное значение попытки перезапуска, функция авто перезапуска не работает. Если значения параметров повторно установлены с клеммы управления или с помощью клавиши STOP, автоматически вводится количество попыток перезапуска, установленное потребителем.
- Если отключение не повторяется в течение 30 сек с момента операции авто перезапуска, значение параметра Р38 восстанавливается как предустановленное.
- При остановке из-за низкого напряжения {Lvt} или аварийной остановки {EST}, перегрева преобразователя {Oht}, и сбоя технических средств Trip {HWt}, функция авто перезапуска не работает.
- После установки параметра P39 (время перезапуска), двигатель начинает разгон автоматически со старта на вращающийся двигатель.
- Следующая схема отражает работу авто перезапуска, при установке параметра P38 в 2.

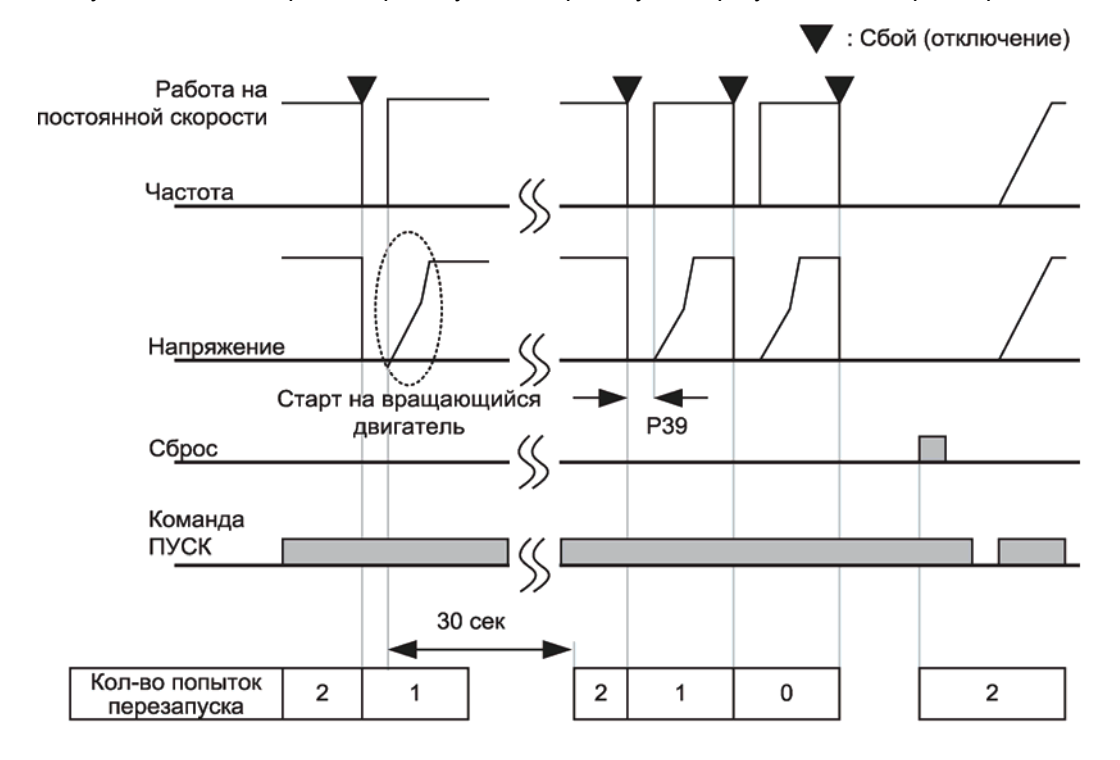

#### **10.10 Настройка шума двигателя (Изменение частоты ШИМ)**

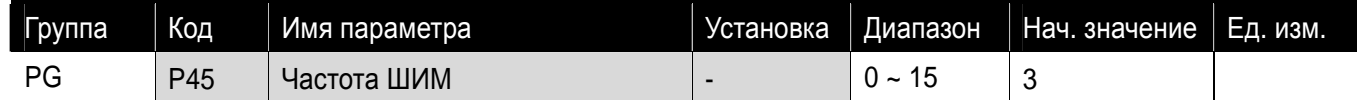

Данный параметр влияет на звук, производимый преобразователем во время работы.

#### Звук при работе влияет на следующие положительные/негативные аспекты.

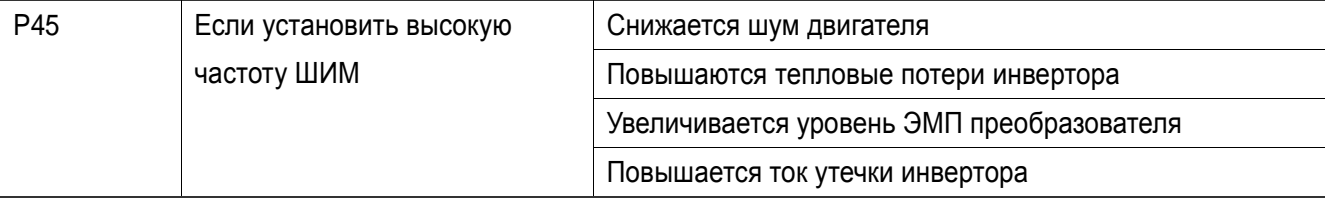

 Серия iE5 сконструирована так, чтобы контролировать температуру частотного преобразователя при помощи автоматического регулирования несущей частоты в условиях перегрева. Если необходимо использовать высокую несущую частоту, выбирайте тип инвертора с учетом окружающей температуры и нагрузки на двигатель.

# **10.11 Сброс / Блокировка параметров**

zСброс параметров

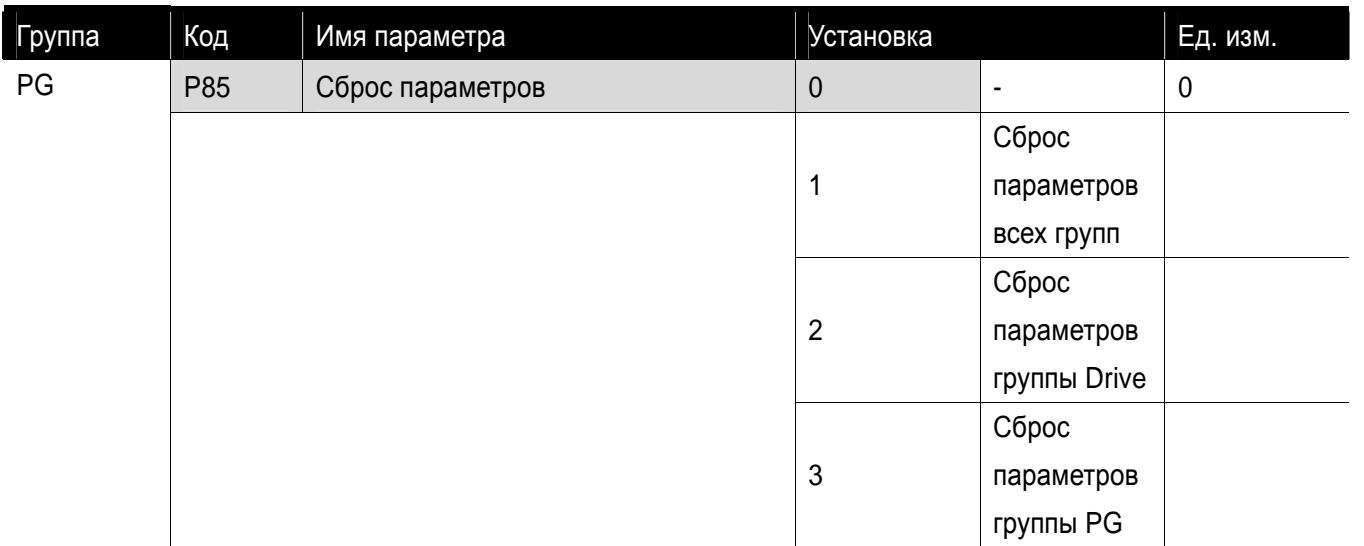

- Выберите группу для сброса и осуществите его в коде P85.
	- Нажмите кнопку FUNC после установки P85. Код P85 отображается на дисплее после завершения сброса.

#### • Запись пароля

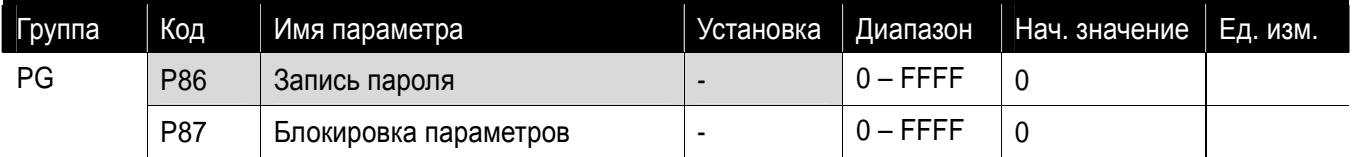

- Запись пароля для блокировки параметров (P87).
- Пароль должен быть составлен из шестнадцатеричных символов (0 ~ 9, A, B, C, D, E, F).

- Запись пароля для блокировки параметров.
- Выполните следующую последовательность для регистрации пароля в первый раз.

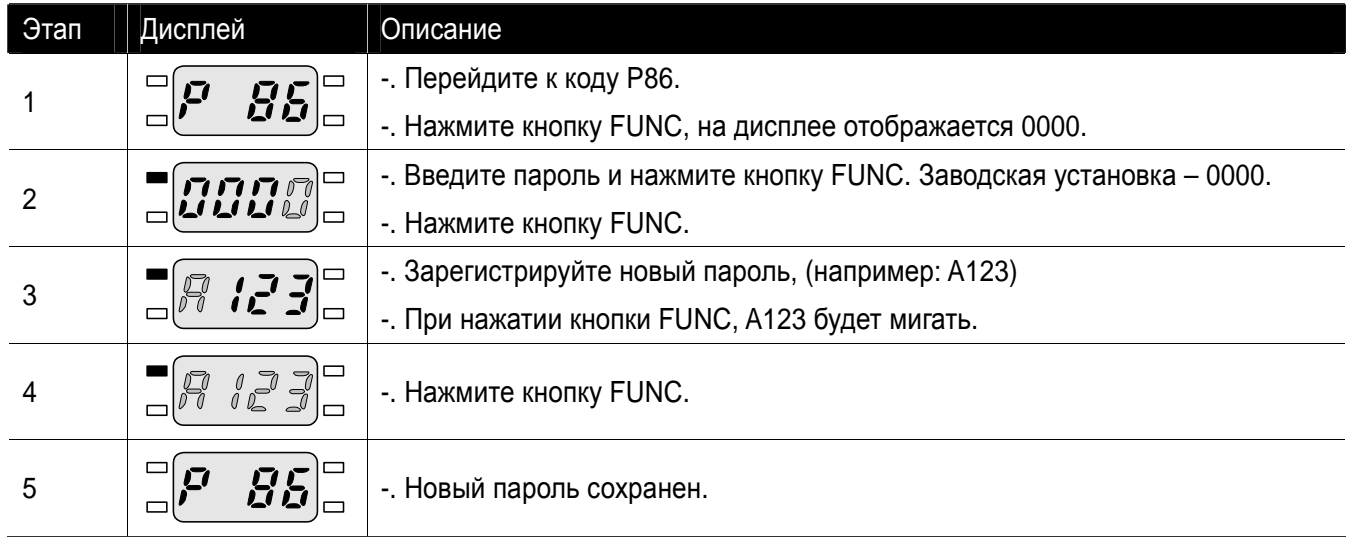

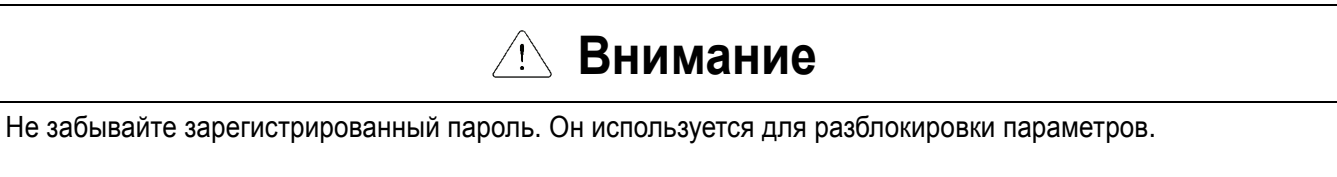

 Если существующий пароль введен неверно в шаге 2, переход к шагу 3 может оказаться невозможным. Не забывайте зарегистрированный пароль.

# • Блокировка параметров

Γ

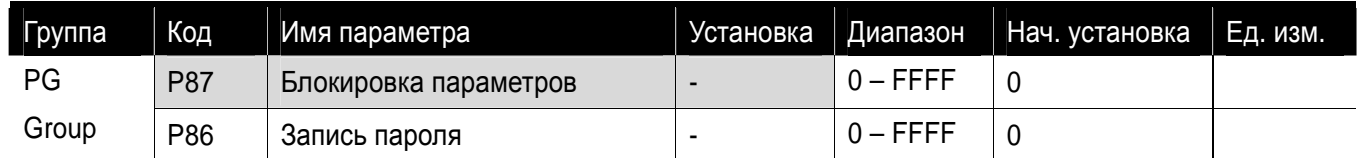

Параметр может быть защищен использованием пароля.

Блокировка параметров выполняется с использованием пароля, записанного в параметре P86.

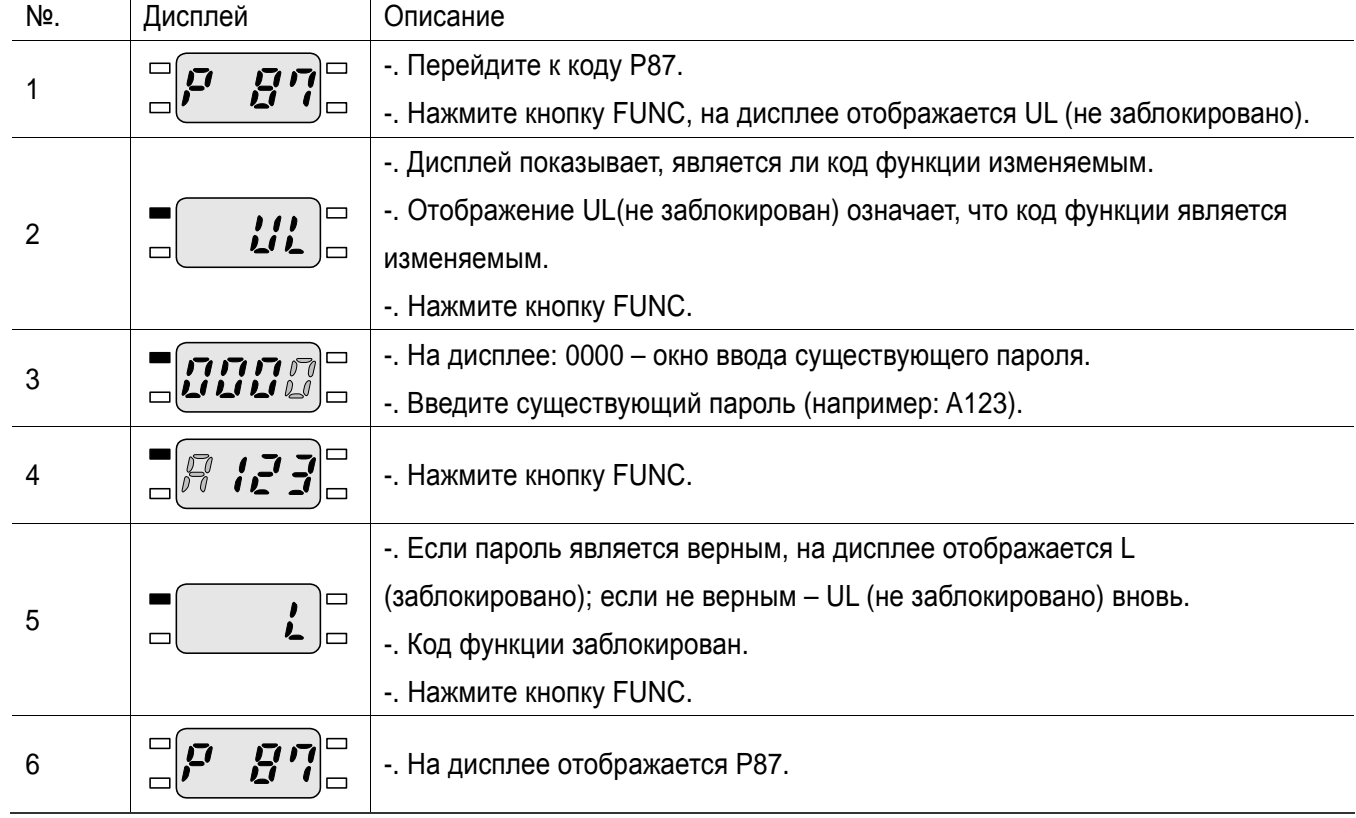

 Для отмены блокировки параметров: в шаге 2 будет отображаться L (заблокировано); для отмены блокировки необходимо ввести существующий пароль, чтобы изменить индикацию на UL (не заблокировано).

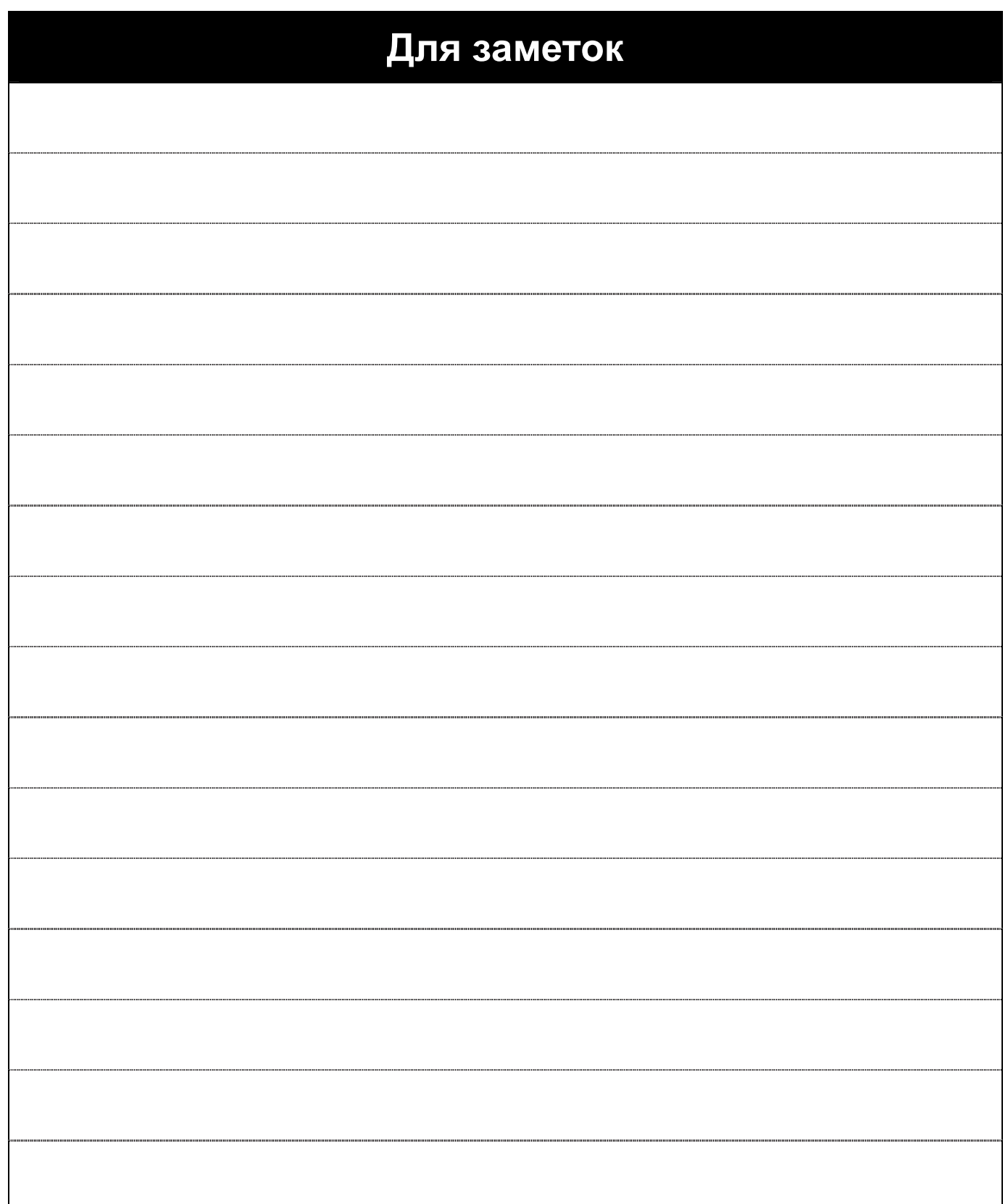

- 1

 $\sqrt{2}$ 

# **11. Мониторинг**

**11.1 Мониторинг рабочего состояния**

zВыходной ток

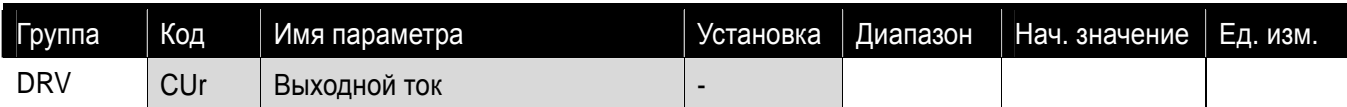

**-** Выходной ток частотного преобразователя можно отслеживать в CUr.

#### • Количество оборотов двигателя в минуту

- **Количество оборотов двигателя может отслеживаться в коде rpm группы параметров Drive.** 
	- Когда P46 установлен как 0 (V/F управление) или 1 (ПИД управление), выходная частота преобразователя (f) отражается в RPM при помощи формулы, приведенной ниже. Скольжение ротора не учитывается.

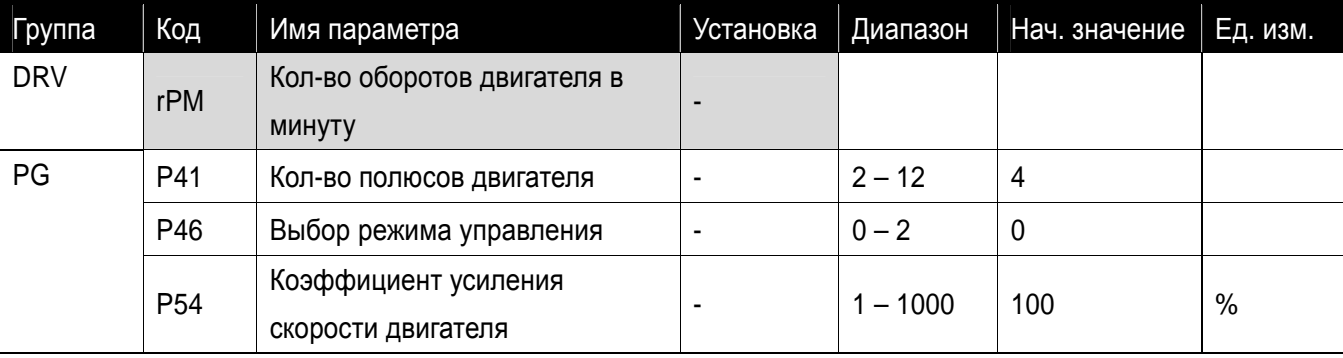

• Напряжение звена постоянного тока

| Группа       | Код | Имя параметра                | Установка | ∣ Диапазон | $\vert$ Нач. значение $\vert$ Ед. изм. |  |
|--------------|-----|------------------------------|-----------|------------|----------------------------------------|--|
| <b>Drive</b> | dCL | Напряжение звена постоянного |           |            |                                        |  |
|              |     | тока                         |           |            |                                        |  |

- **-** Напряжение звена постоянного тока может отслеживаться в dCL.
	- $\blacktriangleright$  Отображается значение, равное  $\sqrt{2}$  от входного напряжения во время останова двигателя.
- P41: Введите номинальное количество полюсов двигателя, указанное в паспортной табличке.
- P54: Данный параметр используется для изменения соотношения отображаемой скорости двигателя к частоте вращения (об/мин) или механической скорости (м/мин).

$$
RPM = \left(\frac{120 \times f}{P41}\right) \times \frac{P54}{100}
$$

Это напряжение между клеммой питания инвертора P1 и клеммой N.

 $\blacktriangleright$  $\blacktriangleright$ 

• Индикация выходного напряжения

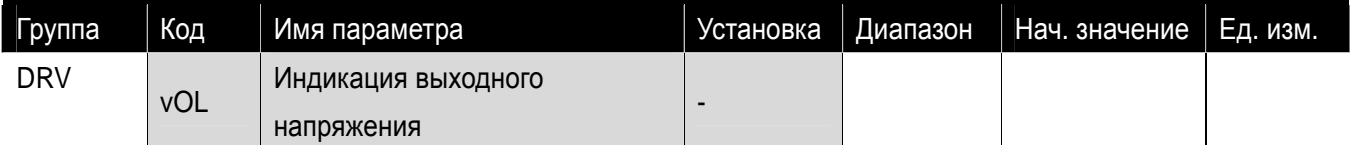

Отображается величина текущего выходного напряжения преобразователя.

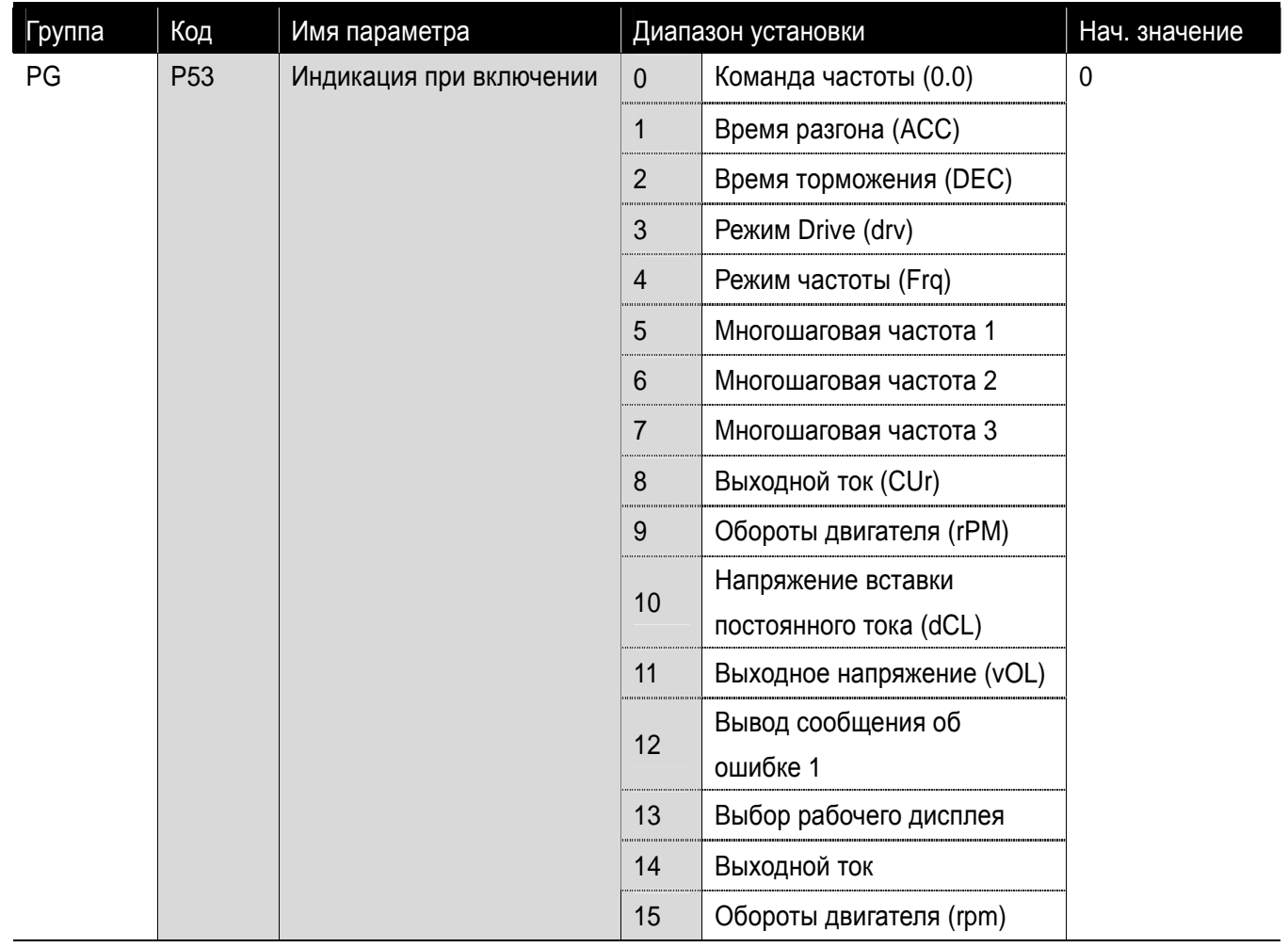

# • Индикация при включении

Дисплей отображает параметры, установленные в коде P53, когда питание включено.

 Выходной ток или обороты двигателя (rpm) отображаются на дисплее, если код P53 установлен как 14, 15.

#### **11.2 Мониторинг клеммы I/O**

zМониторинг состояния дискретных входов

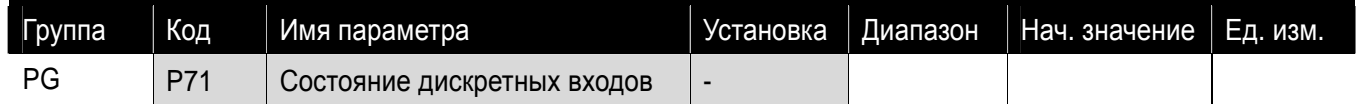

Состояние дискретных входов (ВКЛ/ВЫКЛ) (ON/OFF) может быть отслежено в коде P71.

Когда коды P1, P3, P4 в положении ON и P5 в положении OFF на дисплее отображается следующее.

#### **11.3 Мониторинг состояния ошибки**

zМониторинг текущих ошибок

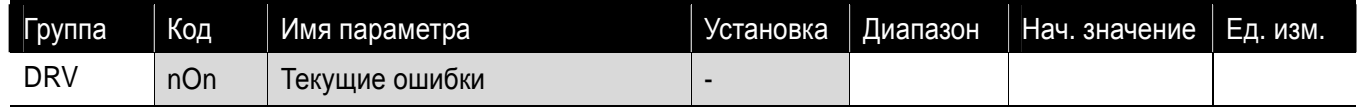

- Ошибка, произошедшая во время работы, отображается в nOn
- Имеется возможность отслеживать до 3 типов ошибок.
	- Данный параметр предоставляет информацию о типах ошибок и состоянии работы в момент ошибки в следующей последовательности: вид неисправности-> частота -> ток -> разгон/торможение.

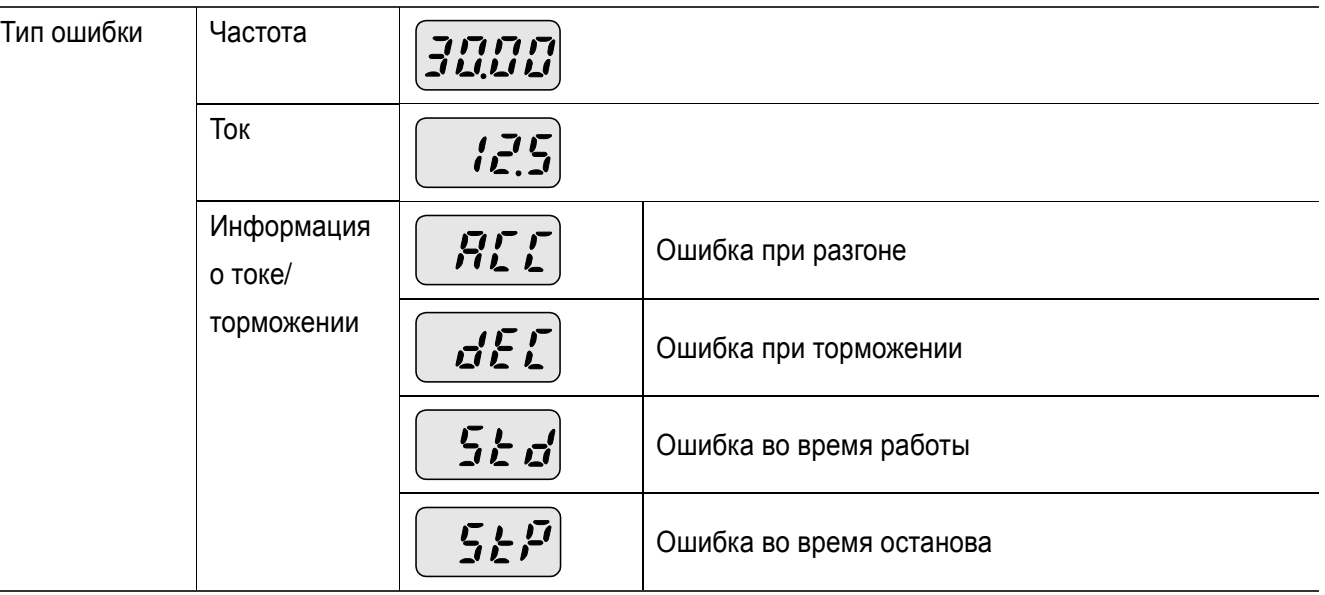

См. стр. 13-1, типы ошибок.

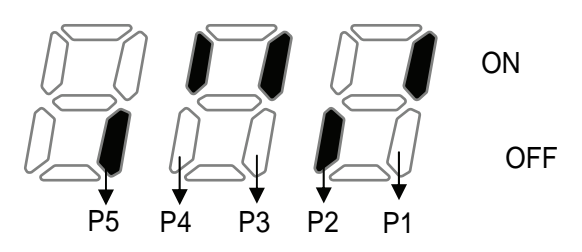

#### zОтслеживание истории ошибок

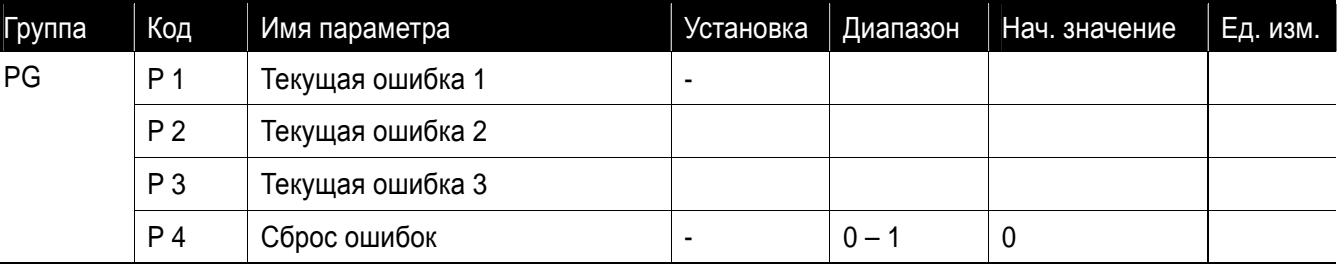

**• Р 1 – Р 3: может храниться информация о макс. 3 ошибках.** 

- **Р** 4: Информация о предыдущих сбоях, сохраненных в кодах от Р1 до Р3, сбрасывается.
	- Если ошибка происходит вовремя работы, ее можно отслеживать в nOn.
	- При сбросе состояния сбоя с помощью кнопки (STOP/RST ) или многофункционального входа, информация, отображенная в nOn, будет перемещена в P1. В дополнение, информация, сохраненная до этого в P1, автоматически переместится в P2. Таким образом, новая информация об ошибке сохранится в P1.
	- Когда в одно и то же время происходит более 1 сбоя, до 3 типов ошибок будет храниться в одном коде.

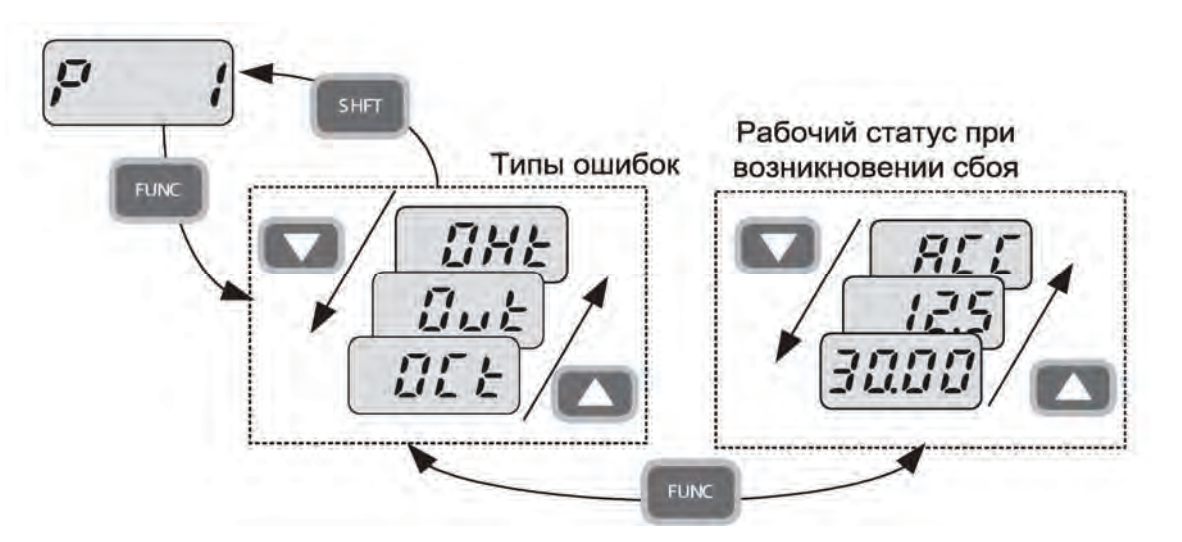

#### Прим.

Неисправности ESt (аварийный останов) и Lvt (отключение по минимальному напряжению) не сохраняются в архиве ошибок.

# **11.4 Аналоговый выход**

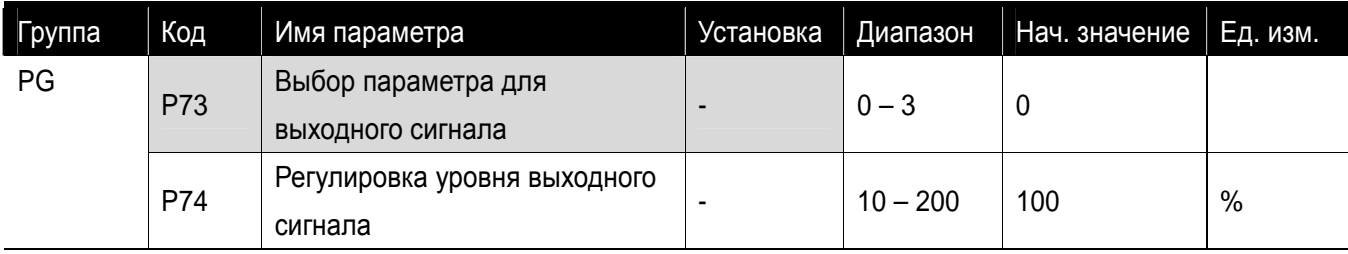

Выходную величину и уровень клеммы AM можно выбрать и отрегулировать.

- Величина, соответствующая 10 В 0 Выходная частота Макс. частота (P16) 1 Выходной ток 150% номинального тока частотного преобразователя 2 Выходное напряжение 282 В ~ P73 Выбор величины выходного сигнала 3 Напряжение звена постоянного тока  $400 B =$
- P73: Выбранная величина будет выведена на клемму аналогового выхода (AM).

 P74: Если вы хотите отображать величину аналогового выхода при помощи измерительного прибора, величина может быть отрегулирована.

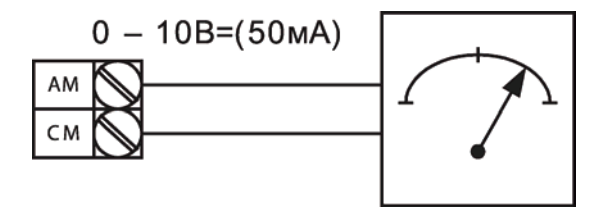

# **11.5 Многофункциональная выходная клемма и реле**

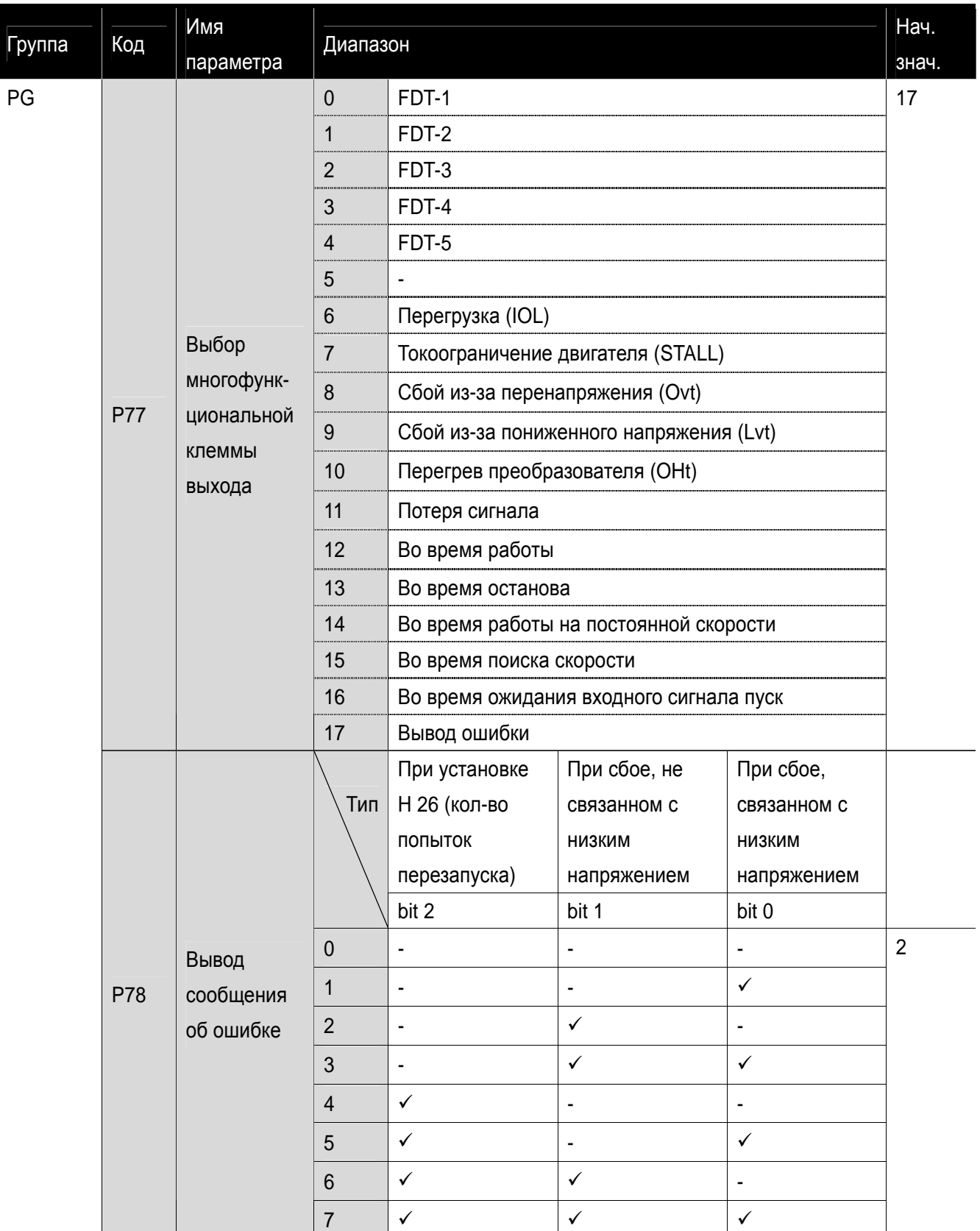

Выберите нужный пункт для выхода при помощи выходной клеммы или реле.

 P78: Когда 17 (вывод сообщения об ошибке) выбран в P77, многофункциональная клемма и реле будут активированы со значением, установленным в P78.

#### $\bullet$ 0 : FDT-1

- Проверка, совпадает ли выходная частота с определенной пользователем частотой.
- Активное состояние: абсолютное значение (частота по установке выходная частота)<= ширина полосы (диапазон) определения частоты/ 2

- Не может быть установлено свыше параметра «Макс. частота» (Р16).
	- При установке кода P76 в 10.0.

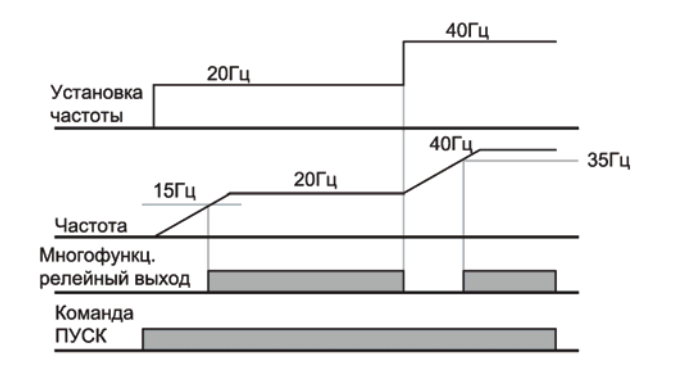

 $\bullet$ 1 : FDT-2

 $\blacktriangleright$ 

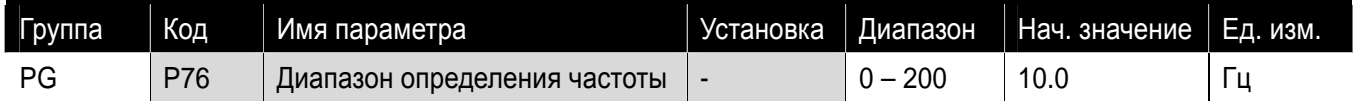

- Активируется, когда частота по установке совпадает с уровнем определения частоты (P75) и соответствует условию FDT-1.
- Активное состояние: (Частота по установке = уровню FDT) и FDT-1

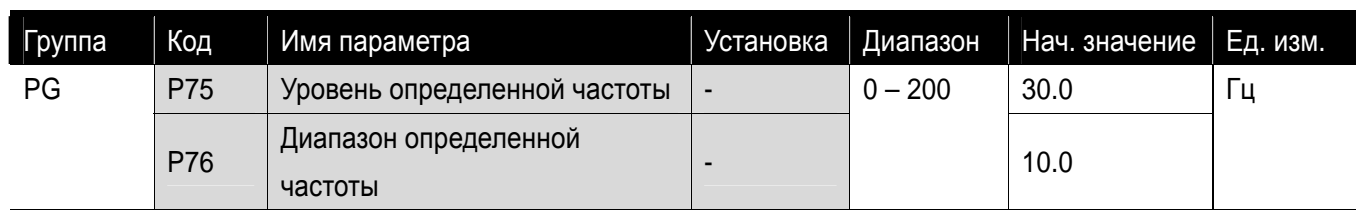

• Не может быть установлен больше, чем значение параметра «Макс. частота» (Р16).

 При установке P75 и P76 как 30.0 Гц и 10.0 Гц, соответственно

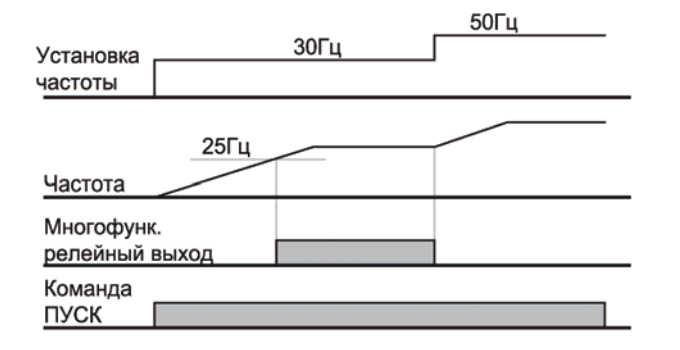

#### $\bullet$ 2 : FDT-3

- Активируется, когда рабочая частота удовлетворяет следующему условию.
- Активное состояние: абсолютное значение (определенная частота текущая частота) <= диапазон определенной частоты/2

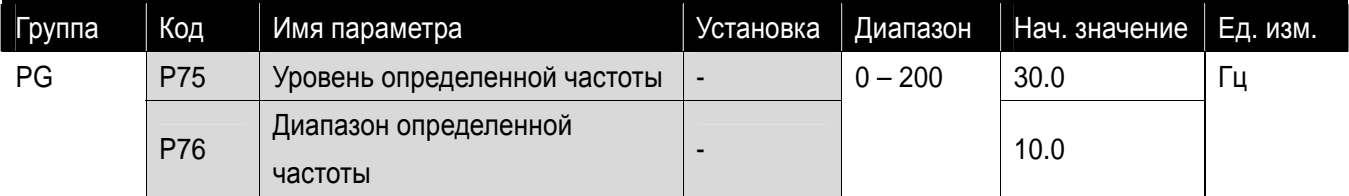

• Не может быть выше значения параметра «Макс. частоты» (Р16).

При установке P75 и P76 в 30.0 Гц и 10.0

Гц, соответственно

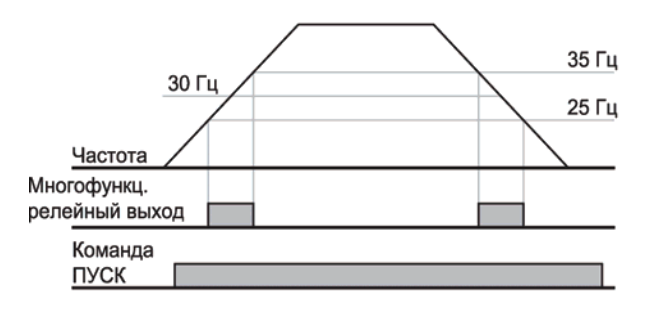

#### $\bullet$ 3 : FDT-4

- Активируется, когда рабочая частота соответствует следующему условию.
- Активное состояние:

Во время разгона: рабочая частота >= уровень FDT;

Во время торможения: рабочая частота > (уровень FDT – FDT ширина полосы/2)

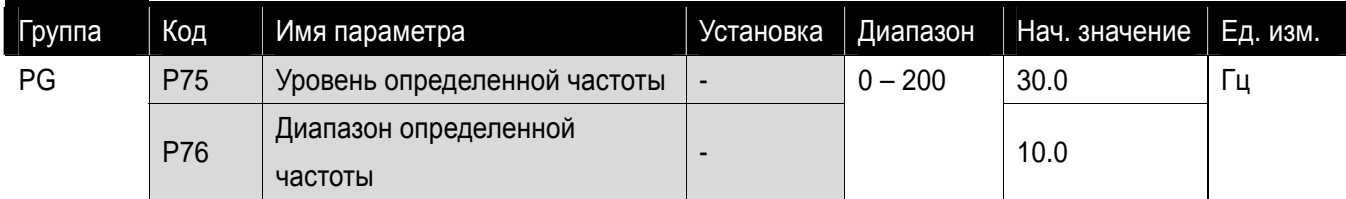

• Не может быть установлено выше значения параметра «Макс. частоты» (Р16).

 При установке P75 и P76 в 30.0 Гц и 10.0 Гц, 30 Гц соответственно.

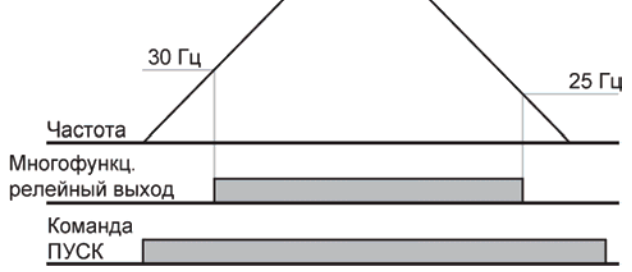

#### $•4:FDT-5$

- Активируется, когда контакт B противоположен FDT-4.
- Активное состояние:

Во время разгона: рабочая Частота >= уровень FDT;

Во время торможения: рабочая Частота > (уровень FDT – FDT Ширина полосы/2)

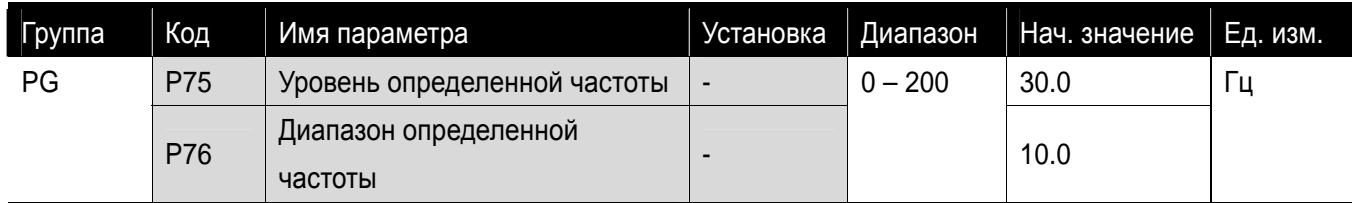

• Не может быть установлено выше значения параметра «Макс. частота» (Р16).

 При установке P75 и P76 в 30.0 Гц и 10.0 Гц, соответственно

#### $\bullet$ 5 : Перегрузка (OL):

См. стр. 12-1.

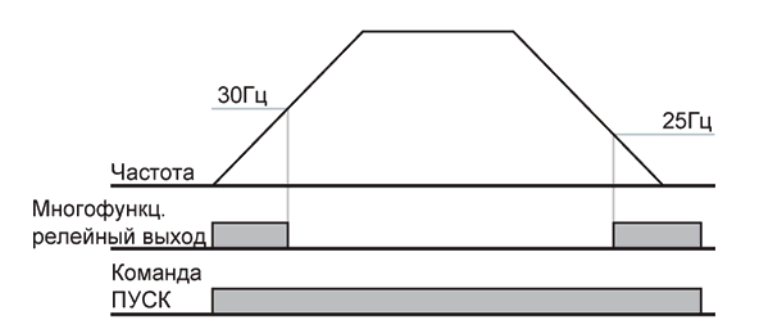

#### • 6 : Перегрузка частотного

- 8 : Сбой из-за перенапряжения (Ovt):
	- Активируется, когда происходит сбой из-за перенапряжения, произошедшего в результате превышения напряжения звена постоянного тока 400В.
- 9 : Сбой из-за пониженного напряжения (Lvt):
	- Активируется, когда происходит сбой из-за низкого напряжения в результате напряжения звена постоянного тока менее 200В.
- $\bullet$  10 : Перегрев радиатора (OHt):
	- Активируется при перегреве радиатора.
- 11 : Потеря сигнала задания:
	- Активируется, когда потеряны сигналы частоты. См. о потере входа частоты на стр. 12-4.

преобразователя (IOL):

- См. стр. 12-5.
- $\bullet$ 7 : Токоограничение (Stall):
	- См. стр. 12-1.

 $\blacktriangleright$ 

### $•12:$  Во время работы:

 Активируется, когда на вход подается команда ПУСК, и частотный преобразователь выдает напряжение на двигатель.

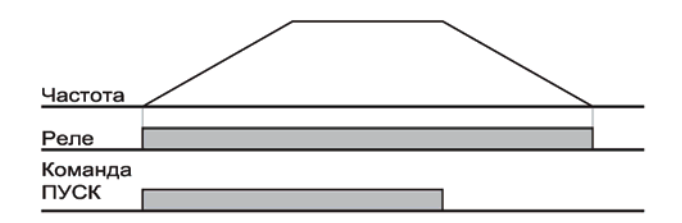

#### • 13 : Во время останова:

Активируется во время остановки без подачи команды.

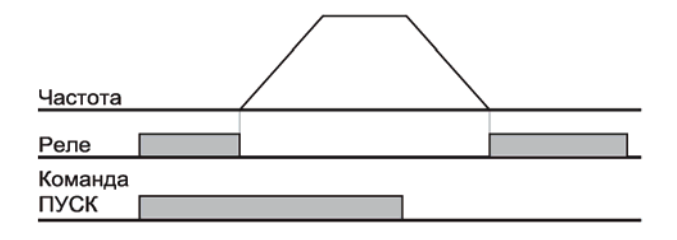

z14 : Во время работы на постоянной скорости:

Активируется во время работы на постоянной скорости.

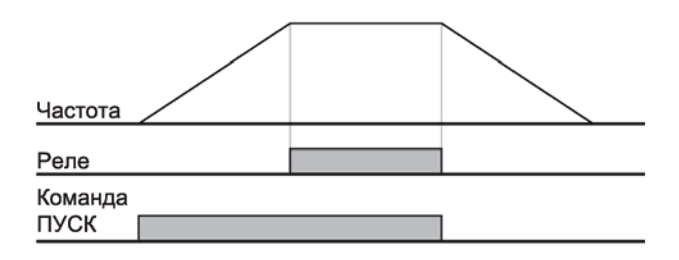

- z15 : Во время старта на вращающийся двигатель:
	- См. стр. 10-10.
	- $\lambda$
- z16 : Во время ожидания рабочего сигнала:
	- Данная функция становится активной во время штатной работы и во время ожидания активирования команды пуск с внешней цепи.
- z17 : Вывод сообщения об ошибке:
	- Активируется параметр, установленный в P78.
	- Например, если установить P77, P78 в 17 и 2, соответственно, реле многофункционального выхода станет активным при отличных от «отключения по причине низкого напряжения» ошибках.

# **12. Защитные функции**

# **12.1 Перегрузка**

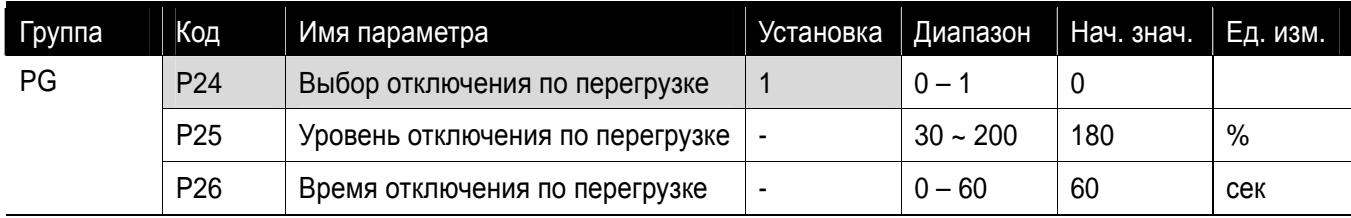

- Установите код P24 группы PG как 1.
- Выход частотного преобразователя выключается при перегрузке двигателя.
- Выход частотного преобразователя выключается, когда ток, подаваемый на двигатель в период отключения по перегрузке, превышает заданный уровень.

#### **12.2 Токоограничение**

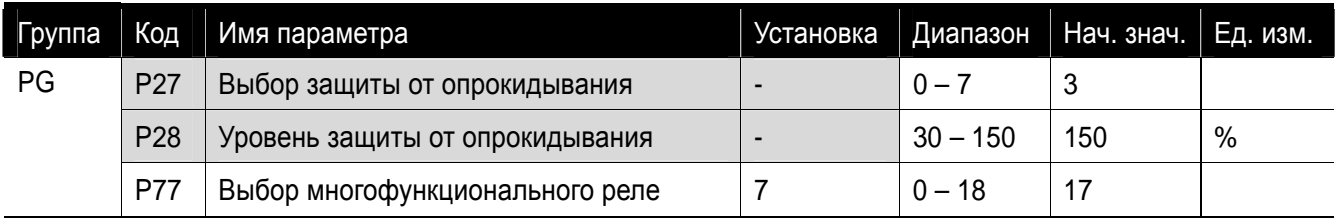

- Во время разгона: двигатель начинает торможение, когда подается ток свыше значения в P28.
- Во время работы на постоянной скорости: двигатель начинает торможение, когда подается ток свыше значения, установленного в P28.
- Во время торможения: торможение двигателя прекращается, когда напряжение звена постоянного тока возрастает свыше определенного уровня напряжения.
- **Р28: Значение устанавливается как процентное отношение от номинального тока двигателя (P43).**
- P77: Частотный преобразователь выводит сигнал о включении токограничения на внешнее устройство через выход многофункционального реле (30AC).

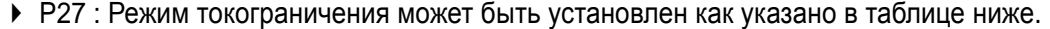

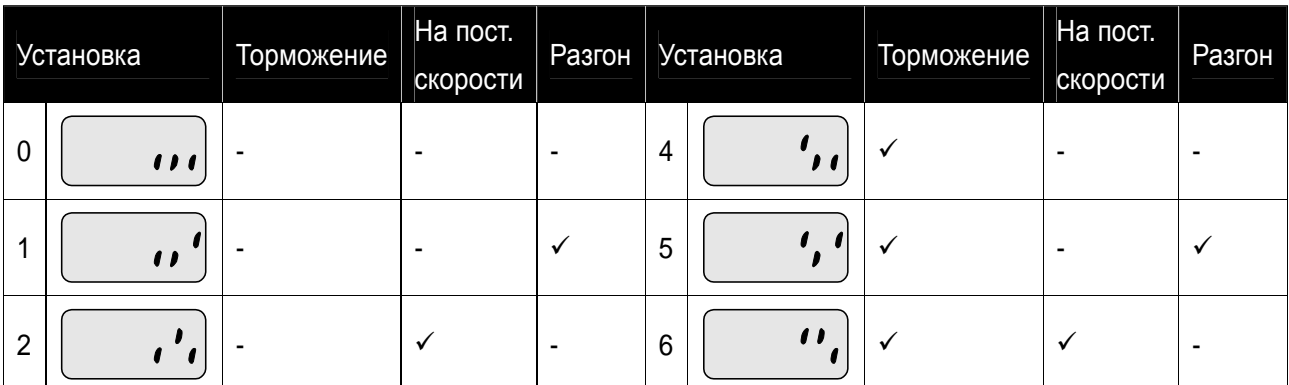
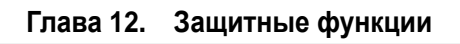

ш

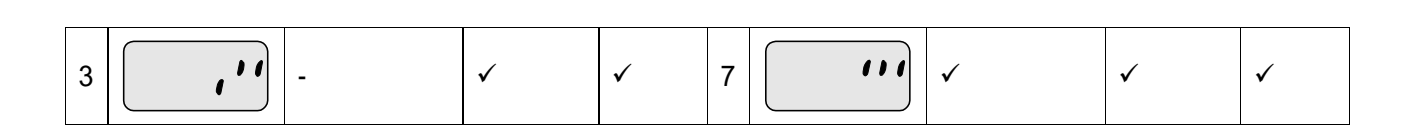

Каталог с Profsector.com

 $\sqrt{2}$ 

- Например, установите P27 как 3 для предотвращения токоограничения во время разгона и работы на постоянной скорости.
- Когда токоограничение осуществляется во время разгона или торможения, время Разгона/Торможения может быть больше, чем выбранное пользователем.
- Когда токоограничение осуществляется во время работы на постоянной скорости, t1, t2 осуществляется в соответствии со значением, установленном в ACC - [Время разгона] и dEC - [Время торможения].

Например) Предотвращение токоограничения во время работы

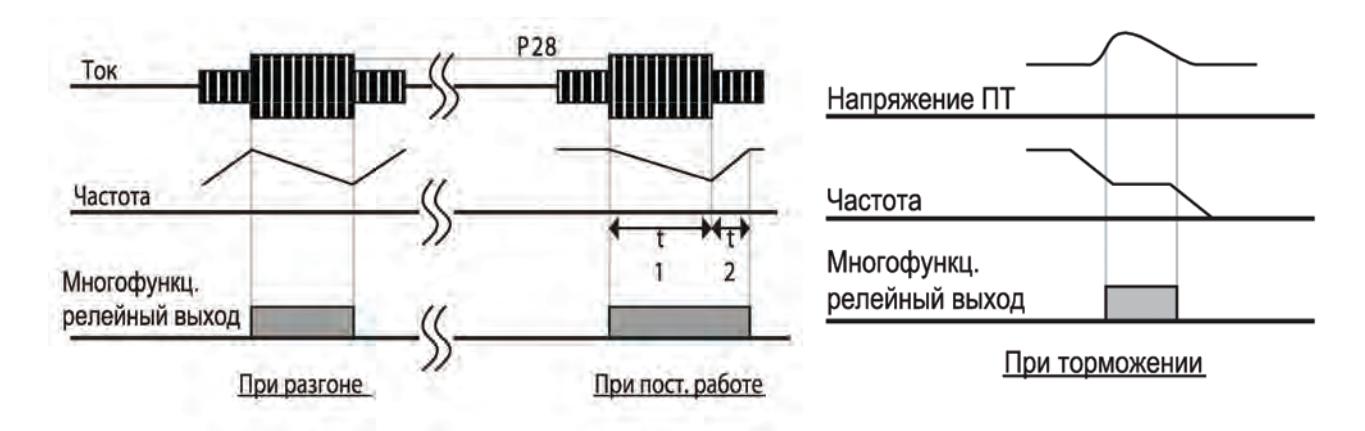

**12.3 Пользовательское обнаружение неисправности**

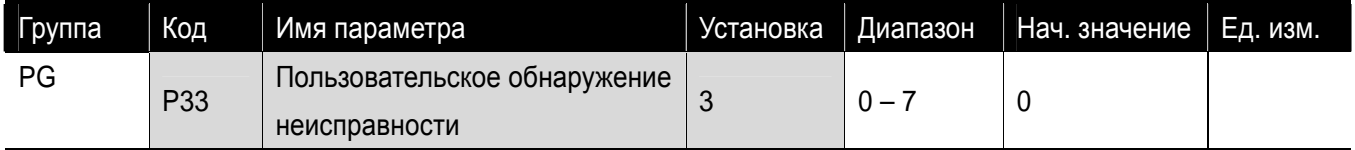

- Возможно обнаружение следующих неисправностей:
- Замыкание на землю во время работы: выход частотного преобразователя блокируется по причине чрезмерного тока на одном или более выходах по причине замыкания на землю и т.п.
- Потеря фазы на входе: выход частотного преобразователя блокируется в случае потери одной фазы или более среди R, S и T.
- Потеря фазы на выходе: выход частотного преобразователя блокируется в случае потери одной фазы или более среди U, V и W.

Установите параметр P43 (номинальный ток двигателя) правильно. Если фактический номинальный ток двигателя отличается от значения, установленного в P43, функция защиты от отсутствия выходной фазы не может быть активирована.

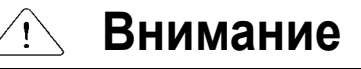

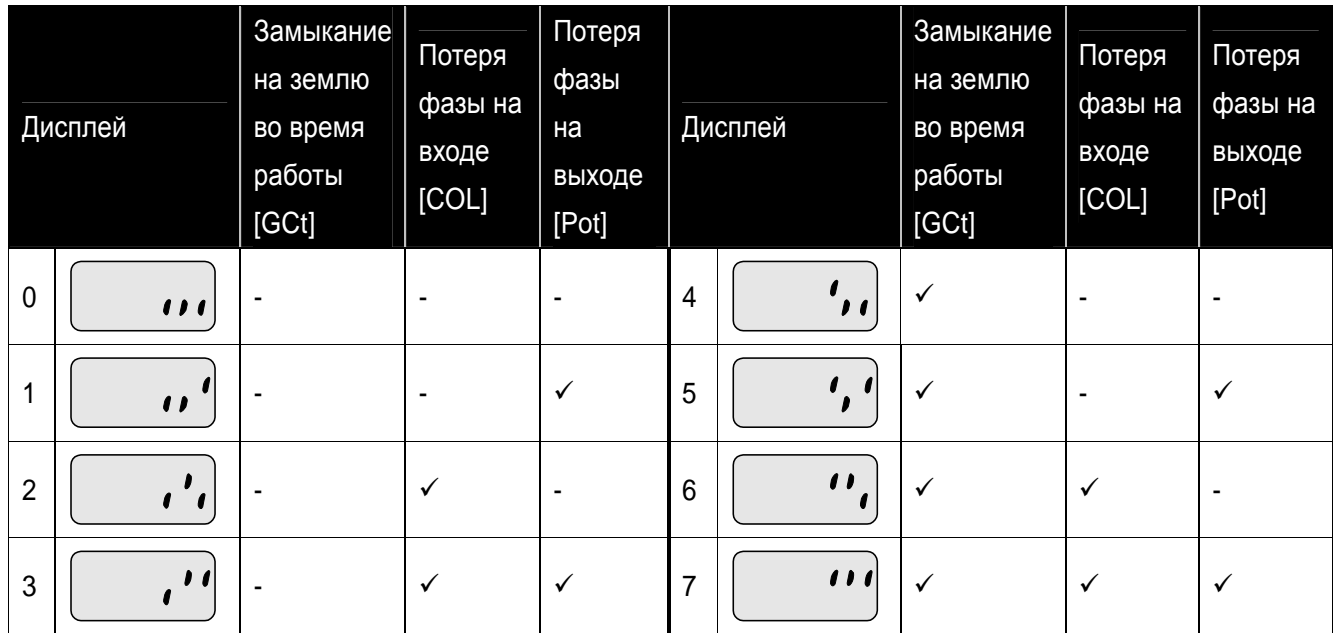

#### **12.4 Сигнал внешнего отключения**

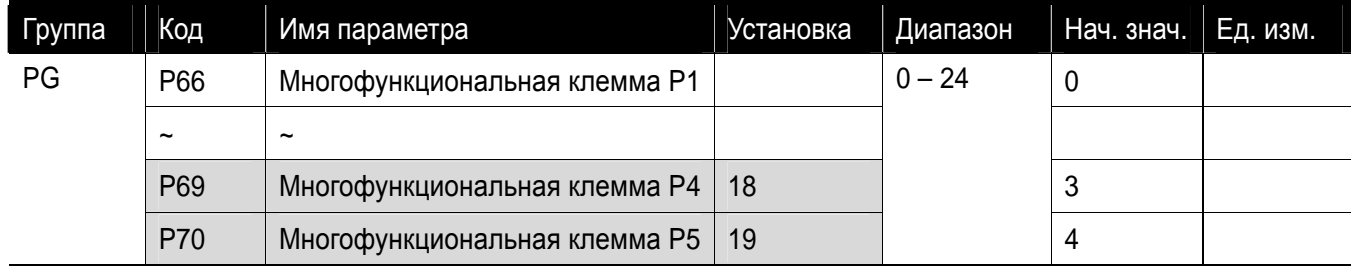

Выберите клемму среди P1 – P5 для вывода сигнала о внешнем сбое.

 Установите P69 и P70 как 18 и 19 для задания функции P4 и P5 в качестве внешних контактов А и B .

- Вход сигнала внешнего сбоя, контакт A (N.O.): Вход, нормально открытый контакт. Когда клеммы P4 и CM разомкнуты, частотный преобразователь отображает ошибку и выключает свой выход.
- Вход сигнала внешнего сбоя, контакт B (N.C.): Вход, нормально закрытый контакт. Когда клеммы P5 и CM разомкнуты, частотный преобразователь отображает ошибку и выключает свой вход.

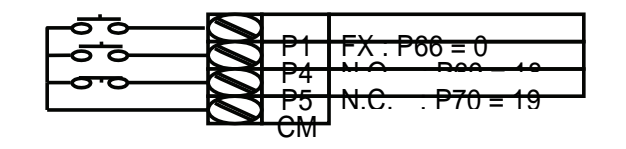

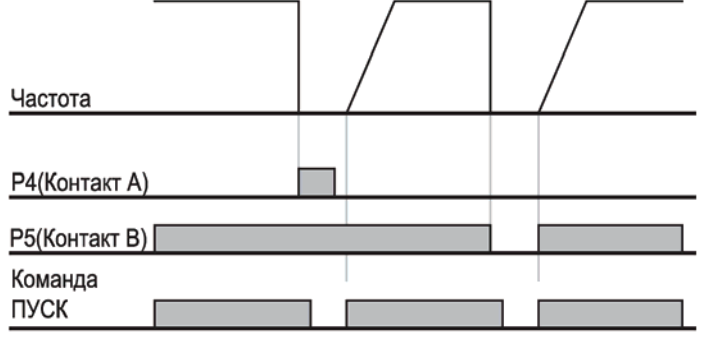

**12.5 Потеря сигнала задания частоты**

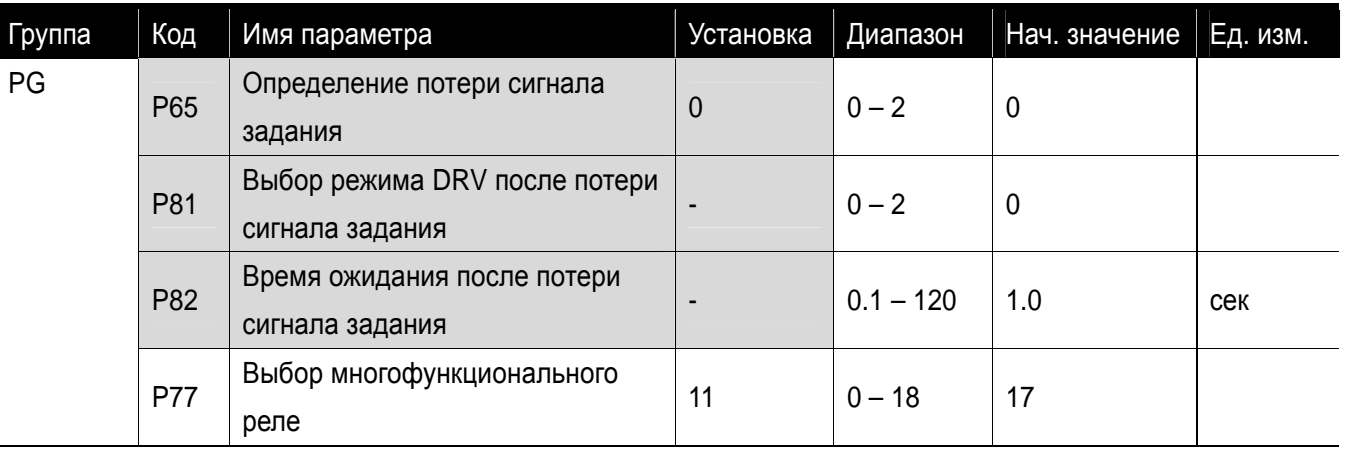

 Выберите режим Drive, если произошла потеря сигнала задания частоты, установленной при помощи клеммы аналогового входа или при помощи опции коммуникации.

P65: используется для определения потери сигнала аналогового входа.

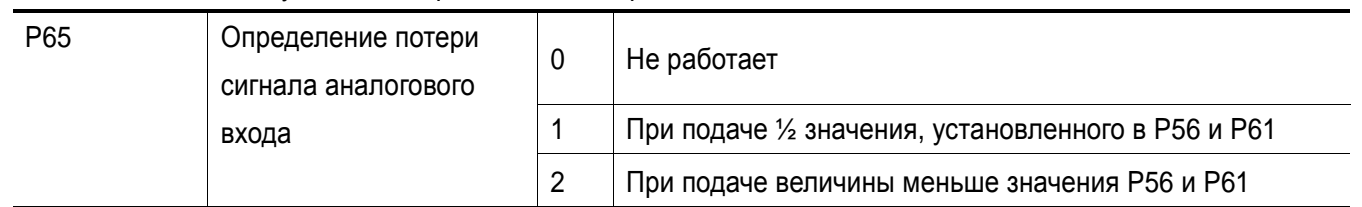

 Если команда задания частоты установлена как 3 (V1 клемма) в коде Frq группы DRV, P65 установлен как 1, а сигнал аналогового входа AI меньше чем половина значения, установленного в P56, преобразователь считает заданную частоту потерянной.

Например) Вход по напряжению: Если P61 и P65 составляют 50% и 2 соответственно, срабатывает при 5В.

Вход по току: Если P56 и P65 составляют 50% и 1 соответственно, срабатывает при 5мА.

 P81: Когда условия, заданные в P65 работают в течении времени, заданного в P82, преобразователь работает следующим образом.

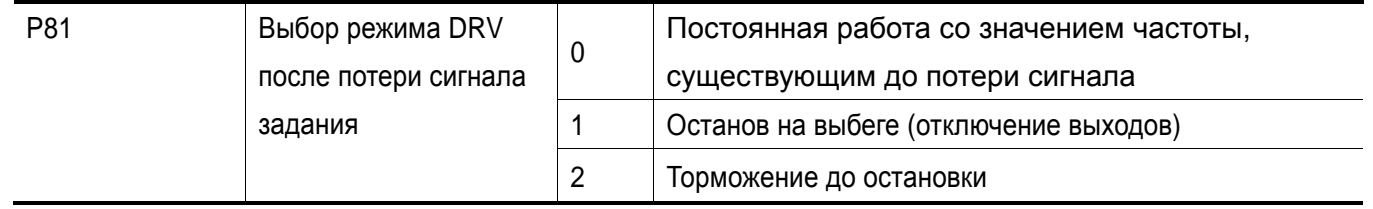

 P77: Многофункциональный релейный выход (30AC) используется для вывода информации о потере команды частоты во внешнюю цепь.

Пример) Когда P65 установлен как 2, P81 как 2, P82 как 5.0 сек и P77 как 11, соответственно,

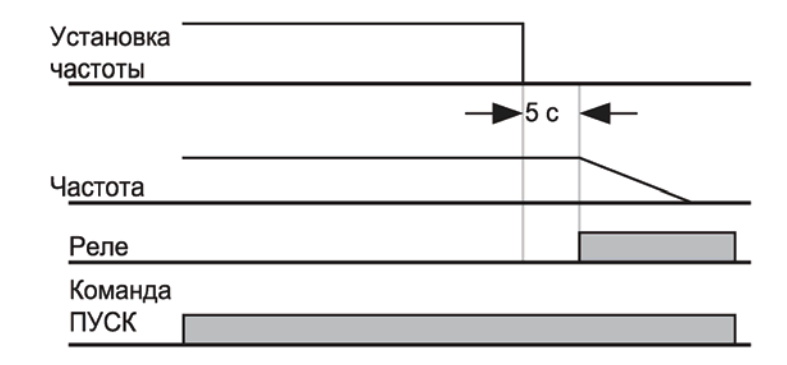

#### **12.6 Перегрузка частотного преобразователя**

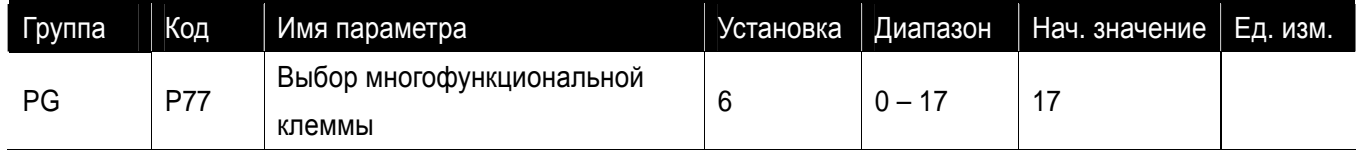

- Функция защиты преобразователя от перегрузки активируется, когда ток выше номинального значения тока преобразователя.
- Многофункциональное реле (30BC) используется для вывода аварийного сигнала во время отключения преобразователя при перегрузке.
- Отключение по перегрузке частотного преобразователя действует следующим образом. Уровень и время могут меняться автоматически в соответствии с типом двигателя и в зависимости от настроек, включая частоту двигателя.

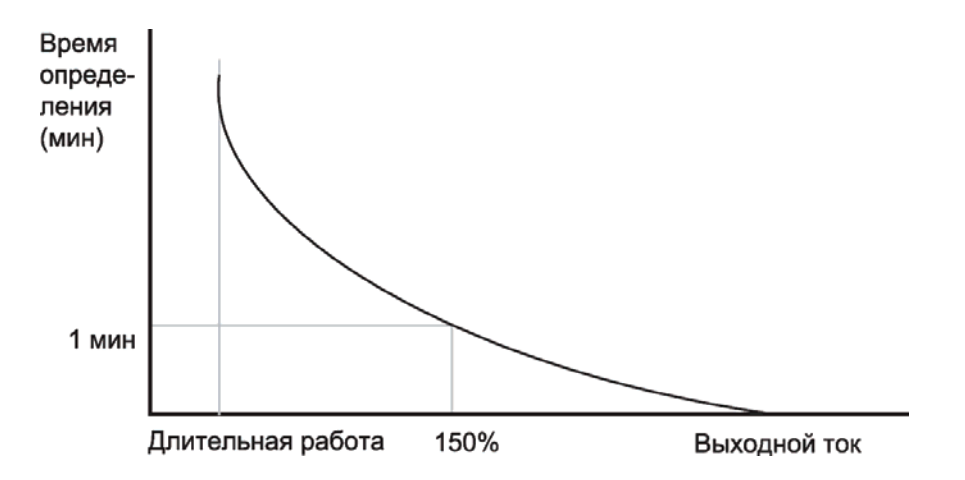

 $\sqrt{ }$ 

 $\sqrt{2}$ 

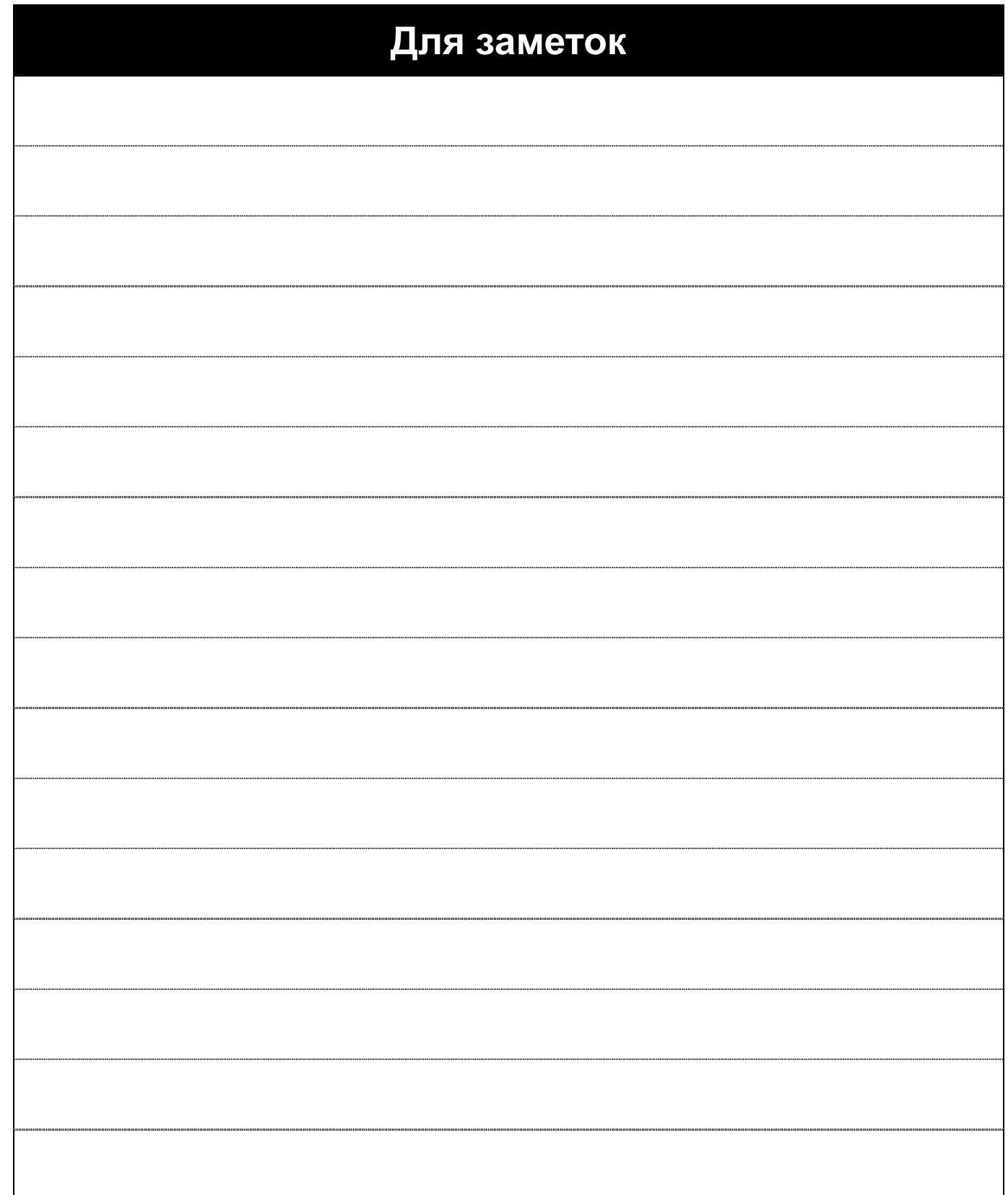

# **13. Устранение неисправностей и техническое обслуживание**

 $\sqrt{1}$ 

## **13.1 Защитные функции**

I

При возникновении ошибки, необходимо устранить ее причину до сброса. Если функция защиты продолжает работать, это может привести к снижению срока службы оборудования и повреждению устройств.

zОтображение ошибок и информации

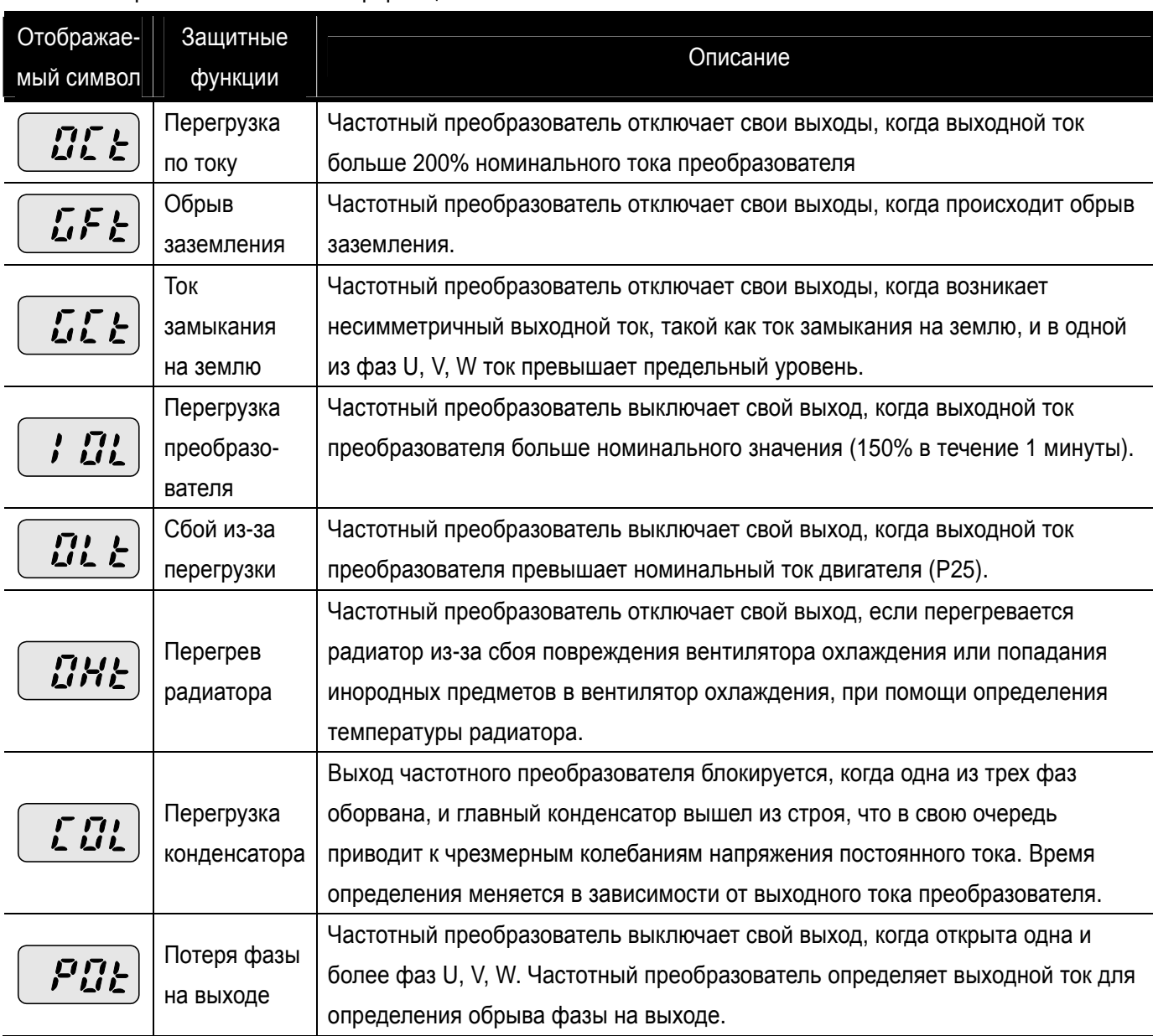

**Внимание**

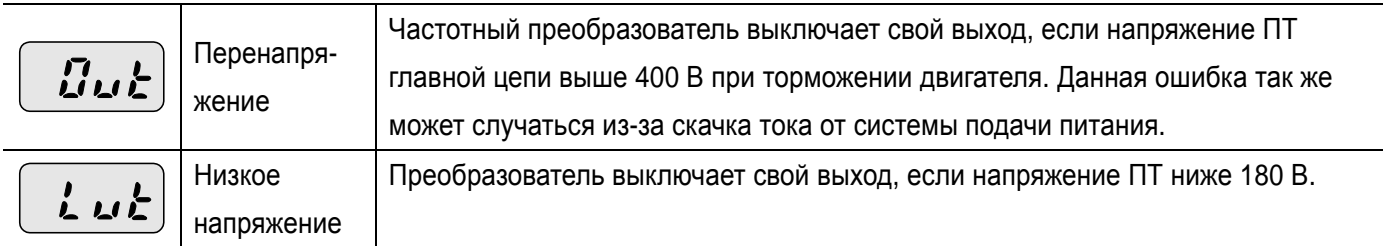

## zОтображение ошибок и информации

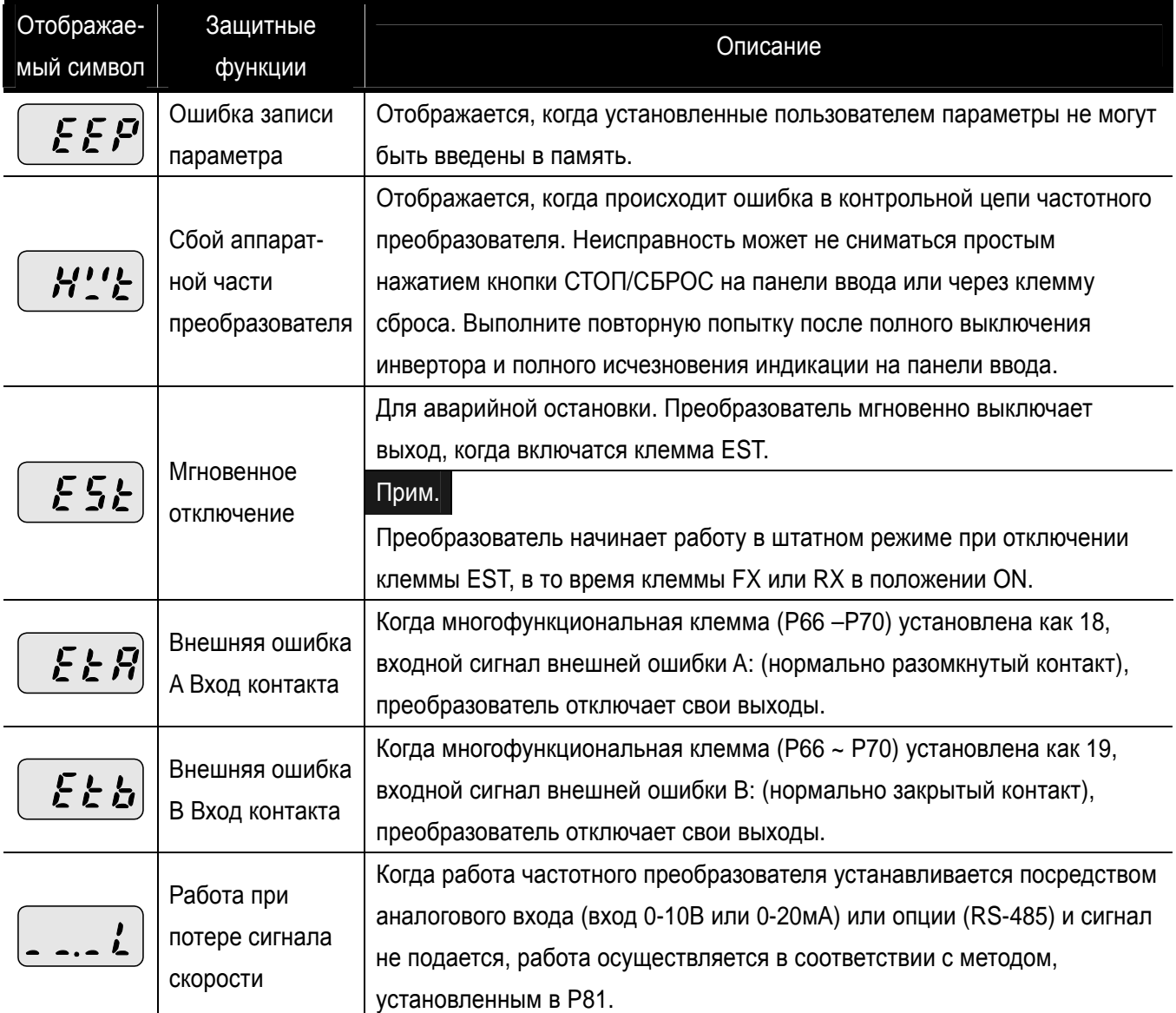

Каталог с Profsector.com

 $\sqrt{2}$ 

#### $\sqrt{1}$ **Предупреждение**

## **13.2 Устранение неисправностей**

 $\mathbf I$ 

В случае сбоя по причине перегрузки по току, обязательно выполните повторный запуск после устранения причин, т. к. могло произойти повреждение силовых цепей.

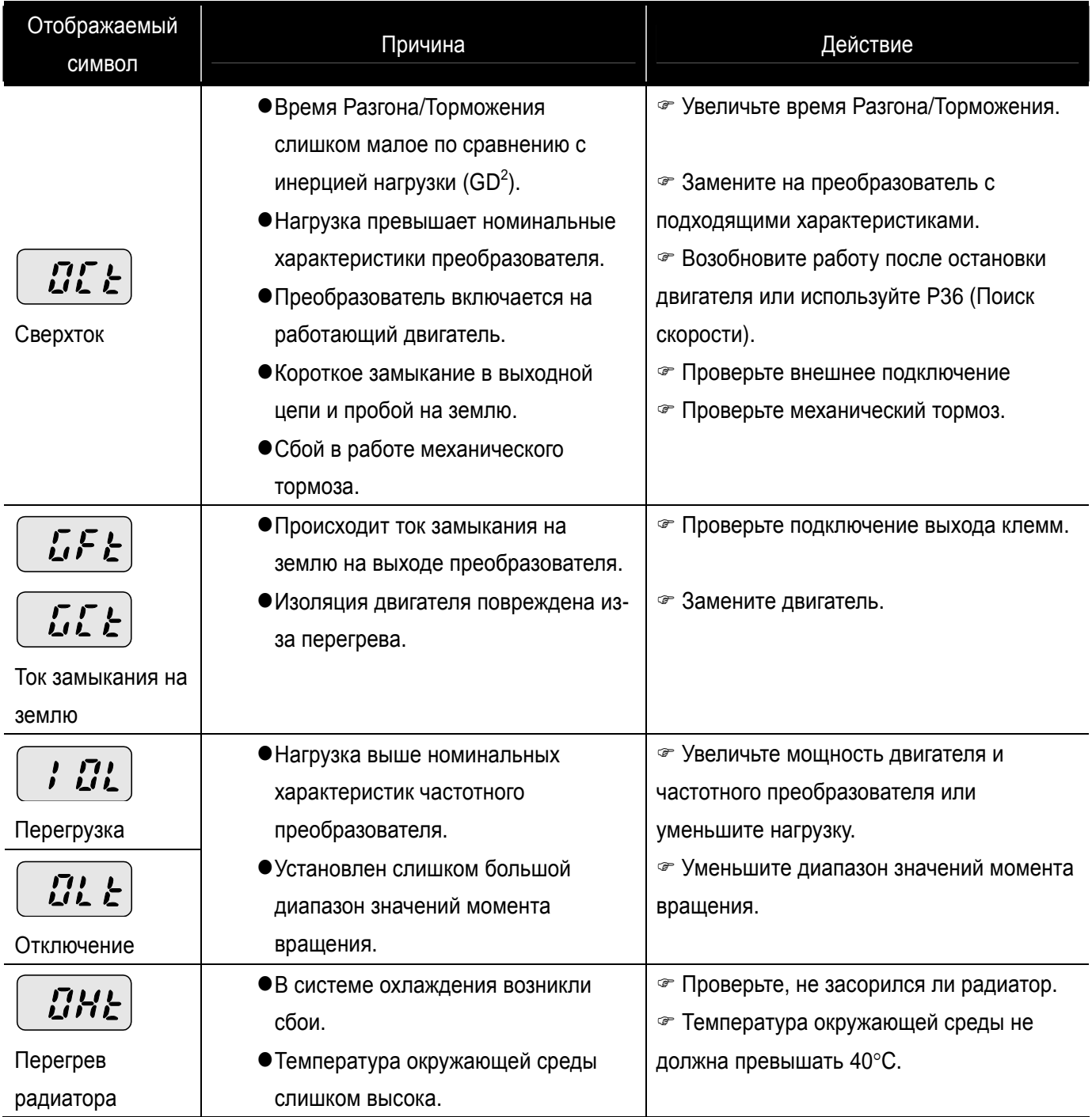

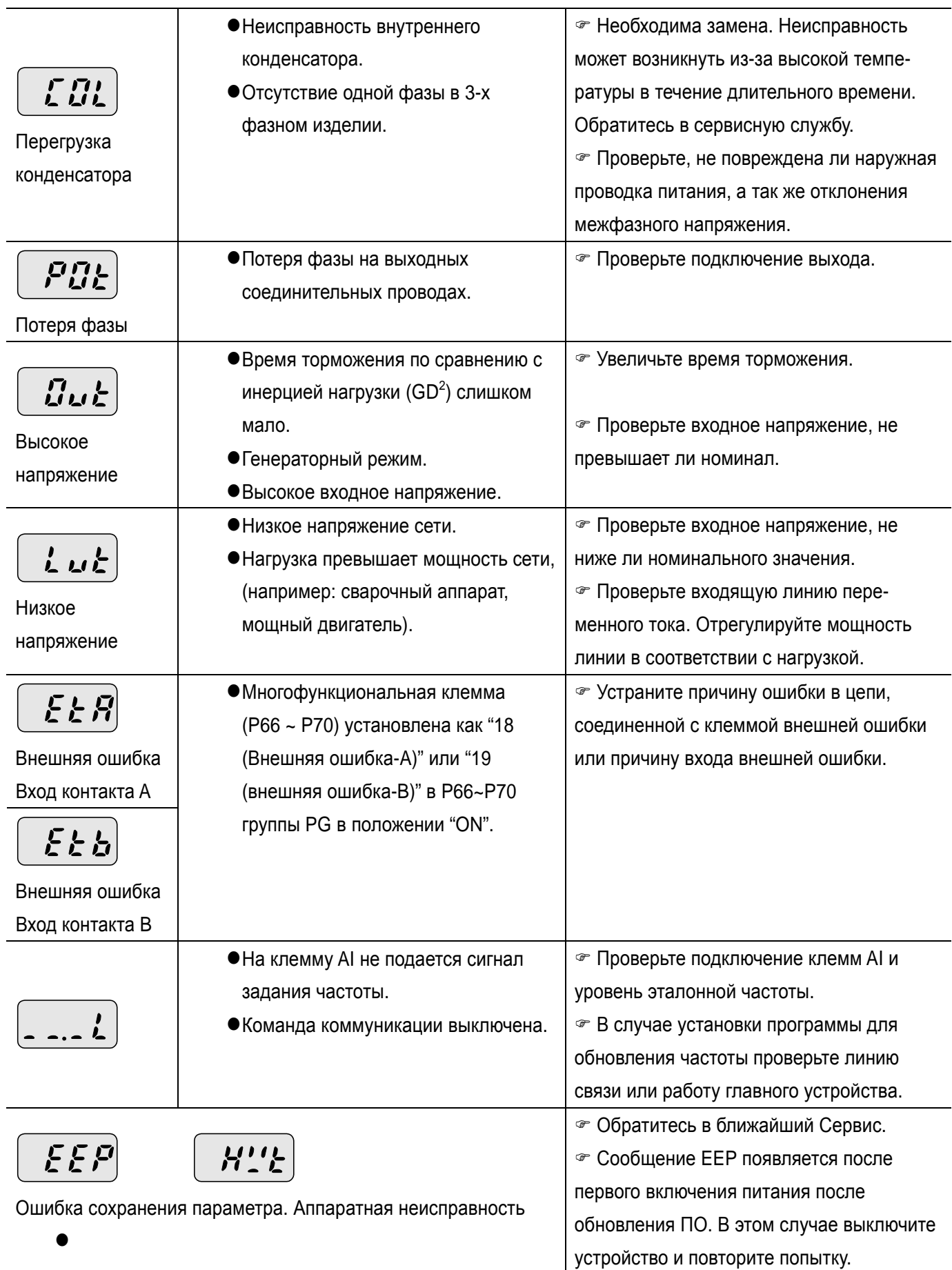

- 1

 $\sqrt{2}$ 

#### **13.3 Меры предосторожности во время технического обслуживания**

- Ежедневная проверка
	- Условия окружающей среды
	- Условия системы охлаждения
	- Наличие посторонних шумов и вибраций
	- Перегрев частей и изменение цвета
- Периодическая проверка
	- Винты и болты могут ослабнуть из-за вибрации, изменений температуры, и т.д.
- ) Проверьте надежность затяжки и затяните при необходимости.
	- Инородные предметы попали в систему охлаждения.
- ) Осуществите прочистку при помощи воздуха.
	- Проверьте вращение вентилятора охлаждения и состояние конденсаторов.
- ) Замените их при наличии дефектов или нарушений.

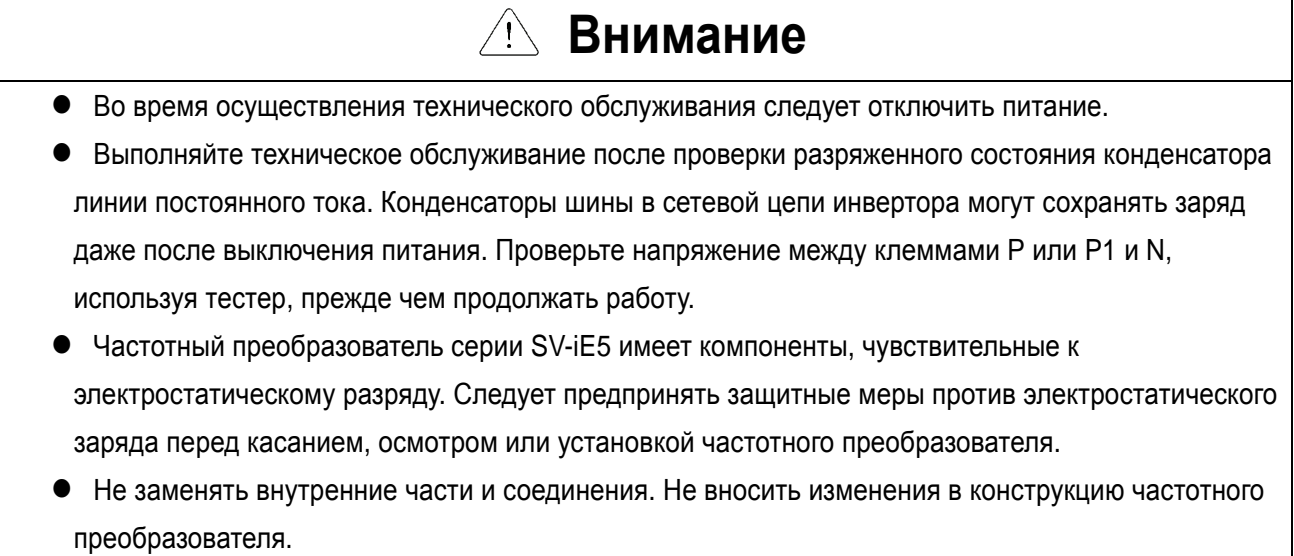

## **13.4 Пункты проверки**

#### **13.5 Замена частей**

Преобразователь частоты состоит из множества электронных частей, таких как полупроводниковые приборы. Следующие части могут со временем терять свои свойства из-за изменений своих структурных и физических характеристик, что ведет к ухудшению параметров или поломке преобразователя. Эти части должны периодически заменяться в рамках профилактического обслуживания.

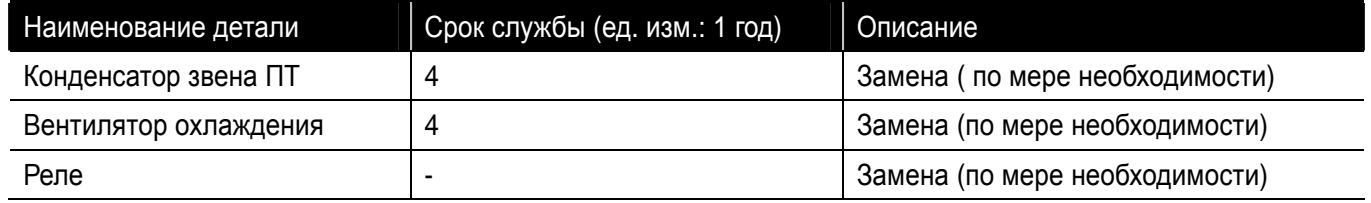

## **14. Связь RS-485**

## **14.1 Введение**

I

Частотный преобразователь серии SV-iE5 может управляться и контролироваться посредством управляющей программы ПЛК или другого устройства. Установка и изменение параметров осуществляется через ПК.

## **14.2 Характеристики**

• Технические характеристики

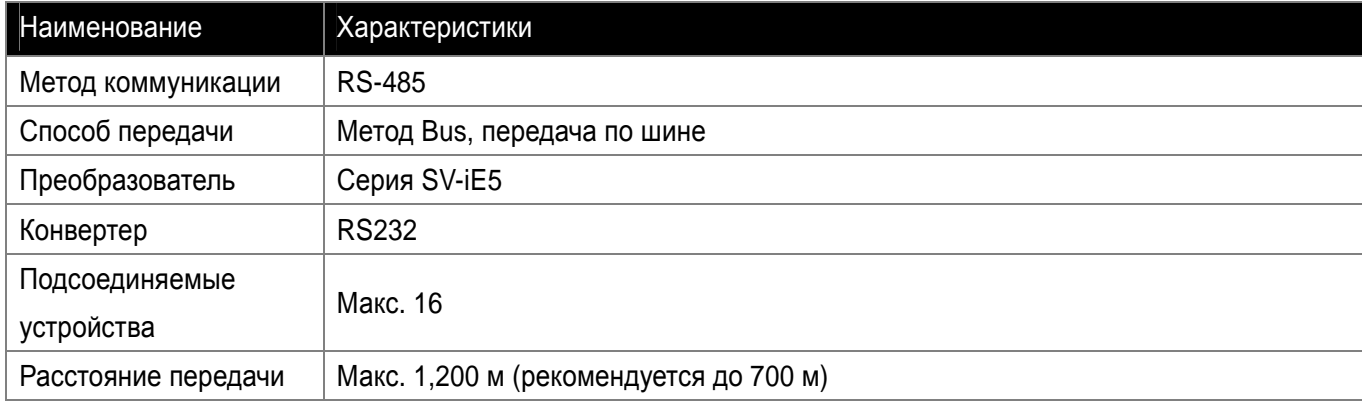

#### • Технические характеристики аппаратной части

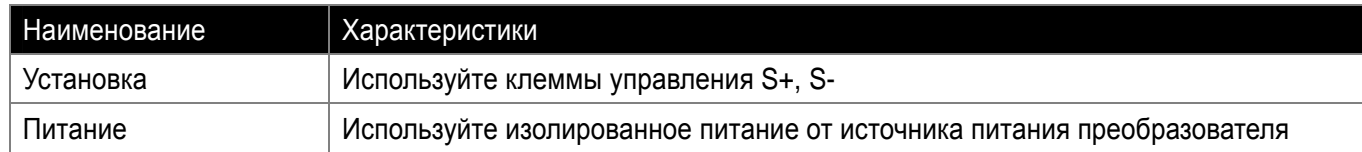

## • Технические характеристики коммуникации

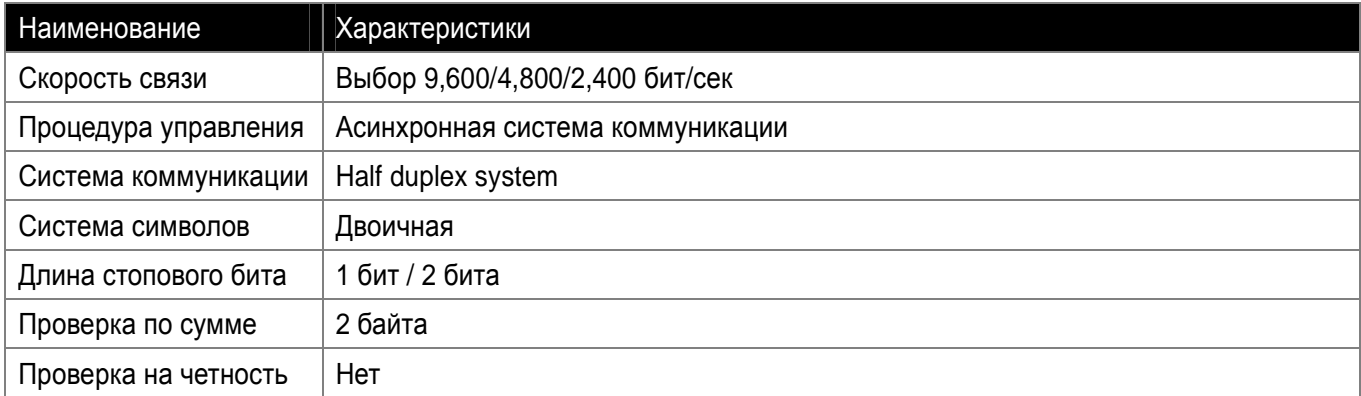

#### **14.3 Установка**

• Подсоединение к линии передачи данных

Подсоедините линию передачи к клеммам управления (S+), (S-) частотного преобразователя как показано на рис. ниже. Используйте клемму CM на нижней клеммной колодке управления для заземления экрана провода сигнала COM. Специальная клемма COM предусмотрена в преобразователе частоты.

## Прим.

Число приводов, которые можно подсоединить – до 16. Максимальная длина линии связи составляет 1200 м. Для обеспечения стабильной связи ограничивайте линию величиной 700 м. Подключайте к (S+, S-) колодки JP1, расположенной на верхней части платы управления.

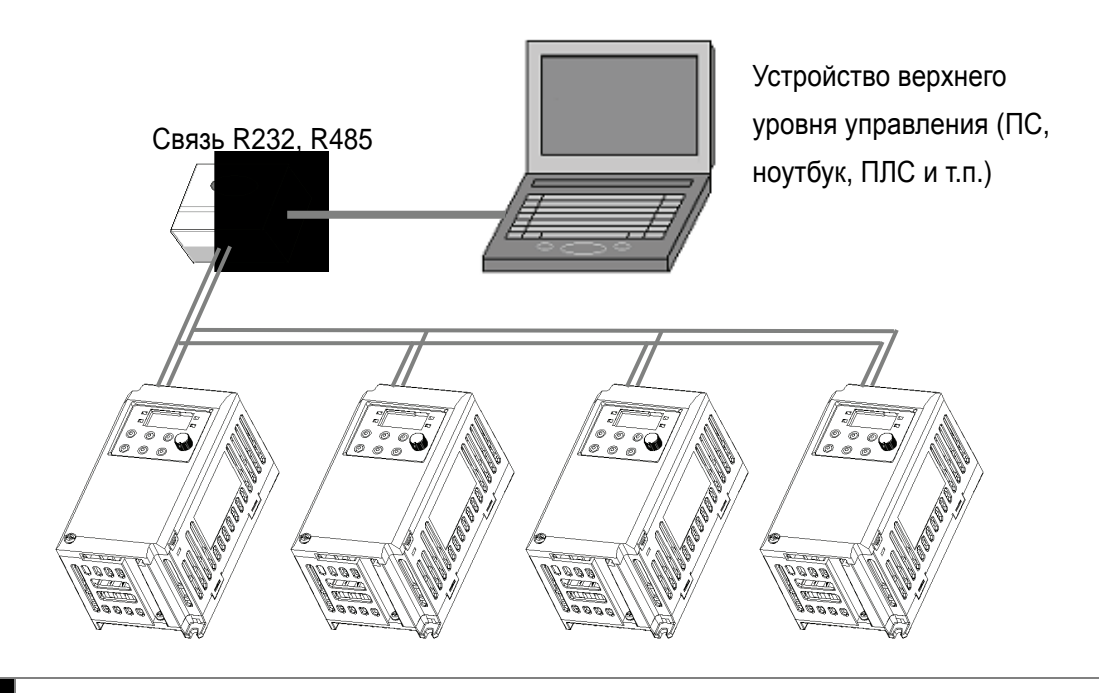

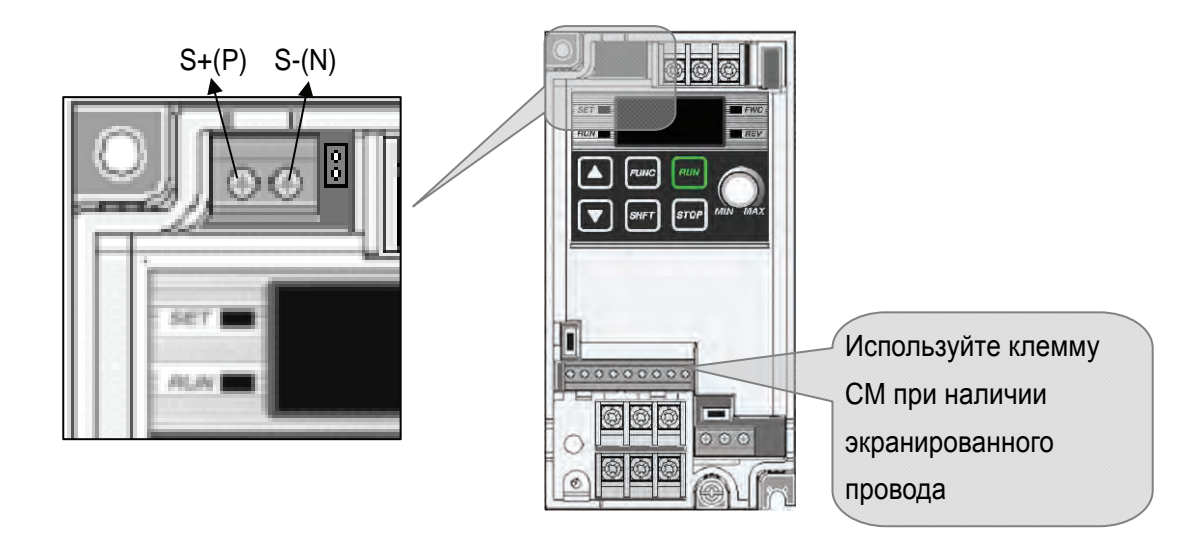

• Подсоединение компьютера и частотного преобразователя

#### $\bullet$

#### • Характеристика кабелей

Если связь осуществляется с использованием каналов RS-422 или RS-485, необходимо использовать кабель "витая пара" для RS-422, с учётом дальности и скорости связи. Рекомендуемый кабель имеет следующие характеристики:

- Изделие: низкоемкостной интерфейсный кабель (5 категории UTP)

- Характеристики : 2P X 22AWG (D/0.254 TA)

- Производитель: кабель LS

- Тип: LIREV-AMESB

При использовании других кабелей, вместо рекомендуемых выше, убедитесь, что они соответствуют следующей таблице:

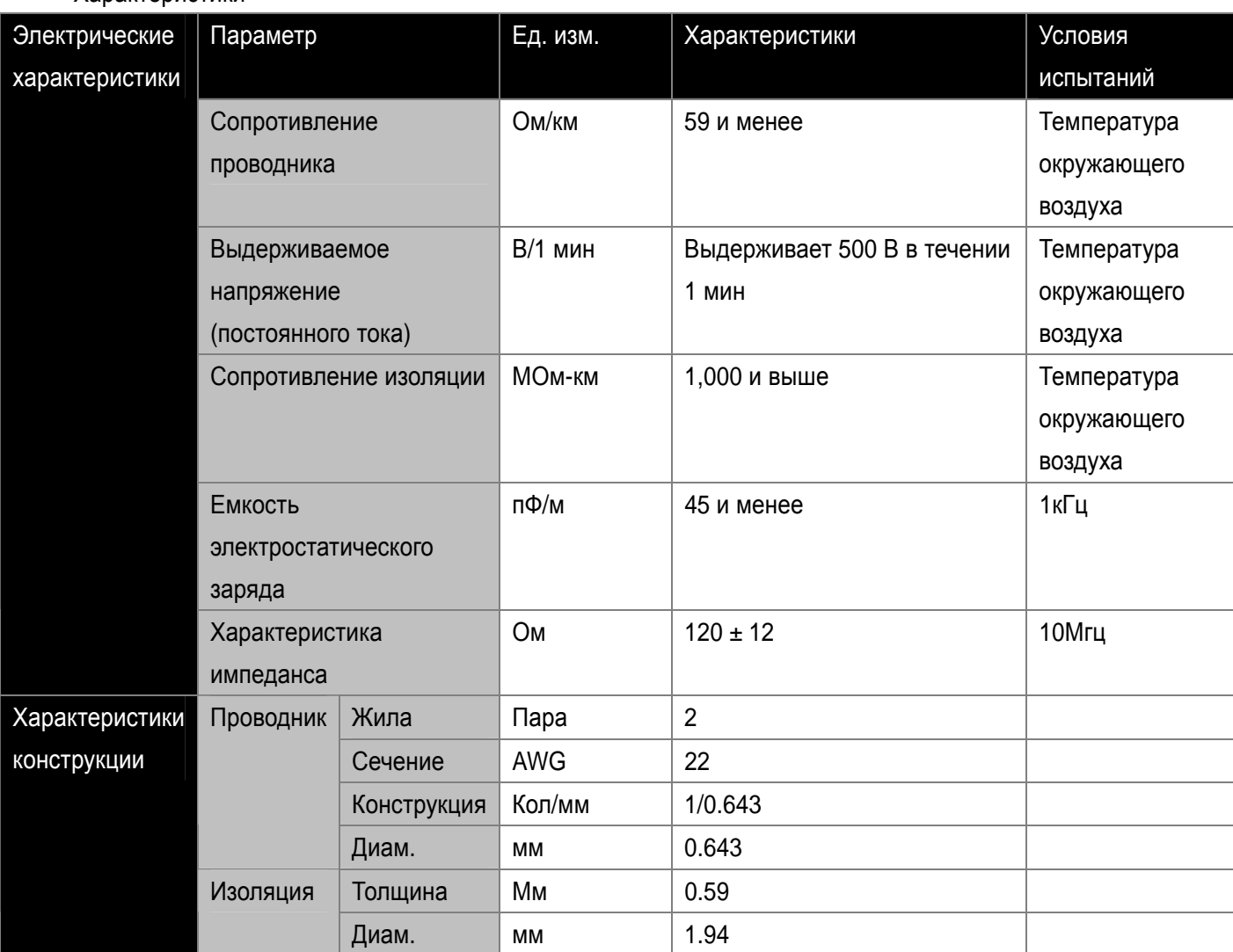

• Характеристики

#### **14.4 Установка функциональных кодов преобразователя**

После соединения, установите параметры связи следующим образом. Величина скорости должна быть одинаковой и у преобразователя и у контроллера.

zФункция

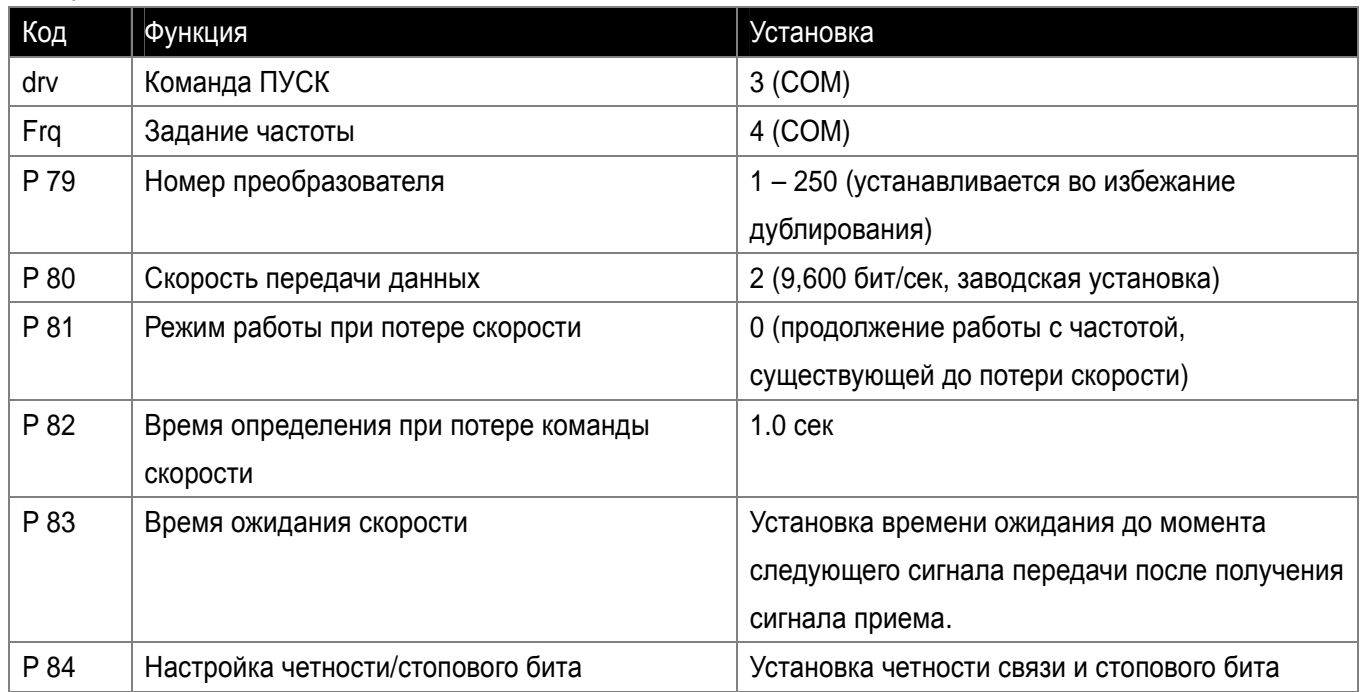

#### **14.5 Эксплуатация**

Проверьте правильность соединения компьютера и инвертора.

Включите преобразователь. Не подсоединяйте к частотному преобразователю никакой нагрузки до получения подтверждения связи с компьютером. Включите преобразователь в соответствии с программой его работы.

#### **14.6 Протокол коммуникации (ModBus-RTU)**

Используйте протокол ModBus-RTU (Открытый протокол).

Компьютер или другие центральные ЭВМ могут быть ведущими, а частотные преобразователи ведомыми. Частотный преобразователь реагирует на команды чтения/запись от ведущего.

#### zПоддерживающий код функции

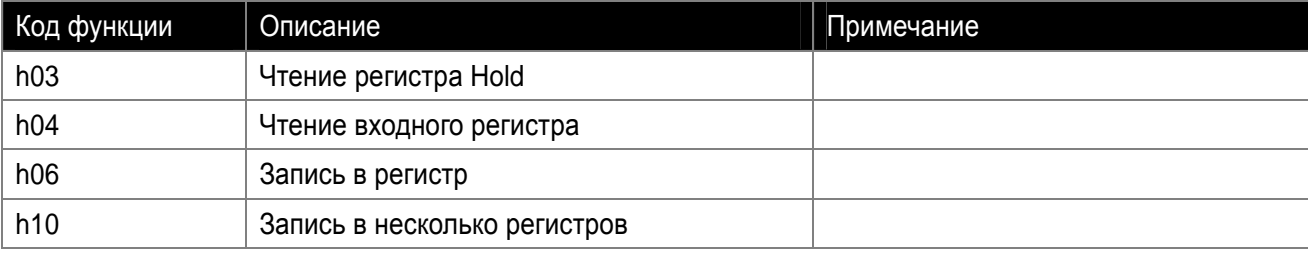

#### • Код ошибки

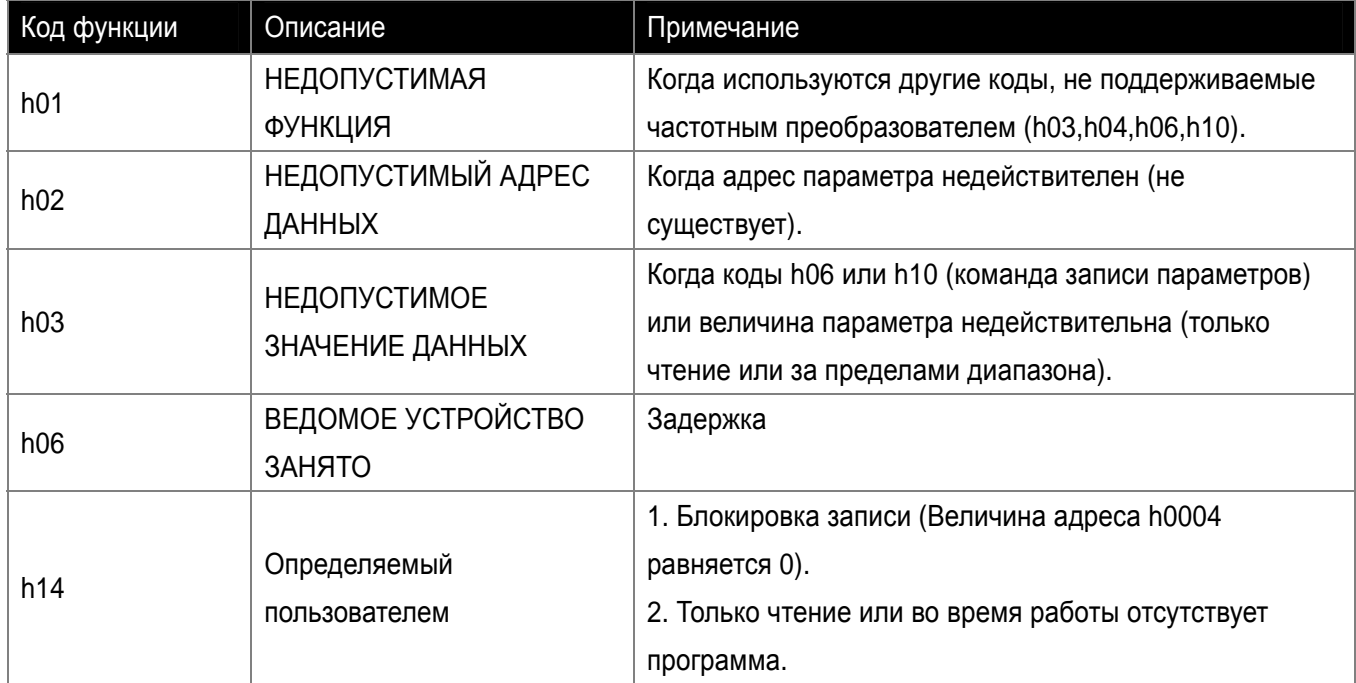

## Прим.

Общая программная версия отображается в шестнадцатеричном формате, в то время как программная версия параметра отображается в десятичном формате.

## **14.7 Протокол коммуникации (LS BUS)**

#### z**Базовый формат**

Код исключительного условия:

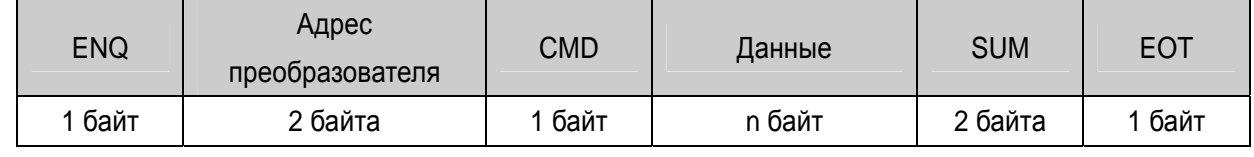

Подтверждение:

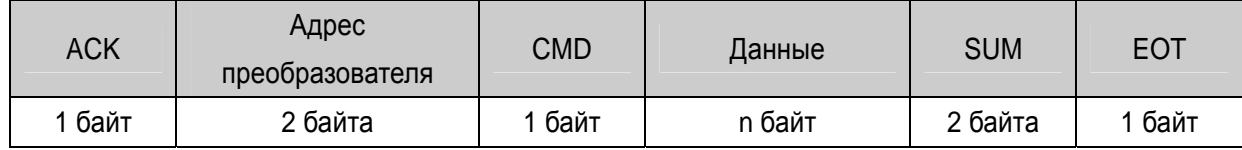

Отрицательный ответ:

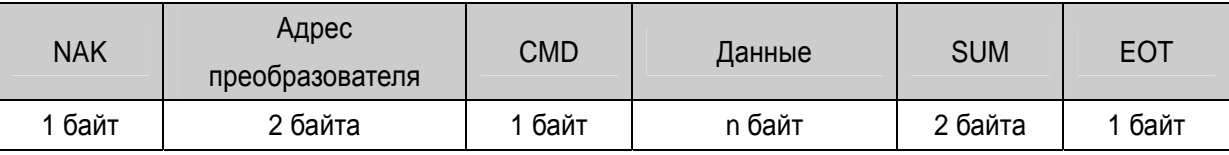

#### Описание:

Запрос начинается с ″ENQ″ и заканчивается ″EOT″.

Подтверждение начинается с ″ACK″ и заканчивается на ″EOT″.

Отрицательный ответ начинается с ″NAK″ и заканчивается на ″EOT″.

″Drive Namber″ указывает на количество частотных преобразователей и индицируется в 2 байтах ASCII-HEX.

CMD: Заглавная буква

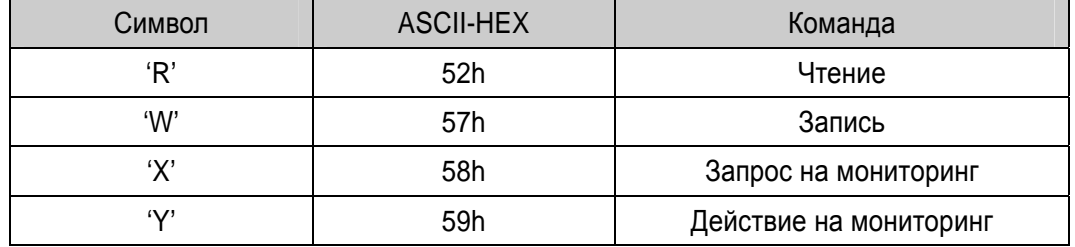

Данные: ASCII-HEX

Пример: когда значение данных равно 3000: 3000 (дес.) → '0' 'B' 'B' '8'h → 30h 42h 42h 38h

Код ошибки: ASCII-HEX (20h – 7Fh)

Размер буфера получения/отправки: получение = 39 байт, отправка = 44 байта

Буфер регистрации: 8 слов

SUM: для проверки ошибки коммуникации

Пример: команда (Запрос) чтение одного адреса из адреса ″3000″.

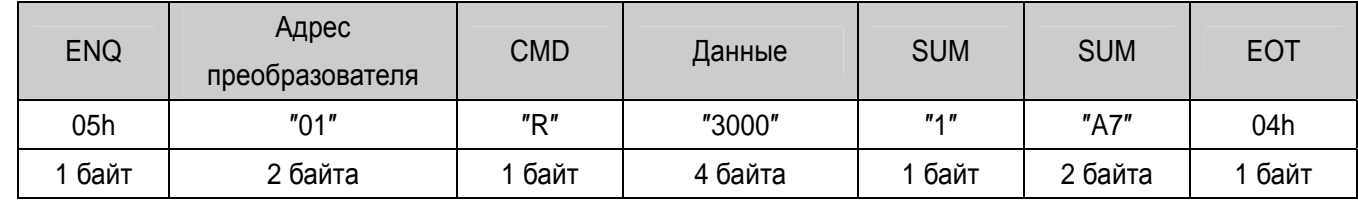

SUM = '0' + '1' + 'R' + '3' + '0' + '0' + '0' + '1' = 30h + 31h + 52h + 33h + 30h + 30h + 30h + 31 h

= 1A7h (Контрольные значения, такие как ENQ/ACK/NAK исключаются.)

#### z**Детализированный протокол коммуникации**

1) Запрос на чтение: запрос на чтение последующих 'N' номеров WORD из адреса ″XXXX″.

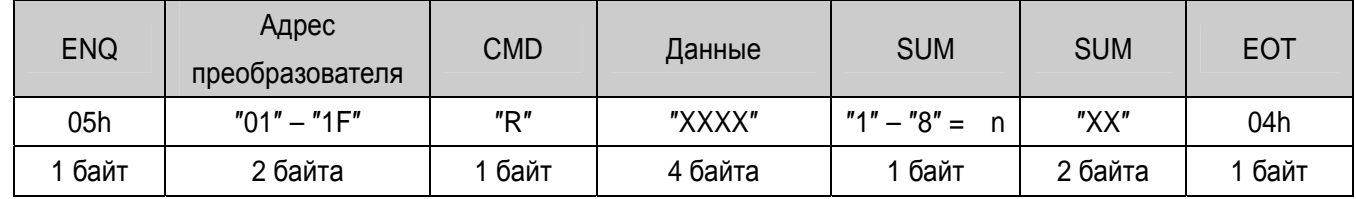

Всего байт = 12

Кавычки (″″) обозначают символ.

## 1.1) Подтверждение:

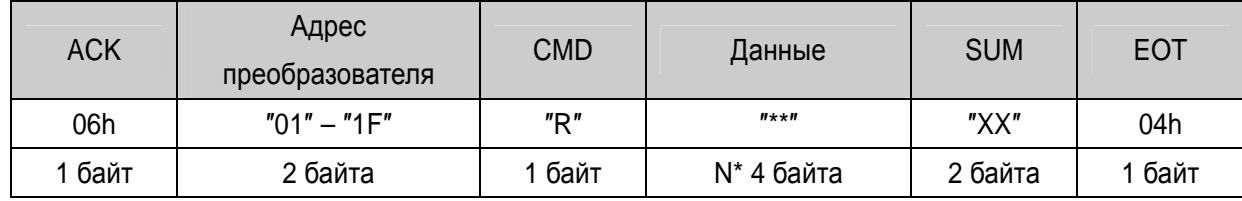

## 1.2) Отрицательный ответ:

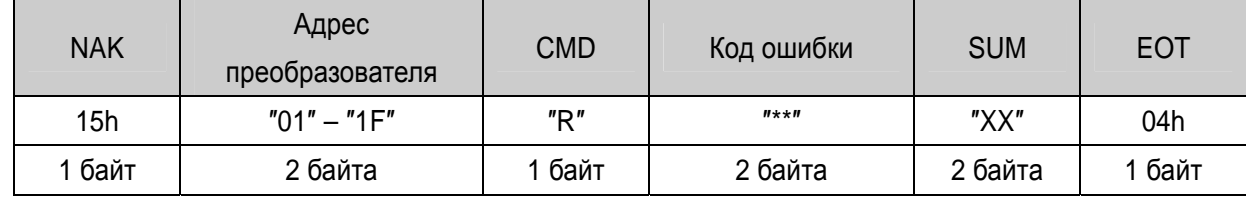

## 2) Запрос на запись:

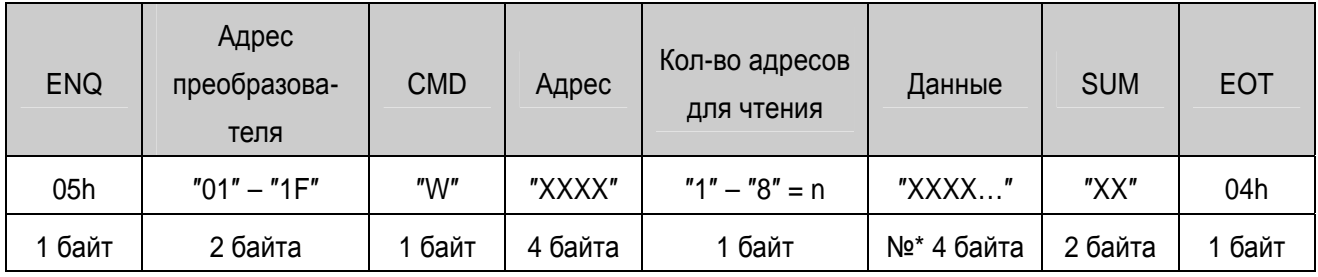

Всего байт = 12 + n \* 4 = макс. 44

## 2.1) Подтверждение:

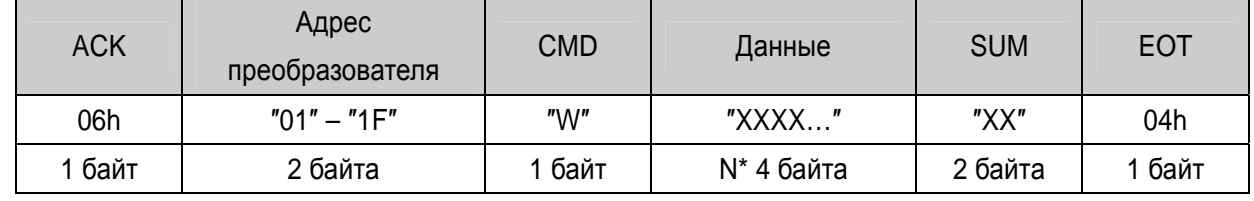

Примечание: Когда в первый раз производится обмен запросом на запись и подтвердением между ПК и частотным преобразователем, возвращаются предыдуцщие данные.

2.2) Отрицательный ответ:

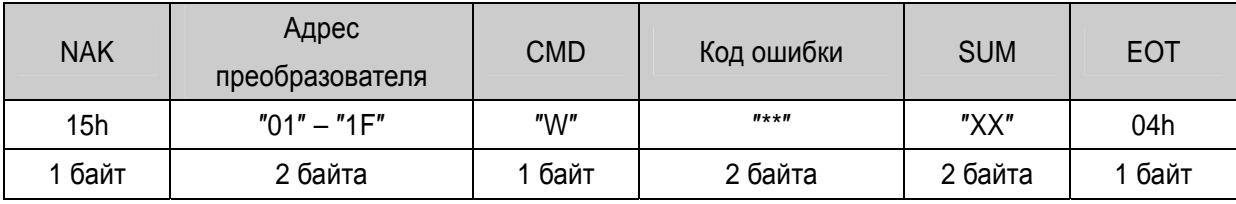

Всего байт = 9

3) Запрос на регистр контрольного устройства:

Используется, когда необходимы постоянный мониторинг параметров и обновление данных.

Запрос на регистрацию 'n' количества адресов (не последовательных)

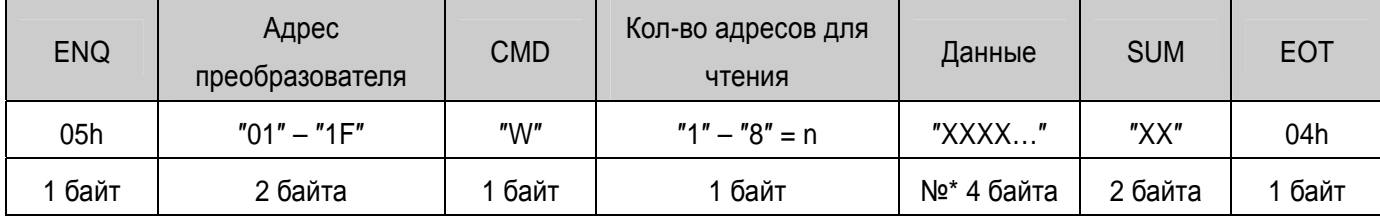

Всего байт =  $8 + n * 4 =$  макс. 40

3.1) Подтверждение:

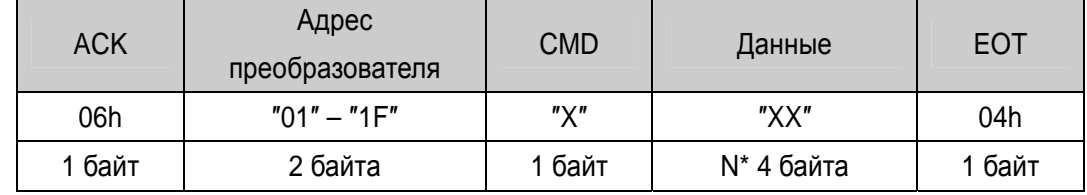

Всего байт =  $8 + n * 4 =$  макс. 40

3.2) Отрицательный ответ:

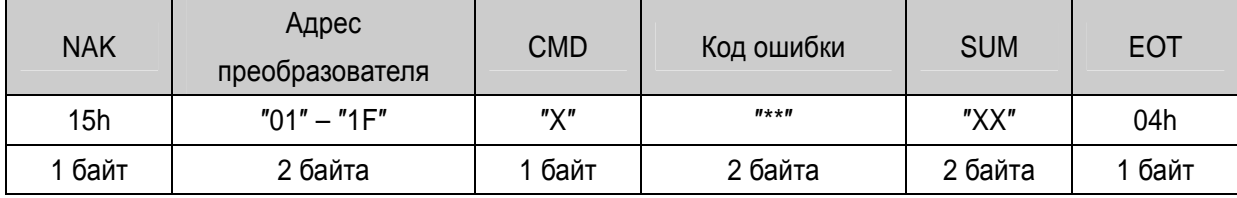

Всего байт = 7

4) Запрос на регистр контрольного устройства: запрос на чтение адреса, зарегистрированного регистром контрольного устройства.

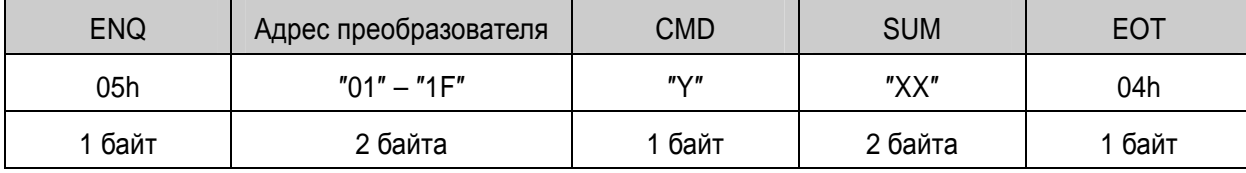

Всего байт = 7

4.1) Подтверждение:

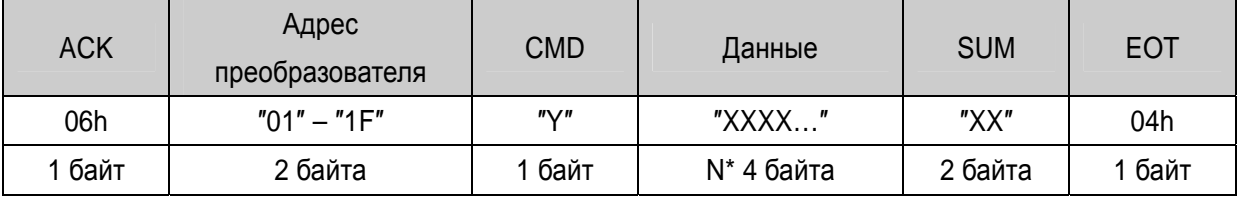

Всего байт = 7 + n \* 4 = макс. 39

## 4.2) Отрицательный ответ:

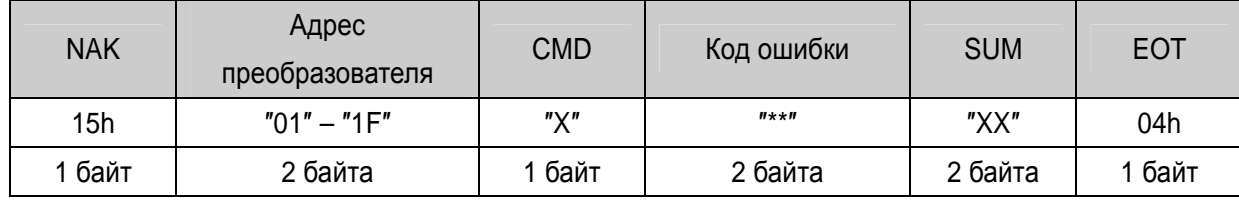

Всего байт = 7

## 5) Код ошибки

 $\mathsf{L}$ 

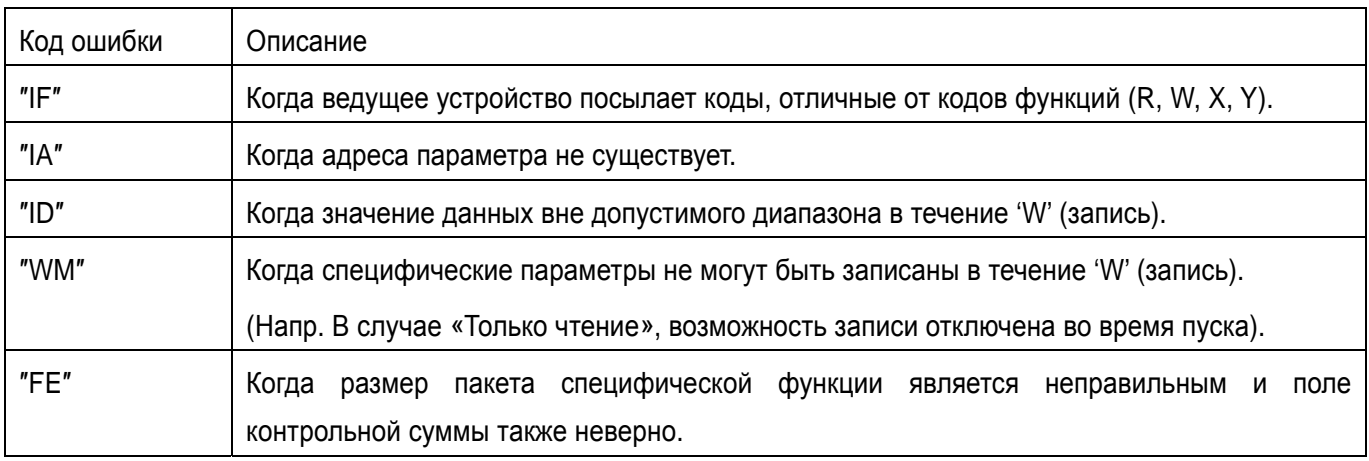

## **14.8 Список адресов параметров**

## zОбщая область: Доступная область вне зависимости от модели частотного преобразователя.

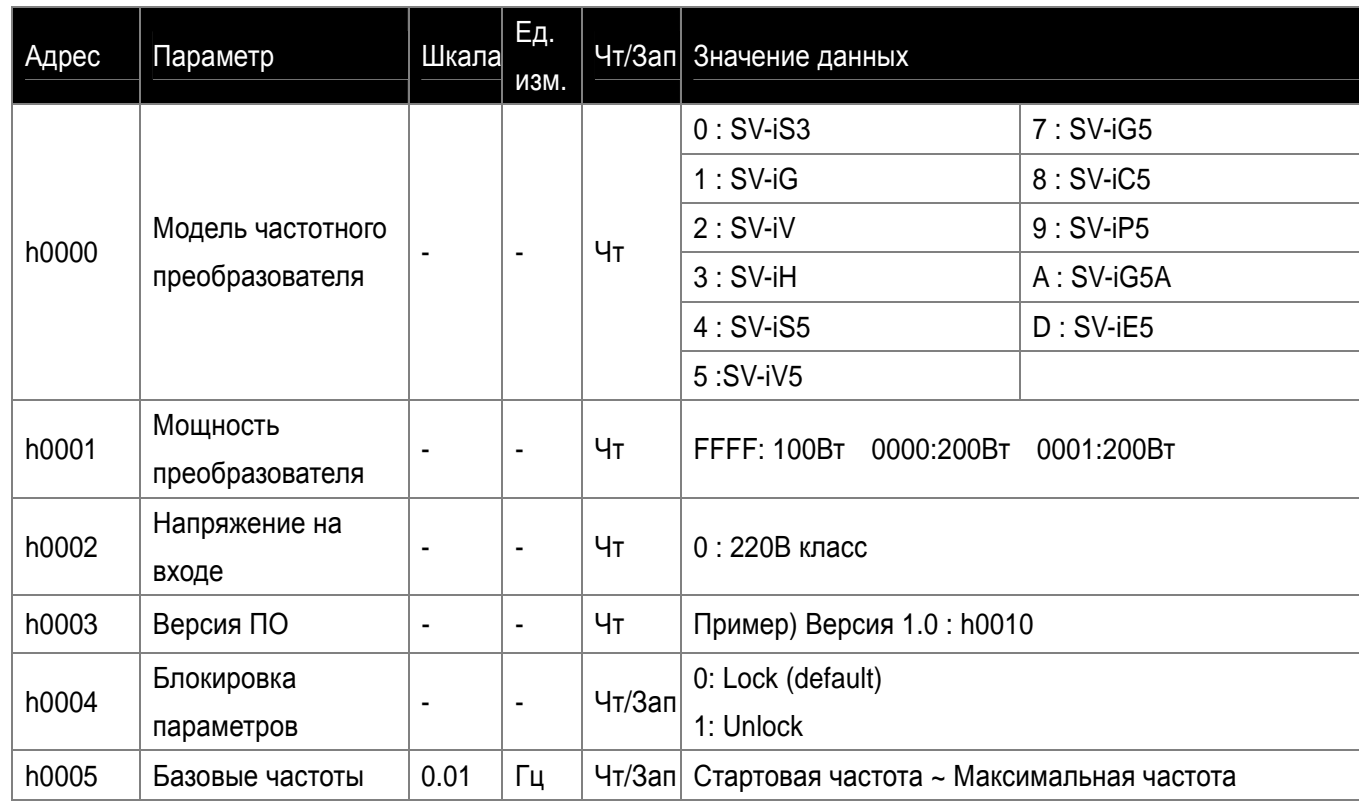

**Глава 14. Связь RS-485** 

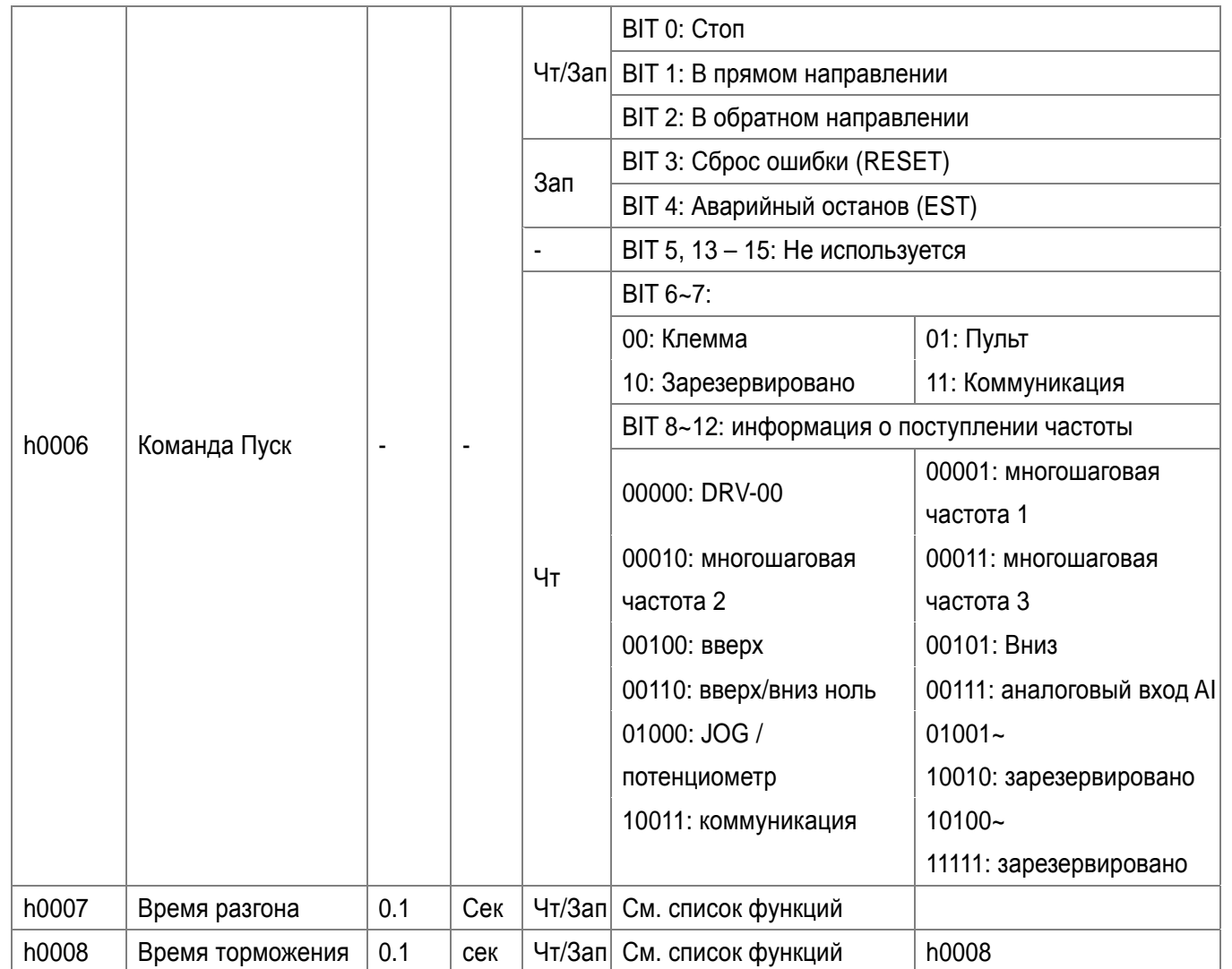

٦

 $\sqrt{2}$ 

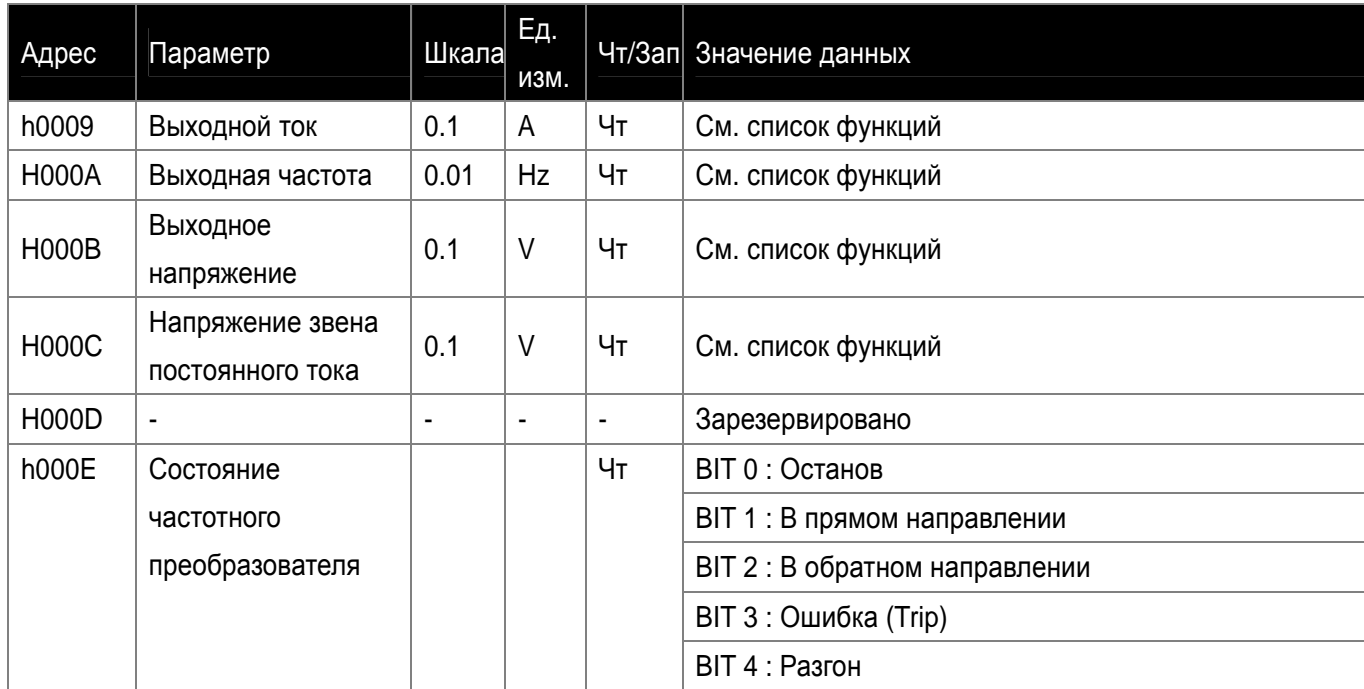

**Глава 14. Связь RS-485** 

 $\mathsf{L}$ 

 $\sqrt{2}$ 

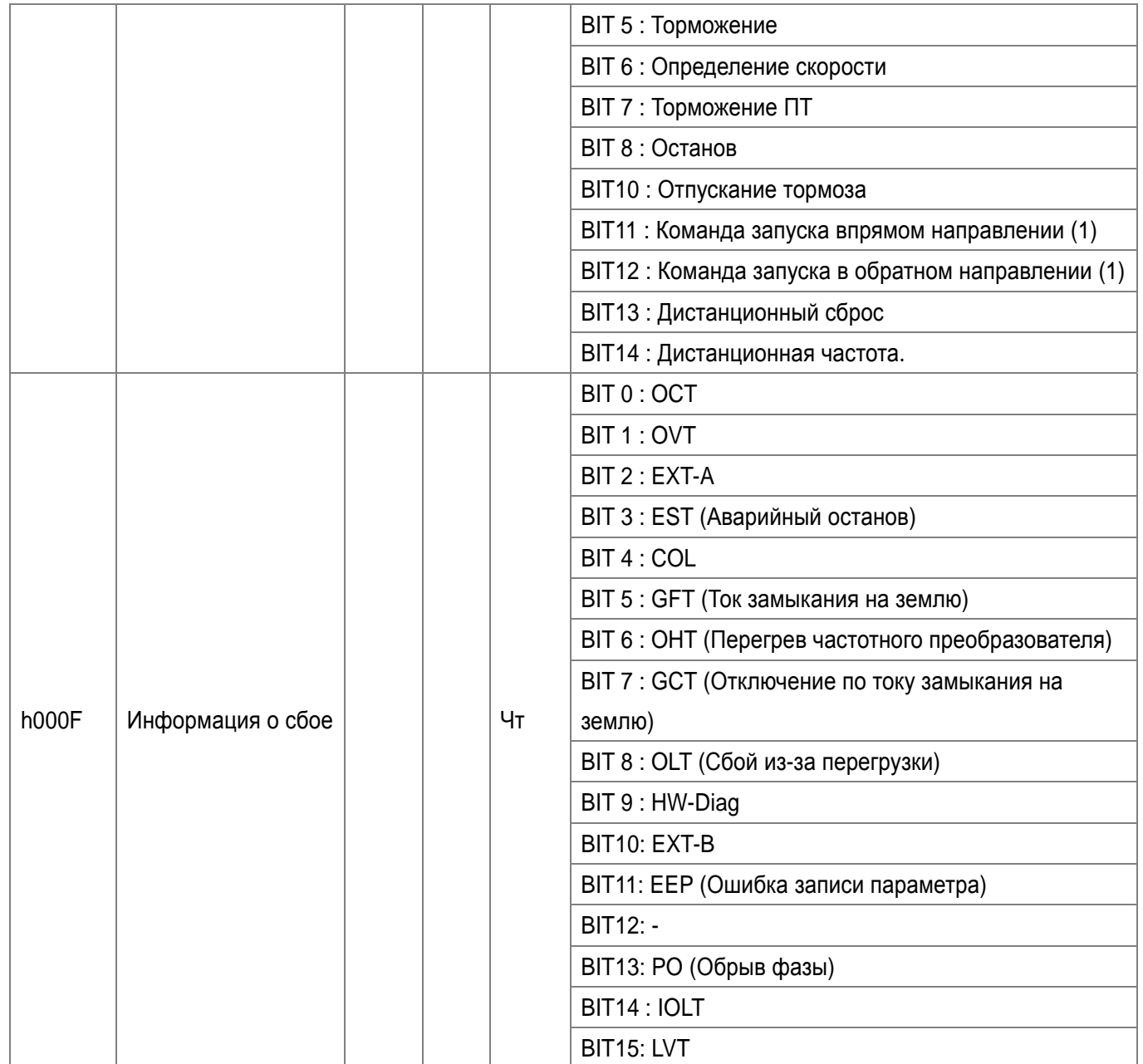

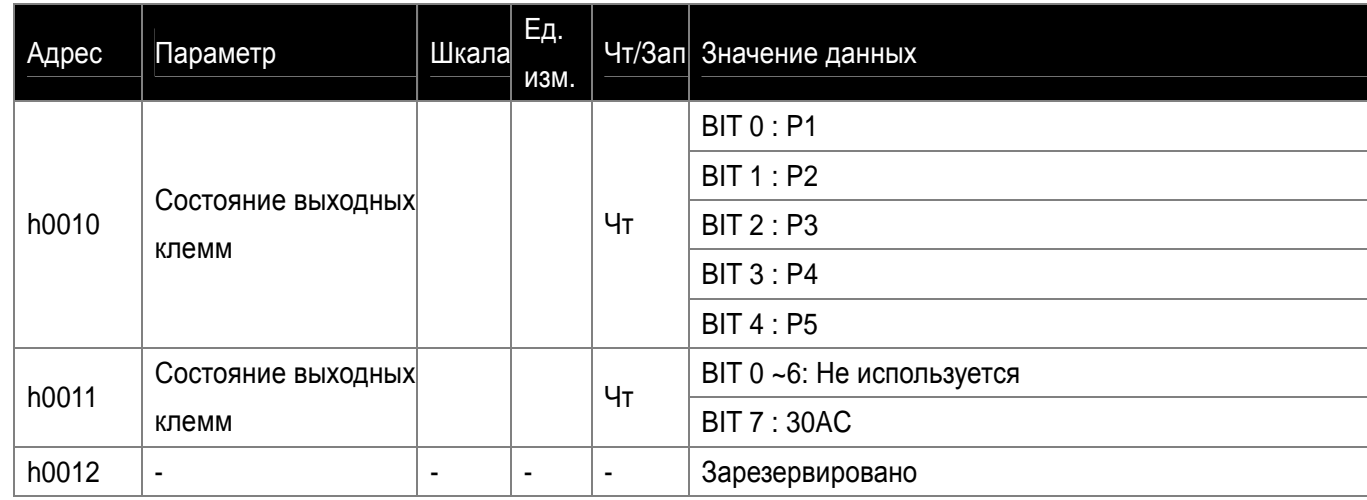

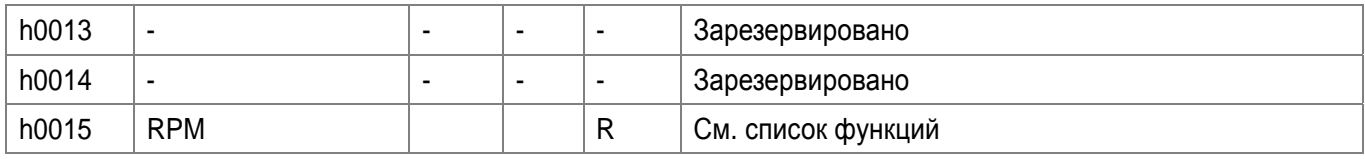

## Прим.

Изменение значений в общей области затрагивает текущие установки, но возвращается к предыдущим установкам при включении/выключении питания или при сбросе. Тем не менее, измененное значение немедленно отображается в других группах параметров, даже в случае сброса или включении/выключении питания или при сбросе.

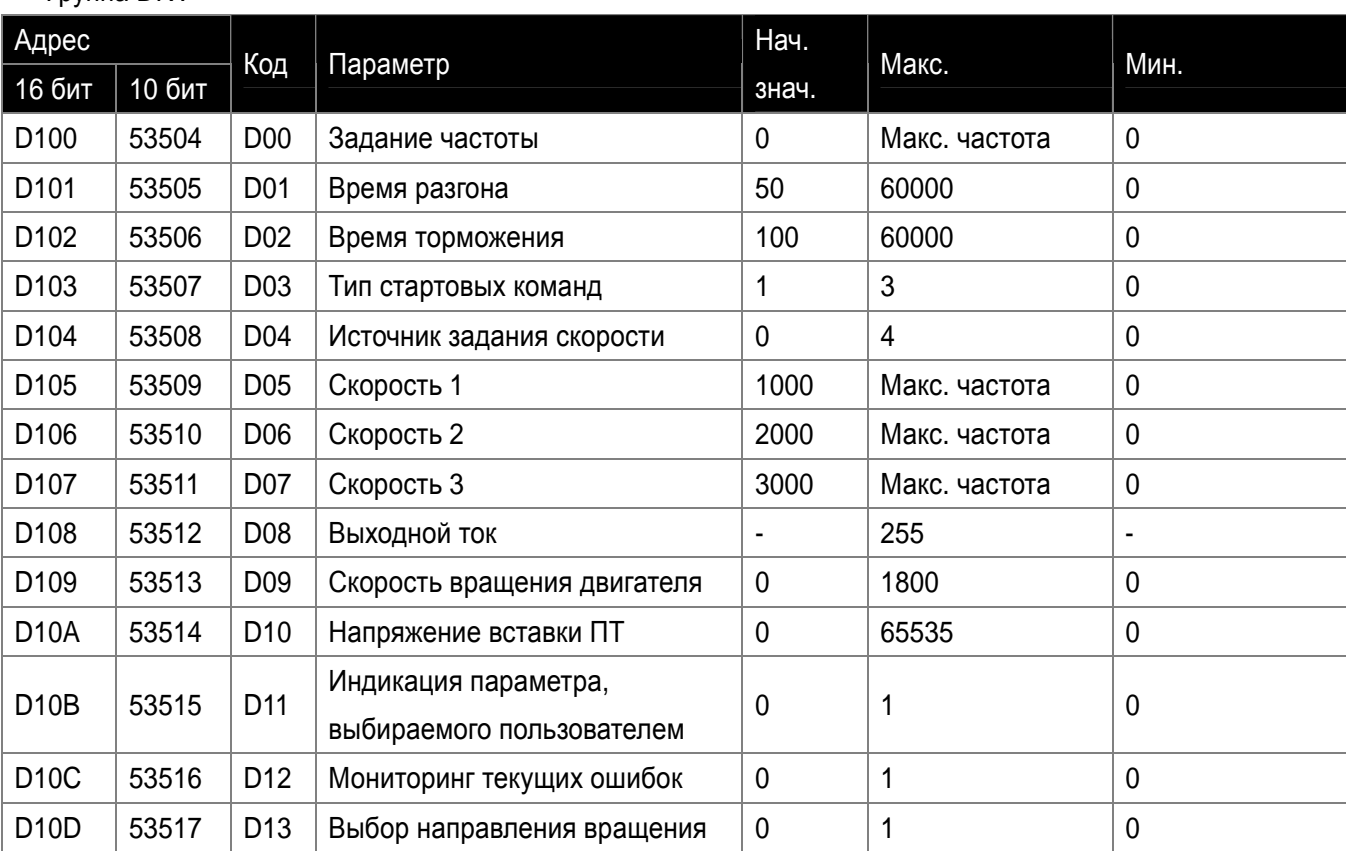

#### $\bullet$ Группа DRV

 $\sqrt{ }$ 

**LS** Industrial Systems | **14-13** 

 $\sqrt{2}$ 

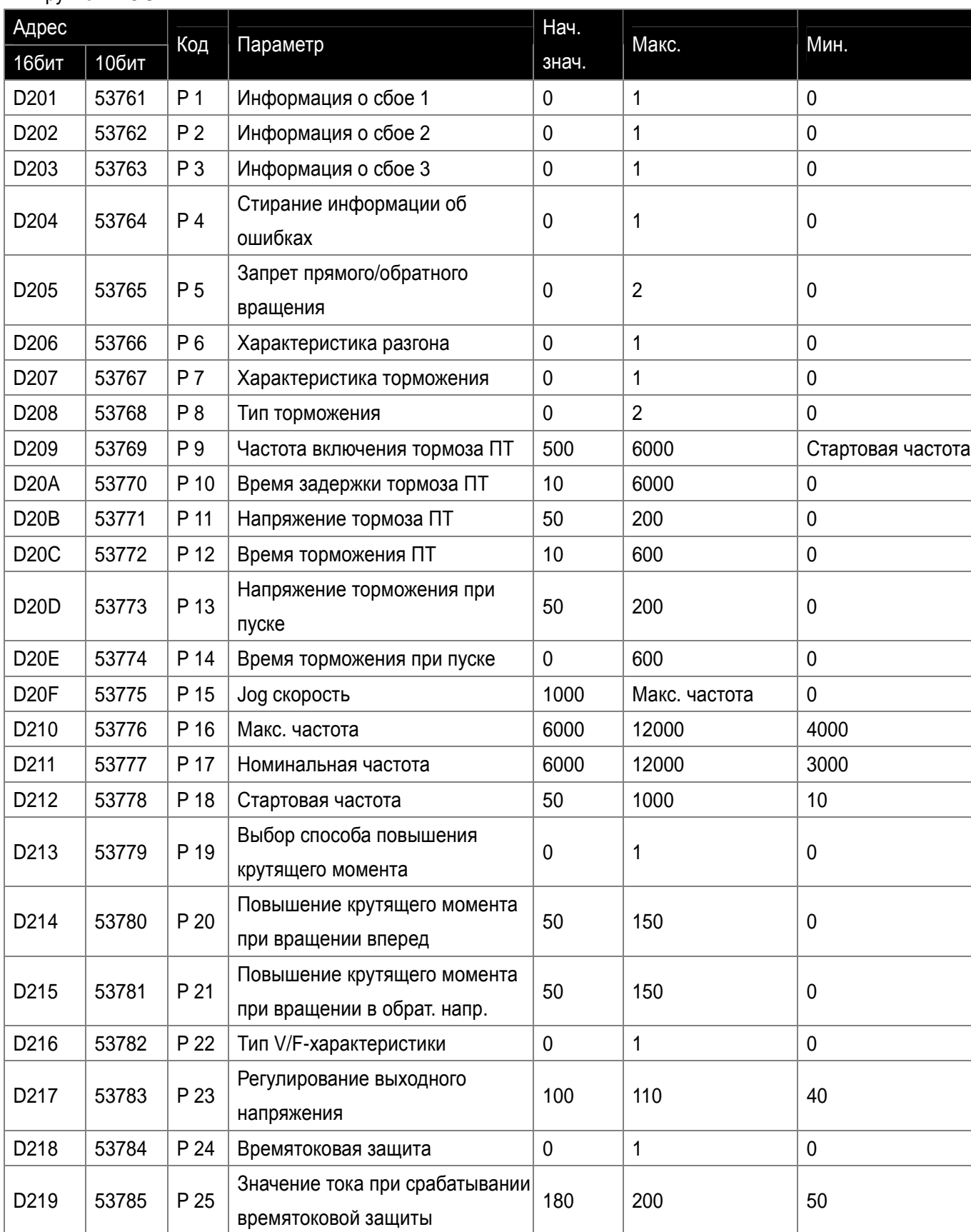

## $\bullet$ Группа PROGRAM

## **Глава 14. Связь RS-485**

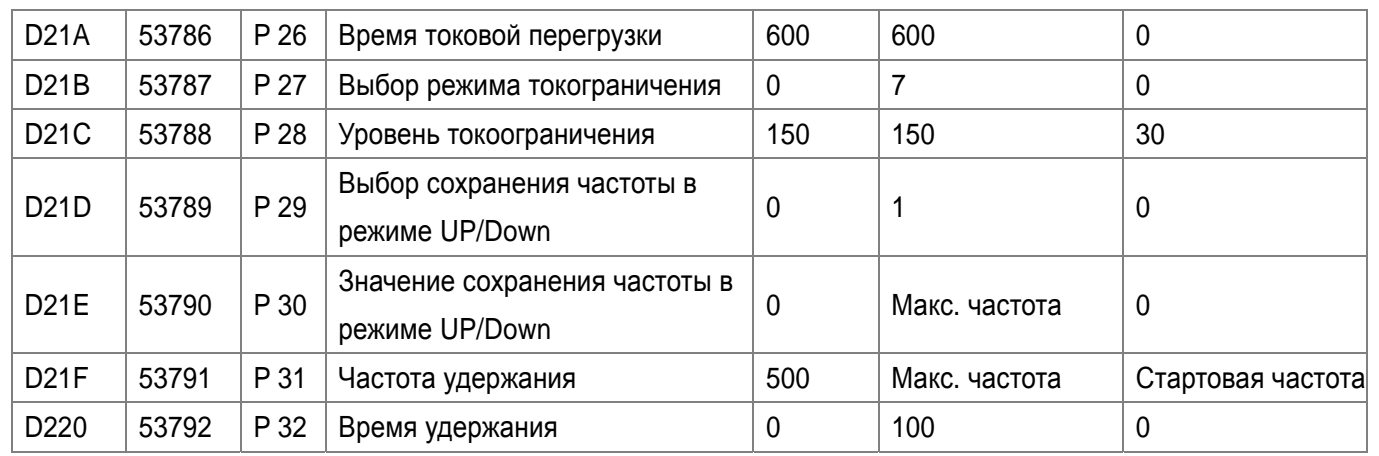

٦

 $\sqrt{2}$ 

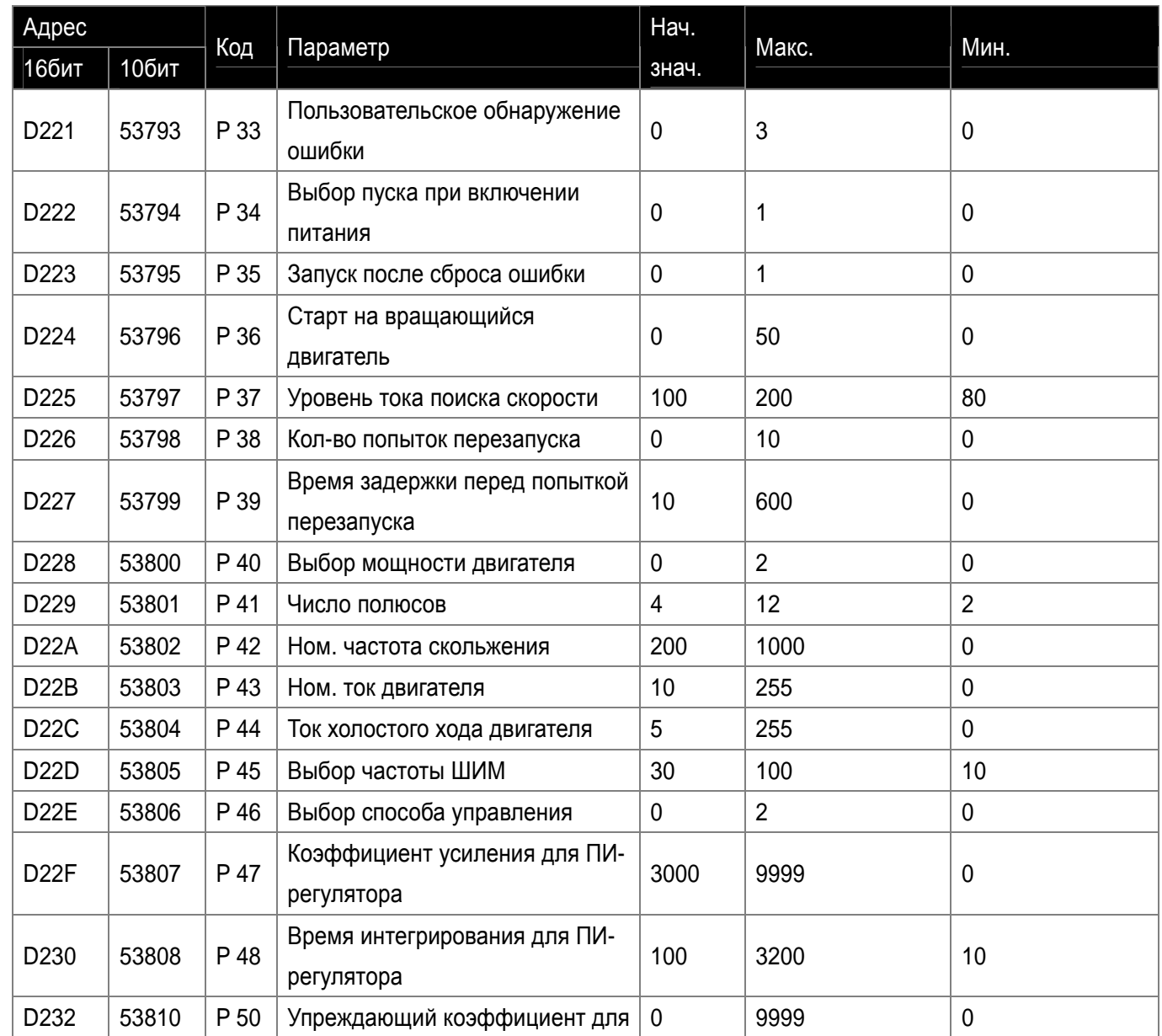

**Глава 14. Связь RS-485** 

 $\lceil$ 

 $\overline{\phantom{0}}$ 

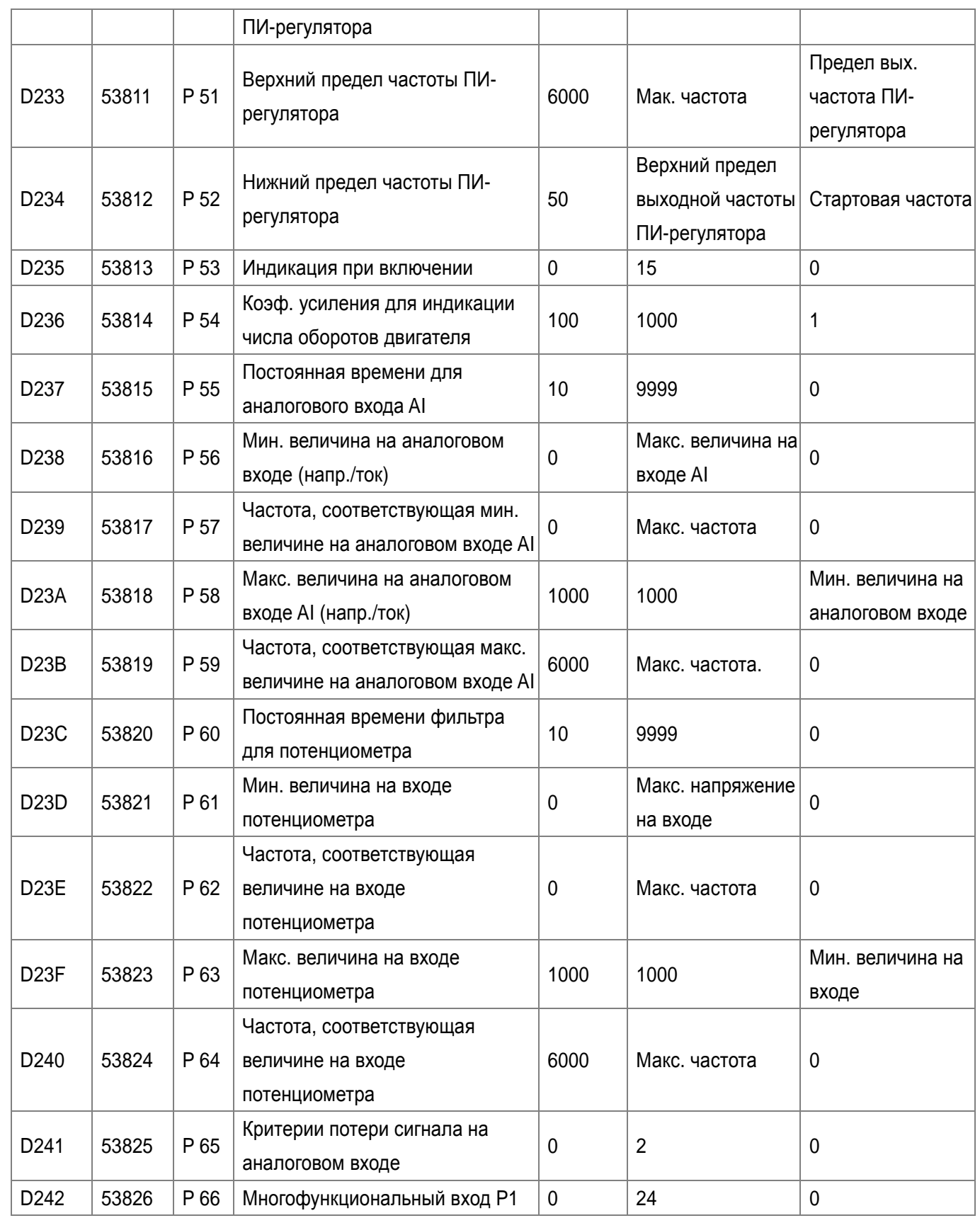

 $\overline{\phantom{0}}$ 

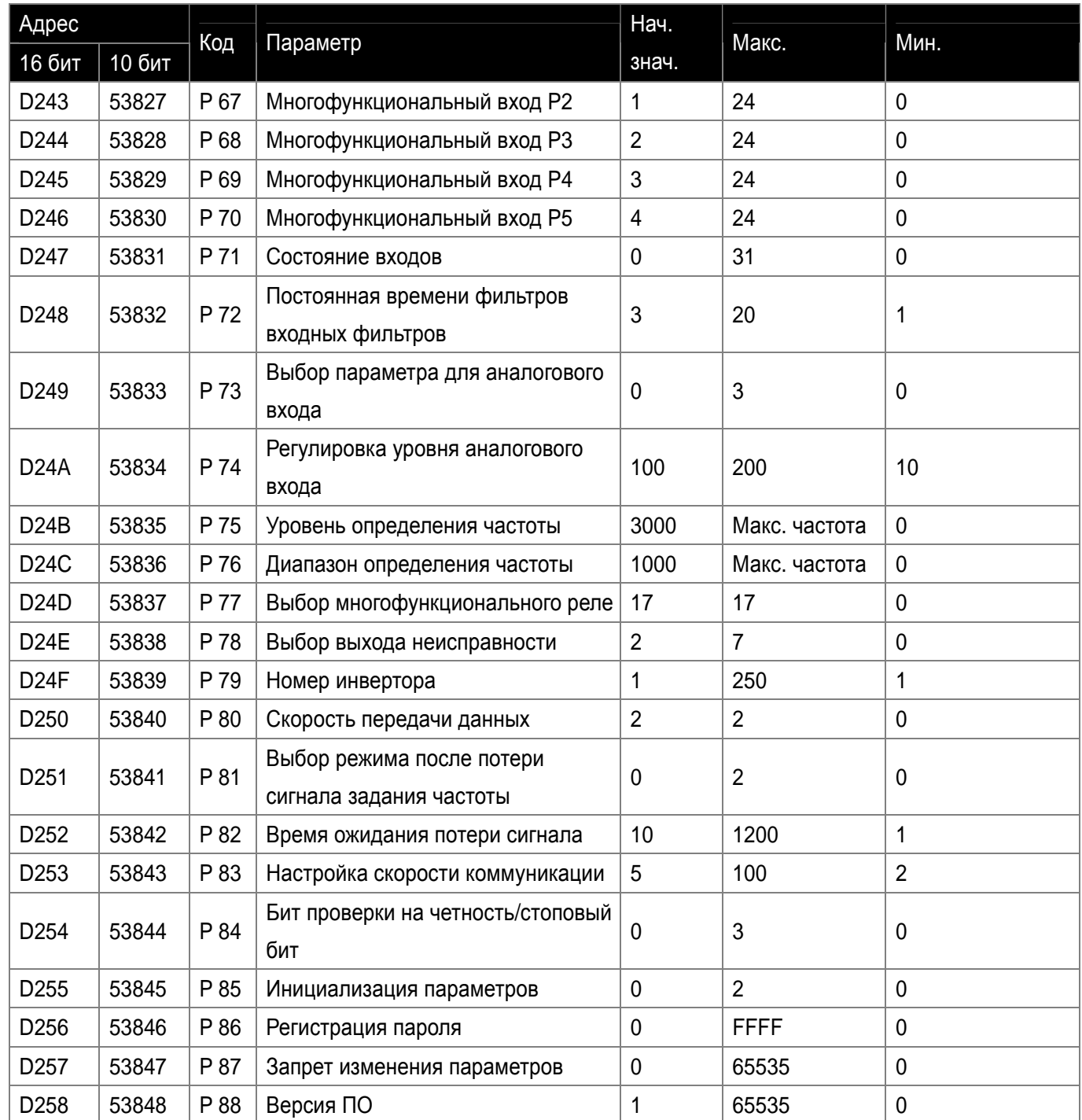

٦

 $\sqrt{2}$ 

 $\mathbf I$ 

## **14.9 Устранение неисправностей**

См. главу «Устранение неисправностей» при возникновении ошибки связи RS -485

• Если нет соединения между преобразователем и компьютером

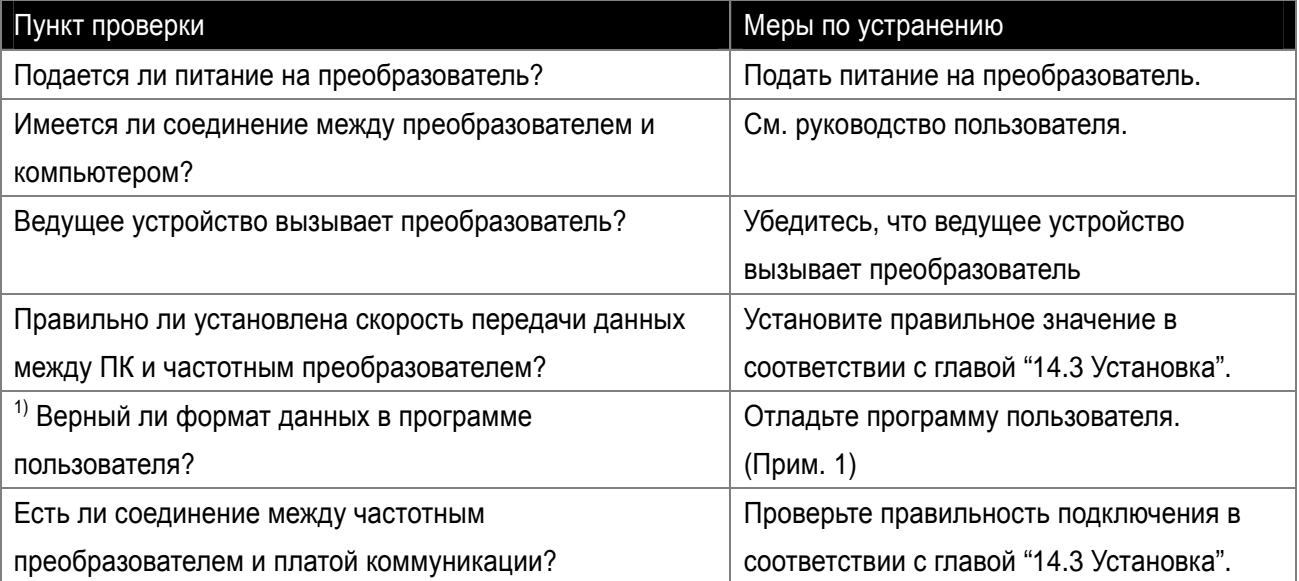

1) Программой пользователя является созданное пользователем ПО для ПК.

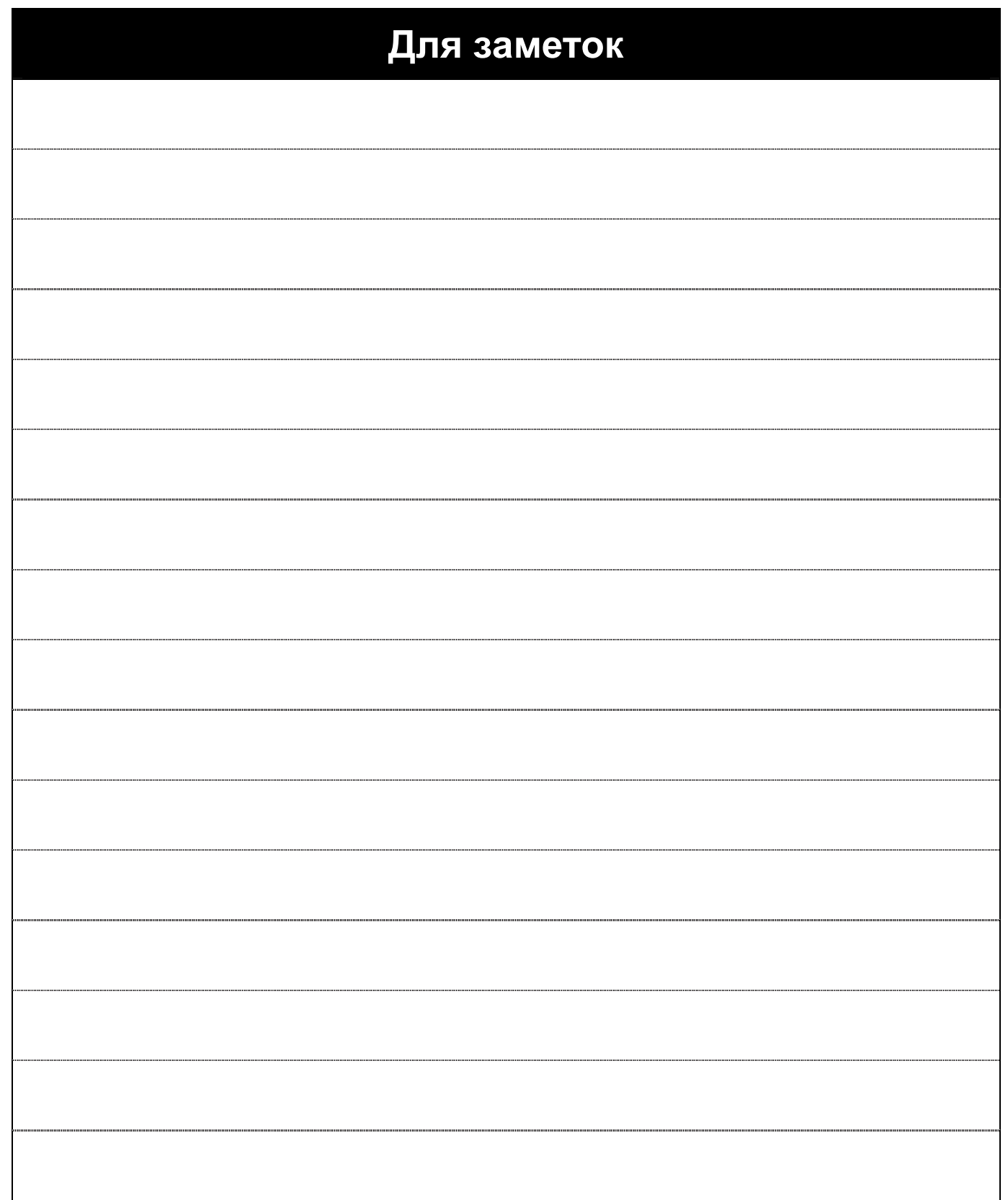

٦

 $\sqrt{2}$ 

 $\overline{\phantom{a}}$ 

# **15. Технические характеристики**

## **15.1 Технические характеристики**

• Номинальные характеристики входа и выхода

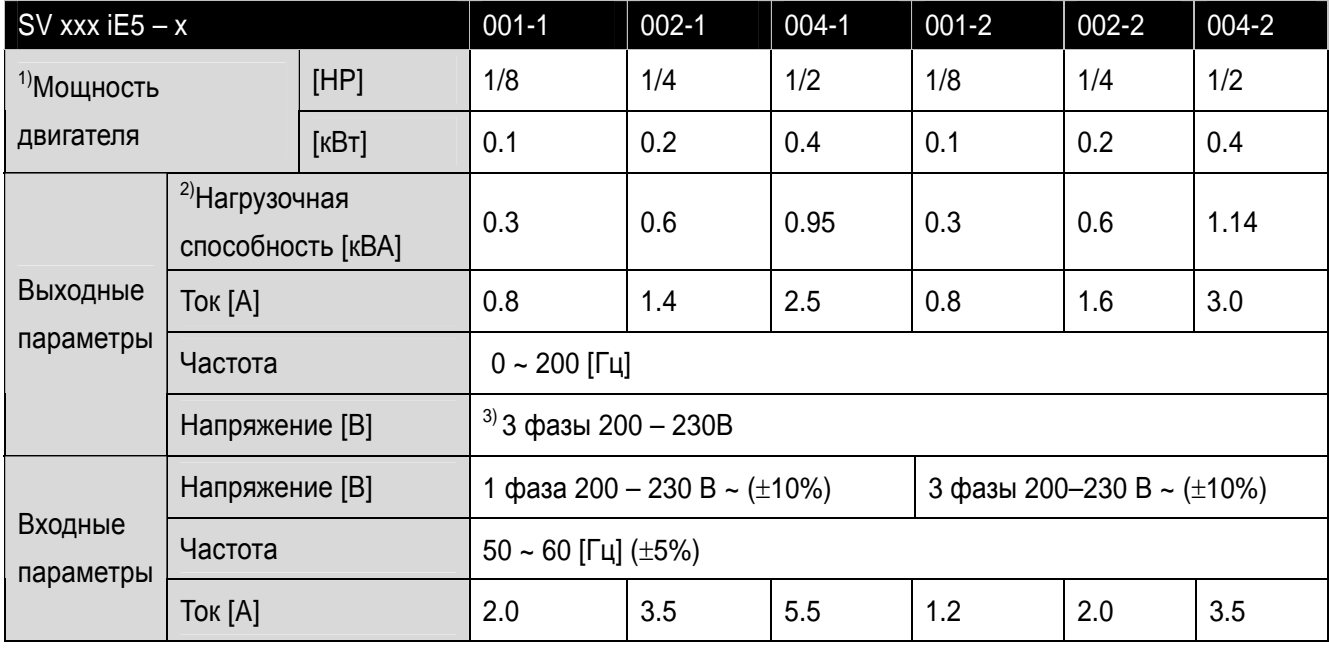

#### • Управление

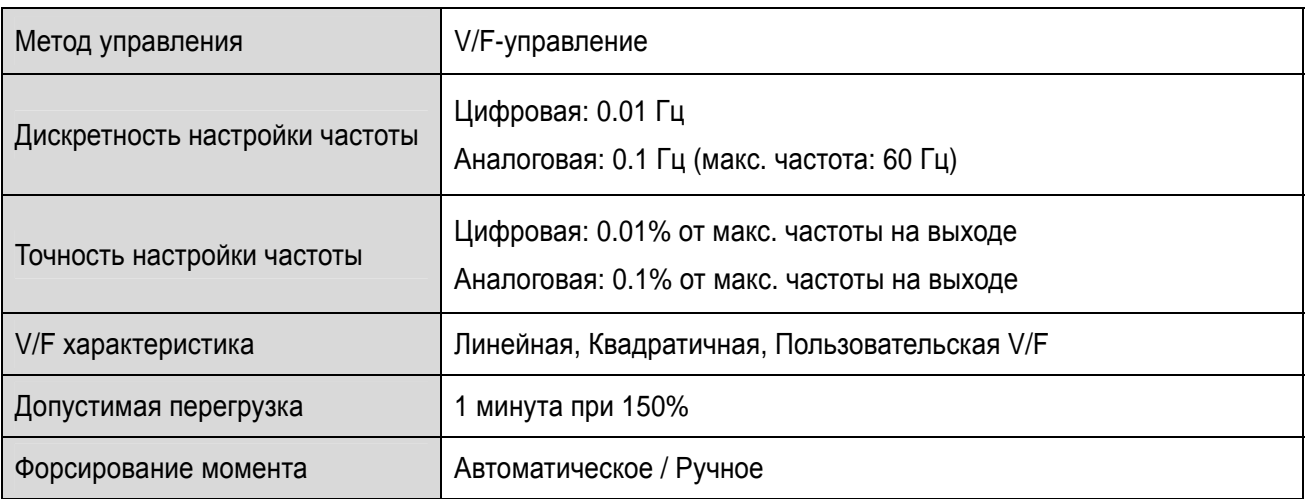

1) Указывает максимальную мощность двигателя при использовании стандартного 4-х полюсного двигателя.

2) номинальная характеристика, основанная на 220В.

3) Макс. выходное напряжение не может быть выше, чем напряжение на входе. Возможно запрограммировать, чтобы выходное напряжение было меньше входного.

• Режим работы

 $\mathbf{I}$ 

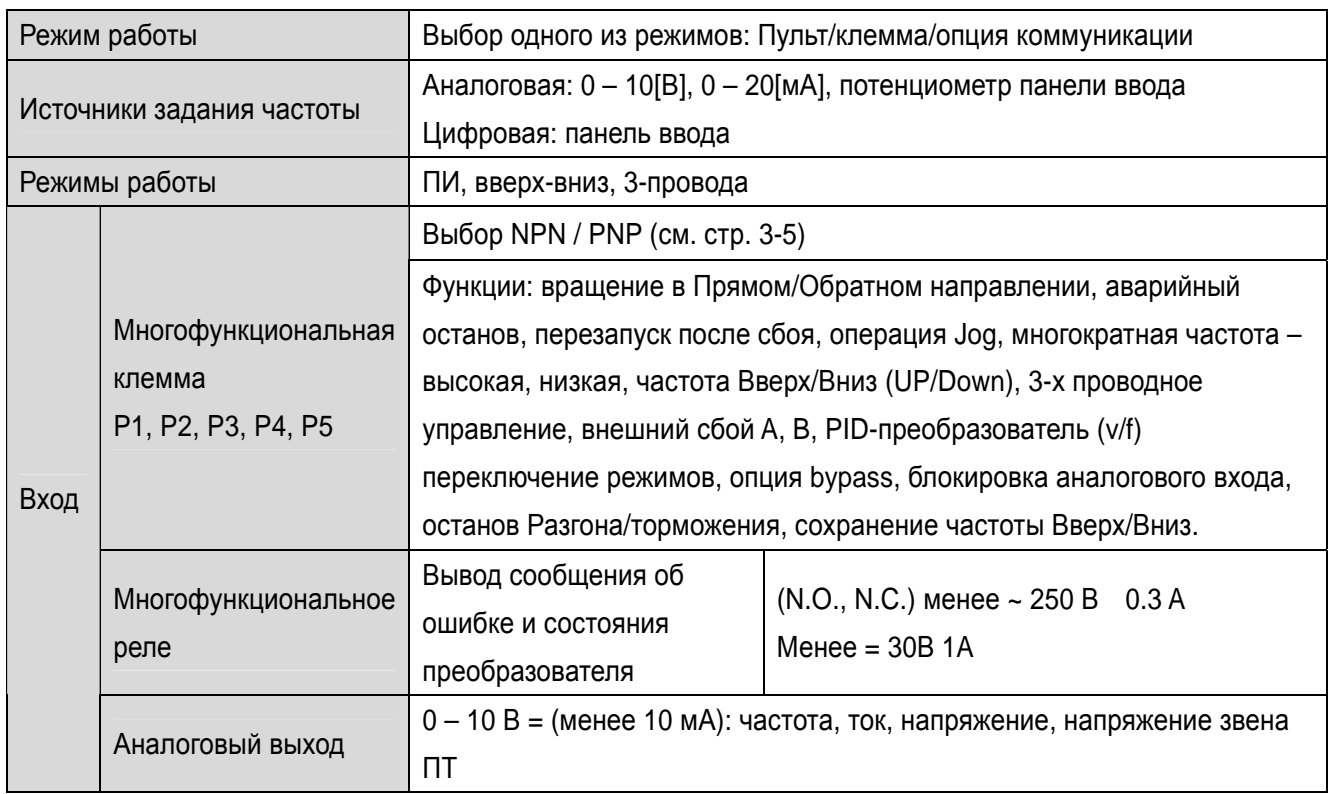

٦

 $\mathbb{R}^n$ 

## • Защитные функции

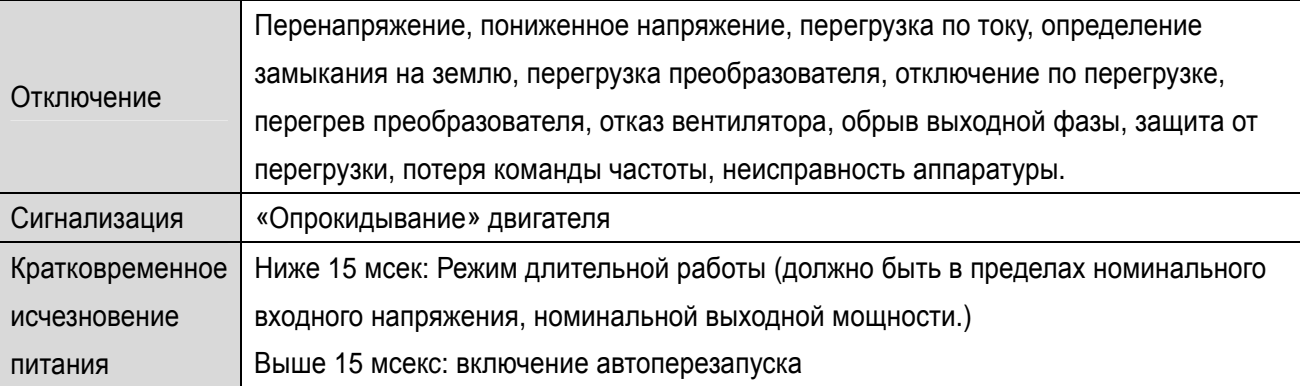

#### • Конструкция и окружающая среда

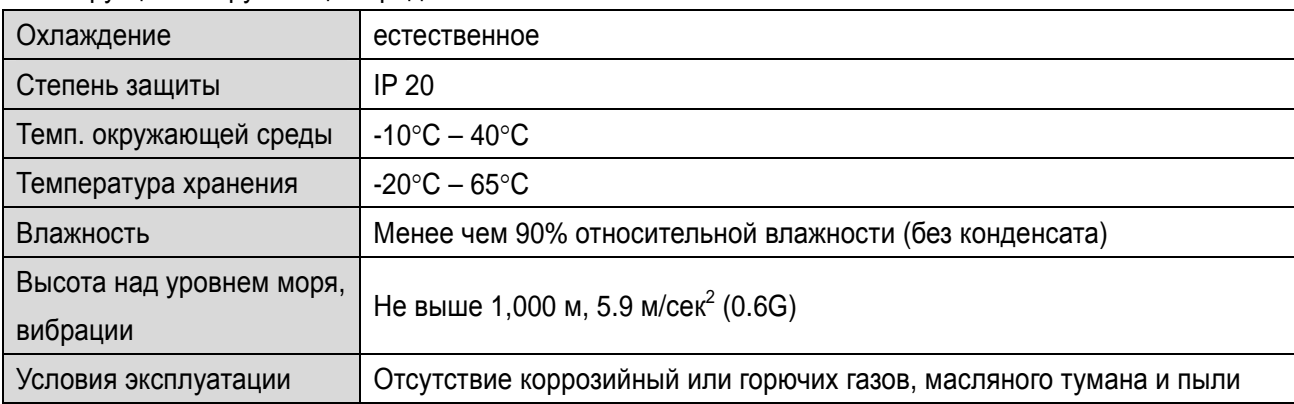

 $\mathbf{L}$